# Modicon X80 Analog Input/Output Modules User Manual

Schneider Gelectric

**Original instructions** 

10/2019

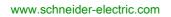

The information provided in this documentation contains general descriptions and/or technical characteristics of the performance of the products contained herein. This documentation is not intended as a substitute for and is not to be used for determining suitability or reliability of these products for specific user applications. It is the duty of any such user or integrator to perform the appropriate and complete risk analysis, evaluation and testing of the products with respect to the relevant specific application or use thereof. Neither Schneider Electric nor any of its affiliates or subsidiaries shall be responsible or liable for misuse of the information contained herein. If you have any suggestions for improvements or amendments or have found errors in this publication, please notify us.

You agree not to reproduce, other than for your own personal, noncommercial use, all or part of this document on any medium whatsoever without permission of Schneider Electric, given in writing. You also agree not to establish any hypertext links to this document or its content. Schneider Electric does not grant any right or license for the personal and noncommercial use of the document or its content, except for a non-exclusive license to consult it on an "as is" basis, at your own risk. All other rights are reserved.

All pertinent state, regional, and local safety regulations must be observed when installing and using this product. For reasons of safety and to help ensure compliance with documented system data, only the manufacturer should perform repairs to components.

When devices are used for applications with technical safety requirements, the relevant instructions must be followed.

Failure to use Schneider Electric software or approved software with our hardware products may result in injury, harm, or improper operating results.

Failure to observe this information can result in injury or equipment damage.

© 2019 Schneider Electric. All rights reserved.

# **Table of Contents**

|                     | Safety Information.                                                                                  | 9  |
|---------------------|----------------------------------------------------------------------------------------------------|----|
|                     | About the Book                                                                                       | 13 |
| Part I<br>Chapter 1 | Physical Implementation of Analog Modules<br>General Rules for the Physical Implementation of Analog | 17 |
|                     | Modules                                                                                              | 19 |
|                     | Installing Analog Input/Output Modules                                                               | 20 |
|                     | How to Connect Analog Input/Output Modules                                                           | 22 |
|                     | 20-pin Terminal Blocks: BMX FTB 20•0                                                                 | 24 |
|                     | 28-Pin Terminal Blocks: BMX FTB 28•0                                                                 | 27 |
|                     | BMX FTW •01S Cable                                                                                   | 30 |
|                     | BMX FTW •08S Cable                                                                                   | 33 |
|                     | BMX FCW •01S Cables                                                                                  | 36 |
|                     | Fitting a 20-pin Terminal Block to a Module                                                          | 40 |
|                     | Fitting a 28-pin Terminal Block to a Module                                                          | 44 |
|                     | Fitting a 40-pin FCN Type Connector to a Module                                                      | 48 |
|                     | Shielding Connection Kit                                                                             | 50 |
|                     | Standards and Certifications                                                                         | 53 |
| Chapter 2           | Diagnostics for Analog Modules                                                                       | 55 |
| -                   | Display of Analog Module States                                                                      | 56 |
|                     | Analog Module Diagnostics                                                                            | 57 |
| Chapter 3           | BMX AMI 0410 Analog Input Module                                                                     | 59 |
|                     | Presentation                                                                                         | 60 |
|                     | Characteristics                                                                                      | 62 |
|                     | Functional Description                                                                               | 64 |
|                     | Wiring Precautions                                                                                   | 71 |
|                     | Wiring Diagram                                                                                       | 75 |
|                     | Use of the TELEFAST Wiring Accessories                                                               | 76 |
| Chapter 4           | BMX AMI 0800 Analog Input Module                                                                     | 81 |
|                     | Presentation                                                                                         | 82 |
|                     | Characteristics                                                                                      | 84 |
|                     | Functional Description                                                                               | 86 |
|                     | Wiring Precautions                                                                                   | 93 |
|                     | Wiring Diagram                                                                                       | 96 |

Use of the TELEFAST Wiring Accessories .....

98

| Chapter 5           | BMX AMI 0810 Analog Input Module       | 109 |
|---------------------|----------------------------------------|-----|
|                     | Presentation                           | 110 |
|                     |                                        | 112 |
|                     |                                        | 114 |
|                     | Wiring Precautions                     | 121 |
|                     |                                        | 124 |
|                     | Use of the TELEFAST Wiring Accessories | 126 |
| Chapter 6           | BMX ART 0414/0814 Analog Input Modules | 133 |
|                     | Presentation                           | 134 |
|                     |                                        | 135 |
|                     | Analog Input Values                    | 140 |
|                     |                                        | 143 |
|                     | Wiring Precautions                     | 148 |
|                     |                                        | 152 |
| <b>.</b> . <b>.</b> | Use of the TELEFAST Wiring Accessories | 155 |
| Chapter 7           | BMX AMO 0210 Analog Output Module      | 159 |
|                     | Presentation                           | 160 |
|                     |                                        | 161 |
|                     | Functional Description                 | 164 |
|                     | Wiring Precautions                     | 169 |
|                     |                                        | 171 |
| -                   | Use of the TELEFAST Wiring Accessories | 172 |
| Chapter 8           | BMX AMO 0410 Analog Output Module      | 175 |
|                     | Presentation                           | 176 |
|                     | Characteristics                        | 177 |
|                     |                                        | 180 |
|                     | Wiring Precautions                     | 185 |
|                     |                                        | 187 |
|                     | Use of the TELEFAST Wiring Accessories | 188 |
| Chapter 9           | BMX AMO 0802 Analog Output Module      | 191 |
|                     | Presentation                           | 192 |
|                     | Characteristics                        | 193 |
|                     | Functional Description                 | 196 |
|                     | Wiring Precautions                     | 201 |
|                     | Wiring Diagram                         | 203 |
|                     | Use of the TELEFAST Wiring Accessories | 204 |

| Chapter 10 | • • •                                                                   |  |  |  |
|------------|-------------------------------------------------------------------------|--|--|--|
|            | Presentation                                                            |  |  |  |
|            | Characteristics                                                         |  |  |  |
|            |                                                                         |  |  |  |
|            | Wiring Precautions                                                      |  |  |  |
|            | Wiring Diagram                                                          |  |  |  |
| Part II    | Software Implementation of Analog Modules                               |  |  |  |
| Chapter 11 | General Overview of Analog Modules                                      |  |  |  |
| Chapter 12 | Configuring Analog Modules.                                             |  |  |  |
| 12.1       | Configuring Analog Modules: Overview                                    |  |  |  |
|            | Description of the Configuration Screen of an Analog Module             |  |  |  |
| 12.2       | Parameters for Analog Input/Output Channels                             |  |  |  |
|            | Parameters for Analog Input Modules                                     |  |  |  |
|            | Parameters for Analog Output Modules                                    |  |  |  |
| 12.3       | Entering Configuration Parameters Using Control Expert                  |  |  |  |
|            | Selecting the Range for an Analog Module's Input or Output              |  |  |  |
|            | Selecting a Task Associated to an Analog Channel                        |  |  |  |
|            | Selecting the Input Channel Scan Cycle                                  |  |  |  |
|            | Selecting the Display Format for a Current or Voltage Input Channel.    |  |  |  |
|            | Selecting the Display Format for a Thermocouple or RTD Input<br>Channel |  |  |  |
|            | Selecting the Input Channels' Filter Value                              |  |  |  |
|            | Selecting Input Channel Usage                                           |  |  |  |
|            | Selecting the Overflow Control Function                                 |  |  |  |
|            | Selecting the Cold Junction Compensation                                |  |  |  |
|            | Selecting the Fallback Mode for Analog Outputs                          |  |  |  |
| Chapter 13 | IODDTs and Device DDTs for Analog Modules                               |  |  |  |
| •          | Detailed Description of T_ANA_IN_BMX-type IODDT Objects                 |  |  |  |
|            | Detailed Description of T_ANA_IN_T_BMX-type IODDT Objects               |  |  |  |
|            | Detailed Description of T_ANA_OUT_BMX-type IODDT Objects                |  |  |  |
|            | Detailed Description of T_ANA_IN_GEN-type IODDT Objects                 |  |  |  |
|            | Detailed Description of T_ANA_OUT_GEN-type IODDT Objects                |  |  |  |
|            | Details of the Language Objects of the IODDT of Type T_GEN_MOD          |  |  |  |
|            | Analog Device DDT                                                       |  |  |  |
|            | MOD_FLT Byte Description                                                |  |  |  |
|            | Analog Device Ethernet Remote I/O Forcing Mode                          |  |  |  |

| Chapter 14 | Analog Module Debugging                                           | 275<br>276 |
|------------|-------------------------------------------------------------------|------------|
|            | Description of the Analog Module Debug Screen                     | 270        |
|            | Selecting the Adjustment Values for the Input Channels and        | 211        |
|            | Measurement Forcing                                               | 279        |
|            | Modification of Output Channels Adjustment Values                 | 281        |
| Chapter 15 | Analog Module Diagnostics                                         | 283        |
|            | Diagnostics of an Analog Module                                   | 284        |
|            | Detailed Diagnostics by Analog Channel                            | 286        |
| Chapter 16 | Operating Modules from the Application                            | 287        |
| 16.1       | Access to the Measurements and Statuses                           | 288        |
|            | Addressing of the Analog Module Objects                           | 289        |
|            | Module Configuration                                              | 291        |
| 16.2       | Additional Programming Features                                   | 295        |
|            | Presentation of Language Objects Associated with the Analog       |            |
|            | Modules                                                           | 296        |
|            | Implicit Exchange Language Objects Associated with Analog Modules | 297        |
|            | Explicit Exchange Language Objects Associated with Analog Modules | 298        |
|            | Management of Exchanges and Reports with Explicit Objects         | 301        |
|            | Language Objects Associated with Configuration                    | 305        |
| Part III   | Quick Start: Example of Analog I/O Module                         |            |
|            | Implementation                                                    | 309        |
| Chapter 17 | Description of the Application                                    | 311        |
|            | Overview of the Application                                       | 311        |
| Chapter 18 | Installing the Application Using Control Expert                   | 313        |
| 18.1       | Presentation of the Solution Used                                 | 314        |
|            | Technological Choices Used                                        | 315        |
|            | The Different Steps in the Process Using Control Expert           | 316        |
| 18.2       | Developing the Application.                                       | 317        |
|            | Creating the Project                                              | 318        |
|            | Selection of the Analog Module                                    | 319        |
|            | Declaration of Variables                                          | 320        |
|            | Creation and Use of the DFBs                                      | 323        |
|            | Creating the Program in SFC for Managing the Tank                 | 328        |
|            | Creating a Program in LD for Application Execution                | 332        |
|            | Creating a Program in LD for Application Simulation               | 334        |
|            | Creating an Animation Table                                       | 337        |
|            | Creating the Operator Screen                                      | 338        |

| Chapter 19               | Starting the Application         Execution of Application in Simulation Mode         Execution of Application in Standard Mode                                                         | 341<br>342<br>343 |
|--------------------------|----------------------------------------------------------------------------------------------------|-------------------|
| Chapter 20               | Actions and transitions<br>Transitions<br>Actions .                                                                                                    | 349<br>350<br>352 |
| Appendices<br>Appendix A | Characteristics of the BMX ART 0414/0814 RTD and<br>Thermocouple Ranges<br>Characteristics of the RTD Ranges for the BMX ART 0414/0814                                                 | 355<br>357<br>358 |
|                          | Modules .<br>Characteristics of the BMX ART 0414/814 Thermocouple Ranges in<br>Degrees Celsius<br>Characteristics of the BMX ART 0414/814 Thermocouple Ranges in<br>Degrees Fahrenheit | 360<br>364        |
| Appendix B               | <b>Topological/State RAM Addressing of the Modules</b><br>Topological/State RAM Addressing of Modicon X80 Analog Modules                                                               | 369<br>369        |
| Glossary<br>Index        |                                                                                                    | 371<br>377        |

# Safety Information

# Important Information

#### NOTICE

Read these instructions carefully, and look at the equipment to become familiar with the device before trying to install, operate, service, or maintain it. The following special messages may appear throughout this documentation or on the equipment to warn of potential hazards or to call attention to information that clarifies or simplifies a procedure.

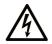

The addition of this symbol to a "Danger" or "Warning" safety label indicates that an electrical hazard exists which will result in personal injury if the instructions are not followed.

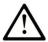

This is the safety alert symbol. It is used to alert you to potential personal injury hazards. Obey all safety messages that follow this symbol to avoid possible injury or death.

# 

**DANGER** indicates a hazardous situation which, if not avoided, will result in death or serious injury.

# A WARNING

**WARNING** indicates a hazardous situation which, if not avoided, **could result in** death or serious injury.

# 

**CAUTION** indicates a hazardous situation which, if not avoided, **could result** in minor or moderate injury.

# NOTICE

NOTICE is used to address practices not related to physical injury.

#### PLEASE NOTE

Electrical equipment should be installed, operated, serviced, and maintained only by qualified personnel. No responsibility is assumed by Schneider Electric for any consequences arising out of the use of this material.

A qualified person is one who has skills and knowledge related to the construction and operation of electrical equipment and its installation, and has received safety training to recognize and avoid the hazards involved.

#### **BEFORE YOU BEGIN**

Do not use this product on machinery lacking effective point-of-operation guarding. Lack of effective point-of-operation guarding on a machine can result in serious injury to the operator of that machine.

### **WARNING**

#### UNGUARDED EQUIPMENT

- Do not use this software and related automation equipment on equipment which does not have point-of-operation protection.
- Do not reach into machinery during operation.

#### Failure to follow these instructions can result in death, serious injury, or equipment damage.

This automation equipment and related software is used to control a variety of industrial processes. The type or model of automation equipment suitable for each application will vary depending on factors such as the control function required, degree of protection required, production methods, unusual conditions, government regulations, etc. In some applications, more than one processor may be required, as when backup redundancy is needed.

Only you, the user, machine builder or system integrator can be aware of all the conditions and factors present during setup, operation, and maintenance of the machine and, therefore, can determine the automation equipment and the related safeties and interlocks which can be properly used. When selecting automation and control equipment and related software for a particular application, you should refer to the applicable local and national standards and regulations. The National Safety Council's Accident Prevention Manual (nationally recognized in the United States of America) also provides much useful information.

In some applications, such as packaging machinery, additional operator protection such as pointof-operation guarding must be provided. This is necessary if the operator's hands and other parts of the body are free to enter the pinch points or other hazardous areas and serious injury can occur. Software products alone cannot protect an operator from injury. For this reason the software cannot be substituted for or take the place of point-of-operation protection. Ensure that appropriate safeties and mechanical/electrical interlocks related to point-of-operation protection have been installed and are operational before placing the equipment into service. All interlocks and safeties related to point-of-operation protection must be coordinated with the related automation equipment and software programming.

**NOTE:** Coordination of safeties and mechanical/electrical interlocks for point-of-operation protection is outside the scope of the Function Block Library, System User Guide, or other implementation referenced in this documentation.

#### START-UP AND TEST

Before using electrical control and automation equipment for regular operation after installation, the system should be given a start-up test by qualified personnel to verify correct operation of the equipment. It is important that arrangements for such a check be made and that enough time is allowed to perform complete and satisfactory testing.

### **WARNING**

#### EQUIPMENT OPERATION HAZARD

- Verify that all installation and set up procedures have been completed.
- Before operational tests are performed, remove all blocks or other temporary holding means used for shipment from all component devices.
- Remove tools, meters, and debris from equipment.

#### Failure to follow these instructions can result in death, serious injury, or equipment damage.

Follow all start-up tests recommended in the equipment documentation. Store all equipment documentation for future references.

#### Software testing must be done in both simulated and real environments.

Verify that the completed system is free from all short circuits and temporary grounds that are not installed according to local regulations (according to the National Electrical Code in the U.S.A, for instance). If high-potential voltage testing is necessary, follow recommendations in equipment documentation to prevent accidental equipment damage.

Before energizing equipment:

- Remove tools, meters, and debris from equipment.
- Close the equipment enclosure door.
- Remove all temporary grounds from incoming power lines.
- Perform all start-up tests recommended by the manufacturer.

#### **OPERATION AND ADJUSTMENTS**

The following precautions are from the NEMA Standards Publication ICS 7.1-1995 (English version prevails):

- Regardless of the care exercised in the design and manufacture of equipment or in the selection and ratings of components, there are hazards that can be encountered if such equipment is improperly operated.
- It is sometimes possible to misadjust the equipment and thus produce unsatisfactory or unsafe operation. Always use the manufacturer's instructions as a guide for functional adjustments. Personnel who have access to these adjustments should be familiar with the equipment manufacturer's instructions and the machinery used with the electrical equipment.
- Only those operational adjustments actually required by the operator should be accessible to the operator. Access to other controls should be restricted to prevent unauthorized changes in operating characteristics.

# About the Book

### At a Glance

#### **Document Scope**

This manual describes the hardware and software implementation of Modicon X80 analog modules.

#### Validity Note

This documentation is valid for EcoStruxure™ Control Expert 14.1 or later.

The technical characteristics of the devices described in the present document also appear online. To access the information online:

| Step | Action                                                                                                    |
|------|----------------------------------------------------------------------------------------------------|
| 1    | Go to the Schneider Electric home page www.schneider-electric.com.                                                                                                    |
| 2    | <ul> <li>In the Search box type the reference of a product or the name of a product range.</li> <li>Do not include blank spaces in the reference or product range.</li> <li>To get information on grouping similar modules, use asterisks (*).</li> </ul>                      |
| 3    | If you entered a reference, go to the <b>Product Datasheets</b> search results and click on the reference that interests you.<br>If you entered the name of a product range, go to the <b>Product Ranges</b> search results and click on the product range that interests you. |
| 4    | If more than one reference appears in the <b>Products</b> search results, click on the reference that interests you.                                                                                                    |
| 5    | Depending on the size of your screen, you may need to scroll down to see the datasheet.                                                                                                    |
| 6    | To save or print a datasheet as a .pdf file, click <b>Download XXX product datasheet</b> .                                                                                                    |

The characteristics that are presented in the present document should be the same as those characteristics that appear online. In line with our policy of constant improvement, we may revise content over time to improve clarity and accuracy. If you see a difference between the document and online information, use the online information as your reference.

#### **Related Documents**

| Title of documentation                                                            | Reference number                                                                                                    |
|-----------------------------------------------------------------------------------|----------------------------------------------------------------------------------------------------|
| Electrical installation guide                                                     | EIGED306001EN (English)                                                                                                    |
| Modicon M580, M340, and X80 I/O Platforms, Standards and Certifications           | EIO0000002726 (English),<br>EIO0000002727 (French),<br>EIO0000002728 (German),<br>EIO0000002730 (Italian),<br>EIO0000002729 (Spanish),<br>EIO0000002731 (Chinese) |
| EcoStruxure™ Control Expert, Operating Modes                                      | 33003101 (English),<br>33003102 (French),<br>33003103 (German),<br>33003104 (Spanish),<br>33003696 (Italian),<br>33003697 (Chinese)                               |
| EcoStruxure™ Control Expert, Program Languages and Structure,<br>Reference Manual | 35006144 (English),<br>35006145 (French),<br>35006146 (German),<br>35013361 (Italian),<br>35006147 (Spanish),<br>35013362 (Chinese)                               |
| EcoStruxure™ Control Expert, Communication, Block Library                         | 33002527 (English),<br>33002528 (French),<br>33002529 (German),<br>33003682 (Italian),<br>33002530 (Spanish),<br>33003683 (Chinese)                               |
| EcoStruxure™ Control Expert, I/O Management, Block Library                        | 33002531 (English),<br>33002532 (French),<br>33002533 (German),<br>33003684 (Italian),<br>33002534 (Spanish),<br>33003685 (Chinese)                               |
| EcoStruxure™ Control Expert, Concept Application Converter,<br>User Manual        | 33002515 (English),<br>33002516 (French),<br>33002517 (German),<br>33003676 (Italian),<br>33002518 (Spanish),<br>33003677 (Chinese)                               |

You can download these technical publications and other technical information from our website at <u>www.schneider-electric.com/en/download</u>.

#### **Product Related Information**

### **A**WARNING

#### UNINTENDED EQUIPMENT OPERATION

The application of this product requires expertise in the design and programming of control systems. Only persons with such expertise should be allowed to program, install, alter, and apply this product.

Follow all local and national safety codes and standards.

Failure to follow these instructions can result in death, serious injury, or equipment damage.

### Part I Physical Implementation of Analog Modules

#### In this Part

This part is devoted to the physical implementation of the Modicon X80 analog input and output modules, as well as of dedicated TELEFAST cabling accessories.

#### What Is in This Part?

This part contains the following chapters:

| Chapter | Chapter Name                                                    | Page |
|---------|-----------------------------------------------------------------|------|
| 1       | General Rules for the Physical Implementation of Analog Modules | 19   |
| 2       | Diagnostics for Analog Modules                                  | 55   |
| 3       | BMX AMI 0410 Analog Input Module                                | 59   |
| 4       | BMX AMI 0800 Analog Input Module                                | 81   |
| 5       | BMX AMI 0810 Analog Input Module                                | 109  |
| 6       | BMX ART 0414/0814 Analog Input Modules                          | 133  |
| 7       | BMX AMO 0210 Analog Output Module                               | 159  |
| 8       | BMX AMO 0410 Analog Output Module                               | 175  |
| 9       | BMX AMO 0802 Analog Output Module                               | 191  |
| 10      | BMX AMM 0600 Analog Input/Output Module                         | 207  |

### Chapter 1 General Rules for the Physical Implementation of Analog Modules

#### Subject of this Chapter

This chapter presents the general rules for implementing analog input/output modules.

#### What Is in This Chapter?

This chapter contains the following topics:

| Торіс                                           | Page |
|-------------------------------------------------|------|
| Installing Analog Input/Output Modules          | 20   |
| How to Connect Analog Input/Output Modules      | 22   |
| 20-pin Terminal Blocks: BMX FTB 20•0            | 24   |
| 28-Pin Terminal Blocks: BMX FTB 28•0            | 27   |
| BMX FTW •01S Cable                              | 30   |
| BMX FTW •08S Cable                              | 33   |
| BMX FCW •01S Cables                             | 36   |
| Fitting a 20-pin Terminal Block to a Module     | 40   |
| Fitting a 28-pin Terminal Block to a Module     | 44   |
| Fitting a 40-pin FCN Type Connector to a Module | 48   |
| Shielding Connection Kit                        | 50   |
| Standards and Certifications                    | 53   |

### Installing Analog Input/Output Modules

#### At a Glance

The analog input/output modules are powered by the rack bus. The modules may be installed and uninstalled without turning off power supply to the rack, without causing any hazards and without there being any risk of damage or disturbance to the PLC.

Fitting operations (installation, assembly and disassembly) are described below.

#### **Installation Precautions**

The Modicon X80 analog modules may be installed in any of the positions in the rack except:

- the positions reserved for the rack power supply modules (marked PS, PS1, and PS2),
- the positions reserved for extended modules (marked XBE),
- the positions reserved for the CPU in the main local rack (marked 00 or marked 00 and 01 depending on the CPU),
- the positions reserved for the (e)X80 adapter module in the main remote drop (marked 00).

Power is supplied by the bus at the bottom of the rack (3.3 V and 24 V).

Before installing a module, you must take off the protective cap from the module connector located on the rack.

### A A DANGER

#### HAZARD OF ELECTRIC SHOCK, EXPLOSION, OR ARC FLASH

While mounting / removing the modules, make sure that the terminal block is still connected to the shield bar and disconnect the voltage of sensors and pre-actuators.

#### Failure to follow these instructions will result in death or serious injury.

**NOTE:** All modules are calibrated at factory before being shipped. Generally it is not necessary to calibrate the module. However, for certain applications or because of standard requirements (e.g. in pharmaceuticals) it may be advisable or even necessary to re-calibrate the module in specified time intervals.

#### **Module Installation**

The table below presents the procedure for mounting the analog input/output modules on the rack:

| Step | Action                                                                                                    |                                   |
|------|----------------------------------------------------------------------------------------------------|-----------------------------------|
| 1    | Remove the protective cover from the connector of the mod                                                                            | ule slot on the Modicon X80 rack. |
| 2    | Position the locating pins situated at the rear of the module (on the bottom part) in the corresponding slot in the rack.            |                                   |
| 3    | Swivel the module towards the top of the rack so that the module sits flush with the back of the rack.                               |                                   |
| 4    | Tighten the mounting screw on top of the module to hold in<br>place on the rack.<br>Tightening torque: 0.41.5 N•m (0.301.10 lbf-ft). |                                   |

### **WARNING**

#### UNINTENDED EQUIPMENT OPERATION

Check that the mounting screw is securely tightened to ensure the module is firmly attached to the rack.

Failure to follow these instructions can result in death, serious injury, or equipment damage.

### How to Connect Analog Input/Output Modules

#### Introduction

Analog input/output modules are connected to sensors, pre-actuators or terminals using:

- a removable terminal block, or
- a pre-assembled cord sets, or
- TELEFAST pre-wired system for rapid connection to operative parts.

#### **Removable Terminal Blocks Compatibility**

The following table gives the compatibility between analog modules and removable terminal blocks:

| Removable terminal blocks |                 | 20-pin<br>BMX FTB 20•0 | 28-pin<br>BMX FTB 28•0 |
|---------------------------|-----------------|------------------------|------------------------|
| Input modules             | BMX AMI 0410(H) | Yes                    | No                     |
|                           | BMX AMI 0800(H) | No                     | Yes                    |
|                           | BMX AMI 0810(H) | No                     | Yes                    |
|                           | BMX ART 0414(H) | No                     | No                     |
|                           | BMX ART 0814(H) | No                     | No                     |
| Output modules            | BMX AMO 0210(H) | Yes                    | No                     |
|                           | BMX AMO 0410(H) | Yes                    | No                     |
|                           | BMX AMO 0802(H) | Yes                    | No                     |
| Mixed input/output module | BMX AMM 0600(H) | Yes                    | No                     |

**NOTE:** The BMX ART •••• modules need of pre-assembled cord sets or TELEFAST accessories to connect sensors to the 40-pin FCN type connectors.

#### Pre-assembled Cord sets Compatibility

The following table gives the compatibility between analog modules and pre-assembled cord sets:

| Pre-assembled cord set    |                 | BMX FCW •01S | BMX FTW •01S | BMX FTW •08S |
|---------------------------|-----------------|--------------|--------------|--------------|
| Input modules             | BMX AMI 0410(H) | No           | Yes          | No           |
|                           | BMX AMI 0800(H) | No           | No           | Yes          |
|                           | BMX AMI 0810(H) | No           | No           | Yes          |
|                           | BMX ART 0414(H) | Yes          | No           | No           |
|                           | BMX ART 0814(H) | Yes          | No           | No           |
| Output modules            | BMX AMO 0210(H) | No           | Yes          | No           |
|                           | BMX AMO 0410(H) | No           | Yes          | No           |
|                           | BMX AMO 0802(H) | No           | Yes          | No           |
| Mixed Input/output module | BMX AMM 0600(H) | No           | Yes          | No           |

#### **TELEFAST Wiring Accessories**

The following table gives the compatibility between analog modules and TELEFAST wiring accessories:

| TELEFAST accessories         |                 | Connecting cables | Interface Sub-Base                                                           |
|------------------------------|-----------------|-------------------|------------------------------------------------------------------------------|
| Input modules                | BMX AMI 0410(H) | BMX FCA ••0       | ABE-7CPA410                                                                  |
|                              | BMX AMI 0800(H) | BMX FTA ••0       | Any one of:<br>• ABE-7CPA02<br>• ABE-7CPA03<br>• ABE-7CPA31<br>• ABE-7CPA31E |
|                              | BMX AMI 0810(H) | BMX FTA ••0       | Any one of:<br>• ABE-7CPA02<br>• ABE-7CPA31<br>• ABE-7CPA31E                 |
|                              | BMX ART 0414(H) | BMX FCA ••2       | ABE-7CPA412                                                                  |
|                              | BMX ART 0814(H) | BMX FCA ••2       | ABE-7CPA412                                                                  |
| Output modules               | BMX AMO 0210(H) | BMX FCA ••0       | ABE-7CPA21                                                                   |
|                              | BMX AMO 0410(H) | BMX FCA ••0       | ABE-7CPA21                                                                   |
|                              | BMX AMO 0802(H) | BMX FTA ••2       | ABE-7CPA02                                                                   |
| Mixed Input/output<br>module | BMX AMM 0600(H) | -                 | -                                                                            |

**NOTE:** The BMX AMM 0600 input/output module can not be connected to TELEFAST wiring accessories.

### 20-pin Terminal Blocks: BMX FTB 20•0

#### At a Glance

There are three types of 20-pin terminal blocks:

- BMX FTB 2010 screw clamp terminal blocks
- BMX FTB 2000 caged terminal blocks
- BMX FTB 2020 spring terminal blocks

#### **Cable Ends and Contacts**

Each terminal block can accommodate:

- Bare wires
- Wires with:
  - DZ5-CE (ferrule) type cable ends:
  - AZ5-DE (twin ferrule) type cable ends:

**NOTE:** When using stranded cable, Schneider Electric strongly recommends the use of wire ferrules which are fitted with an appropriate crimping tool.

#### **Description of the 20-pin Terminal Blocks**

The following table describes the type of wires that fit each terminal block and the associated gauge range, wiring constraints, and tightening torque:

|              | Screw Clamp Terminal<br>Blocks<br>BMX FTB 2010 | Caged Terminal Blocks<br>BMX FTB 2000 | Spring Terminal Blocks<br>BMX FTB 2020 |
|--------------|------------------------------------------------|---------------------------------------|----------------------------------------|
| Illustration |                                                |                                       |                                        |

|                                                                                          | Screw Clamp Terminal<br>Blocks<br>BMX FTB 2010                                                                                                    | Caged Terminal Blocks<br>BMX FTB 2000                                                                                                    | Spring Terminal Blocks<br>BMX FTB 2020                                                                                                    |
|------------------------------------------------------------------------------------------|----------------------------------------------------------------------------------------------------|----------------------------------------------------------------------------------------------------|----------------------------------------------------------------------------------------------------|
| 1 solid conductor                                                                        | • AWG: 2216                                                                                                    | • AWG: 2218                                                                                                    | • AWG: 2218                                                                                                    |
|                                                                                          | • mm <sup>2</sup> : 0.341.5                                                                                                    | • mm <sup>2</sup> : 0.341                                                                                                    | • mm <sup>2</sup> : 0.341                                                                                                    |
| 2 solid conductors                                                                       | 2 conductors of the same<br>size:<br>• AWG: 2 x 2216<br>• mm <sup>2</sup> : 2 x 0.341.5                                                                                                    | Only possible with twin<br>ferrule:<br>• AWG: 2 x 2420<br>• mm <sup>2</sup> : 2 x 0.240.75                                                                                                    | Only possible with twin<br>ferrule:<br>• AWG: 2 x 2420<br>• mm <sup>2</sup> : 2 x 0.240.75                                                                                  |
| 1 stranded cable                                                                         | <ul> <li>AWG: 2216</li> <li>mm<sup>2</sup>: 0.341.5</li> </ul>                                                                                                    | <ul> <li>AWG: 2218</li> <li>mm<sup>2</sup>: 0.341</li> </ul>                                                                                                    | <ul> <li>AWG: 2218</li> <li>mm<sup>2</sup>: 0.341</li> </ul>                                                                                                    |
| 2 stranded cables                                                                        | 2 conductors of the same<br>size:<br>• AWG: 2 x 2216<br>• mm <sup>2</sup> : 2 x 0.341.5                                                                                                    | Only possible with twin<br>ferrule:<br>• AWG: 2 x 2420<br>• mm <sup>2</sup> : 2 x 0.240.75                                                                                                    | Only possible with twin<br>ferrule:<br>• AWG: 2 x 2420<br>• mm <sup>2</sup> : 2 x 0.240.75                                                                                  |
| 1 stranded cable with ferrule                                                            | <ul> <li>AWG: 2216</li> <li>mm<sup>2</sup>: 0.341.5</li> </ul>                                                                                                    | <ul> <li>AWG: 2218</li> <li>mm<sup>2</sup>: 0.341</li> </ul>                                                                                                    | <ul> <li>AWG: 2218</li> <li>mm<sup>2</sup>: 0.341</li> </ul>                                                                                                    |
| 2 stranded cables with<br>twin ferrule                                                   | <ul> <li>AWG: 2 x 2418</li> <li>mm<sup>2</sup>: 2 x 0.241</li> </ul>                                                                                                    | <ul> <li>AWG: 2 x 2420</li> <li>mm<sup>2</sup>: 2 x 0.240.75</li> </ul>                                                                                                    | <ul> <li>AWG: 2 x 2420</li> <li>mm<sup>2</sup>: 2 x 0.240.75</li> </ul>                                                                                                    |
| Minimum individual<br>wire size in stranded<br>cables when a ferrule<br>is not used<br>↓ | <ul> <li>AWG: 30</li> <li>mm<sup>2</sup>: 0.0507</li> </ul>                                                                                                    | <ul> <li>AWG: 30</li> <li>mm<sup>2</sup>: 0.0507</li> </ul>                                                                                                    | <ul> <li>AWG: 30</li> <li>mm<sup>2</sup>: 0.0507</li> </ul>                                                                                                    |
| Wiring constraints                                                                       | <ul> <li>Screw clamps have slots that accept:</li> <li>Flat-tipped screwdrivers with a diameter of 5 mm.</li> <li>Pozidriv PZ1 or Philips PH1 cross-tipped screwdrivers.</li> <li>Screw clamp terminal blocks have captive screws. On the supplied blocks, these screws are not tightened.</li> </ul> | <ul> <li>Caged terminal blocks have slots that accept:</li> <li>Flat-tipped screwdrivers with a diameter of 3 mm.</li> <li>Caged terminal blocks have captive screws. On the supplied blocks, these screws are not tightened.</li> </ul> | The wires are connected by<br>pressing the button located<br>next to each pin.<br>To press the button, use a<br>flat-tipped screwdriver with a<br>maximum diameter of 3 mm. |
| Screw tightening torque                                                                  | 0.5 N•m (0.37 lbf-ft)                                                                                                    | 0.4 N•m (0.30 lbf-ft)                                                                                                    | Not applicable                                                                                                    |

#### **Connection of 20-pin Terminal Blocks**

### A A DANGER

#### HAZARD OF ELECTRIC SHOCK

Turn off all power to sensor and pre-actuator devices before connection or disconnection of the terminal block.

Failure to follow these instructions will result in death or serious injury.

The following diagram shows the method for opening the 20-pin terminal block door so that it can be wired:

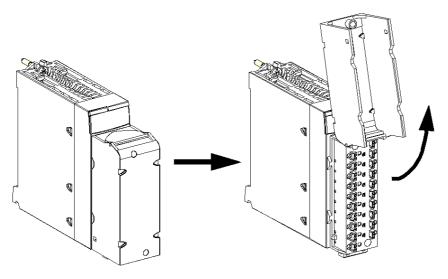

**NOTE:** The connection cable is installed and held in place by a cable clamp positioned below the 20-pin terminal block.

#### Labeling of 20-pin Terminal Blocks

Labels for the 20-pin terminal blocks are supplied with the module. They are to be inserted in the terminal block cover by the customer.

Each label has two sides:

- One side that is visible from the outside when the cover is closed. This side features the commercial product references, an abbreviated description of the module, as well as a blank section for customer labeling.
- One side that is visible from the inside when the cover is open. This side shows the terminal block connection diagram.

### 28-Pin Terminal Blocks: BMX FTB 28-0

#### At a Glance

There are two types of 28-pin terminal blocks:

- BMX FTB 2800 caged terminal blocks
- BMX FTB 2820 spring terminal blocks

#### **Cable Ends and Contacts**

Each terminal block can accommodate:

- Bare wires:
  - O Solid conductor
  - o Stranded cable
- Wires with ferrules:
  - DZ5CE•••• single type cable ends:
  - AZ5DE ···· twin type cable ends:

**NOTE:** When using stranded cable, Schneider Electric strongly recommends the use of wire ferrules which are fitted with an appropriate crimping tool.

#### **Description of the 28-pin Terminal Blocks**

The following table describes the type of wires that fit each terminal block and the associated gauge range, wiring constraints, and tightening torque:

|              | Caged terminal blocks<br>BMX FTB 2800 | Spring terminal blocks<br>BMX FTB 2820 |
|--------------|---------------------------------------|----------------------------------------|
| Illustration |                                       |                                        |

|                                                                                     | Caged terminal blocks<br>BMX FTB 2800                                                                                                    | Spring terminal blocks<br>BMX FTB 2820                                                                                                    |
|-------------------------------------------------------------------------------------|----------------------------------------------------------------------------------------------------|----------------------------------------------------------------------------------------------------|
| 1 solid conductor                                                                   | <ul> <li>AWG: 2218</li> <li>mm<sup>2</sup>: 0.341</li> </ul>                                                                                                    | <ul> <li>AWG: 2218</li> <li>mm<sup>2</sup>: 0.341</li> </ul>                                                                                                    |
| 2 solid conductors                                                                  | Only possible with twin ferrule:<br>• AWG: 2 x 2420<br>• mm <sup>2</sup> : 2 x 0.240.75                                                                                                    | Only possible with twin ferrule:<br>• AWG: 2 x 2420<br>• mm <sup>2</sup> : 2 x 0.240.75                                                                                               |
| 1 stranded cable                                                                    | <ul> <li>AWG: 2218</li> <li>mm<sup>2</sup>: 0.341</li> </ul>                                                                                                    | <ul> <li>AWG: 2218</li> <li>mm<sup>2</sup>: 0.341</li> </ul>                                                                                                    |
| 2 stranded cables                                                                   | Only possible with twin ferrule:<br>• AWG: 2 x 2420<br>• mm <sup>2</sup> : 2 x 0.240.75                                                                                                    | Only possible with twin ferrule:<br>• AWG: 2 x 2420<br>• mm <sup>2</sup> : 2 x 0.240.75                                                                                               |
| 1 stranded cable with ferrule                                                       | <ul> <li>AWG: 2218</li> <li>mm<sup>2</sup>: 0.341</li> </ul>                                                                                                    | <ul> <li>AWG: 2218</li> <li>mm<sup>2</sup>: 0.341</li> </ul>                                                                                                    |
| 2 stranded cables with<br>twin ferrule                                              | <ul> <li>AWG: 2 x 2420</li> <li>mm<sup>2</sup>: 2 x 0.240.75</li> </ul>                                                                                                    | <ul> <li>AWG: 2 x 2420</li> <li>mm<sup>2</sup>: 2 x 0.240.75</li> </ul>                                                                                                    |
| Minimum individual wire<br>size in stranded cables<br>when a ferrule is not<br>used | <ul> <li>AWG: 30</li> <li>mm<sup>2</sup>: 0.0507</li> </ul>                                                                                                    | <ul> <li>AWG: 30</li> <li>mm<sup>2</sup>: 0.0507</li> </ul>                                                                                                    |
| Wiring constraints                                                                  | <ul> <li>Caged terminal blocks have slots that accept:</li> <li>Flat-tipped screwdrivers with a diameter of 3 mm.</li> <li>Caged terminal blocks have captive screws. On the supplied blocks, these screws are not tightened.</li> </ul> | The wires are connected by pressing the<br>button located next to each pin.<br>To press the button, you have to use a flat-<br>tipped screwdriver with a maximum diameter<br>of 3 mm. |
| Screw tightening torque                                                             | 0.4 N•m (0.30 lbf-ft)                                                                                                    | Not applicable                                                                                                    |

#### Connection of the 28-pin Terminal Blocks

# A A DANGER

#### HAZARD OF ELECTRIC SHOCK

Turn off all power to sensor and pre-actuator devices before connection or disconnection of the terminal block.

Failure to follow these instructions will result in death or serious injury.

The following diagram shows the method for opening the terminal block cover so that it can be wired:

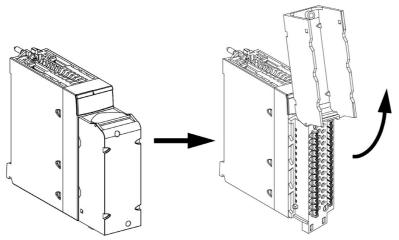

**NOTE:** The connection cable is installed and held in place by a cable clamp positioned below the 28-pin terminal block.

#### Labeling the Terminal Blocks

The labels for the terminal blocks are supplied with the module. They are to be inserted in the terminal block cover by the customer.

Each label has two sides:

- One side that is visible from the outside when the cover is closed. This side features the commercial product references, an abbreviated description of the module, as well as a blank section for customer labeling.
- One side that is visible from the inside when the cover is open. This side shows the terminal block connection diagram.

### BMX FTW •01S Cable

#### Introduction

20-pin connector modules are connected to sensors, pre-actuators or terminals using a cable designed to enable direct wire to wire transition of the module's inputs/outputs.

### **WARNING**

#### UNEXPECTED EQUIPMENT OPERATION

Use only a connector that is designed for a specific module. Plugging the wrong connector can cause an unexpected behavior of the application.

Failure to follow these instructions can result in death, serious injury, or equipment damage.

#### **Cable Description**

The BMX FTW •01S cables are pre-assembled cord set, made up of:

- At one end, a compound-filled 20-pin terminal block from which extend 1 cable sheath containing 20 wires,
- At the other end, free wire ends differentiated by color code.

The figure below shows the BMX FTW •01S cables:

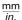

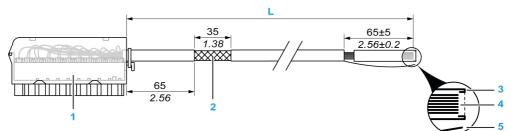

- 1 BMX FTB 2020 Terminal block
- 2 Cable shielding
- 3 First of external sheath
- 4 Wires not stripped
- 5 Strand of nylon allowing the cable sheath to be stripped easily.
- L Length according to the part number.

The cable comes in 2 different lengths:

- 3 m (9.84 ft): BMX FTW 301S;
- 5 m (16.40 ft): BMX FTW 501S;

#### **Pin Assignment**

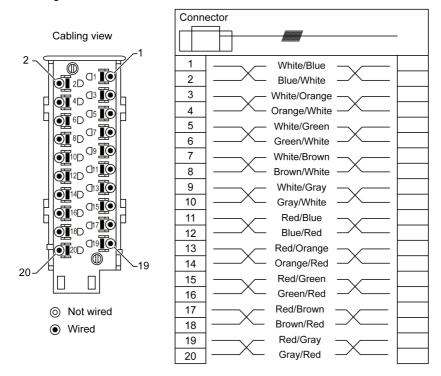

The diagram below shows the connection of BMX FTW •01S cable:

#### **Characteristics**

The following table gives the characteristics of the BMX FTW •01S cables:

| Characteristic        |                                 | Value                         |
|-----------------------|---------------------------------|-------------------------------|
| Cable                 | Sheath material                 | PVC                           |
|                       | LSZH status                     | No                            |
| Conductor description | Number of conductors            | 20                            |
|                       | Conductor cross section (Gauge) | 0.34 mm <sup>2</sup> (22 AWG) |
| Environmental         | Operating temperature           | -2570 °C (-13158 °F)          |
| Applicable standards  |                                 | DIN47100                      |

#### **Cable Installation**

### A A DANGER

#### HAZARD OF ELECTRIC SHOCK

Turn off all power to sensor and pre-actuator devices before connection or disconnection of the terminal block.

Failure to follow these instructions will result in death or serious injury.

The following diagram shows the pre-assembled cable connected to the module:

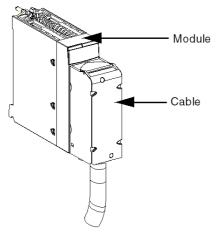

For more detailed information, refer to the topic *Fitting a 20-pin Terminal Block to a Module* (see page 40).

### BMX FTW •08S Cable

#### Introduction

28-pin connector modules are connected to sensors, pre-actuators or terminals using a cable designed to enable trouble-free direct wire to wire transition of the module's inputs/outputs.

### **WARNING**

#### UNEXPECTED EQUIPMENT OPERATION

Take every precaution at the installation to prevent any subsequent mistake in the connectors. Plugging the wrong connector would cause an unexpected behavior of the application.

Failure to follow these instructions can result in death, serious injury, or equipment damage.

#### **Cable Description**

The BMX FTW •08S cables are pre-assembled cord set, made up of:

- At one end, a compound-filled 28-pin connector from which extend 1 cable sheath, containing 24 wires,
- At the other end, free wire ends differentiated by color code.

The figure below shows the BMX FTW •08S cables:

 $\frac{mm}{in}$ 

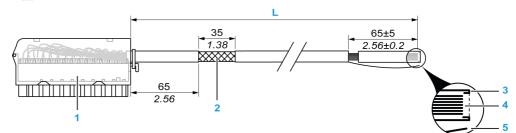

- 1 BMX FTB 2820 Terminal block
- 2 Cable shielding
- **3** First of external sheath
- 4 Wires not stripped
- 5 Strand of nylon allowing the cable sheath to be stripped easily.
- L Length according to the part number.

The cable comes in 2 different lengths:

- 3 meters: BMX FTW 308S;
- 5 meters: BMX FTW 508S;

#### **Pin Assignment**

The diagram below shows the connection of BMX FTW •08S cable:

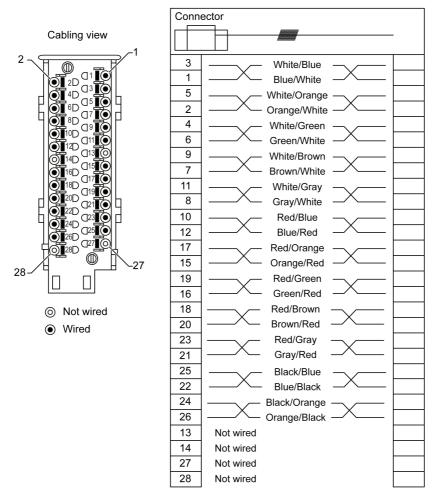

#### Characteristics

The following table gives the characteristics of the BMX FTW •08S cables:

| Characteristic        |                                 | Value                         |
|-----------------------|---------------------------------|-------------------------------|
| Cable                 | Sheath material                 | PVC                           |
|                       | LSZH status                     | No                            |
| Conductor description | Number of conductors            | 24                            |
|                       | Conductor cross section (Gauge) | 0.34 mm <sup>2</sup> (22 AWG) |
| Environmental         | Operating temperature           | -2570 °C (-13158 °F)          |
| Applicable standards  |                                 | DIN47100                      |

#### **Cable Installation**

### A A DANGER

#### HAZARD OF ELECTRIC SHOCK

Turn off all power to sensor and pre-actuator devices before connection or disconnection of the terminal block.

Failure to follow these instructions will result in death or serious injury.

The following diagram shows the connection of the cable to the module:

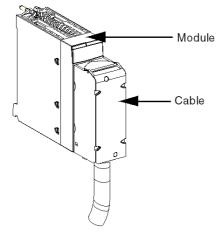

For more detailed information, refer to the topic *Fitting a 28-pin Terminal Block to a Module* (see page 44).

### BMX FCW •01S Cables

#### Introduction

40-pin connector modules are connected to sensors, pre-actuators or terminals using a cable designed to enable trouble-free direct wire to wire transition of the module's inputs/outputs.

#### **Cable Description**

The BMX FCW •01S cables are pre-assembled cord set, made up of:

- At one end, a compound-filled 40-pin connector from which extend 1 cable sheath, containing 20 wires,
- At the other end, free wire ends differentiated by color code.

The figure below shows the BMX FCW •01S cables:

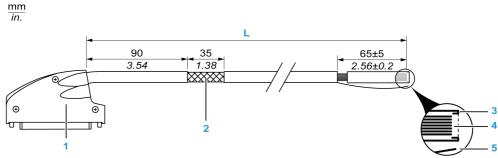

- **1** 40-pin connector, FCN type
- 2 Cable shielding
- **3** First of external sheath
- 4 Wires not stripped
- 5 Strand of nylon allowing the cable sheath to be stripped easily.
- L Length according to the part number.

The cable comes in 2 different lengths:

- 3 meters: BMX FCW 301S,
- 5 meters: BMX FCW 501S.

## **Pin Assignment**

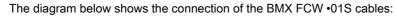

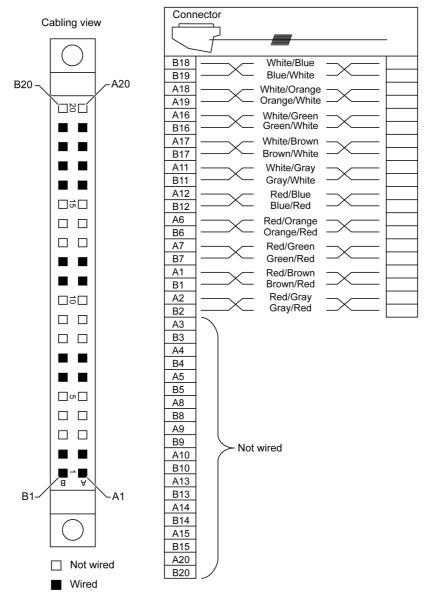

# Characteristics

The following table gives the characteristics of the BMX FCW •01S cables:

| Characteristic        |                                    | Value                         |  |
|-----------------------|------------------------------------|-------------------------------|--|
| Cable                 | Sheath material                    | PVC                           |  |
|                       | LSZH status                        | No                            |  |
| Conductor description | Number of conductors               | 20                            |  |
|                       | Conductor cross section<br>(Gauge) | 0.34 mm <sup>2</sup> (22 AWG) |  |
| Environmental         | Operating temperature              | -2570 °C (-13158 °F)          |  |
| Applicable standards  |                                    | DIN47100                      |  |

# **Cable Installation**

# A A DANGER

## HAZARD OF ELECTRIC SHOCK

Turn off all power to sensor and pre-actuator devices before connection or disconnection of the terminal block.

Failure to follow these instructions will result in death or serious injury.

# **WARNING**

## UNEXPECTED EQUIPMENT OPERATION

Take every precaution at the installation to prevent any subsequent mistake in the connectors. Plugging the wrong connector would cause an unexpected behavior of the application.

Failure to follow these instructions can result in death, serious injury, or equipment damage.

The following diagram shows the connection of the cable to the module:

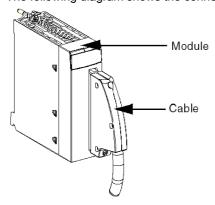

For more detailed information, refer to the topic *Fitting a 40-pin FCN Type to a Module* (see page 48).

# Fitting a 20-pin Terminal Block to a Module

## At a Glance

The modules with 20-pin terminal block connections require the terminal block to be connected to the module. These fitting operations (assembly and disassembly) are described below.

# A A DANGER

## HAZARD OF ELECTRICAL SHOCK, EXPLOSION OR ARC FLASH

Terminal block must be connected or disconnected with sensor and pre-actuator voltage switched off.

Failure to follow these instructions will result in death or serious injury.

# **A**CAUTION

## EQUIPMENT DAMAGE

Do not plug an AC terminal block into a DC module. This will cause damage to the module.

Failure to follow these instructions can result in injury or equipment damage.

### Installing the Terminal Block

The following table shows the procedure for assembling the 20-pin terminal block onto a discrete input/output module.

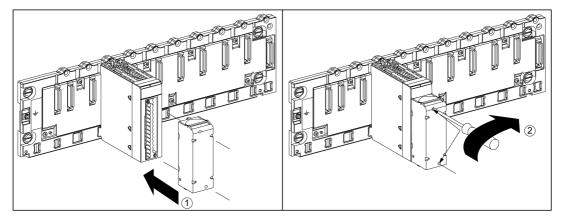

## Assembly Procedure

| Step | Action                                                                                                    |
|------|----------------------------------------------------------------------------------------------------|
| 1    | Once the module is in place on the rack, install the terminal block by inserting the terminal block encoder (the rear lower part of the terminal) into the module's encoder (the front lower part of the module), as shown above. |
|      | <b>NOTE:</b> The module connector have indicators which show the proper direction to use for terminal block installation.                                                                                                    |
| 2    | Fix the terminal block to the module by tightening the 2 mounting screws located on the lower and upper parts of the terminal block.<br>Tightening torque: 0.4 N•m (0.30 lbf-ft).                                                 |

**NOTE:** If the screws are not tightened, there is a risk that the terminal block will not be properly fixed to the module.

## Coding the 20-Pin Terminal Block

# **WARNING**

### UNEXPECTED BEHAVIOUR OF APPLICATION

Code the terminal block as described below to prevent the terminal block from being mounted on another module.

Plugging the wrong connector could cause unexpected behaviour of the application.

Failure to follow these instructions can result in death, serious injury, or equipment damage.

# **A**CAUTION

## DESTRUCTION OF THE MODULE

Code the terminal block as described below to prevent the terminal block from being mounted on another module.

Plugging the wrong connector could cause the module to be destroyed.

Failure to follow these instructions can result in injury or equipment damage.

When a 20-pin terminal block is installed on a module dedicated to this type of terminal block, you can code the terminal block and the module using studs. The purpose of the studs is to prevent the terminal block from being mounted on another module. Incorrect insertion can then be avoided when replacing a module.

Coding is done by the user with the STB XMP 7800 guidance wheel's studs. You can only fill the 6 slots in the middle of the left side (as seen from the wiring side) of the terminal block, and can fill the module's 6 guidance slots on the left side.

To fit the terminal block to the module, a module slot with a stud must correspond to an empty slot in the terminal block, or a terminal block with a stud must correspond to an empty slot in the module. You can fill up to and including either of the 6 available slots as desired.

The diagram below shows a guidance wheel as well as the slots on the module used for coding the 20-pin terminal blocks.

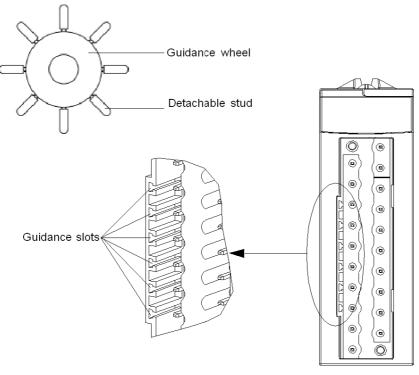

Module slots

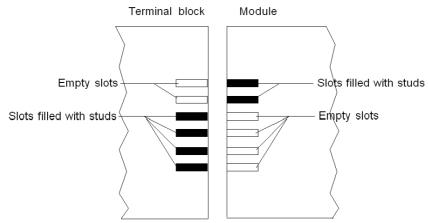

The diagram below shows an example of a coding configuration that makes it possible to fit the terminal block to the module.

The diagram below shows an example of coding configuration with which it is not possible to fit the terminal block to the module.

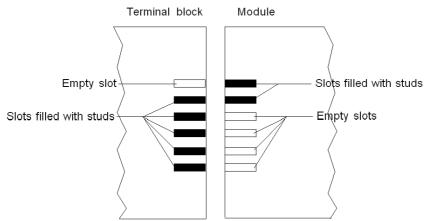

# Fitting a 28-pin Terminal Block to a Module

## At a Glance

The modules with 28-pin terminal block connections require the latter to be connected to the module. These fitting operations (assembly and disassembly) are described below.

# A DANGER

## ELECTRICAL SHOCK

Terminal block must be connected or disconnected with sensor and pre-actuator voltage switched off.

Failure to follow these instructions will result in death or serious injury.

# **A**CAUTION

## EQUIPMENT DAMAGE

Do not plug an AC terminal block into a DC module. This will cause damage to the module.

Failure to follow these instructions can result in injury or equipment damage.

## Installing the Terminal Block

The following table shows the procedure for assembling the 28-pin terminal block onto modules:

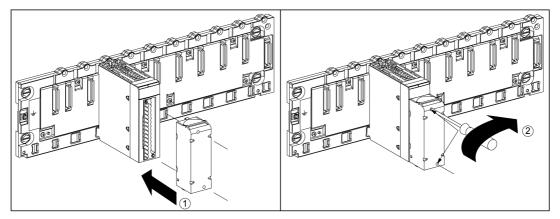

## Assembly procedure:

| Step | Action                                                                                                    |
|------|----------------------------------------------------------------------------------------------------|
| 1    | Once the module is in place on the rack, install the terminal block by inserting the terminal block encoder (the rear lower part of the terminal) into the module's encoder (the front lower part of the module), as shown above. |
| 2    | Fix the terminal block to the module by tightening the 2 mounting screws located on the lower and upper parts of the terminal block.<br>Tightening torque: 0.4 N•m (0.30 lbf-ft).                                                 |

**NOTE:** If the screws are not tightened, there is a risk that the terminal block will not be properly fixed to the module.

## Coding the Terminal Block

# **WARNING**

### UNEXPECTED BEHAVIOR OF APPLICATION

Code the terminal block as described above to prevent the terminal block from being mounted on another module.

Plugging the wrong connector could cause unexpected behavior of the application.

Failure to follow these instructions can result in death, serious injury, or equipment damage.

# **A**CAUTION

## POTENTIAL MODULE DAMAGE

Code the terminal block as described above to prevent the terminal block from being mounted on an incorrect module. Mounting a terminal block on an incorrect module may damage the module.

Plugging the wrong connector could cause the module to be destroyed.

Failure to follow these instructions can result in injury or equipment damage.

When a terminal block is installed on a module dedicated to this type of terminal block, you can code the terminal block and the module using studs. The purpose of the studs is to prevent the terminal block from being mounted on another module. Handling errors can then be avoided when replacing a module.

Coding is done by the user with the STB XMP 7800 guidance wheel's studs. You can only fill the 6 slots in the middle of the left side (as seen from the wiring side) of the terminal block, and can fill the module's 6 guidance slots on the left side.

To fit the terminal block to the module, a module slot with a stud must correspond to an empty slot in the terminal block, or a terminal block with a stud must correspond to an empty slot in the module. You can fill up to and including either of the 6 available slots as desired.

The diagram below shows a guidance wheel as well as the slots on the module used for coding a 28-pin terminal block:

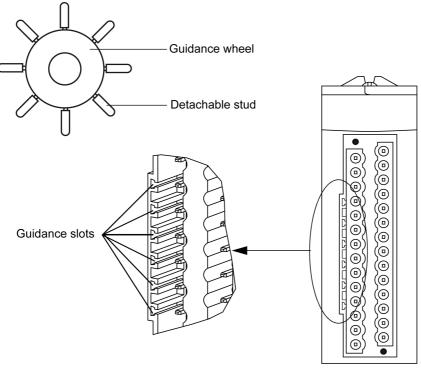

Module slots

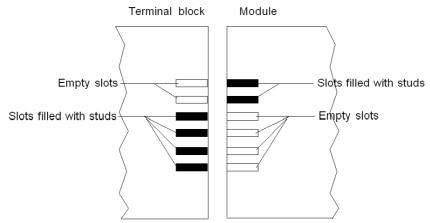

The diagram below shows an example of a coding configuration that makes it possible to fit the terminal block to the module:

The diagram below shows an example of coding configuration with which it is not possible to fit the terminal block to the module:

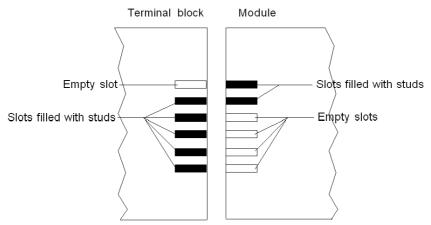

**NOTE:** The module connector have indicators which show the proper direction to use for terminal block installation.

# Fitting a 40-pin FCN Type Connector to a Module

### At a Glance

The modules with 40-pin FCN type connections require the latter to be connected to the module. These fitting operations (assembly and disassembly) are described below.

# A DANGER

## ELECTRICAL SHOCK

FCN type connector must be connected or disconnected with sensor and pre-actuator voltage switched off.

Failure to follow these instructions will result in death or serious injury.

# **A**CAUTION

## EQUIPMENT DAMAGE

Do not plug an AC connector on a DC module. This would cause equipment damage.

Failure to follow these instructions can result in injury or equipment damage.

### Installing the Connector

The following table shows the procedure for assembling the connector onto modules:

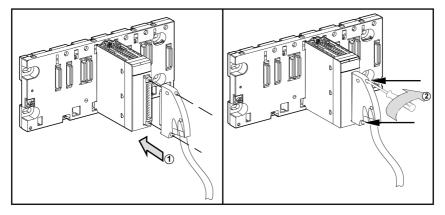

# Assembly procedure:

| Step | Action                                                                                                    |
|------|----------------------------------------------------------------------------------------------------|
| 1    | Once the module is in place on the rack, insert the FCN connector of the cable into the module's connector, as shown above.                                                  |
| 2    | Fix the connector to the module by tightening the 2 mounting screws located on the lower and upper parts of the terminal block.<br>Tightening torque: 0.4 N•m (0.30 lbf-ft). |

**NOTE:** If the screws are not tightened, there is a risk that the terminal block will not be properly fixed to the module.

# **Shielding Connection Kit**

### Introduction

The BMXXSP•••• shielding connection kit allows to connect the cable shielding directly to the ground and not to the module shielding to help protect the system from electromagnetic perturbations.

Connect the shielding on the cordsets for connecting:

- Analog module,
- Counter module,
- Encoder interface module,
- Motion control module,
- An XBT console to the processor (via shielded USB cable).

#### Kit References

Each shielding connection kit includes the following components:

- A metal bar
- Two sub-bases

The reference is dependent on the number of slots on the Modicon X80 rack:

| Modicon X80 rack                                | Number of slots | Shielding Connection Kit |
|-------------------------------------------------|-----------------|--------------------------|
| BMXXBP0400(H)<br>BMEXBP0400(H)                  | 4               | BMXXSP0400               |
| BMXXBP0600(H)<br>BMEXBP0600(H)                  | 6               | BMXXSP0600               |
| BMXXBP0800(H)<br>BMEXBP0800(H)<br>BMEXBP0602(H) | 8               | BMXXSP0800               |
| BMXXBP1200(H)<br>BMEXBP1200(H)<br>BMEXBP1002(H) | 12              | BMXXSP1200               |

### **Clamping Rings**

Use clamping rings to connect the shielding on cordsets to the metal bar of the kit.

**NOTE:** The clamping rings are not included in the shielding connection kit.

Depending on the cable diameter, the clamping rings are available under the following references:

- STBXSP3010: small rings for cables with cross-section 1.5...6 mm<sup>2</sup> (AWG16...10).
- STBXSP3020: large rings for cables with cross-section 5...11 mm<sup>2</sup> (AWG10...7).

## **Kit Installation**

Installation of the shielding connection kit to the rack can be done with module already installed on the rack except for the BMXXBE0100 rack extender module.

Fasten the sub-bases of the kit at each end of the rack to provide a connection between the cable and the ground screw of the rack:

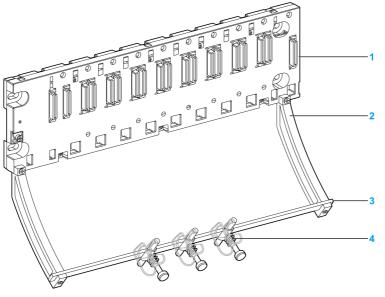

- 1 rack
- 2 sub-base
- 3 metallic bar
- 4 clamping ring

Tightening torques to install the shielding connection kit:

- For the screws fixing the sub-base to the Modicon X80 rack: Max. 0.5 N•m (0.37 lbf-ft)
- For the screws fixing the metallic bar to the sub-bases: Max. 0.75 N•m (0.55 lbf-ft)

**NOTE:** A shielding connection kit does not modify the volume required when installing and uninstalling modules.

# **Kit Dimensions**

The following figure gives the dimensions (height and depth) of a Modicon X80 rack with its shielding connection kit:

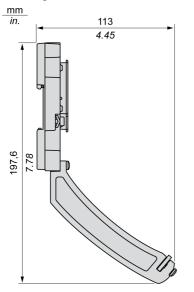

**NOTE:** The overall width equals to the width of the Modicon X80 rack.

# **Standards and Certifications**

# Download

Click the link that corresponds to your preferred language to download standards and certifications (PDF format) that apply to the modules in this product line:

| Title                                      | Languages                                               |
|--------------------------------------------|---------------------------------------------------------|
| Modicon M580, M340, and X80 I/O Platforms, | • English: <i><u>EI0000002726</u></i>                   |
| Standards and Certifications               | • French: <i><u>EIO000002727</u></i>                    |
|                                            | • German: <u><i>EIO000002728</i></u>                    |
|                                            | <ul> <li>Italian: <u><i>EIO000002730</i></u></li> </ul> |
|                                            | <ul> <li>Spanish: <u>EIO000002729</u></li> </ul>        |
|                                            | • Chinese: <u><i>EIO000002731</i></u>                   |

# Chapter 2 Diagnostics for Analog Modules

## Subject of this Section

This section explains the processing of hardware detected faults related to analog input and output modules.

## What Is in This Chapter?

This chapter contains the following topics:

| Торіс                           | Page |
|---------------------------------|------|
| Display of Analog Module States | 56   |
| Analog Module Diagnostics       | 57   |

# **Display of Analog Module States**

## At a Glance

Analog modules have LEDs which show the module's status and the status of the channels. These are:

- Module status LEDs: RUN, ERR and I/O.
- Channels status LEDs: IN (for input modules), OUT (for output modules).

# Description

The modules have several LEDs that indicate their status:

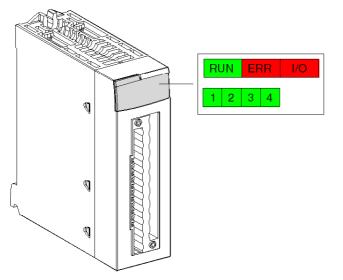

Description of the LEDs:

| LED         | Meaning                                                                                                    |
|-------------|----------------------------------------------------------------------------------------------------|
| RUN (green) | Module operating status                                                                                           |
| ERR (red)   | Internal detected error in the module or a conflict between the module<br>and the remainder of the configuration. |
| I/O (red)   | External error                                                                                                    |

# **Analog Module Diagnostics**

# At a Glance

The status of the analog module is indicated by the lighting up or flashing of the RUN, ERR, I/O and channel LEDs.

# Description

The following table allows you to perform diagnostics of the module status according to the LEDs: RUN, ERR, I/O and channels:

| Module status                                                                        | status Status LEDs |           |     |                                                   |
|--------------------------------------------------------------------------------------|--------------------|-----------|-----|---------------------------------------------------|
|                                                                                      | RUN                | ERR       | I/O | IN • or OUT •                                     |
| Operating normally                                                                   | •                  | 0         | 0   | •                                                 |
| Module is running with channels in stopped state                                     | •                  | 0         | 0   | 0                                                 |
| Module is inoperative or switched off                                                | 0                  | 0         | 0   | 0                                                 |
| Module not configured or channel configuration in progress                           | $\otimes$          | 0         | 0   | 0                                                 |
| Internal error in module                                                             | 0                  | •         | 0   | 0                                                 |
| Module not calibrated to factory settings (1)                                        | •                  | 0         | •   | $\bigcirc$                                        |
| Module is experiencing difficulties communicating with the CPU (1)                   | •                  | $\otimes$ | 0   | •                                                 |
| Module not configured                                                                | 0                  | $\otimes$ | 0   | $\bigcirc$                                        |
| External error:<br>• Range under/overflow error.<br>• Sensor or actuator link error. | •                  | 8         | •   | <ul> <li>(2)</li> <li>(2)</li> <li>(2)</li> </ul> |
|                                                                                      |                    |           |     |                                                   |
| Legend:                                                                              |                    |           |     |                                                   |
| C LED off                                                                            |                    |           |     |                                                   |
| ⊗ LED flashing                                                                       |                    |           |     |                                                   |
| ⊗ LED flashing rapidly                                                               |                    |           |     |                                                   |
| LED on                                                                               |                    |           |     |                                                   |
| (1) only on the BMX AMO 0210 module                                                  |                    |           |     |                                                   |
| (2) one or more LEDs                                                                 |                    |           |     |                                                   |

# Chapter 3 BMX AMI 0410 Analog Input Module

## Subject of this Chapter

This chapter presents the BMX AMI 0410 module, its characteristics, and explains how it is connected to the various sensors.

## What Is in This Chapter?

This chapter contains the following topics:

| Торіс                                  | Page |
|----------------------------------------|------|
| Presentation                           | 60   |
| Characteristics                        | 62   |
| Functional Description                 | 64   |
| Wiring Precautions                     | 71   |
| Wiring Diagram                         | 75   |
| Use of the TELEFAST Wiring Accessories | 76   |

# Presentation

### Function

The BMX AMI 0410 module is a high-level, 4-input industrial measurement device.

Used in conjunction with sensors or transmitters, it performs monitoring, measurement, and continuous process control functions.

The BMX AMI 0410 module offers the following range for each input, according to the selection made during configuration:

- Voltage +/-10 V/0..5 V/0..10 V/1..5 V/+/- 5 V
- Current 0..20 mA/4..20 mA/+/- 20 mA

The module operates with voltage inputs. It includes four read resistors connected to the terminal block to perform current inputs.

### **Ruggedized Version**

The BMX AMI 0410H (hardened) equipment is the ruggedized version of the BMX AMI 0410 (standard) equipment. It can be used at extended temperatures and in harsh chemical environments.

For more information, refer to chapter *Installation in More Severe Environments (see Modicon M580, M340, and X80 I/O Platforms, Standards and Certifications).* 

## Illustration

BMX AMI 0410 analog input module looks like this.

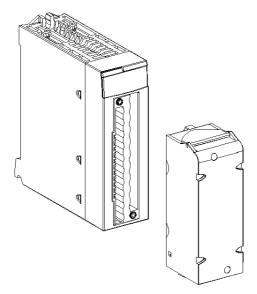

**NOTE:** The terminal block is supplied separately.

# **Characteristics**

### **Altitude Operating Conditions**

The characteristics in the tables below apply to the modules BMX AMI 0410 and BMX AMI 0410H for use at altitude up to 2000 m (6560 ft). When the modules operate above 2000 m (6560 ft), apply additional derating.

For detailed information, refer to chapter *Operating and Storage Conditions (see Modicon M580, M340, and X80 I/O Platforms, Standards and Certifications).* 

#### **General Characteristics**

The general characteristics for the BMX AMI 0410 and BMX AMI 0410H modules are as follows.

| Operating temperature                   | BMX AMI 0410                  | 060 °C (32140 °F)                                                                                          |  |
|-----------------------------------------|-------------------------------|----------------------------------------------------------------------------------------------------|--|
|                                         | BMX AMI 0410H                 | -2570 °C (-13158 °F)                                                                                       |  |
| Type of inputs                          |                               | Isolated high level inputs                                                                                 |  |
| Nature of inputs                        |                               | Voltage / Current                                                                                          |  |
| Number of channels                      |                               | 4                                                                                                    |  |
| Acquisition cycle time:                 |                               |                                                                                                    |  |
| • Fast (periodic acquisition fo         | r the declared channels used) | 1 ms + 1 ms x number of channels used                                                                      |  |
| Default (periodic acquisition           | n for all channels)           | 5 ms                                                                                                    |  |
| Display resolution                      |                               | 16-bit                                                                                                    |  |
| Digital filtering                       |                               | First order                                                                                                |  |
| Isolation:                              |                               |                                                                                                    |  |
| Between channels                        |                               | +/-300 VDC                                                                                                 |  |
| Between channels and bus                |                               | 1400 VDC                                                                                                   |  |
| Between channels and grou               | und                           | 1400 VDC                                                                                                   |  |
| Maximum overload authorized for inputs: |                               | Voltage inputs: +/- 30 VDC<br>Current inputs: +/- 90 mA<br>Protected for accidental: -19.2 - 30 VDC wiring |  |
| Power consumption (3.3 V)               | Typical                       | 0.32 W                                                                                                    |  |
|                                         | Maximum                       | 0.48 W                                                                                                    |  |
| Power consumption (24 V)                | Typical                       | 0.82 W                                                                                                    |  |
|                                         | Maximum                       | 1.30 W                                                                                                    |  |

### Measurement Range

The BMX AMI 0410 and BMX AMI 0410H analog inputs have the following measurement range characteristics:

| Measurement range                                                                           | +/-10 V; +/-5 V<br>010 V; 05 V; 15 V                     | +/- 20 mA<br>020 mA; 420 mA                                                                     |
|---------------------------------------------------------------------------------------------|----------------------------------------------------------|-------------------------------------------------------------------------------------------------|
| Maximum conversion value                                                                    | +/-11.4 V                                                | +/-30 mA                                                                                        |
| Conversion resolution                                                                       | 0.35 mV                                                  | 0.92 µA                                                                                         |
| Input impedance                                                                             | 10 ΜΩ                                                    | Internal conversion<br>resistor (250 $\Omega$ ) +<br>Internal protection<br>resistor (see note) |
| Precision of the internal conversion resistor                                               | -                                                        | 0.1% - 15 ppm/°C                                                                                |
| Measurement errors for standard module BMX AM                                               | 0410:                                                    |                                                                                                 |
| <ul> <li>At 25 °C</li> <li>Maximum in the temperature range 060 °C (32140 °F)</li> </ul>    | 0.075% of FS <sup>(1)</sup><br>0.1% of FS <sup>(1)</sup> | 0.15% of FS <sup>(1)(2)</sup><br>0.3% of FS <sup>(1)(2)</sup>                                   |
| Measurement errors for Hardened module BMX AM                                               | /I 0410H:                                                |                                                                                                 |
| <ul> <li>At 25 °C</li> <li>Maximum in the temperature range -2570 °C (-13158 °F)</li> </ul> | 0.075% of FS <sup>(1)</sup><br>0.2% of FS <sup>(1)</sup> | 0.15% of FS <sup>(1)(2)</sup><br>0.55% of FS <sup>(1)(2)</sup>                                  |
| Temperature drift                                                                           | 15 ppm/°C                                                | 30 ppm/°C                                                                                       |
| Monotonicity                                                                                | Yes                                                      | Yes                                                                                             |
| Common mode rejection (50/60 Hz)                                                            | 90 dB                                                    | 90 dB                                                                                           |
| Crosstalk between channels DC and AC 50/60Hz                                                | > 80 dB                                                  | > 80 dB                                                                                         |
| Non-linearity                                                                               | 0.001% of FS <sup>(1)</sup>                              | 0.001% of FS <sup>(1)</sup>                                                                     |
| Repeatability @25 °C of 10 min. stabilization time                                          | 0.005% of FS <sup>(1)</sup>                              | 0.007% of FS <sup>(1)</sup>                                                                     |
| Long term stability after 1000 hours                                                        | < 0.004% of FS <sup>(1)</sup>                            | < 0.004% of FS <sup>(1)</sup>                                                                   |
| <ul><li>(1) FS: Full Scale</li><li>(2) With conversion resistor error</li></ul>             |                                                          |                                                                                                 |

**NOTE:** The internal protection resistor has a typical impedance of 25  $\Omega$  (min 3.6  $\Omega$  and max 50  $\Omega$ ). The precision of the protection resistor does not impact the measured value.

**NOTE:** If nothing is connected on a BMX AMI 0410 and BMX AMI 0410H analog modules and if channels are configured (range 4...20 mA or 1...5 V), a broken wire causes a detected I/O error.

# **Functional Description**

### Function

The BMX AMI 0410 module is a high-level, 4-input industrial measurement device.

Used in conjunction with sensors or transmitters, it performs monitoring, measurement, and continuous process control functions.

The BMX AMI 0410 module offers the following range for each input, according to the selection made during configuration:

- +/-10 V
- 0..10 V
- 0..5 V / 0..20 mA
- 1..5 V / 4..20 mA
- +/- 5 V +/- 20 mA

The module operates with voltage inputs. It includes four read resistors connected to the terminal block to perform current inputs.

### Illustration

The BMX AMI 0410 module's illustration is as follows.

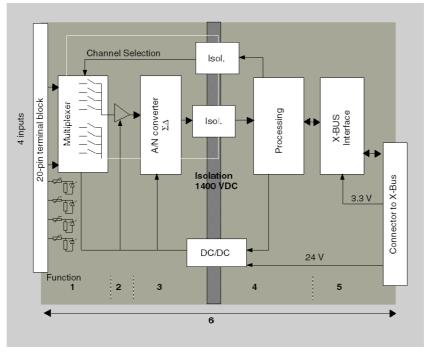

# Description.

| No.                                                                                                    | Process                                                                           | Function                                                                                                    |
|----------------------------------------------------------------------------------------------------|-----------------------------------------------------------------------------------|----------------------------------------------------------------------------------------------------|
| 1                                                                                                    | Adapting the Inputs<br>and Multiplexing                                           | <ul> <li>Physical connection to the process through a 20-pin screw terminal block.</li> <li>Protection of the module against overvoltages.</li> <li>Protection of the current reading resistors using limiters and resettable fuses.</li> <li>Input signal analog filtering.</li> <li>Scan input channels using static multiplexing through optoswitches, in order to provide the possibility of common mode voltage of +/- 300 VDC.</li> </ul> |
| 2                                                                                                    | Amplifying Input<br>Signals                                                       | <ul> <li>Gain selecting, based on characteristics of input signals, as defined during configuration (unipolar or bipolar range, in voltage or current).</li> <li>Compensation of drift in amplifier device.</li> </ul>                                                                                                    |
| 3                                                                                                    | Converting                                                                        | <ul> <li>Conversion of analog Input signal into digital 24-bit signal<br/>using a ΣΔ converter.</li> </ul>                                                                                                    |
| 4                                                                                                    | Transforming<br>incoming values<br>into workable<br>measurements for<br>the user. | <ul> <li>Takes into account recalibration and alignment coefficients<br/>to be applied to measurements, as well as the module's self-<br/>calibration coefficients.</li> <li>(Numeric) filtering of measurements, based on configuration<br/>parameters.</li> </ul>                                                                                                    |
|                                                                                                    |                                                                                   | <ul> <li>Scaling of measurements, based on configuration<br/>parameters.</li> </ul>                                                                                                    |
| with the Application         topological addressi           • Receives configuration         Receives configuration |                                                                                   | <ul> <li>topological addressing.</li> <li>Receives configuration parameters from module and channels.</li> </ul>                                                                                                    |
|                                                                                                    |                                                                                   | <ul> <li>Sends measured values, as well as module status, to application.</li> </ul>                                                                                                    |
| 6                                                                                                    | Module monitoring<br>and sending error<br>notification back to<br>application.    | Conversion string test.<br>Testing for range overflow on channels.<br>Watchdog test.                                                                                                    |

#### **Measurement Timing**

The timing of measurements is determined by the cycle selected during configuration: Normal or Fast Cycle.

- Normal Cycle means that the scan cycle duration is fixed.
- With the Fast Cycle, however, the system only scans the channels designated as being In Use. The scan cycle duration is therefore proportional to the number of channels In Use.

The cycle time values are based on the cycle selected.

| Module            | Normal Cycle | Fast Cycle                          |  |  |
|-------------------|--------------|-------------------------------------|--|--|
| BMX AMI 0410 5 ms |              | 1 ms + (1 ms x N)                   |  |  |
|                   |              | where N: number of channels in use. |  |  |

**NOTE:** Module cycle is not synchronized with the PLC cycle. At the beginning of each PLC cycle, each channel value is taken into account. If the MAST/FAST task cycle time is less than the module's cycle time, some values will not have changed.

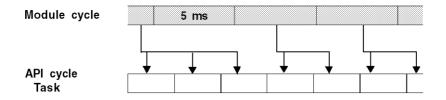

## **Overflow/Underflow Control**

Module BMX AMI 0410 allows the user to select between 6 voltage or current ranges for each input.

This option for each channel have to be configured in configuration windows. Upper and lower tolerance detection are always active regardless of overflow/underflow control.

Depending on the range selected, the module checks for overflow: it verifies that the measurement falls between a lower and an upper threshold.

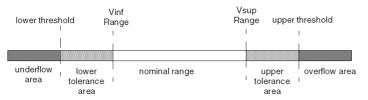

## Description:

| Designation          | Description                                                                                                    |
|----------------------|----------------------------------------------------------------------------------------------------|
| Nominal range        | measurement range corresponding to the chosen range                                                                                            |
| Upper Tolerance Area | varies between the values included between the maximum value for the range (for instance: +10 V for the +/-10 V range) and the upper threshold |
| Lower Tolerance Area | varies between the values included between the minimum value for the range (for instance: -10 V for the +/-10 V range) and the lower threshold |
| Overflow Area        | area located beyond the upper threshold                                                                                                    |
| Underflow Area       | area located below the lower threshold                                                                                                    |

The values of the thresholds are configurable independently from one another. They may assume integer values between the following limits.

| Range                 | BMX AMI 0410 Range |         |                         |         |                  |                  |                         |        |               |        |
|-----------------------|--------------------|---------|-------------------------|---------|------------------|------------------|-------------------------|--------|---------------|--------|
|                       | Underflow Area     |         | Lower Tolerance<br>Area |         | Nominal Range    |                  | Upper Tolerance<br>Area |        | Overflow Area |        |
| Unipolar              |                    |         |                         |         |                  |                  |                         |        |               |        |
| 010 V                 | -1,400             | -1,001  | -1,000                  | -1      | 0                | 10,000           | 10,001                  | 11,000 | 11,001        | 11,400 |
| 05 V /<br>020 mA      | -5,000             | -1,001  | -1,000                  | -1      | 0                | 10,000           | 10,001                  | 11,000 | 11,001        | 15,000 |
| 15 V /<br>420 mA      | -4,000             | -801    | -800                    | -1      | 0                | 10,000           | 10,001                  | 10,800 | 10,801        | 14,000 |
| Bipolar               |                    |         |                         |         |                  |                  |                         |        |               |        |
| +/- 10 V              | -11,400            | -11,001 | -11,000                 | -10,001 | -10,000          | 10,000           | 10,001                  | 11,000 | 11,001        | 11,400 |
| +/- 5 V,<br>+/- 20 mA | -15,000            | -11,001 | -11,000                 | -10,001 | -10,000          | 10,000           | 10,001                  | 11,000 | 11,001        | 15,000 |
| User                  |                    |         |                         |         |                  |                  |                         |        |               |        |
| +/- 10 V              | -32,768            |         |                         |         | User-<br>defined | User-<br>defined |                         |        |               | 32,767 |
| 010 V                 | -32,768            |         |                         |         | User-<br>defined | User-<br>defined |                         |        |               | 32,767 |

#### **Measurement Display**

Measurements may be displayed using standardized display (in %, to two decimal places).

| Type of Range                                        | Display                                         |
|------------------------------------------------------|-------------------------------------------------|
| Unipolar range<br>010 V, 05 V, 15 V, 020mA,<br>420mA | from 0 to 10,000 (0 % at +100.00 %)             |
| Bipolar range<br>+/- 10 V, +/- 5 mV +/- 20 mA        | from -10,000 to 10,000 (-100.00 % at +100.00 %) |

It is also possible to define the range of values within which measurements are expressed, by selecting:

- the lower threshold corresponding to the minimum value for the range: 0 % (or -100.00 %).
- the upper threshold corresponding to the maximum value for the range (+100.00 %).

The lower and upper thresholds must be integers between -32,768 and +32,767.

For example, imagine a conditioner providing pressure data on a 4-20 mA loop, with 4 mA corresponding to 3,200 millibar and 20 mA corresponding to 9,600 millibar. You have the option of choosing the User format, by setting the following lower and upper thresholds:

3,200 for 3,200 millibar as the lower threshold

9,600 for 9,600 millibar as the upper threshold

Values transmitted to the program vary between 3,200 (= 4 mA) and 9,600 (= 20 mA).

#### **Measurement Filtering**

The type of filtering performed by the system is called "first order filtering". The filtering coefficient can be modified from a programming console or via the program.

The mathematical formula used is as follows:

$$Meas_{f(n)} = \alpha \times Meas_{f(n-1)} + (1 - \alpha) \times Val_{b(n)}$$

where:

 $\alpha$  = efficiency of the filter

Meas<sub>f(n)</sub> = measurement filtered at moment n

 $Meas_{f(n-1)}$  = measurement filtered at moment n-1

Val<sub>b(n)</sub> = gross value at moment n

You may configure the filtering value from 7 possibilities (from 0 to 6). This value may be changed even when the application is in RUN mode.

**NOTE:** Filtering may be accessed in Normal or Fast Cycle.

| Desired Efficiency | Required<br>Value | Corresponding $\alpha$ | Filter Response<br>Time at 63% | Cut-off Frequency<br>(in Hz) |
|--------------------|-------------------|------------------------|--------------------------------|------------------------------|
| No filtering       | 0                 | 0                      | 0                              | 0                            |
| Low filtering      | 1                 | 0.750                  | 4 x T                          | 0.040 / T                    |
|                    | 2                 | 0.875                  | 8 x T                          | 0.020 / T                    |
| Medium filtering   | 3                 | 0.937                  | 16 x T                         | 0.010 / T                    |
|                    | 4                 | 0.969                  | 32 x T                         | 0.005 / T                    |
| High filtering     | 5                 | 0.984                  | 64 x T                         | 0.0025 / T                   |
|                    | 6                 | 0.992                  | 128 x T                        | 0.0012 / T                   |

The filtering values depend on the T configuration cycle (where T = cycle time of 5 ms in standard mode):

### **Sensor Alignment**

The process of "alignment" consists in eliminating a systematic offset observed with a given sensor, around a specific operating point. This operation compensates for an error linked to the process. Replacing a module does not therefore require a new alignment. However, replacing the sensor or changing the sensor's operating point does require a new alignment.

Conversion lines are as follows:

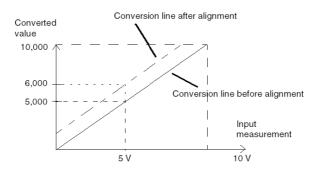

The alignment value is editable from a programming console, even if the program is in RUN Mode. For each input channel, you can:

- view and modify the desired measurement value
- save the alignment value
- · determine whether the channel already has an alignment

The alignment offset may also be modified through programming.

Channel alignment is performed on the channel in standard operating mode, without any effect on the channel's operating modes.

The maximum offset between measured value and desired (aligned) value may not exceed +/- 1,500.

**NOTE:** To align several analog channels on the BMX ART/AMO/AMI/AMM modules, we recommend proceeding channel by channel. Test each channel after alignment before moving to the next channel in order to apply the parameters correctly.

# **Wiring Precautions**

### Introduction

In order to protect the signal from outside interference induced in series mode and interference in common mode, we recommend that you take the following precautions.

## **Cable Shielding**

Connect the cable shielding to the grounding bar. Clamp the shielding to the grounding bar on the module side. Use the shielding connection kit BMXXSP•••• (see page 50) to connect the shielding.

# A DANGER

## HAZARD OF ELECTRIC SHOCK, EXPLOSION, OR ARC FLASH

While mounting / removing the modules:

- make sure that each terminal block is still connected to the shield bar and
- disconnect voltage supplying sensors and pre-actuators.

### Failure to follow these instructions will result in death or serious injury.

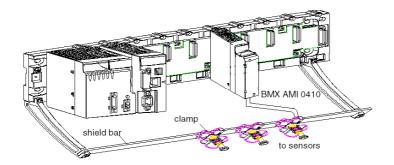

• TELEFAST connection:

Connect the sensor cable shielding to the terminals provided and the whole assembly to the cabinet ground.

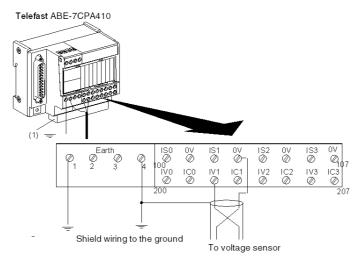

(1) The grounding of cables is facilited using the ABE-7BV10 accessory.

## Reference of Sensors in Relation to the Ground

In order for the acquisition system to operate correctly, we recommend you take the following precautions:

- sensors must be close together (a few meters)
- all sensors must be referenced to a single point, which is connected to the PLC's ground

#### Using the Sensors Referenced in Relation to the Ground

The sensors are connected as indicated in the following diagram:

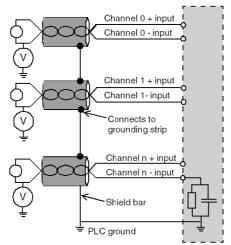

If the sensors are referenced in relation to the ground, this may in some cases return a remote ground potential to the terminal block. It is therefore **essential** to follow the following rules:

- The potential must be less than the permitted low voltage: for example, 30 Vrms or 42.4 VDC.
- Setting a sensor point to a reference potential generates a leakage current. You must therefore check that all leakage currents generated do not disturb the system.

# A DANGER

#### HAZARD OF ELECTRIC SHOCK

Sensors and other peripherals may be connected to a grounding point some distance from the module. Such remote ground references may carry considerable potential differences with respect to local ground.

Ensure that:

- · potentials greater than permitted low limits cannot exist,
- induced currents do not affect the measurement or integrity of the system.

Failure to follow these instructions will result in death or serious injury.

#### **Electromagnetic Hazard Instructions**

# **A**CAUTION

#### UNEXPECTED BEHAVIOR OF APPLICATION

Follow those instructions to reduce electromagnetic perturbations:

• use the shielding connection kit BMXXSP •••• (see page 50) to connect the shielding.

Electromagnetic perturbations may lead to an unexpected behavior of the application.

Failure to follow these instructions can result in injury or equipment damage.

# Wiring Diagram

### Introduction

Module BMX AMI 0410 is connected using the 20-point terminal block.

#### Illustration

The terminal block connection and the sensor wiring are as follows.

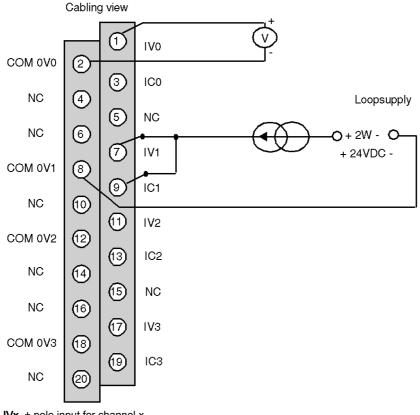

IVx + pole input for channel x COM 0Vx - pole input for channel x ICx current reading resistor + input Channel 0 voltage sensor Channel 1 2-wire current sensor

# Use of the TELEFAST Wiring Accessories

#### At a Glance

The TELEFAST pre-wired system consists of connecting cables and interface sub-bases as shown below:

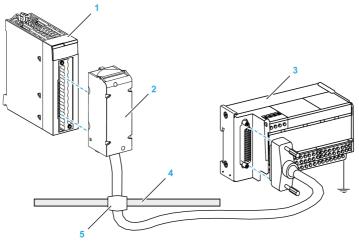

- 1 BMX AMI 0410 module
- 2 BMX FCA ••0 connecting cable
- 3 ABE-7CPA410 interface sub-base
- 4 Shield bar
- 5 Clamp

The TELEFAST ABE-7CPA410 accessory is a base unit used for the connection of sensors. It has the following functions:

- Extend the input terminals in voltage mode.
- Supply, channel by channel, the 0-20 mA or 4-20 mA sensors with a protected 24 V voltage, limited in current to 25 mA, while maintaining isolation between the channels.
- Protect current reading resistors that are integrated in TELEFAST against overvoltage.

| Channels to channels isolation           | 750 Vdc              |
|------------------------------------------|----------------------|
| Channels to 24Vdc supply isolation       | 750 Vdc              |
| Overvoltage protection on current inputs | By Zener diodes 8,2V |

**NOTE:** When using current inputs, the TELEFAST 250 Ohm resistors are used, as opposed to those of the module. The BMX AMI 0410 module operates in voltage mode.

#### **BMX FCA ••0 Connecting Cables**

The BMX FCA ••0 cables are pre-assembled cord set, made up of:

- At one end, a compound-filled 20-pin terminal block from which extend 1 cable sheath containing 20 wires,
- At the other end a 25-pin Sub-D connector.

The figure below shows the BMX FCA ••0 cables:

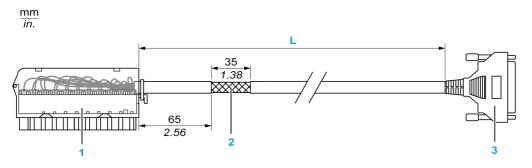

- 1 BMX FTB 2020 Terminal block
- 2 Cable shielding
- **3** 25-pin Sub-D connector
- L Length according to the part number.

The cable comes in 3 different lengths:

- 1.5 m (4.92 ft): BMX FCA 150
- 3 m (9.84 ft): BMX FCA 300
- 5 m (16.40 ft): BMX FCA 500

The following table gives the characteristics of the BMX FCA ••0 cables:

| Characteristic |                       | Value                |
|----------------|-----------------------|----------------------|
| Cable          | Sheath material       | PVC                  |
|                | LSZH status           | No                   |
| Environmental  | Operating temperature | -2570 °C (-13158 °F) |

### **Connecting Sensors**

Sensors may be connected to the ABE-7CPA410 accessory as shown in the illustration. *(see page 71)* 

The following table shows the ABE7-CPA410 and SUBD25 terminal numbers:

| TELEFAST<br>terminal block<br>number | 25-pin Sub-D<br>connector pin<br>number | Signal type        | TELEFAST<br>terminal block<br>number | 25-pin Sub-D<br>connector pin<br>number | Signal type  |
|--------------------------------------|-----------------------------------------|--------------------|--------------------------------------|-----------------------------------------|--------------|
| 1                                    | 1                                       | Earth              | 1                                    |                                         | 24 VDC Input |
| 2                                    | 1                                       | Earth              | 1                                    |                                         | 24 VDC Input |
| 3                                    | 1                                       | Earth              | 1                                    |                                         | 0V24 Input   |
| 4                                    | 1                                       | COM 0              | 1                                    |                                         | 0V24 Input   |
| 100                                  |                                         | Output IS 0        | 101                                  | 14                                      | COM 0V0      |
| 102                                  |                                         | Output IS 1        | 103                                  | 3                                       | COM 0V1      |
| 104                                  |                                         | Dutput IS 2 105 17 |                                      | 17                                      | COM 0V2      |
| 106                                  |                                         | Output IS 3        | Dutput IS 3 107 6                    |                                         | COM 0V3      |
| 200                                  | 1                                       | Output IV 0        | utput IV 0 201 Inpu                  |                                         | Input IC 0   |
| 202                                  | 15                                      | Output IV 1 203 Ir |                                      | Input IC 1                              |              |
| 204                                  | 4                                       | Output IV 2        | ut IV 2 205 Input I                  |                                         | Input IC 2   |
| 206                                  | 18                                      | Output IV 3        | t IV 3 207 Input IC                  |                                         | Input IC 3   |

## Wiring diagram:

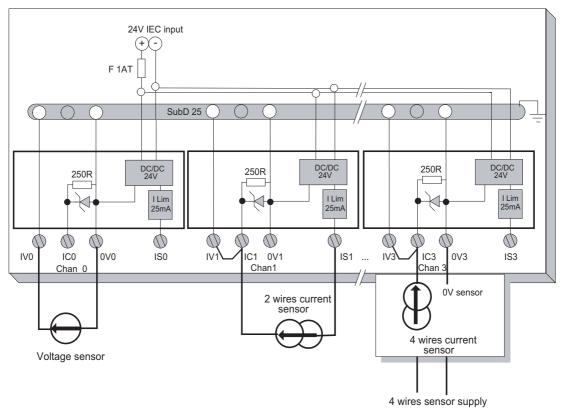

# Chapter 4 BMX AMI 0800 Analog Input Module

## Subject of this Chapter

This chapter presents the BMX AMI 0800 module, its characteristics, and explains how it is connected to the various sensors.

### What Is in This Chapter?

This chapter contains the following topics:

| Торіс                                  | Page |
|----------------------------------------|------|
| Presentation                           | 82   |
| Characteristics                        | 84   |
| Functional Description                 | 86   |
| Wiring Precautions                     | 93   |
| Wiring Diagram                         | 96   |
| Use of the TELEFAST Wiring Accessories | 98   |

# Presentation

#### Function

The BMX AMI 0800 is a high density input analog module with 8 non-isolated channels.

This module is used in conjunction with sensors or transmitters; it performs monitoring, measurement, and continuous process control functions.

The BMX AMI 0800 module offers the following range for each input according to the selection made during configuration:

- Voltage +/-5 V/+/-10 V/0..5 V/0..10 V/1..5 V
- Current +/-20 mA/0..20 mA/4..20 mA

The module operates with voltage inputs. It includes eight read resistors connected to the terminal block to perform current inputs.

#### **Ruggedized Version**

The BMX AMI 0800H (hardened) equipment is the ruggedized version of the BMX AMI 0800 (standard) equipment. It can be used at extended temperatures and in harsh chemical environments.

For more information, refer to chapter *Installation in More Severe Environments (see Modicon M580, M340, and X80 I/O Platforms, Standards and Certifications).* 

## Illustration

The following graphic shows the BMX AMI 0800 analog input module:

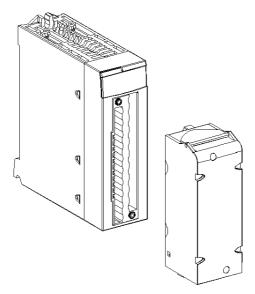

**NOTE:** The terminal block is supplied separately.

# **Characteristics**

#### **Altitude Operating Conditions**

The characteristics in the tables below apply to the modules BMX AMI 0800 and BMX AMI 0800H for use at altitude up to 2000 m (6560 ft). When the modules operate above 2000 m (6560 ft), apply additional derating.

For detailed information, refer to chapter *Operating and Storage Conditions (see Modicon M580, M340, and X80 I/O Platforms, Standards and Certifications).* 

#### **General Characteristics**

The general characteristics for the BMX AMI 0800 and BMX AMI 0800H modules are as follows:

| Operating temperature                                        | BMX AMI 0800          | 060 °C (32140 °F)                                       |  |  |  |
|--------------------------------------------------------------|-----------------------|---------------------------------------------------------|--|--|--|
|                                                              | BMX AMI 0800H         | -2570 °C (-13158 °F)                                    |  |  |  |
| Type of inputs                                               |                       | High level Fast inputs with common point                |  |  |  |
| Nature of inputs                                             |                       | Voltage / Current                                       |  |  |  |
| Number of channels                                           |                       | 8                                                       |  |  |  |
| Acquisition cycle time:                                      |                       |                                                         |  |  |  |
| <ul> <li>Fast (periodic acquisition for<br/>used)</li> </ul> | the declared channels | 1 ms + 1 ms x number of channels used                   |  |  |  |
| Default (periodic acquisition                                | for all channels)     | 9 ms                                                    |  |  |  |
| Display resolution                                           |                       | 16-bit                                                  |  |  |  |
| Digital filtering                                            |                       | First order                                             |  |  |  |
| Isolation:                                                   |                       |                                                         |  |  |  |
| Between channels                                             |                       | Non-isolated                                            |  |  |  |
| Between channels and bus                                     |                       | 1400 VDC                                                |  |  |  |
| Between channels and grou                                    | nd                    | 1400 VDC                                                |  |  |  |
| Maximum overload authorized for inputs:                      |                       | Voltage inputs: +/- 30 VDC<br>Current inputs: +/- 30 mA |  |  |  |
| Power consumption (3.3 V)                                    | Typical               | 0.32 W                                                  |  |  |  |
|                                                              | Maximum               | 0.48 W                                                  |  |  |  |
| Power consumption (24 V)                                     | Typical               | 0.90 W                                                  |  |  |  |
|                                                              | Maximum               | 1.10 W                                                  |  |  |  |

## Measurement Range

The BMX AMI 0800 and BMX AMI 0800H analog inputs have the following measurement range characteristics:

| Measurement range                                                               | +/- 10 V; +/- 5 V<br>010 V; 05 V; 15 V                   | +/- 20 mA<br>020 mA; 420 mA                     |  |  |
|---------------------------------------------------------------------------------|----------------------------------------------------------|-------------------------------------------------|--|--|
| Maximum conversion value                                                        | +/-11.4 V                                                | +/-30 mA                                        |  |  |
| Conversion resolution                                                           | 0.36 mV                                                  | 1.4 µA                                          |  |  |
| Input impedance                                                                 | 10 ΜΩ                                                    | 250 Ω<br>Internal conversion<br>resistor        |  |  |
| Precision of the internal conversion resistor                                   | -                                                        | 0.1% - 15 ppm/°C                                |  |  |
| Measurement errors for standard module BMX AM                                   | II 0800:                                                 |                                                 |  |  |
| <ul><li>At 25°C</li><li>Maximum in the temperature range 060°C</li></ul>        | 0.075% of FS <sup>(1)</sup><br>0.1% of FS <sup>(1)</sup> | Typical 0.15% of FS <sup>(1)(2)</sup>           |  |  |
| (32140°F)                                                                       |                                                          | 0.3% of FS <sup>(1)(2)</sup>                    |  |  |
| Measurement errors for Hardened module BMX A                                    | MI 0800H:                                                |                                                 |  |  |
| <ul> <li>At 25°C</li> <li>Maximum in the temperature range -2570°C</li> </ul>   | 0.075% of FS <sup>(1)</sup><br>0.2% of FS <sup>(1)</sup> | Typical 0.15% of FS <sup>(1)(2)</sup>           |  |  |
| (-13158°F)                                                                      | 0.2,000.00                                               | 0.55% of FS <sup>(1)(2)</sup>                   |  |  |
| Temperature drift                                                               | 30 ppm/°C                                                | 50 ppm/°C<br>including conversion<br>resistance |  |  |
| Monotonicity                                                                    | Yes                                                      | Yes                                             |  |  |
| Common mode rejection (50/60 Hz)                                                | 100 dB                                                   | 100 dB                                          |  |  |
| Crosstalk between channels DC and AC 50/60Hz                                    | > 80 dB                                                  | > 80 dB                                         |  |  |
| Non-linearity                                                                   | 0.001%                                                   | 0.001%                                          |  |  |
| Repeatability @25 °C of 10 min. stabilization time                              | 0.005% of FS <sup>(1)</sup>                              | 0.007% of FS <sup>(1)</sup>                     |  |  |
| Long term stability after 1000 hours                                            | < 0.004% of FS <sup>(1)</sup>                            | < 0.004% of FS <sup>(1)</sup>                   |  |  |
| <ul><li>(1) FS: Full Scale</li><li>(2) With conversion resistor error</li></ul> |                                                          |                                                 |  |  |

**NOTE:** If nothing is connected on a BMX AMI 0800 and BMX AMI 0800H analog module and if channels are configured (range of 4...20 mA or 1...5 V), there is a detected I/O error as if a wire is broken.

# **Functional Description**

#### Function

The BMX AMI 0800 module is a high density input analog module with 8 non-input channel.

This module is used in conjunction with sensors or transmitters; it performs monitoring, measurement, and continuous process control functions.

The BMX AMI 0800 module offers the following range for each input according to the selection made during configuration:

- +/-10 V
- 0..10 V
- 0..5 V / 0..20 mA
- 1..5 V / 4..20 mA
- +/-5 V / +/-20 mA

The module operates with voltage inputs. It includes eight read resistors connected to the terminal block to perform current inputs.

## Illustration

The BMX AMI 0800 module's illustration:

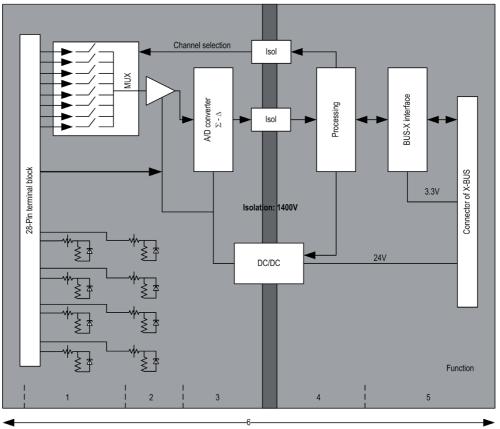

# Description:

| No. | Process                              | Function                                                                                                    |
|-----|--------------------------------------|----------------------------------------------------------------------------------------------------|
| 1   | Adapting the Inputs and Multiplexing | <ul> <li>Physical connection to the process through a 28-pin screw terminal block</li> <li>Protection of the module against overvoltages</li> <li>Input signal analog filtering</li> </ul>                           |
| 2   | Amplifying Input<br>Signals          | <ul> <li>Gain selecting, based on characteristics of input signals, as defined during configuration (unipolar or bipolar range, in voltage or current)</li> <li>Compensation of drift in amplifier device</li> </ul> |
| 3   | Converting                           | <ul> <li>Conversion of analog Input signal into digital 24-bit signal using a ΣΔ converter</li> </ul>                                                                                                    |

| No. | Process                                                                           | Function                                                                                                    |
|-----|-----------------------------------------------------------------------------------|----------------------------------------------------------------------------------------------------|
| 4   | Transforming<br>incoming values<br>into workable<br>measurements for<br>the user. | <ul> <li>Takes into account recalibration and alignment coefficients to be applied to measurements, as well as the module's self-calibration coefficients</li> <li>(Numeric) filtering for measurements, based on configuration parameters</li> <li>Scaling of measurements, based on configuration parameters</li> </ul> |
| 5   | Communicating<br>with the Application                                             | <ul> <li>Manages exchanges with CPU</li> <li>Topological addressing</li> <li>Receives configuration parameters from module and channels</li> <li>Sends measured values, as well as module status, to application</li> </ul>                                                                                               |
| 6   | Module monitoring<br>and sending error<br>notification back to<br>application.    | Conversion string test<br>Testing for range overflow on channels<br>Watchdog test                                                                                                    |

#### **Measurement Timing**

The timing of measurements is determined by the cycle selected during configuration (Normal or Fast Cycle):

- Normal Cycle means that the scan cycle duration is fixed.
- With the Fast Cycle, however, the system only scans the channels designated as being In Use. The scan cycle duration is therefore proportional to the number of channels In Use.

The cycle time values are based on the cycle selected:

| Module       | Normal Cycle | Fast Cycle                                               |
|--------------|--------------|----------------------------------------------------------|
| BMX AMI 0800 | 9 ms         | 1 ms + (1 ms x N)<br>where N: number of channels in use. |

**NOTE:** Module cycle is not synchronized with the PLC cycle. At the beginning of each PLC cycle, each channel value is taken into account. If the MAST/FAST task cycle time is less than the module's cycle time, some values will not have changed.

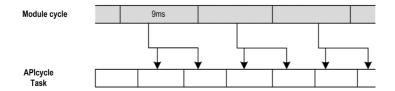

## Overflow/Underflow Control

Module BMX AMI 0800 allows the user to select between 6 voltage or current ranges for each input.

This option for each channel have to be configured in configuration windows. Upper and lower tolerance detection are always active regardless of overflow/underflow control.

Depending on the range selected the module checks for overflow, it verifies that the measurement falls between a lower and an upper threshold:

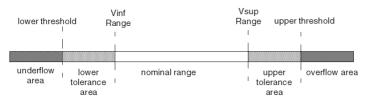

#### Description:

| Designation          | Description                                                                                                    |
|----------------------|----------------------------------------------------------------------------------------------------|
| Nominal range        | measurement range corresponding to the chosen range                                                                                            |
| Upper Tolerance Area | varies between the values included between the maximum value for the range (for instance: +10 V for the +/-10 V range) and the upper threshold |
| Lower Tolerance Area | varies between the values included between the minimum value for the range (for instance: -10 V for the +/-10 V range) and the lower threshold |
| Overflow Area        | area located beyond the upper threshold                                                                                                    |
| Underflow Area       | area located below the lower threshold                                                                                                    |

The values of the thresholds are configurable independently from one another. They may assume integer values between the following limits:

| Range                 | BMX AMI 0800 Range                 |         |          |                      |                  |                         |        |               |        |        |
|-----------------------|------------------------------------|---------|----------|----------------------|------------------|-------------------------|--------|---------------|--------|--------|
|                       | Underflow Area Lower Toler<br>Area |         | olerance | erance Nominal Range |                  | Upper Tolerance<br>Area |        | Overflow Area |        |        |
| Unipolar              |                                    |         |          |                      |                  |                         |        |               |        |        |
| 010 V                 | -1,500                             | -1,001  | -1,000   | -1                   | 0                | 10,000                  | 10,001 | 11,000        | 11,001 | 11,400 |
| 05 V /<br>020 mA      | -5,000                             | -1,001  | -1,000   | -1                   | 0                | 10,000                  | 10,001 | 11,000        | 11,001 | 15,000 |
| 15 V /<br>420 mA      | -4,000                             | -801    | -800     | -1                   | 0                | 10,000                  | 10,001 | 10,800        | 10,801 | 14,000 |
| Bipolar               |                                    |         |          |                      |                  |                         |        |               |        |        |
| +/- 10 V              | -11,500                            | -11,001 | -11,000  | -10,001              | -10,000          | 10,000                  | 10,001 | 11,000        | 11,001 | 11,400 |
| +/- 5 V,<br>+/- 20 mA | -15,000                            | -11,001 | -11,000  | -10,001              | -10,000          | 10,000                  | 10,001 | 11,000        | 11,001 | 15,000 |
| User                  |                                    |         |          |                      |                  |                         |        |               |        |        |
| +/- 10 V              | -32,768                            |         |          |                      | User-<br>defined | User-<br>defined        |        |               |        | 32,767 |
| 010 V                 | -32,768                            |         |          |                      | User-<br>defined | User-<br>defined        |        |               |        | 32,767 |

#### **Measurement Display**

Measurements may be displayed using standardized display (in %, to two decimal places):

| Type of Range                                        | Display                                         |
|------------------------------------------------------|-------------------------------------------------|
| Unipolar range<br>010 V, 05 V, 15 V, 020mA,<br>420mA | from 0 to 10,000 (0 % at +100.00 %)             |
| Bipolar range<br>+/- 10 V, +/- 5 mV +/- 20 mA        | from -10,000 to 10,000 (-100.00 % at +100.00 %) |

It is also possible to define the range of values within which measurements are expressed, by selecting:

- the lower threshold corresponding to the minimum value for the range: 0% (or -100.00 %).
- the upper threshold corresponding to the maximum value for the range (+100.00%).

The lower and upper thresholds must be integers between -32,768 and +32,767.

For example, imagine a conditioner providing pressure data on a 4-20 mA loop, with 4 mA corresponding to 3,200 millibar and 20 mA corresponding to 9,600 millibar. You have the option of choosing the User format, by setting the following lower and upper thresholds:

3,200 for 3,200 millibar as the lower threshold

9,600 for 9,600 millibar as the upper threshold

Values transmitted to the program vary between 3,200 (= 4 mA) and 9,600 (= 20 mA).

#### **Measurement Filtering**

The type of filtering performed by the system is called "first order filtering". The filtering coefficient can be modified from a programming console or via the program.

The mathematical formula used is as follows:

$$Meas_{f(n)} = \alpha \times Meas_{f(n-1)} + (1 - \alpha) \times Val_{b(n)}$$

where:

 $\alpha$  = efficiency of the filter

Meas<sub>f(n)</sub> = measurement filtered at moment n

 $Meas_{f(n-1)}$  = measurement filtered at moment n-1

Val<sub>b(n)</sub> = gross value at moment n

You may configure the filtering value from 7 possibilities (from 0 to 6). This value may be changed even when the application is in RUN mode.

NOTE: Filtering may be accessed in Normal or Fast Cycle.

The filtering values depend on the T configuration cycle (where T = cycle time of 5 ms in standard mode):

| Desired Efficiency | Required<br>Value | Corresponding $\alpha$ | Filter Response<br>Time at 63% | Cut-off Frequency (in Hz) |
|--------------------|-------------------|------------------------|--------------------------------|---------------------------|
| No filtering       | 0                 | 0                      | 0                              | 0                         |
| Low filtering      | 1                 | 0.750                  | 4 x T                          | 0.040 / T                 |
|                    | 2                 | 0.875                  | 8 x T                          | 0.020 / T                 |
| Medium filtering   | 3                 | 0.937                  | 16 x T                         | 0.010 / T                 |
|                    | 4                 | 0.969                  | 32 x T                         | 0.005 / T                 |
| High filtering     | 5                 | 0.984                  | 64 x T                         | 0.0025 / T                |
|                    | 6                 | 0.992                  | 128 x T                        | 0.0012 / T                |

#### **Sensor Alignment**

The process of "alignment" consists in eliminating a systematic offset observed with a given sensor, around a specific operating point. This operation compensates for an error linked to the process. Replacing a module does not therefore require a new alignment. However, replacing the sensor or changing the sensor's operating point does require a new alignment.

Conversion lines are as follows:

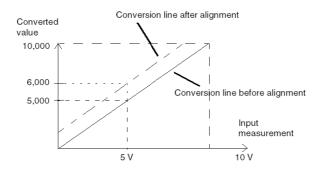

The alignment value is editable from a programming console, even if the program is in RUN Mode. For each input channel, you can:

- · view and modify the desired measurement value
- save the alignment value
- determine whether the channel already has an alignment

The alignment offset may also be modified through programming.

Channel alignment is performed on the channel in standard operating mode, without any effect on the channel's operating modes.

The maximum offset between measured value and desired (aligned) value may not exceed +/- 1.500.

**NOTE:** To align several analog channels on the BMX ART/AMO/AMI/AMM modules, we recommend proceeding channel by channel. Test each channel after alignment before moving to the next channel in order to apply the parameters correctly.

# Wiring Precautions

#### Introduction

In order to protect the signal from outside interference induced in series mode and interference in common mode, we recommend that you take the following precautions.

#### **Cable Shielding**

Connect the cable shielding to the grounding bar. Clamp the shielding to the grounding bar on the module side. Use the shielding connection kit BMXXSP .... (see page 50) to connect the shielding.

# DANGER

## HAZARD OF ELECTRIC SHOCK, EXPLOSION, OR ARC FLASH

While mounting / removing the modules:

- make sure that each terminal block is still connected to the shield bar and
- disconnect voltage supplying sensors and pre-actuators.

Failure to follow these instructions will result in death or serious injury.

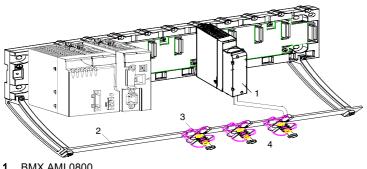

- **BMX AMI 0800**
- 2 Shield bar
- 3 Clamp
- 4 To sensors

#### Reference of Sensors in Relation to the Ground

In order for the acquisition system to operate correctly, It is recommended to take in account the following precautions:

- sensors must be close together (a few meters)
- all sensors must be referenced to a single point, which is connected to the PLC's ground

#### Using the Sensors Referenced in Relation to the Ground

The sensors are connected as indicated in the following diagram:

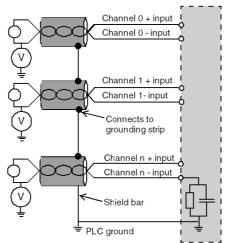

If the sensors are referenced in relation to the ground, this may in some cases return a remote ground potential to the terminal block. It is therefore **essential** to follow the following rules:

- The potential must be less than the permitted low voltage: for example, 30 Vrms or 42.4 VDC.
- Setting a sensor point to a reference potential generates a leakage current. You must therefore check that all leakage currents generated do not disturb the system.

# A DANGER

#### HAZARD OF ELECTRIC SHOCK

Sensors and other peripherals may be connected to a grounding point some distance from the module. Such remote ground references may carry considerable potential differences with respect to local ground.

Ensure that:

- potentials greater than permitted low limits cannot exist,
- induced currents do not affect the measurement or integrity of the system.

Failure to follow these instructions will result in death or serious injury.

#### **Electromagnetic Hazard Instructions**

# **A**CAUTION

### UNEXPECTED BEHAVIOR OF APPLICATION

Follow those instructions to reduce electromagnetic perturbations:

• use the shielding connection kit BMXXSP .... (see page 50) to connect the shielding.

Electromagnetic perturbations may lead to an unexpected behavior of the application.

Failure to follow these instructions can result in injury or equipment damage.

# Wiring Diagram

#### Introduction

Module BMX AMI 0800 is connected using the 28-pin terminal block.

#### Illustration

The terminal block connection and the sensor wiring are as follows:

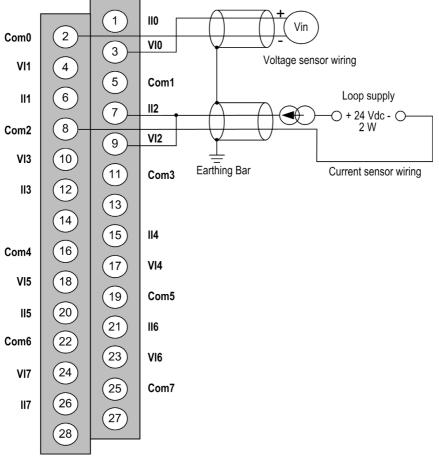

Vix + pole input for channel x.
COMx - pole input for channel x, COMx are connected together internally.
IIx current reading resistor + input.
Channel 0 voltage sensor.

Channel 1 2-wire current sensor.

## Wiring Accessories

For rapid connection to operative parts, the module can be connected to a TELEFAST pre-wired system *(see page 98)*.

# Use of the TELEFAST Wiring Accessories

#### Introduction

The TELEFAST pre-wired system consists of connecting cables and interface sub-bases as shown below:

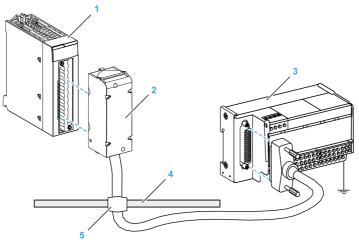

- 1 BMX AMI 0800 module
- 2 BMXFTA••0 connecting cables
- 3 Interface sub-base
- 4 Shield bar
- 5 Clamp

The BMX AMI 0800 module can be connected to the following interface sub-bases references:

- ABE-7CPA02
- ABE-7CPA03
- ABE-7CPA31
- ABE-7CPA31E

**NOTE:** In case HART information is part of the signal to be measured, an ABE-7CPA31E interface sub-base has to be used in order to filter this information that would disrupt the analog value.

#### **BMX FTA ••0 Connecting Cables**

The BMX FTA ••0 cables are pre-assembled cord set, made up of:

- At one end, a compound-filled 28-pin terminal block from which extend 1 cable sheath containing 24 wires,
- At the other end a 25-pin Sub-D connector.

The figure below shows the BMX FTA ••0 cables:

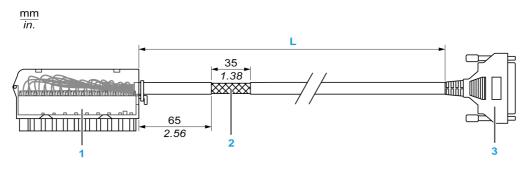

- 1 BMX FTB 2820 Terminal block
- 2 Cable shielding
- **3** 25-pin Sub-D connector
- L Length according to the part number.

The cable comes in 2 different lengths:

- 1.5 m (4.92 ft): BMX FTA 150
- 3 m (9.84 ft): BMX FTA 300

The following table gives the characteristics of the BMX FTA ••0 cables:

| Characteristic |                       | Value                |
|----------------|-----------------------|----------------------|
| Cable          | Sheath material       | PVC                  |
|                | LSZH status           | No                   |
| Environmental  | Operating temperature | -2570 °C (-13158 °F) |

## ABE-7CPA02 Sensor Connection

The following table shows the distribution of analog channels on TELEFAST terminal blocks with the interface sub-base ABE-7CPA02:

| TELEFAST<br>terminal block<br>number | 25-pin Sub-D<br>connector pin<br>number | BMXAMI0800<br>pin out | Signal<br>type | TELEFAST<br>terminal block<br>number | 25-pin Sub-D<br>connector pin<br>number | BMXAMI0800<br>pin out | Signal<br>type |
|--------------------------------------|-----------------------------------------|-----------------------|----------------|--------------------------------------|-----------------------------------------|-----------------------|----------------|
| 1                                    | 1                                       |                       | Ground         | Supp 1                               | 1                                       |                       | Ground         |
| 2                                    | 1                                       |                       | STD (1)        | Supp 2                               | 1                                       |                       | Ground         |
| 3                                    | 1                                       |                       | STD (1)        | Supp 3                               | 1                                       |                       | Ground         |
| 4                                    | 1                                       |                       | STD (2)        | Supp 4                               | 1                                       |                       | Ground         |
| 100                                  | 1                                       | 3                     | +IV0           | 200                                  | 14                                      | 2                     | COM0           |
| 101                                  | 2                                       | 1                     | +IC0           | 201                                  | 1                                       |                       | Ground         |
| 102                                  | 15                                      | 4                     | +IV1           | 202                                  | 3                                       | 5                     | COM1           |
| 103                                  | 16                                      | 6                     | +IC1           | 203                                  | 1                                       |                       | Ground         |
| 104                                  | 4                                       | 9                     | +IV2           | 204                                  | 17                                      | 8                     | COM2           |
| 105                                  | 5                                       | 7                     | +IC2           | 205                                  | 1                                       |                       | Ground         |
| 106                                  | 18                                      | 10                    | +IV3           | 206                                  | 6                                       | 11                    | COM3           |
| 107                                  | 19                                      | 12                    | +IC3           | 207                                  | 1                                       |                       | Ground         |
| 108                                  | 7                                       | 17                    | +IV4           | 208                                  | 20                                      | 16                    | COM4           |
| 109                                  | 8                                       | 15                    | +IC4           | 209                                  | 1                                       |                       | Ground         |
| 110                                  | 21                                      | 18                    | +IV5           | 210                                  | 9                                       | 19                    | COM5           |
| 111                                  | 22                                      | 20                    | +IC5           | 211                                  | 1                                       |                       | Ground         |
| 112                                  | 10                                      | 23                    | +IV6           | 212                                  | 23                                      | 22                    | COM6           |
| 113                                  | 11                                      | 21                    | +IC6           | 213                                  | 1                                       |                       | Ground         |
| 114                                  | 24                                      | 24                    | +IV7           | 214                                  | 12                                      | 25                    | COM7           |
| 115                                  | 25                                      | 26                    | +IC7           | 215                                  | 1                                       |                       | Ground         |

**NOTE:** On the ABE-7CPA02, the strap position is between pin 1 and pin 2.

+IVx: + pole voltage input for channel x.

+ICx: + pole current input for channel x.

**COMx:** - pole voltage or current input for channel x.

**NOTE:** For current sensors connected on the TELEFAST ABE-7CPA02, a strap must be made on the BMX AMI 0800 terminal block between the current input and the voltage input as illustrated below.

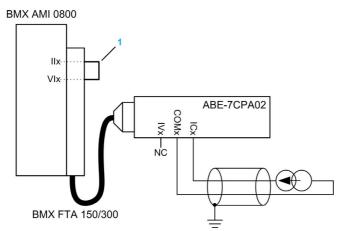

**1** Strap on the terminal block.

NOTE: For the ground connection use the additional terminal block ABE-7BV10/20.

#### ABE-7CPA03 Sensor Connection

The negative current is not supported by ABE-7CPA03

# NOTICE

## EQUIPMENT DAMAGE

Do not apply a negative current when BMX AMI 0800 is associated with ABE-7CPA03.

Failure to follow these instructions can result in equipment damage.

The following table shows the distribution of analog channels on TELEFAST terminal blocks with the reference ABE-7CPA03:

| TELEFAST<br>terminal block<br>number | 25-pin Sub-<br>D connector<br>pin number | BMXAMI0800<br>pin out | Signal<br>type | TELEFAST<br>terminal<br>block number | 25-pin Sub-<br>D connector<br>pin number | BMXAMI0800<br>pin out | Signal type             |
|--------------------------------------|------------------------------------------|-----------------------|----------------|--------------------------------------|------------------------------------------|-----------------------|-------------------------|
| 1                                    | /                                        |                       | 0 V            | Supp 1                               | 1                                        |                       | 24 V (sensor<br>supply) |
| 2                                    | /                                        |                       | 0 V            | Supp 2                               | 1                                        |                       | 24 V (sensor<br>supply) |
| 3                                    | /                                        |                       | 0 V            | Supp 3                               | 1                                        |                       | 0 V (sensor<br>supply)  |
| 4                                    | /                                        |                       | 0 V            | Supp 4                               | 1                                        |                       | 0 V (sensor<br>supply)  |
| 100                                  | 1                                        |                       | +IS1           | 200                                  | 1                                        |                       | +IS0                    |
| 101                                  | 15                                       | 4                     | +IV1           | 201                                  | 1                                        | 3                     | +IV0                    |
| 102                                  | 16                                       | 6                     | +IC1           | 202                                  | 2                                        | 1                     | +IC0                    |
| 103                                  | 1                                        |                       | Ground         | 203                                  | 14/3                                     | 2/5                   | COM0/COM1               |
| 104                                  | 1                                        |                       | +IS3           | 204                                  | 1                                        |                       | +IS2                    |
| 105                                  | 18                                       | 10                    | +IV3           | 205                                  | 4                                        | 9                     | +IV2                    |
| 106                                  | 19                                       | 12                    | +IC3           | 206                                  | 5                                        | 7                     | +IC2                    |
| 107                                  | 1                                        |                       | Ground         | 207                                  | 17/6                                     | 8/11                  | COM2/COM3               |
| 108                                  | 1                                        |                       | +IS5           | 208                                  | 1                                        |                       | +IS4                    |
| 109                                  | 21                                       | 18                    | +IV5           | 209                                  | 7                                        | 17                    | +IV4                    |
| 110                                  | 22                                       | 20                    | +IC5           | 210                                  | 8                                        | 15                    | +IC4                    |
| 111                                  | 1                                        |                       | Ground         | 211                                  | 20/9                                     | 16/19                 | COM4/COM5               |

+ISx: 24 V channel power supply

+IVx: + pole voltage input for channel x

+ICx: + pole current input for channel x

COMx: - pole voltage or current input for channel x

| TELEFAST<br>terminal block<br>number                                                                                                    | 25-pin Sub-<br>D connector<br>pin number | BMXAMI0800<br>pin out | Signal<br>type | TELEFAST<br>terminal<br>block number | 25-pin Sub-<br>D connector<br>pin number | BMXAMI0800<br>pin out | Signal type |
|----------------------------------------------------------------------------------------------------|------------------------------------------|-----------------------|----------------|--------------------------------------|------------------------------------------|-----------------------|-------------|
| 112                                                                                                    | 1                                        |                       | +IS7           | 212                                  | 1                                        |                       | +IS6        |
| 113                                                                                                    | 24                                       | 24                    | +IV7           | 213                                  | 10                                       | 21                    | +IV6        |
| 114                                                                                                    | 25                                       | 26                    | +IC7           | 214                                  | 11                                       | 23                    | +IC6        |
| 115                                                                                                    | 1                                        |                       | Ground         | 215                                  | 23/12                                    | 22/25                 | COM6/COM7   |
| +ISx: 24 V channel power supply       +IVx: + pole voltage input for channel x       +ICx: + pole current input for channel x       COMx: - pole voltage or current input for channel x |                                          |                       |                |                                      |                                          |                       |             |

**NOTE:** For current sensors connected on the TELEFAST ABE-7CPA03, a strap must be made on the BMX AMI 0800 terminal block between the current input and the voltage input as illustrated below.

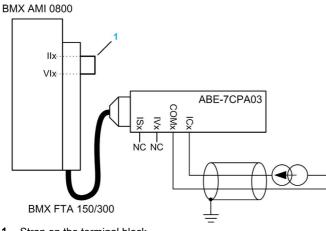

**1** Strap on the terminal block.

NOTE: For the ground connection use the additional terminal block ABE-7BV10/20.

### ABE-7CPA31 Sensor Connection

The following table shows the distribution of analog channels on TELEFAST terminal blocks with the reference ABE-7CPA31:

| TELEFAST<br>terminal block<br>number | 25-pin Sub-<br>D connector<br>pin number | BMXAMI0800<br>pin out | Signal<br>type | TELEFAST<br>terminal<br>block number | 25-pin Sub-<br>D connector<br>pin number | BMXAMI0800<br>pin out | Signal type             |
|--------------------------------------|------------------------------------------|-----------------------|----------------|--------------------------------------|------------------------------------------|-----------------------|-------------------------|
| 1                                    | 1                                        |                       | Ground         | Supp 1                               | 1                                        |                       | 24 V (sensor<br>supply) |
| 2                                    | 1                                        |                       | Ground         | Supp 2                               | 1                                        |                       | 24 V (sensor<br>supply) |
| 3                                    | 1                                        |                       | Ground         | Supp 3                               | 1                                        |                       | 0 V (sensor<br>supply)  |
| 4                                    | 1                                        |                       | Ground         | Supp 4                               | /                                        |                       | 0 V (sensor<br>supply)  |
| 100                                  | /                                        |                       | +IS0           | 116                                  | 1                                        |                       | +IS4                    |
| 101                                  | 1                                        | 3                     | +IV0           | 117                                  | 7                                        | 17                    | +IV4                    |
| 102                                  | 2                                        | 1                     | +IC0           | 118                                  | 8                                        | 15                    | +IC4                    |
| 103                                  | 14                                       | 2                     | 0 V            | 119                                  | 20                                       | 16                    | 0 V                     |
| 104                                  | 1                                        |                       | +IS1           | 120                                  | 1                                        |                       | +IS5                    |
| 105                                  | 15                                       | 4                     | +IV1           | 121                                  | 21                                       | 18                    | +IV5                    |
| 106                                  | 16                                       | 6                     | +IC1           | 122                                  | 22                                       | 20                    | +IC5                    |
| 107                                  | 3                                        | 5                     | 0 V            | 123                                  | 9                                        | 19                    | 0 V                     |
| 108                                  | 1                                        |                       | +IS2           | 124                                  | 1                                        |                       | +IS6                    |
| 109                                  | 4                                        | 9                     | +IV2           | 125                                  | 10                                       | 23                    | +IV6                    |
| 110                                  | 5                                        | 7                     | +IC2           | 126                                  | 11                                       | 21                    | +IC6                    |
| 111                                  | 17                                       | 8                     | 0 V            | 127                                  | 23                                       | 22                    | 0 V                     |
| 112                                  | 1                                        |                       | +IS3           | 128                                  | 1                                        |                       | +IS7                    |
| 113                                  | 18                                       | 10                    | +IV3           | 129                                  | 24                                       | 24                    | +IV7                    |
| 114                                  | 19                                       | 12                    | +IC3           | 130                                  | 25                                       | 26                    | +IC7                    |
| 115                                  | 6                                        | 11                    | 0 V            | 131                                  | 12                                       | 25                    | 0 V                     |

+ISx: 24 V channel power supply

+IVx: + pole voltage input for channel x

+ICx: + pole current input for channel x

**COMx:** - pole voltage or current input for channel x.

**NOTE:** For current sensors connected on the TELEFAST ABE-7CPA31, a strap must be made on the BMX AMI 0800 terminal block between the current input and the voltage input as illustrated below.

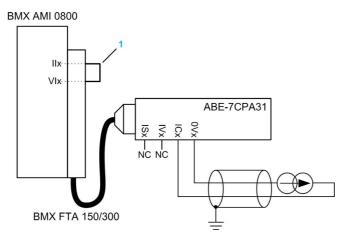

**1** Strap on the terminal block.

**NOTE:** For the ground connection use the additional terminal block ABE-7BV10/20.

#### ABE-7CPA031E Sensor Connection

The following table shows the distribution of analog channels on TELEFAST terminal blocks with the reference ABE-7CPA31E:

| TELEFAST<br>terminal block<br>number | Terminal | Signal type | TELEFAST<br>terminal block<br>number | Terminal | Signal type             |  |  |
|--------------------------------------|----------|-------------|--------------------------------------|----------|-------------------------|--|--|
| 1                                    | /        | Ground      | Supp 1                               | 1        | 24 V (sensor<br>supply) |  |  |
| 2                                    | 1        | Ground      | Supp 2                               | /        | 24 V (sensor<br>supply) |  |  |
| 3                                    | 1        | Ground      | Supp 3                               | /        | 0 V (sensor supply)     |  |  |
| 4                                    | 1        | Ground      | Supp 4                               | /        | 0 V (sensor supply)     |  |  |
| 100                                  | 1        | +IS0        | 116                                  | /        | +IS4                    |  |  |
| 101                                  | 1        | то          | 117                                  | /        | T4                      |  |  |
| 102                                  | 1        | +IC0        | 118                                  | /        | +IC4                    |  |  |
|                                      |          |             |                                      |          |                         |  |  |

+ISx: 24 V channel power supply

Tx: Reserved test pin for HART function, it's internally connected with +ICx

+ICx: + pole current input for channel x

**COMx:** - pole voltage or current input for channel x

| TELEFAST<br>terminal block<br>number | Terminal | Signal type | TELEFAST<br>terminal block<br>number | Terminal | Signal type |
|--------------------------------------|----------|-------------|--------------------------------------|----------|-------------|
| 103                                  | 1        | 0V0         | 119                                  | /        | 0V4         |
| 104                                  | 1        | +IS1        | 120                                  | 1        | +IS5        |
| 105                                  | 1        | T1          | 121                                  | 1        | Т5          |
| 106                                  | 1        | +IC1        | 122                                  | 1        | +IC5        |
| 107                                  | 1        | 0V1         | 123                                  | 1        | 0V5         |
| 108                                  | 1        | +IS2        | 124                                  | 1        | +IS6        |
| 109                                  | 1        | T2          | 125                                  | 1        | Т6          |
| 110                                  | 1        | +IC2        | 126                                  | 1        | +IC6        |
| 111                                  | 1        | 0V2         | 127                                  | 1        | 0V6         |
| 112                                  | 1        | +IS3        | 128                                  | 1        | +IS7        |
| 113                                  | 1        | Т3          | 129                                  | /        | T7          |
| 114                                  | 1        | +IC3        | 130                                  | /        | +IC7        |
| 115                                  | 1        | 0V3         | 131                                  | 1        | 0V7         |

+ISx: 24 V channel power supply

Tx: Reserved test pin for HART function, it's internally connected with +ICx

+ICx: + pole current input for channel x

**COMx:** - pole voltage or current input for channel x

**NOTE:** For current sensors connected on the TELEFAST ABE-7CPA31E, a strap must be made on the BMX AMI 0800 terminal block between the current input and the voltage input as illustrated below.

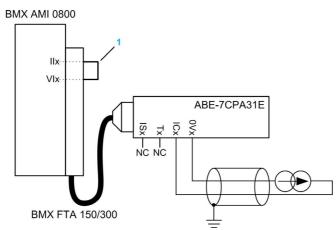

**1** Strap on the terminal block.

NOTE: For the ground connection use the additional terminal block ABE-7BV10/20.

# Chapter 5 BMX AMI 0810 Analog Input Module

## Subject of this Chapter

This chapter presents the BMX AMI 0810 module, its characteristics, and explains how it is connected to the various sensors.

## What Is in This Chapter?

This chapter contains the following topics:

| Торіс                                  | Page |
|----------------------------------------|------|
| Presentation                           | 110  |
| Characteristics                        | 112  |
| Functional Description                 | 114  |
| Wiring Precautions                     | 121  |
| Wiring Diagram                         | 124  |
| Use of the TELEFAST Wiring Accessories | 126  |

# Presentation

## Function

The BMX AMI 0810 is a high density input analog module with 8 isolated channels.

This module is used in conjunction with sensors or transmitters; it performs monitoring, measurement, and continuous process control functions.

The BMX AMI 0810 module offers the following range for each input according to the selection made during configuration:

- Voltage +/-5 V/+/-10 V/0..5 V/0..10 V/1..5 V
- Current +/-20 mA/0..20 mA/4..20 mA

The module operates with voltage inputs. It includes eight read resistors connected to the terminal block to perform current inputs.

#### **Ruggedized Version**

The BMX AMI 0810H (hardened) equipment is the ruggedized version of the BMX AMI 0810 (standard) equipment. It can be used at extended temperatures and in harsh chemical environments.

For more information, refer to chapter *Installation in More Severe Environments (see Modicon M580, M340, and X80 I/O Platforms, Standards and Certifications)*.

## Illustration

The following graphic shows the BMX AMI 0810 analog input module:

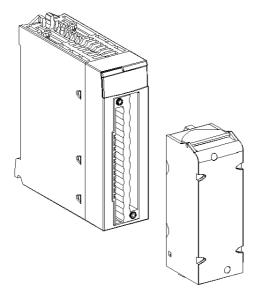

**NOTE:** The terminal block is supplied separately.

## **Characteristics**

## **Altitude Operating Conditions**

The characteristics in the tables below apply to the modules BMX AMI 0810 and BMX AMI 0810H for use at altitude up to 2000 m (6560 ft). When the modules operate above 2000 m (6560 ft), apply additional derating.

For detailed information, refer to chapter *Operating and Storage Conditions (see Modicon M580, M340, and X80 I/O Platforms, Standards and Certifications).* 

#### **General Characteristics**

The general characteristics for the BMX AMI 0810 and BMX AMI 0810H modules are as follows:

| Operating temperature                       | BMX AMI 0810        | 060 °C (32140 °F)                                                                                                    |  |  |  |
|---------------------------------------------|---------------------|----------------------------------------------------------------------------------------------------|--|--|--|
| operating temperature                       |                     |                                                                                                    |  |  |  |
|                                             | BMX AMI 0810H       | -2570 °C (-13158 °F)                                                                                                    |  |  |  |
| Type of inputs                              |                     | High level isolated fast inputs                                                                                                    |  |  |  |
| Nature of inputs                            |                     | Voltage / Current                                                                                                    |  |  |  |
| Number of channels                          |                     | 8                                                                                                    |  |  |  |
| Acquisition cycle time:                     |                     |                                                                                                    |  |  |  |
| • Fast (periodic acquisition channels used) | on for the declared | 1 ms + 1 ms x number of channels used                                                                                                |  |  |  |
| • Default (periodic acqui channels)         | sition for all      | 9 ms                                                                                                    |  |  |  |
| Display resolution                          |                     | 16-bit                                                                                                    |  |  |  |
| Digital filtering                           |                     | First order                                                                                                    |  |  |  |
| Isolation:                                  |                     |                                                                                                    |  |  |  |
| Between channels                            |                     | +/-300 VDC                                                                                                    |  |  |  |
| Between channels and                        | bus                 | 1400 VDC                                                                                                    |  |  |  |
| Between channels and                        | ground              | 1400 VDC                                                                                                    |  |  |  |
| Maximum overload author                     | ized for inputs:    | Voltage inputs: +/- 30 VDC<br>Current inputs: +/- 30 mA<br>Protected against accidental wiring: -19.2 to 30VDC                       |  |  |  |
|                                             |                     | <b>NOTE:</b> The <b>Protected for accidental wiring</b> function is not supported when the module works with any Telefast interface. |  |  |  |
| Power consumption                           | Typical             | 0.32 W                                                                                                    |  |  |  |
| (3.3 V)                                     | Maximum             | 0.48 W                                                                                                    |  |  |  |
| Power consumption                           | Typical             | 1.06 W                                                                                                    |  |  |  |
| (24 V)                                      | Maximum             | 1.50 W                                                                                                    |  |  |  |

## Measurement Range

The BMX AMI 0810 and BMX AMI 0810H analog inputs have the following measurement range characteristics:

| Measurement range                                                                        | +/- 10 V; +/- 5 V<br>010 V; 05 V; 15 V                   | +/- 20 mA;<br>020 mA; 420 mA                                                                 |
|------------------------------------------------------------------------------------------|----------------------------------------------------------|----------------------------------------------------------------------------------------------|
| Maximum conversion value                                                                 | +/-11.4 V                                                | +/-30 mA                                                                                     |
| Conversion resolution                                                                    | 0.36 mV                                                  | 1.4 μA                                                                                       |
| Input impedance                                                                          | 10 ΜΩ                                                    | Internal conversion resistor<br>(250 $\Omega$ ) + Internal protection<br>resistor (see note) |
| Precision of the internal conversion resistor                                            | -                                                        | 0.1% - 15 ppm/°C                                                                             |
| Measurement errors for standard module :                                                 |                                                          |                                                                                              |
| <ul> <li>At 25°C</li> <li>Maximum in the temperature range 060°C (32140°F)</li> </ul>    | 0.075% of FS <sup>(1)</sup><br>0.1% of FS <sup>(1)</sup> | Typical 0.15% of FS <sup>(1)(2)</sup><br>0.3% of FS <sup>(1)(2)</sup>                        |
| Measurement errors for Hardened module:                                                  |                                                          |                                                                                              |
| <ul> <li>At 25°C</li> <li>Maximum in the temperature range -2570°C (-13158°F)</li> </ul> | 0.075% of FS <sup>(1)</sup><br>0.2% of FS <sup>(1)</sup> | Typical 0.15% of FS <sup>(1)(2)</sup><br>0.55% of FS <sup>(1)(2)</sup>                       |
| Temperature drift                                                                        | 30 ppm/°C                                                | 50 ppm/°C                                                                                    |
| Monotonicity                                                                             | Yes                                                      | Yes                                                                                          |
| Common mode rejection (50/60 Hz)                                                         | 80 dB                                                    | 80 dB                                                                                        |
| Crosstalk between channels DC and AC 50/60Hz                                             | > 80 dB                                                  | > 80 dB                                                                                      |
| Non-linearity                                                                            | 0.001%                                                   | 0.001%                                                                                       |
| Repeatability @25°C of 10 min. stabilization time                                        | 0.005% of FS <sup>(1)</sup>                              | 0.007% of FS <sup>(1)</sup>                                                                  |
| Long term stability after 1000 hours                                                     | < 0.004% of FS <sup>(1)</sup>                            | < 0.004% of FS <sup>(1)</sup>                                                                |
| <ul><li>(1) FS: Full Scale</li><li>(2) With conversion resistor error</li></ul>          | ·                                                        |                                                                                              |

**NOTE:** The internal protection resistor has a typical impedance of 25  $\Omega$  (min 3.6  $\Omega$  and max 50  $\Omega$ ). The precision of the protection resistor does not impact the measured value.

**NOTE:** If nothing is connected on a BMX AMI 0810 and BMX AMI 0810H analog module and if channels are configured (range 4...20 mA or 1...5 V), there is a detected I/O error as if a wire is broken.

# **Functional Description**

#### Function

The BMX AMI 0810 is a high density input analog module with 8 isolated channels.

This module is used in conjunction with sensors or transmitters; it performs monitoring, measurement, and continuous process control functions.

The BMX AMI 0810 module offers the following range for each input according to the selection made during configuration:

- +/-10 V
- 0..10 V
- 0..5 V / 0..20 mA
- 1..5 V / 4..20 mA
- +/-5 V / +/-20 mA

The module operates with voltage inputs. It includes eight read resistors connected to the terminal block to perform current inputs.

## Illustration

The BMX AMI 0810 illustration:

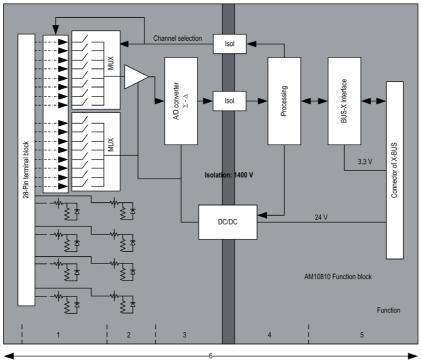

## Description:

| No. | Process                                 | Function                                                                                                    |
|-----|-----------------------------------------|----------------------------------------------------------------------------------------------------|
| 1   | Adapting the Inputs<br>and Multiplexing | <ul> <li>Physical connection to the process through a 28-pin screw terminal block</li> <li>Protection of the module against overvoltages</li> <li>Protection of the current reading resistors using limiters and resettable fuses</li> <li>Input signal analog filtering</li> <li>Scan input channels using static multiplexing through opto-switches, in order to provide the possibility of common mode voltage of +/- 300 Vdc</li> </ul> |
| 2   | Amplifying Input<br>Signals             | <ul> <li>Gain selecting , based on characteristics of input signals, as defined during configuration (unipolar or bipolar range, in voltage or current)</li> <li>Compensation of drift in amplifier device</li> </ul>                                                                                                    |
| 3   | Converting                              | <ul> <li>Conversion of analog Input signal into digital 24-bit signal using a ΣΔ converter</li> </ul>                                                                                                    |

| No. | Process                                                                        | Function                                                                                                    |
|-----|--------------------------------------------------------------------------------|----------------------------------------------------------------------------------------------------|
| 4   | Transforming incoming values into workable measurements for the user.          | <ul> <li>Takes into account recalibration and alignment coefficients to be applied to measurements and the module's self-calibration coefficients</li> <li>(Numeric) filtering fo measurements, based on configuration parameters</li> <li>Scaling of measurements, based on configuration parameters</li> </ul> |
| 5   | Communicating with the Application                                             | <ul> <li>Manages exchanges with CPU</li> <li>Topological addressing</li> <li>Receives configuration parameters from module and channels</li> <li>Sends measured values, as well as module status, to application</li> </ul>                                                                                      |
| 6   | Module monitoring and<br>sending error<br>notification back to<br>application. | Conversion string test<br>Testing for range overflow on channels<br>Watchdog test                                                                                                    |

#### Measurement Timing

The timing of measurements is determined by the cycle selected during configuration (Normal or Fast Cycle):

- Normal Cycle means that the scan cycle duration is fixed.
- With the Fast Cycle, however, the system only scans the channels designated as being In Use. The scan cycle duration is therefore proportional to the number of channels In Use.

The cycle time values are based on the cycle selected:

| Module       | Normal Cycle | Fast Cycle                                               |
|--------------|--------------|----------------------------------------------------------|
| BMX AMI 0810 |              | 1 ms + (1 ms x N)<br>where N: number of channels in use. |

**NOTE:** Module cycle is not synchronized with the PLC cycle. At the beginning of each PLC cycle, each channel value is taken into account. If the MAST/FAST task cycle time is less than the module's cycle time, some values will not have changed.

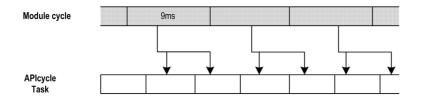

## Overflow/Underflow Control

Module BMX AMI 0810 allows the user to select between 6 voltage or current ranges for each input.

This option for each channel have to be configured in configuration windows. Upper and lower tolerance detection are always active regardless of overflow/underflow control.

Depending on the range selected the module checks for overflow, it verifies that the measurement falls between a lower and an upper threshold:

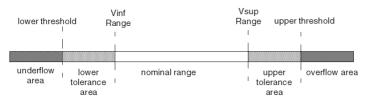

#### Description:

| Designation          | Description                                                                                                    |
|----------------------|----------------------------------------------------------------------------------------------------|
| Nominal range        | measurement range corresponding to the chosen range                                                                                            |
| Upper Tolerance Area | varies between the values included between the maximum value for the range (for instance: +10 V for the +/-10 V range) and the upper threshold |
| Lower Tolerance Area | varies between the values included between the minimum value for the range (for instance: -10 V for the +/-10 V range) and the lower threshold |
| Overflow Area        | area located beyond the upper threshold                                                                                                    |
| Underflow Area       | area located below the lower threshold                                                                                                    |

The values of the thresholds are configurable independently from one another. They may assume integer values between the following limits:

| Range                 | BMX AMI 0810 Range |         |                         |         |                  |                  |                         |        |               |        |
|-----------------------|--------------------|---------|-------------------------|---------|------------------|------------------|-------------------------|--------|---------------|--------|
|                       | Underflow Area     |         | Lower Tolerance<br>Area |         | Nominal Range    |                  | Upper Tolerance<br>Area |        | Overflow Area |        |
| Unipolar              |                    |         |                         |         |                  |                  |                         |        |               |        |
| 010 V                 | -1,500             | -1,001  | -1,000                  | -1      | 0                | 10,000           | 10,001                  | 11,000 | 11,001        | 11,400 |
| 05 V /<br>020 mA      | -5,000             | -1,001  | -1,000                  | -1      | 0                | 10,000           | 10,001                  | 11,000 | 11,001        | 15,000 |
| 15 V /<br>420 mA      | -4,000             | -801    | -800                    | -1      | 0                | 10,000           | 10,001                  | 10,800 | 10,801        | 14,000 |
| Bipolar               |                    |         |                         |         |                  |                  |                         |        |               |        |
| +/- 10 V              | -11,500            | -11,001 | -11,000                 | -10,001 | -10,000          | 10,000           | 10,001                  | 11,000 | 11,001        | 11,400 |
| +/- 5 V,<br>+/- 20 mA | -15,000            | -11,001 | -11,000                 | -10,001 | -10,000          | 10,000           | 10,001                  | 11,000 | 11,001        | 15,000 |
| User                  |                    |         |                         |         |                  |                  |                         |        |               |        |
| +/- 10 V              | -32,768            |         |                         |         | User-<br>defined | User-<br>defined |                         |        |               | 32,767 |
| 010 V                 | -32,768            |         |                         |         | User-<br>defined | User-<br>defined |                         |        |               | 32,767 |

## **Measurement Display**

Measurements may be displayed using standardized display (in %, to two decimal places):

| Type of Range                                        | Display                                         |
|------------------------------------------------------|-------------------------------------------------|
| Unipolar range<br>010 V, 05 V, 15 V, 020mA,<br>420mA | from 0 to 10,000 (0 % at +100.00 %)             |
| Bipolar range<br>+/- 10 V, +/- 5 mV +/- 20 mA        | from -10,000 to 10,000 (-100.00 % at +100.00 %) |

It is also possible to define the range of values within which measurements are expressed, by selecting:

- the lower threshold corresponding to the minimum value for the range: 0 % (or -100.00 %).
- the upper threshold corresponding to the maximum value for the range (+100.00 %).

The lower and upper thresholds must be integers between -32,768 and +32,767.

For example, imagine a conditioner providing pressure data on a 4-20 mA loop, with 4 mA corresponding to 3,200 millibar and 20 mA corresponding to 9,600 millibar. You have the option of choosing the User format, by setting the following lower and upper thresholds:

3,200 for 3,200 millibar as the lower threshold

9,600 for 9,600 millibar as the upper threshold

Values transmitted to the program vary between 3,200 (= 4 mA) and 9,600 (= 20 mA).

## **Measurement Filtering**

The type of filtering performed by the system is called "first order filtering". The filtering coefficient can be modified from a programming console or via the program.

The mathematical formula used is as follows:

$$Meas_{f(n)} = \alpha \times Meas_{f(n-1)} + (1 - \alpha) \times Val_{b(n)}$$

where:

 $\alpha$  = efficiency of the filter

Meas<sub>f(n)</sub> = measurement filtered at moment n

 $Meas_{f(n-1)}$  = measurement filtered at moment n-1

Val<sub>b(n)</sub> = gross value at moment n

You may configure the filtering value from 7 possibilities (from 0 to 6). This value may be changed even when the application is in RUN mode.

NOTE: Filtering may be accessed in Normal or Fast Cycle.

The filtering values depend on the T configuration cycle (where T = cycle time of 5 ms in standard mode):

| Desired Efficiency | Required<br>Value | Corresponding $\alpha$ | Filter Response<br>Time at 63% | Cut-off Frequency<br>(in Hz) |
|--------------------|-------------------|------------------------|--------------------------------|------------------------------|
| No filtering       | 0                 | 0                      | 0                              | 0                            |
| Low filtering      | 1                 | 0.750                  | 4 x T                          | 0.040 / T                    |
|                    | 2                 | 0.875                  | 8 x T                          | 0.020 / T                    |
| Medium filtering   | 3                 | 0.937                  | 16 x T                         | 0.010 / T                    |
|                    | 4                 | 0.969                  | 32 x T                         | 0.005 / T                    |
| High filtering     | 5                 | 0.984                  | 64 x T                         | 0.0025 / T                   |
|                    | 6                 | 0.992                  | 128 x T                        | 0.0012 / T                   |

#### **Sensor Alignment**

The process of "alignment" consists in eliminating a systematic offset observed with a given sensor, around a specific operating point. This operation compensates for an error linked to the process. Replacing a module does not therefore require a new alignment. However, replacing the sensor or changing the sensor's operating point does require a new alignment.

Conversion lines are as follows:

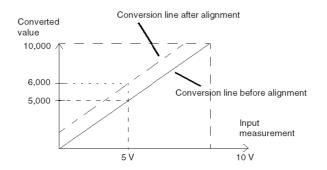

The alignment value is editable from a programming console, even if the program is in RUN Mode. For each input channel, you can:

- · view and modify the desired measurement value
- save the alignment value
- determine whether the channel already has an alignment

The alignment offset may also be modified through programming.

Channel alignment is performed on the channel in standard operating mode, without any effect on the channel's operating modes.

The maximum offset between measured value and desired (aligned) value may not exceed +/- 1.500.

**NOTE:** To align several analog channels on the BMX ART/AMO/AMI/AMM modules, we recommand proceeding channel by channel. Test each channel after alignment before moving to the next channel in order to apply the parameters correctly.

# Wiring Precautions

## Introduction

In order to protect the signal from outside interference induced in series mode and interference in common mode, we recommend that you take the following precautions.

## **Cable Shielding**

Connect the cable shielding to the grounding bar. Clamp the shielding to the grounding bar on the module side. Use the shielding connection kit BMXXSP•••• (see page 50) to connect the shielding.

# A DANGER

## HAZARD OF ELECTRIC SHOCK, EXPLOSION, OR ARC FLASH

While mounting / removing the modules:

- make sure that each terminal block is still connected to the shield bar and
- disconnect voltage supplying sensors and pre-actuators.

Failure to follow these instructions will result in death or serious injury.

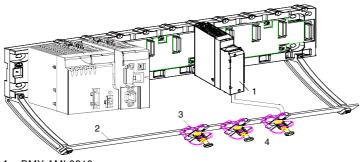

- 1 BMX AMI 0810
- 2 Shield bar
- 3 Clamp
- 4 To sensors

## Reference of Sensors in Relation to the Ground

In order for the acquisition system to operate correctly, it is recommended to take in account the following precautions:

- sensors must be close together (a few meters)
- all sensors must be referenced to a single point, which is connected to the PLC's ground

## Using the Sensors Referenced in Relation to the Ground

The sensors are connected as indicated in the following diagram:

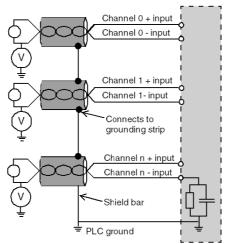

If the sensors are referenced in relation to the ground, this may in some cases return a remote ground potential to the terminal block. It is therefore **essential** to follow the following rules:

- The potential must be less than the permitted low voltage: for example, 30 Vrms or 42.4 VDC.
- Setting a sensor point to a reference potential generates a leakage current. You must therefore check that all leakage currents generated do not disturb the system.

**NOTE:** Sensors and other peripherals may be connected to a grounding point some distance from the module. Such remote ground references may carry considerable potential differences with respect to local ground. Induced currents do not affect the measurement or integrity of the system.

# **A** DANGER

## HAZARD OF ELECTRIC SHOCK

Ensure that sensors and others peripherals are not exposed through grounding points to voltage potential greater than acceptable limits.

Failure to follow these instructions will result in death or serious injury.

## **Electromagnetic Hazard Instructions**

# **A**CAUTION

## UNEXPECTED BEHAVIOR OF APPLICATION

Follow those instructions to reduce electromagnetic perturbations:

• use the shielding connection kit BMXXSP .... (see page 50) to connect the shielding.

Electromagnetic perturbations may lead to an unexpected behavior of the application.

Failure to follow these instructions can result in injury or equipment damage.

# Wiring Diagram

## Introduction

Module BMX AMI 0810 is connected using the 28-pin terminal block.

## Illustration

The terminal block connection and the sensor wiring are as follows:

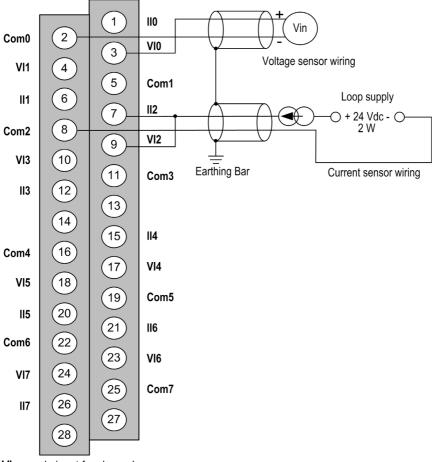

VIx + pole input for channel x COM x - pole input for channel x IIx current reading resistor + input Channel 0 voltage sensor Channel 1 2-wire current sensor

## Wiring Accessories

For rapid connection to operative parts, the module can be connected to a TELEFAST pre-wired system *(see page 126)*.

# Use of the TELEFAST Wiring Accessories

#### Introduction

The TELEFAST pre-wired system consists of connecting cables and interface sub-bases as shown below:

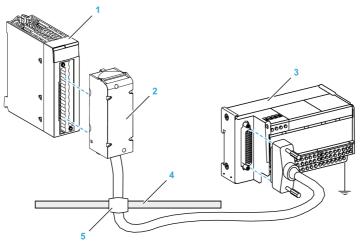

- 1 BMX AMI 0810 module
- 2 BMXFTA••0 connecting cable
- 3 Interface sub-base
- 4 Shield bar
- 5 Clamp

The BMX AMI 0810 module can be connected to the following interface sub-bases references:

- ABE-7CPA02
- ABE-7CPA31
- ABE-7CPA31E

**NOTE:** In case HART information is part of the signal to be measured, an ABE-7CPA31E interface sub-base has to be used in order to filter this information that would disrupt the analog value.

## **BMX FTA ••0 Connecting Cables**

The BMX FTA ••0 cables are pre-assembled cord set, made up of:

- At one end, a compound-filled 28-pin terminal block from which extend 1 cable sheath containing 24 wires,
- At the other end a 25-pin Sub-D connector.

The figure below shows the BMX FTA ••0 cables:

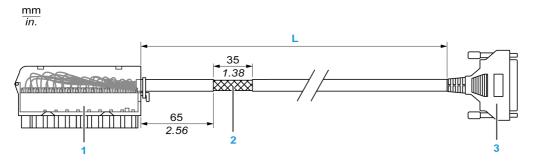

- 1 BMX FTB 2820 Terminal block
- 2 Cable shielding
- **3** 25-pin Sub-D connector
- L Length according to the part number.

The cable comes in 2 different lengths:

- 1.5 m (4.92 ft): BMX FTA 150
- 3 m (9.84 ft): BMX FTA 300

The following table gives the characteristics of the BMX FTA ••0 cables:

| Characteristic |                       | Value                |
|----------------|-----------------------|----------------------|
| Cable          | Sheath material       | PVC                  |
|                | LSZH status           | No                   |
| Environmental  | Operating temperature | -2570 °C (-13158 °F) |

## ABE-7CPA02 Sensor Connection

The following table shows the distribution of analog channels on TELEFAST terminal blocks with the reference ABE-7CPA02:

| TELEFAST<br>terminal<br>block number | 25-pin Sub-D<br>connector pin<br>number | BMXAMI0810<br>pin out | Signal<br>type | TELEFAST<br>terminal block<br>number | 25-pin Sub-D<br>connector pin<br>number | BMXAMI0810<br>pin out | Signal<br>type |
|--------------------------------------|-----------------------------------------|-----------------------|----------------|--------------------------------------|-----------------------------------------|-----------------------|----------------|
| 1                                    | 1                                       |                       | Ground         | Supp 1                               | 1                                       |                       | Ground         |
| 2                                    | 1                                       |                       | STD (1)        | Supp 2                               | 1                                       |                       | Ground         |
| 3                                    | 1                                       |                       | STD (1)        | Supp 3                               | 1                                       |                       | Ground         |
| 4                                    | 1                                       |                       | STD (2)        | Supp 4                               | 1                                       |                       | Ground         |
| 100                                  | 1                                       | 3                     | +IV0           | 200                                  | 14                                      | 2                     | COM0           |
| 101                                  | 2                                       | 1                     | +IC0           | 201                                  | 1                                       |                       | Ground         |
| 102                                  | 15                                      | 4                     | +IV1           | 202                                  | 3                                       | 5                     | COM1           |
| 103                                  | 16                                      | 6                     | +IC1           | 203                                  | 1                                       |                       | Ground         |
| 104                                  | 4                                       | 9                     | +IV2           | 204                                  | 17                                      | 8                     | COM2           |
| 105                                  | 5                                       | 7                     | +IC2           | 205                                  | 1                                       |                       | Ground         |
| 106                                  | 18                                      | 10                    | +IV3           | 206                                  | 6                                       | 11                    | COM3           |
| 107                                  | 19                                      | 12                    | +IC3           | 207                                  | 1                                       |                       | Ground         |
| 108                                  | 7                                       | 17                    | +IV4           | 208                                  | 20                                      | 16                    | COM4           |
| 109                                  | 8                                       | 15                    | +IC4           | 209                                  | 1                                       |                       | Ground         |
| 110                                  | 21                                      | 18                    | +IV5           | 210                                  | 9                                       | 19                    | COM5           |
| 111                                  | 22                                      | 20                    | +IC5           | 211                                  | 1                                       |                       | Ground         |
| 112                                  | 10                                      | 23                    | +IV6           | 212                                  | 23                                      | 22                    | COM6           |
| 113                                  | 11                                      | 21                    | +IC6           | 213                                  | 1                                       |                       | Ground         |
| 114                                  | 24                                      | 24                    | +IV7           | 214                                  | 12                                      | 25                    | COM7           |
| 115                                  | 25                                      | 26                    | +IC7           | 215                                  | 1                                       |                       | Ground         |

**NOTE:** On the ABE-7CPA02, the strap position is between pin 1 and pin 2.

+IVx: + pole voltage input for channel x.

+ICx: + pole current input for channel x.

**COMx:** - pole voltage or current input for channel x.

**NOTE:** For current sensors connected on the TELEFAST ABE-7CPA02, a strap must be made on the BMX AMI 0810 terminal block between the current input and the voltage input as illustrated below.

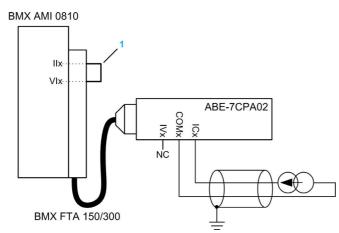

**1** Strap on the terminal block.

**NOTE:** For the ground connection use the additional terminal block ABE-7BV10/20.

## ABE-7CPA31 Sensor Connection

The following table shows the distribution of analog channels on TELEFAST terminal blocks with the reference ABE-7CPA31:

| TELEFAST<br>terminal<br>block number | 25-pin Sub-<br>D connector<br>pin number | BMXAMI0810<br>pin out | Signal<br>type | TELEFAST<br>terminal<br>block number | 25-pin Sub-<br>D connector<br>pin number | BMXAMI0810<br>pin out | Signal type             |
|--------------------------------------|------------------------------------------|-----------------------|----------------|--------------------------------------|------------------------------------------|-----------------------|-------------------------|
| 1                                    | 1                                        |                       | Ground         | Supp 1                               | 1                                        |                       | 24 V (sensor<br>supply) |
| 2                                    | 1                                        |                       | Ground         | Supp 2                               | 1                                        |                       | 24 V (sensor<br>supply) |
| 3                                    | 1                                        |                       | Ground         | Supp 3                               | /                                        |                       | 0 V (sensor<br>supply)  |
| 4                                    | 1                                        |                       | Ground         | Supp 4                               | /                                        |                       | 0 V (sensor<br>supply)  |
| 100                                  | 1                                        |                       | +IS0           | 116                                  | /                                        |                       | +IS4                    |
| 101                                  | 1                                        | 3                     | +IV0           | 117                                  | 7                                        | 17                    | +IV4                    |
| +ISx: 24 V cha<br>+IVx: + pole vo    |                                          | channel x             | •              |                                      |                                          |                       |                         |

**+ICx:** + pole current input for channel x **COMx:** - pole voltage or current input for channel x.

| TELEFAST<br>terminal<br>block number | 25-pin Sub-<br>D connector<br>pin number | BMXAMI0810<br>pin out | Signal<br>type | TELEFAST<br>terminal<br>block number | 25-pin Sub-<br>D connector<br>pin number | BMXAMI0810<br>pin out | Signal type |
|--------------------------------------|------------------------------------------|-----------------------|----------------|--------------------------------------|------------------------------------------|-----------------------|-------------|
| 102                                  | 2                                        | 1                     | +IC0           | 118                                  | 8                                        | 15                    | +IC4        |
| 103                                  | 14                                       | 2                     | 0 V            | 119                                  | 20                                       | 16                    | 0 V         |
| 104                                  | 1                                        |                       | +IS1           | 120                                  | 1                                        |                       | +IS5        |
| 105                                  | 15                                       | 4                     | +IV1           | 121                                  | 21                                       | 18                    | +IV5        |
| 106                                  | 16                                       | 6                     | +IC1           | 122                                  | 22                                       | 20                    | +IC5        |
| 107                                  | 3                                        | 5                     | 0 V            | 123                                  | 9                                        | 19                    | 0 V         |
| 108                                  | /                                        |                       | +IS2           | 124                                  | 1                                        |                       | +IS6        |
| 109                                  | 4                                        | 9                     | +IV2           | 125                                  | 10                                       | 23                    | +IV6        |
| 110                                  | 5                                        | 7                     | +IC2           | 126                                  | 11                                       | 21                    | +IC6        |
| 111                                  | 17                                       | 8                     | 0 V            | 127                                  | 23                                       | 22                    | 0 V         |
| 112                                  | /                                        |                       | +IS3           | 128                                  | 1                                        |                       | +IS7        |
| 113                                  | 18                                       | 10                    | +IV3           | 129                                  | 24                                       | 24                    | +IV7        |
| 114                                  | 19                                       | 12                    | +IC3           | 130                                  | 25                                       | 26                    | +IC7        |
| 115                                  | 6                                        | 11                    | 0 V            | 131                                  | 12                                       | 25                    | 0 V         |

+ISx: 24 V channel power supply

+IVx: + pole voltage input for channel x

+ICx: + pole current input for channel x

**COMx:** - pole voltage or current input for channel x.

**NOTE:** For current sensors connected on the TELEFAST ABE-7CPA31, a strap must be made on the BMX AMI 0810 terminal block between the current input and the voltage input as illustrated below.

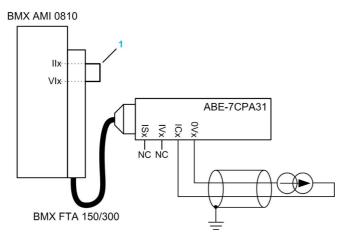

**1** Strap on the terminal block.

**NOTE:** For the ground connection use the additional terminal block ABE-7BV10/20.

## ABE-7CPA31E Sensor Connection

The following table shows the distribution of analog channels on TELEFAST terminal blocks with the reference ABE-7CPA31E:

| TELEFAST terminal block number | Terminal | Signal type | TELEFAST terminal<br>block number | Terminal | Signal type             |
|--------------------------------|----------|-------------|-----------------------------------|----------|-------------------------|
| 1                              | /        | Ground      | Supp 1                            | 1        | 24 V (sensor<br>supply) |
| 2                              | /        | Ground      | Supp 2                            | 1        | 24 V (sensor<br>supply) |
| 3                              | /        | Ground      | Supp 3                            | 1        | 0 V (sensor<br>supply)  |
| 4                              | /        | Ground      | Supp 4                            | 1        | 0 V (sensor<br>supply)  |
| 100                            | 1        | +IS0        | 116                               | 1        | +IS4                    |
| 101                            | 1        | то          | 117                               | 1        | T4                      |
| 102                            | 1        | +IC0        | 118                               | 1        | +IC4                    |

+ISx: 24 V channel power supply

**Tx:** Reserved test pin for HART function, it's internally connected with +ICx.

+ICx: + pole current input for channel x

**COMx:** - pole voltage or current input for channel x

| TELEFAST terminal<br>block number | Terminal | Signal type | TELEFAST terminal<br>block number | Terminal | Signal type |
|-----------------------------------|----------|-------------|-----------------------------------|----------|-------------|
| 103                               | 1        | 0V0         | 119                               | 1        | 0V4         |
| 104                               | 1        | +IS1        | 120                               | 1        | +IS5        |
| 105                               | 1        | T1          | 121                               | 1        | T5          |
| 106                               | 1        | +IC1        | 122                               | 1        | +IC5        |
| 107                               | 1        | 0V1         | 123                               | 1        | 0V5         |
| 108                               | 1        | +IS2        | 124                               | 1        | +IS6        |
| 109                               | 1        | T2          | 125                               | 1        | Т6          |
| 110                               | 1        | +IC2        | 126                               | 1        | +IC6        |
| 111                               | 1        | 0V2         | 127                               | 1        | 0V6         |
| 112                               | 1        | +IS3        | 128                               | 1        | +IS7        |
| 113                               | 1        | T3          | 129                               | 1        | T7          |
| 114                               | 1        | +IC3        | 130                               | 1        | +IC7        |
| 115                               | 1        | 0V3         | 131                               | 1        | 0V7         |

+ICx: + pole current input for channel x

COMx: - pole voltage or current input for channel x

**NOTE:** For current sensors connected on the TELEFAST ABE-7CPA31E, a strap must be made on the BMX AMI 0810 terminal block between the current input and the voltage input as illustrated below.

**BMX AMI 0810** 

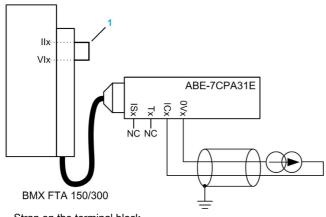

**1** Strap on the terminal block.

NOTE: For the ground connection use the additional terminal block ABE-7BV10/20.

# Chapter 6 BMX ART 0414/0814 Analog Input Modules

## Subject of this Chapter

This chapter presents the BMX ART 0414/0814 modules, their characteristics and explains how they are connected to the various sensors.

## What Is in This Chapter?

This chapter contains the following topics:

| Торіс                                  | Page |
|----------------------------------------|------|
| Presentation                           | 134  |
| Characteristics                        | 135  |
| Analog Input Values                    | 140  |
| Functional Description                 | 143  |
| Wiring Precautions                     | 148  |
| Wiring Diagram                         | 152  |
| Use of the TELEFAST Wiring Accessories | 155  |

# Presentation

## Function

The BMX ART 0414/0814 modules are multi-range acquisition devices with four inputs for the 0414 and eight inputs for the 0814. The inputs are isolated from each other. These modules offer the following ranges for each input, according to the selection made at configuration:

- RTD IEC Pt100/Pt1000, US/JIS Pt100/Pt1000, Cu10, Cu50, Cu100, Ni100/Ni1000 in 2, 3 or 4 wires
- thermocouple B, E, J, K, L, N, R, S, T, U
- voltage +/- 40 mV to 1.28 V.

## **Ruggedized Versions**

The BMX ART 0414H and BMX ART 0814H (hardened) equipment are respectively the ruggedized versions of the BMX ART 0414 and the BMX ART 0814 (standard) equipment. They can be used at extended temperatures and in harsh chemical environments.

For more information, refer to chapter *Installation in More Severe Environments (see Modicon M580, M340, and X80 I/O Platforms, Standards and Certifications).* 

#### Illustration

The BMX ART 0414/0814 analog input modules looks like this:

BMX ART 0414

BMX ART 0814

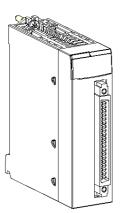

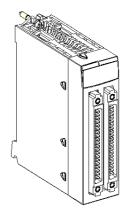

## **Characteristics**

## **Altitude Operating Conditions**

The characteristics in the tables below apply to the modules BMX ART 0414(H) and BMX ART 0814(H) for use at altitude up to 2000 m (6560 ft). When the modules operate above 2000 m (6560 ft), apply additional derating.

For detailed information, refer to chapter *Operating and Storage Conditions (see Modicon M580, M340, and X80 I/O Platforms, Standards and Certifications).* 

#### **General Characteristics**

The general characteristics of the BMX ART 0414(H) and BMX ART 0814(H) modules are as follows:

| Type of inputs                                                                                                |                              | Isolated, RTD, thermocouple and voltage inputs                                                                                                    |  |  |  |
|----------------------------------------------------------------------------------------------------|------------------------------|----------------------------------------------------------------------------------------------------|--|--|--|
| Nature of inputs                                                                                              |                              | +/- 40 mV; +/- 80 mV; +/- 160 mV; +/- 320 mV; +/- 640 mV; 1.28 V                                                                                                    |  |  |  |
| Operating temperature                                                                                         | BMX ART 0414<br>BMX ART 0814 | 060 °C (32140 °F)                                                                                                    |  |  |  |
| BMX ART 0414<br>BMX ART 0814                                                                                  |                              | -2570 °C (-13158 °F)                                                                                                    |  |  |  |
| Number of channels                                                                                            | BMX ART 0414(H)              | 4                                                                                                    |  |  |  |
|                                                                                                    | BMX ART 0814(H)              | 8                                                                                                    |  |  |  |
| Acquisition cycle time                                                                                        | BMX ART 0414(H)              | 400 ms / 4 channels                                                                                                    |  |  |  |
|                                                                                                    | BMX ART 0814(H)              | 400 ms / 8 channels                                                                                                    |  |  |  |
| Conversion method                                                                                             |                              | ΣΔ                                                                                                    |  |  |  |
| Resolution                                                                                                    |                              | 15-bit + sign                                                                                                    |  |  |  |
| <ul><li>Isolation:</li><li>Between channels</li><li>Between channels an</li><li>Between channels an</li></ul> |                              | <ul> <li>750 Vdc</li> <li>1400 Vdc</li> <li>750 Vdc</li> </ul>                                                                                                    |  |  |  |
| Maximum authorized over                                                                                       | r voltage for inputs         | +/- 7.5 Vdc                                                                                                    |  |  |  |
| Cold junction compensation                                                                                    |                              | <ul> <li>Internal compensation using the dedicated TELEFAST<br/>ABE-7CPA412 wiring accessory, including a sensor.</li> <li>External compensation dedicating channel 0 to a 2/3-<br/>wires Pt100 for CJC.</li> <li>External compensation using the CJC values of<br/>channels 4/7 for channels 0/3. In this case, only one<br/>sensor is needed.</li> </ul> |  |  |  |
| Input filter                                                                                                  |                              | Low pass filter (1st order numerical)                                                                                                    |  |  |  |
| Rejection in differential m                                                                                   | ode (50/60 Hz)               | Typical 60 dB                                                                                                    |  |  |  |

| Common mode rejectio | n (50/60 Hz) | Typical 120 dB |  |  |
|----------------------|--------------|----------------|--|--|
| BMX ART 0414(H)      |              |                |  |  |
| Power consumption    | Typical      | 0.32 W         |  |  |
| (3.3 V)              | Maximum      | 0.48 W         |  |  |
| Power consumption    | Typical      | 0.47 W         |  |  |
| (24 V)               | Maximum      | 1.20 W         |  |  |
| BMX ART 0814(H)      |              |                |  |  |
| Power consumption    | Typical      | 0.32 W         |  |  |
| (3.3 V)              | Maximum      | 0.48 W         |  |  |
| Power consumption    | Typical      | 1.00 W         |  |  |
| (24 V)               | Maximum      | 1.65 W         |  |  |

## **Voltage Input Characteristics**

The characteristics of the voltage inputs of the BMX ART 0414(H) and BMX ART 0814(H) modules are as follows:

| Voltage range:                                                                    |                                                                  |  |  |
|-----------------------------------------------------------------------------------|------------------------------------------------------------------|--|--|
| vollage range.                                                                    | +/- 40 mV; +/- 80 mV; +/- 160 mV; +/- 320 mV; +/- 640 mV; 1.28 V |  |  |
| Input impedance:                                                                  | Typical 10 MOhms                                                 |  |  |
| Maximum converted value:                                                          | +/- 102.4%                                                       |  |  |
| Maximum resolution:                                                               | 2.4 $\mu$ V in the range +/- 40 mV                               |  |  |
| Measurement error for standard r                                                  | nodule:                                                          |  |  |
| <ul> <li>At 25 °C (77 °F)</li> </ul>                                              | 0.05% of FS (1)                                                  |  |  |
| <ul> <li>Maximum in the temperature<br/>range 060 °C (32140 °F)</li> </ul>        | 0.15% of FS (1)                                                  |  |  |
| Measurement error for Hardened                                                    | module:                                                          |  |  |
| <ul> <li>At 25 °C (77 °F)</li> </ul>                                              | 0.05% of FS (1)                                                  |  |  |
| <ul> <li>Maximum in the temperature<br/>range -2570 °C<br/>(-13140 °F)</li> </ul> | 0.20% of FS (1)                                                  |  |  |
| Temperature drift:                                                                |                                                                  |  |  |
|                                                                                   | 30 ppm/°C                                                        |  |  |
| Legend:                                                                           |                                                                  |  |  |
| (1) FS: Full Scale                                                                |                                                                  |  |  |

## **RTD Input Characteristics**

The characteristics of the RTD inputs of the BMX ART 0414(H) and BMX ART 0814(H) modules are as follows:

| RTD                                                                                                 | Pt100                                                                                                  | Pt1000        | Ni100                     | Ni1000                    | Cu10                      | CU50                     | CU100 |
|----------------------------------------------------------------------------------------------------|----------------------------------------------------------------------------------------------------|---------------|---------------------------|---------------------------|---------------------------|--------------------------|-------|
| Measurement<br>range                                                                                | According to IEC<br>-175 +825°C<br>(-347+1517°F)<br>According to US/JIS:<br>-87 +437°C<br>(-125+819°F) |               | -54+174°C<br>(-65+345°F)  |                           | -91+251°C<br>(-132+484°F) | -200+200<br>(-328+39     |       |
| Resolution                                                                                          | 0.1°C (0.2                                                                                             | °F)           |                           |                           |                           |                          |       |
| Detection type                                                                                      | Open circu                                                                                             | it (detection | on each char              | nnel)                     | -                         |                          |       |
| Error at 25 °C<br>(77 °F) (1)                                                                       | +/- 2.1 °C                                                                                             | (+/- 3.8°F)   | +/- 2.1 °C<br>(+/- 3.8°F) | +/- 0.7°C<br>(+/- 1.3°F)  | +/- 4 °C<br>(+/- 7.2°F)   | +/- 2.1°C<br>(+/- 3.8°F) |       |
| Maximum error for<br>standard modules<br>in the temperature<br>range 060° C<br>(32140 °F) (2)       | +/- 3 °C (+/- 5.4°F)                                                                                   |               | +/- 3 °C<br>(+/- 5.4°F)   | +/- 0.7°C<br>(+/- 1.3°F)  | +/- 4 °C<br>(+/- 7.2°F)   | +/- 3°C<br>(+/- 5.4°F)   |       |
| Maximum error for<br>hardened<br>modules in the<br>temperature<br>range -2570 °C<br>(-13140 °F) (2) | +/- 3 °C (+/- 5.4°F)                                                                                   |               | +/- 3.5°C<br>(+/- 6.3°F)  | +/- 1.15°C<br>(+/- 2.1°F) | +/- 4.5°C<br>(+/- 8.1°F)  | +/- 3.5°C<br>(+/- 6.3°F) |       |
| Maximum wiring re                                                                                   | sistance:                                                                                              |               |                           |                           |                           |                          |       |
| • 4-wire                                                                                            | 50 Ω                                                                                                   | 500 Ω         | 50 Ω                      | 500 Ω                     | 50 Ω                      | 50 Ω                     |       |
| • 2/3-wire                                                                                          | 20 Ω                                                                                                   | 200 Ω         | 20 Ω                      | 200 Ω                     | 20 Ω                      | 20 Ω                     |       |
| Temperature drift:                                                                                  |                                                                                                    |               |                           |                           |                           |                          |       |
|                                                                                                    | 30 ppm/°C                                                                                              | ;             |                           |                           |                           |                          |       |
| Legend                                                                                              |                                                                                                    |               |                           |                           |                           |                          |       |
| <ul><li>(1) errors caused b</li><li>(2) See detailed error</li></ul>                                |                                                                                                    |               | ,                         | •                         | 0°C (-148+392°F           | ) for Pt100              |       |

## **Thermocouple Input Characteristics**

This table presents the general characteristics of the thermocouple inputs of the BMX ART 0414(H) and BMX ART 0814(H) modules:

| Thermocouples                                                                              | В                                                                                                    | E                                                                                                    | J                              | к                              | L                              |  |  |
|--------------------------------------------------------------------------------------------|----------------------------------------------------------------------------------------------------|----------------------------------------------------------------------------------------------------|--------------------------------|--------------------------------|--------------------------------|--|--|
| Measurement range                                                                          | +171<br>+1,779°C<br>(340<br>3234°F)                                                                                                    | -240<br>+970°C (-400<br>1778°F)                                                                                                    | -177+737°C<br>(-287<br>1359°F) | -231 +1,331°C<br>(-384 2428°F) | -174+874°C<br>(-281<br>1605°F) |  |  |
|                                                                                            | I                                                                                                    | I                                                                                                    | I                              |                                |                                |  |  |
| Thermocouples                                                                              | Ν                                                                                                    | R                                                                                                    | S                              | Т                              | U                              |  |  |
| Measurement range                                                                          | -232<br>+1,262°C<br>(-386<br>2304°F)                                                                                                    | -9 +1,727°C<br>(16 3234°F)                                                                                                    | ,                              | -254 +384°C<br>(-425 723°F)    | -181+581°C<br>(-294<br>1078°F) |  |  |
|                                                                                            |                                                                                                    |                                                                                                    |                                |                                |                                |  |  |
| Resolution                                                                                 | 0.1°C (0.2°F)                                                                                                    |                                                                                                    |                                |                                |                                |  |  |
| Detection type                                                                             | Open circuit (                                                                                                    | detection on eac                                                                                                    | h channel)                     |                                |                                |  |  |
| Error at 25°C                                                                              | +/- 3.2°C for J, L, R, S and U types (see Thermocouple Ranges <i>(see page 360)</i> for detailed errors at temperature point for each type); +/- 3.7°C for B, E, K, N and T types |                                                                                                    |                                |                                |                                |  |  |
| Maximum error for standard<br>modules in the temperature range<br>060°C (32140°F) (2)      | +/- 4.5°C (+/-8.1°F) for types: J, L, R, S and U; +/- 5°C (+/-9°F) for types: B, E, K, N and T (using the TELEFAST accessory with its internal cold junction compensation).       |                                                                                                    |                                |                                |                                |  |  |
| Maximum error for hardened<br>modules in the temperature range<br>-2570 °C (-13140 °F) (2) | N and T (using                                                                                                    | +/- 5.5°C (+/-9°F) for types: J, L, R, S and U; +/- 6°C (+/-10.8°F) for types: B, E, K, N and T (using the TELEFAST accessory with its internal cold junction compensation). |                                |                                |                                |  |  |
| Temperature drift                                                                          | 30 ppm/°C                                                                                                    |                                                                                                    |                                |                                |                                |  |  |

## **Resistive Input Characteristics**

The characteristics of the resistive inputs of the BMX ART 0414(H) and BMX ART 0814(H) are as follows:

| Range                                                                     | 400 Ω; 4000 Ω                                                                       |
|---------------------------------------------------------------------------|-------------------------------------------------------------------------------------|
| Type measurement                                                          | 2, 3, 4 wires                                                                       |
| Maximum resolution                                                        | 12.5 m $\Omega$ in the range 400 $\Omega$ 125 m $\Omega$ in the range 4000 $\Omega$ |
| Measurement error for standard module:                                    |                                                                                     |
| • At 25 °C (77 °F)                                                        | 0.12% of FS (1)                                                                     |
| <ul> <li>Maximum in the temperature range 060 °C (32140 °F)</li> </ul>    | 0.2% of FS (1)                                                                      |
| Measurement error for ruggedized module:                                  |                                                                                     |
| • At 25 °C (77 °F)                                                        | 0.12% of FS (1)                                                                     |
| <ul> <li>Maximum in the temperature range -2570 °C (-13140 °F)</li> </ul> | 0.3% of FS (1)                                                                      |
| Temperature drift                                                         | 25 ppm/°C                                                                           |
| Legend:                                                                   |                                                                                     |
| (1) FS: Full Scale                                                        |                                                                                     |

# **Analog Input Values**

## Description

For RTD and TC sensors, the data is a multiple of 10 of the real temperature in °C or °F. The last digit represents  $0.1^{\circ}$ C or  $0.1^{\circ}$ F.

For millivoltmeter, the data ranges from 40 mV, 320 mV to 1280 mV and is also a multiple of 10 of the real measurement. The last digit represents 10 nV.

For millivoltmeter, the data range of 640 mV is a multiple of 100 of the real measurement. The last digit represents 100 nV.

## **RTD Ranges**

The table below presents the ranges for the RTD sensors (values in brackets are in 1/10°F).

| Range                                          | Under flow | Lower scale | Upper scale | Over flow |
|------------------------------------------------|------------|-------------|-------------|-----------|
| Pt100 IEC 751-1995, JIS C1604-1997 (2/4 wires) | -1990      | -1750       | 8250        | 8490      |
|                                                | (-3260)    | (-2830)     | (15170)     | (15600)   |
| Pt1000 IEC 751-1995, JIS C1604-1997            | -1990      | -1750       | 8250        | 8490      |
| (2/4 wires)                                    | (-3260)    | (-2830)     | (15170)     | (15600)   |
| Ni100 DIN43760-1987 (2/4 wires)                | -590       | -540        | 1740        | 1790      |
|                                                | (-750)     | (-660)      | (3460)      | (3550)    |
| Ni1000 DIN43760-1987 (2/4 wires)               | -590       | -540        | 1740        | 1790      |
|                                                | (-750)     | (-660)      | (3460)      | (3550)    |
| Pt100 IEC 751-1995, JIS C1604-1997 (3 wires)   | -1990      | -1750       | 8250        | 8490      |
|                                                | (-3260)    | (-2830)     | (15170)     | (15600)   |
| Pt1000 IEC 751-1995, JIS C1604-1997 (3 wires)  | -1990      | -1750       | 8250        | 8490      |
|                                                | (-3260)    | (-2830)     | (15170)     | (15600)   |
| Ni100 DIN43760-1987 (3 wires)                  | -590       | -540        | 1740        | 1790      |
|                                                | (-750)     | (-660)      | (3460)      | (3550)    |
| Ni1000 DIN43760-1987 (3 wires)                 | -590       | -540        | 1740        | 1790      |
|                                                | (-750)     | (-660)      | (3460)      | (3550)    |
| JPt100 JIS C1604-1981, JIS C1606-1989          | -990       | -870        | 4370        | 4490      |
| (2/4 wires)                                    | (-1460)    | (-1240)     | (8180)      | (8400)    |
| JPt1000 JIS C1604-1981, JIS C1606-1989         | -990       | -870        | 4370        | 4490      |
| (2/4 wires)                                    | (-1460)    | (-1240)     | (8180)      | (8400)    |
| JPt100 JIS C1604-1981, JIS C1606-1989          | -990       | -870        | 4370        | 4490      |
| (3 wires)                                      | (-1460)    | (-1240)     | (8180)      | (8400)    |
| JPt1000 JIS C1604-1981, JIS C1606-1989         | -990       | -870        | 4370        | 4490      |
| (3 wires)                                      | (-1460)    | (-1240)     | (8180)      | (8400)    |

| Range            | Under flow | Lower scale | Upper scale | Over flow |
|------------------|------------|-------------|-------------|-----------|
| Cu10 (2/4 wires) | -990       | -910        | 2510        | 2590      |
|                  | (-1460)    | (-1320)     | (4840)      | (4980)    |
| Cu10 (3 wires)   | -990       | -910        | 2510        | 2590      |
|                  | (-1460)    | (-1320)     | (4840)      | (4980)    |

## TC Ranges

The table below presents the ranges for the TC sensors (values in brackets are in (1/10°F).

| Range  | Under flow | Lower scale | Upper scale | Over flow |
|--------|------------|-------------|-------------|-----------|
| Туре Ј | -1980      | -1770       | 7370        | 7580      |
|        | (-3260)    | (-2870)     | (13590)     | (13980)   |
| Туре К | -2680      | -2310       | 13310       | 13680     |
|        | (-4500)    | (-3830)     | (24270)     | (24940)   |
| Туре Е | -2690      | -2400       | 9700        | 9990      |
|        | (-4510)    | (-3990)     | (17770)     | (18290)   |
| Туре Т | -2690      | -2540       | 3840        | 3990      |
|        | (-4520)    | (-4250)     | (7230)      | (7500)    |
| Type S | -500       | -90         | 17270       | 17680     |
|        | (-540)     | (160)       | (29550)     | (30250)   |
| Type R | -500       | -90         | 17270       | 17680     |
|        | (-540)     | (160)       | (29550)     | (30250)   |
| Туре В | 1320       | 1710        | 17790       | 18170     |
|        | (2700)     | (3390)      | (32000)     | (32000)   |
| Туре N | -2670      | -2320       | 12620       | 12970     |
|        | (-4500)    | (-3860)     | (23040)     | (23680)   |
| Туре U | -1990      | -1810       | 5810        | 5990      |
|        | (-3250)    | (-2930)     | (10770)     | (11090)   |
| Type L | -1990      | -1740       | 8740        | 8990      |
|        | (-3250)    | (-2800)     | (16040)     | (16490)   |

## Voltage Ranges

The table below presents the voltage ranges default values.

| Range       | Under flow | Lower scale | Upper scale | Over flow |
|-------------|------------|-------------|-------------|-----------|
| +/- 40 mV   | -4192      | -4000       | 4000        | 4192      |
| +/- 80 mV   | -8384      | -8000       | 8000        | 8384      |
| +/- 160 mV  | -16768     | -16000      | 16000       | 16768     |
| +/- 320 mV  | -32000     | -32000      | 32000       | 32000     |
| +/- 640 mV  | -6707      | -6400       | 6400        | 6707      |
| +/- 1280 mV | -13414     | -12800      | 12800       | 13414     |

## **Resistance Ranges**

The table below presents the resistance ranges default values.

| Range                 | Under flow | Lower scale | Upper scale | Over flow |
|-----------------------|------------|-------------|-------------|-----------|
| 0-400 Ohms 2/4 wires  | 0          | 0           | 4000        | 4096      |
| 0-4000 Ohms 2/4 wires | 0          | 0           | 4000        | 4096      |
| 0-400 Ohms 3 wires    | 0          | 0           | 4000        | 4096      |
| 0-4000 Ohms 3 wires   | 0          | 0           | 4000        | 4096      |

# **Functional Description**

## Function

The BMX ART 0414/814 modules are multi-range acquisition devices with four inputs for the BMX ART 0414 and eight inputs for the BMX ART 0814.

Both Modules offer the following ranges for each input, according to the selection made during configuration:

- RTD: IEC Pt100, IEC Pt1000, US/JIS Pt100, US/JIS Pt1000, Copper CU10, Ni100 or Ni1000
- thermocouple: B, E, J, K, L, N, R, S, T or U,
- voltage: +/- 80 mV, +/- 80 mV, +/- 160 mV, +/- 320 mV, +/- 640 mV, +/- 1.28 V,
- ohms: 0..400 Ω, 0..4000 Ω.

**NOTE:** The TELEFAST2 accessory referenced **ABE-7CPA412** facilitates connection and provides a cold junction compensation device.

#### Illustration

The BMX ART 0414/0814 input modules perform the following functions.

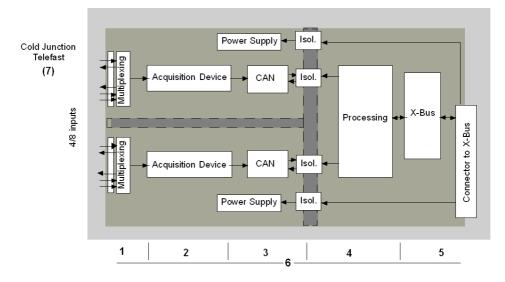

| Address | Element                                                                          | Function                                                                                                    |  |
|---------|----------------------------------------------------------------------------------|----------------------------------------------------------------------------------------------------|--|
| 1       | Adapting the Inputs                                                              | Adaptation consists in a common mode and ifferential mode filter. Protection resistors on the inputs allowt to withstand voltage spikes of up to +/- 7.5 V. A layer of multiplexing allows self-calibration of the acquisition device offset, as close as possible to the input terminal, as well as selecting the cold junction compensation sensor included in the TELEFAST housing. |  |
| 2       | Amplifying Input<br>Signals                                                      | Built around a weak-offset amplifier internal to the A/N converter.<br>A current generator ensures the RTD resistance measurement.                                                                                                    |  |
| 3       | Conversion                                                                       | The converter receives the signal issued from an input channel or from the cold junction compensation. Conversion is based on a $\Sigma \Delta$ 16 -bit converter. There is a converter for each input.                                                                                                    |  |
| 4       | Transforming<br>incoming values<br>into workable<br>measurements for<br>the user | <ul> <li>recalibration and alignment coefficients to be applied to measurements, as well as the module's self-calibration coefficients</li> <li>(numeric) filtering of measurements, based on configuration parameters</li> <li>scaling of measurements, based on configuration parameters</li> </ul>                                                                                  |  |
| 5       | Communicating<br>with the Application                                            | <ul> <li>manages exchanges with CPU.</li> <li>topological addressing</li> <li>receiving configuration parameters from module and channels</li> <li>sending measured values, as well as module status, to the application</li> </ul>                                                                                                    |  |
| 6       | Module monitoring<br>and sending error<br>notification back to<br>application    | <ul> <li>conversion string test</li> <li>range under/overflow on channels and cold junction compensation process test</li> <li>watchdog test</li> </ul>                                                                                                    |  |
| 7       | Cold Junction<br>Compensation                                                    | <ul> <li>internal compensation using the TELEFAST ABE-7CPA412</li> <li>external compensation by Pt100</li> <li>external compensation using the CJC values of channels 4/7 for channels 0/3.<br/>In this case, only one sensor is needed</li> </ul>                                                                                                    |  |

Details of the functions are as follows.

#### **Display of Electrical Range Measurements**

Measurements may be displayed using standardized display (in %, to two decimal places).

| Type of Range | Display                                          |
|---------------|--------------------------------------------------|
| Bipolar range | from -10,000 to +10,000 (-100.00 % to +100.00 %) |

It is also possible to define the range of values within which measurements are expressed, by selecting:

- the lower threshold corresponding to the minimum value for the range -100.00 %
- the upper threshold corresponding to the maximum value for the range +100.00 %

These lower and upper thresholds are integers between -32,768 and 32,768.

#### **Display of Temperature Range Measurements**

Measurements provided to the application are directly usable. It is possible to choose either "In Temperature" Display or Standardized Display:

- for "In Temperature" display mode, values are provided in tenths of a degree (Celsius or Fahrenheit, depending on the unit you have selected).
- for the user-specified display, you may choose a Standardized Display 0...10,000 (meaning from 0 to 100.00 %), by specifying the minimum and maximum temperatures as expressed in the 0 to 10,000 range.

#### **Measurement Filtering**

The type of filtering performed by the system is called "first order filtering". The filtering coefficient can be modified from a programming console or via the program.

The mathematical formula used is as follows:

 $Mesf(n) = \alpha \times Mesf(n-1) + (1-\alpha) \times Valb(n)$ 

where:

 $\alpha$  = efficiency of the filter

Mesf(n) = measurement filtered at moment n

Mesf(n-1) = measurement filtered at moment n-1

Valg(n) = gross value at moment n

You may configure the filtering value from 7 possibilities (from 0 to 6). This value may be changed even when the application is in RUN mode.

NOTE: Filtering may be accessed in Normal or Fast Cycle.

The filtering values are as follows. They depend on the sensor type. T is a cycle time of 200 ms for TC and mV. T is also a cycle time of 400 ms for RTD and Ohms.

| Desired Efficiency | Required<br>Value | Corresponding $\alpha$ | Filter Response<br>Time at 63% | Cut-off Frequency (in Hz) |
|--------------------|-------------------|------------------------|--------------------------------|---------------------------|
| No filtering       | 0                 | 0                      | 0                              | 0                         |
| Low filtering      | 1                 | 0.750                  | 4 x T                          | 0.040 / T                 |
|                    | 2                 | 0.875                  | 8 x T                          | 0.020 / T                 |
| Medium filtering   | 3                 | 0.937                  | 16 x T                         | 0.010 / T                 |
|                    | 4                 | 0.969                  | 32 x T                         | 0.005 / T                 |
| High filtering     | 5                 | 0.984                  | 64 x T                         | 0.025 / T                 |
|                    | 6                 | 0.992                  | 128 x T                        | 0.012 / T                 |

The values may be displayed using standardized display (in %, to two decimal places).

| Type of Range  | Display                                         |
|----------------|-------------------------------------------------|
| Unipolar range | from 0 to 10,000 (0 % at +100.00 %)             |
| Bipolar range  | from -10,000 to 10,000 (-100.00 % to +100.00 %) |

The user may also define the range of values within which measurements are expressed, by selecting:

- the lower threshold corresponding to the minimum value for the range -100.00 %
- the upper threshold corresponding to the maximum value for the range +100.00 %.

These lower and upper thresholds are integers between -32,768 and +32,767.

#### Main frequency 50/60 Hz Rejection

Depending on the country, the user can configure the frequency rejection of main power harmonics by adapting the speed of sigma delta converter.

#### **Sensor Alignment**

The process of "alignment" consists in eliminating a systematic offset observed with a given sensor, around a specific operating point. This operation compensates for an error linked to the process. Therefore, replacing a module does not require a new alignment. However, replacing the sensor or changing the sensor's operating point does require a new alignment.

Conversion lines are as follows:

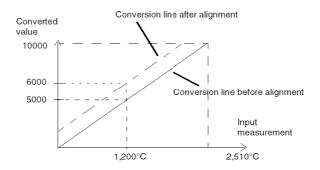

The alignment value is editable from a programming console, even if the program is in RUN Mode. For each input channel, you can:

- view and modify the desired measurement value.
- save the alignment value.
- determine whether the channel already has an alignment.

The alignment offset may also be modified through programming.

Channel alignment is performed on the channel in standard operating mode, without any effect on the channel's operating modes.

The maximum offset between measured value and desired (aligned) value may not exceed +/- 1,500.

**NOTE:** To align several analog channels on the BMX ART/AMO/AMI/AMM modules, we recommand proceeding channel by channel. Test each channel after alignment before moving to the next channel in order to apply the parameters correctly.

## **Wiring Precautions**

#### Introduction

In order to protect the signal from outside interference induced in series mode and interference in common mode, we recommend that you take the following precautions.

#### **Cable Shielding**

• Connection at the FCN connectors:

Given that there are a large number of channels, a cable of at least 10 twisted pairs is used, with general shielding (outside diameter 10 mm maximum), fitted with one or two male 40-pin FCN connectors for direct connection to the module.

Connect the cable shielding to the grounding bar. Clamp the shielding to the grounding bar on the module side. Use the shielding connection kit BMXXSP•••• (see page 50) to connect the shielding.

# **DANGER**

#### HAZARD OF ELECTRIC SHOCK, EXPLOSION, OR ARC FLASH

While mounting / removing the modules:

- make sure that each terminal block is still connected to the shield bar and
- disconnect voltage supplying sensors and pre-actuators.

Failure to follow these instructions will result in death or serious injury.

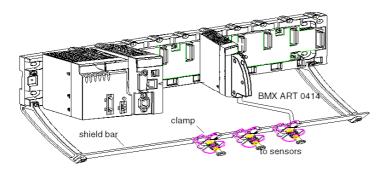

#### • TELEFAST connection:

Connect the sensor cable shielding to the terminals provided and the whole assembly to the cabinet ground.

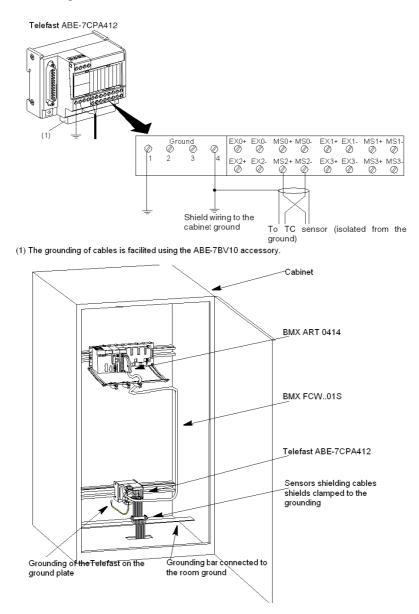

#### Sensors shielding

In order for the acquisition system to operate correctly, we recommend you take the following precautions:

• if sensors are isolated from ground, all the shields of the sensor cables must be referenced to the Telefast/PLC ground.

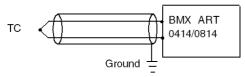

 if sensors are referenced to the sensor ground which is far from PLC ground, all the shields of the sensor cables must be referenced to the sensors ground to eliminate the ground loop path.

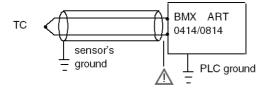

#### Using the Sensors Isolated from the Ground

The sensors are connected according to the following diagram:

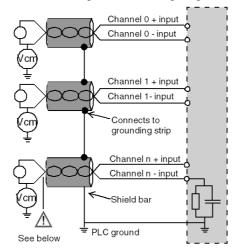

If the sensors are referenced in relation to the ground, this may in some cases return a remote ground potential to the terminals or the FCN connector. It is therefore essential to follow the following rules:

- the potential must be less than the permitted low voltage: for example, 30 Vrms or 42.4 VDC.
- setting a sensor point to a reference potential generates a leakage current. You must therefore check that all leakage currents generated do not disturb the system.

Sensors and other peripherals may be connected to a grounding point some distance from the module. Such remote ground references may carry considerable potential differences with respect to local ground. Induced currents do not affect the measurement or integrity of the system.

# **DANGER**

#### HAZARD OF ELECTRIC SHOCK

Ensure that sensors and others peripherals are not exposed through grounding points to voltage potential greater than acceptable limits.

Failure to follow these instructions will result in death or serious injury.

#### **Electromagnetic Hazard Instructions**

## **A**CAUTION

#### UNEXPECTED BEHAVIOR OF APPLICATION

Follow those instructions to reduce electromagnetic perturbations:

• use the shielding connection kit BMXXSP •••• (see page 50) to connect the shielding.

Electromagnetic perturbations may lead to an unexpected behavior of the application.

Failure to follow these instructions can result in injury or equipment damage.

## Wiring Diagram

#### Introduction

The BMX ART 0414 input module consists of a 40-pin FCN connector.

The BMX ART 0814 input module consists of two 40-pin FCN connectors.

# **WARNING**

#### UNEXPECTED EQUIPMENT OPERATION

Take every precaution at the installation to prevent any subsequent mistake in the connectors. Plugging the wrong connector would cause an unexpected behavior of the application.

Failure to follow these instructions can result in death, serious injury, or equipment damage.

#### **Connector Pin Assignment and Sensors Wiring**

This example uses a probe configuration with:

- Channel 0/4: Thermocouple
- Channel 1/5: 2-wires RTD
- Channel 2/6: 3-wires RTD
- Channel 3/7: 4-wires RTD

The pin assignment for the 40-pin FCN connector and the sensors wiring is shown below: Module Front View - cabling view

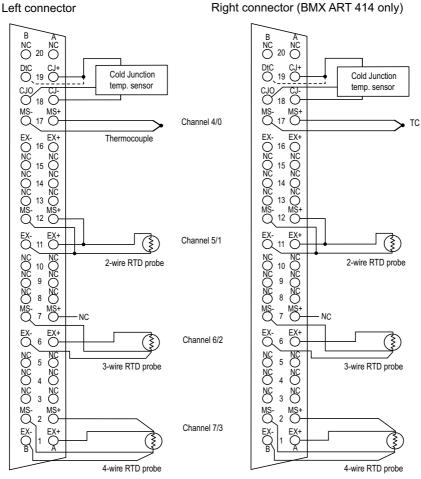

MS+: RTD Measure + input / Thermocouple + input

- MS-: RTD Measure input / Thermocouple input
- EX+: RTD probe current generator + output
- **EX-:** RTD probe current generator output
- NC: Not connected
- DtC: The CJC sensor detection input is connected to CJ+ if the sensor type is DS600. It is not connected (NC) if the sensor type is LM31.

NOTE: The CJC sensor is needed for TC only.

#### **Cold Junction Compensation**

For each block of 4 channels (channels 0 to 3 and channels 4 to 7), the external compensation of the module is performed in the TELEFAST ABE-7CPA412 accessory. This device provides a voltage in mV corresponding to:

Voltage = (6.45 mV \* T) + 509 mV (where T = temperature in °C).

The overall margin of error when using this device is reduced to 1.2°C in the -5°C to +60°C temperature range.

It is possible to increase the precision of the compensation by using a 2/3-wires Pt100 probe directly connected to channels 0 and 4 (only for the BMX ART0814) on the module or connected to the TELEFAST terminal blocks. Channel 0 is thus dedicated to the cold junction compensation of channels 1, 2 and 3. channel 4 is thus dedicated to channels 4 to 7.

It is also possible, by using a 2-wire Pt100 probe, provided the initial length of the probe is limited, to maintain channel 0 as a thermocouple input.

The wiring would then look like this:

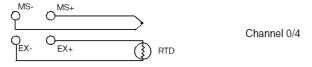

The wiring is only valid if the channel 0 is used. If the channel 0 is not used, select a cold junction with external Pt100. The range of the channel 0 is changed to a 3-wires Pt100 probe.

The wiring would then look like this:

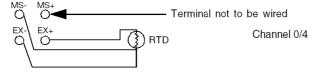

**NOTE:** For the BMX ART 0814 Module, the CJC values of channels 4 to 7 can also be used for channels 0 to 3. Therefore, only one external CJC *(see page 157)* sensor is wired on channel 4.

### Use of the TELEFAST Wiring Accessories

#### At a Glance

The TELEFAST pre-wired system consists of connecting cables and interface sub-bases as shown below:

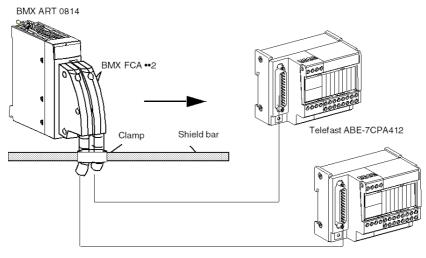

The TELEFAST ABE-7CPA412 accessory is a base unit used to connect 4-channel analog modules to screw terminal blocks.

**NOTE:** When the cabinet where the TELEFAST ABE-7CPA412 accessory is located and powered up, wait at least 45mn to achieve full precision of the CJC compensation. It is not necessary to wait 45 min if the compensation is performed by an external Pt100 probe.

When using the TELEFAST ABE-7CPA412's cold junction compensation, in order to make sure you achieve the indicated level of precision, the movement of air around the TELEFAST ABE-7CPA412 must not exceed 0.1 m/s. Temperature variations must not exceed 10°C/hour and the TELEFAST ABE-7CPA412 must be placed at least 100mm away from all heat sources. The TELEFAST ABE-7CPA412 can be operated from -40°C to +80°C external temperature.

#### BMX FCA ••2 Connecting Cables

The BMX FCA ••2 cables are pre-assembled cord set, made up of:

- At one end, a 40-pin connector (FCN type) from which extend 1 cable sheath containing 20 wires,
- At the other end a 25-pin Sub-D connector.

The figure below shows the BMX FCA ••2 cables:

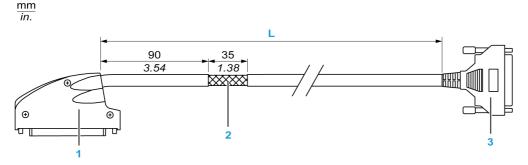

- **1** 40-pin connector, FCN type
- 2 Cable shielding
- 3 25-pin Sub-D connector
- L Length according to the part number.

The cable comes in 3 different lengths:

- 1.5 m (4.92 ft): BMX FCA 152
- 3 m (9.84 ft): BMX FCA 302
- 5 m (16.40 ft): BMX FCA 502

The following table gives the characteristics of the BMX FCA ••2 cables:

| Characteristic                      |                 | Value                |  |
|-------------------------------------|-----------------|----------------------|--|
| Cable                               | Sheath material | PVC                  |  |
|                                     | LSZH status     | No                   |  |
| Environmental Operating temperature |                 | -2570 °C (-13158 °F) |  |

#### **Connecting Sensors**

Sensors may be connected to the TELEFAST ABE-7CPA412 accessory as shown in this illustration (see page 148).

Wirings

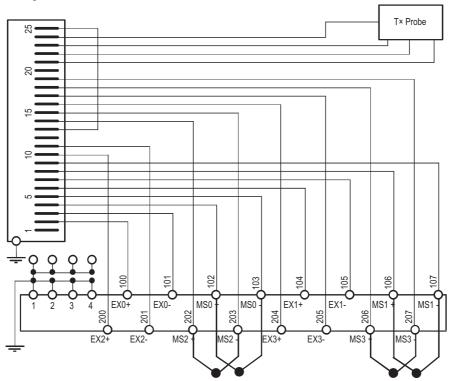

Legend: Operating in TC mode with Telefast internal cold junction compensation.

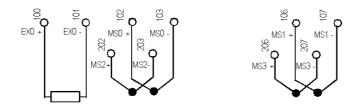

**Legend:** Operating in TC mode with cold junction compensation using a 2-wire PT100 probe.

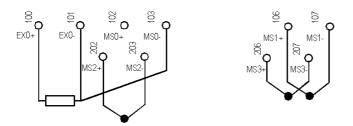

Legend: Operating in TC mode with cold junction compensation using a 3-wire PT100 probe.

# Chapter 7 BMX AMO 0210 Analog Output Module

#### Subject of this Chapter

This chapter presents the BMX AMO 0210 module, its characteristics, and explains how it is connected to the various pre-actuators and actuators.

#### What Is in This Chapter?

This chapter contains the following topics:

| Торіс                                  | Page |
|----------------------------------------|------|
| Presentation                           | 160  |
| Characteristics                        | 161  |
| Functional Description                 | 164  |
| Wiring Precautions                     | 169  |
| Wiring Diagram                         | 171  |
| Use of the TELEFAST Wiring Accessories | 172  |

## Presentation

#### Function

The BMX AMO 0210 is a module with two analog outputs isolated from one other. It offers the following ranges for each output:

- Voltage +/-10 V
- Current 0..20 mA and 4..20 mA

The range is selected during configuration.

#### **Ruggedized Version**

The BMX AMO 0210H (hardened) equipment is the ruggedized version of the BMX AMO 0210 (standard) equipment. It can be used at extended temperatures and in harsh chemical environments.

For more information, refer to chapter *Installation in More Severe Environments (see Modicon M580, M340, and X80 I/O Platforms, Standards and Certifications).* 

#### Illustration

The BMX AMO 0210 analog output module looks like this.

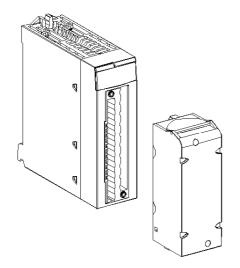

NOTE: The terminal block is supplied separately.

### Characteristics

#### **Altitude Operating Conditions**

The characteristics in the tables below apply to the modules BMX AMO 0210 and BMX AMO 0210H for use at altitude up to 2000 m (6560 ft). When the modules operate above 2000 m (6560 ft), apply additional derating.

For detailed information, refer to chapter *Operating and Storage Conditions (see Modicon M580, M340, and X80 I/O Platforms, Standards and Certifications).* 

#### **General Characteristics**

The general characteristics for the BMX AMO 0210 and BMX AMO 0210H modules are as follows.

| BMX AMO 0210                                           | 060 °C (32140 °F)                                                                |  |
|--------------------------------------------------------|----------------------------------------------------------------------------------|--|
| BMX AMO 0210H                                          | -2570 °C (-13158 °F)                                                             |  |
| Type of outputs                                        |                                                                                  |  |
| Nature of outputs                                      |                                                                                  |  |
|                                                        | 2                                                                                |  |
|                                                        | 15 bits + sign                                                                   |  |
|                                                        | ≤ 1 ms                                                                           |  |
|                                                        | by the module                                                                    |  |
| Types of protection                                    |                                                                                  |  |
|                                                        |                                                                                  |  |
|                                                        | 750 VDC                                                                          |  |
|                                                        | 1400 VDC                                                                         |  |
|                                                        | 1400 VDC                                                                         |  |
| BMX AMO 0210:                                          |                                                                                  |  |
|                                                        | 0.10% of FS <sup>(1)</sup>                                                       |  |
| .60°C (32140°F)                                        | 0.20% of FS <sup>(1)</sup>                                                       |  |
| AMO 0210H:                                             |                                                                                  |  |
| • At 25°C (77°F)                                       |                                                                                  |  |
| • Maximum in the temperature range - 2570°C (-13158°F) |                                                                                  |  |
| Temperature drift                                      |                                                                                  |  |
| Monotonicity                                           |                                                                                  |  |
|                                                        | 100 dB                                                                           |  |
| (1) FS: Full Scale                                     |                                                                                  |  |
|                                                        | BMX AMO 0210H<br>BMX AMO 0210H<br>BMX AMO 0210:<br>.60°C (32140°F)<br>AMO 0210H: |  |

| Crosstalk between channels DC ar  | > 90 dB                   |        |  |
|-----------------------------------|---------------------------|--------|--|
| Non linearity                     | 0.1% of FS <sup>(1)</sup> |        |  |
| AC output ripple                  | 2 mV rms on 50 Ω          |        |  |
| Power consumption (3.3 V) Typical |                           | 0.35 W |  |
|                                   | Maximum                   | 0.48 W |  |
| Power consumption (24 V) Typical  |                           | 2.1 W  |  |
| Maximum                           |                           | 2.8 W  |  |
| (1) FS: Full Scale                |                           |        |  |

#### Voltage Output

The BMX AMO 0210 and BMX AMO 0210H voltage outputs have the following characteristics.

| Nominal variation range | +/-10 V        |
|-------------------------|----------------|
| Maximum variation range | +/- 11.25 V    |
| Analog resolution       | 0.37 mV        |
| Load impedance          | 1 KΩ minimum   |
| Detection type          | Short circuits |

#### **Current Output**

The BMX AMO 0210 and BMX AMO 0210H current outputs have the following characteristics.

| Nominal variation range                                                                                               | 020 mA, 420 mA                 |  |  |
|----------------------------------------------------------------------------------------------------|--------------------------------|--|--|
| Available maximum current                                                                                             | 24 mA                          |  |  |
| Analog resolution                                                                                                    | 0.74 µA                        |  |  |
| Load impedance                                                                                                    | 600 Ω maximum                  |  |  |
| Detection type                                                                                                    | Open circuit <sup>(1)(2)</sup> |  |  |
| (1) The open circuit detection is physically detected by the module if the target current value is different of 0 mA. |                                |  |  |

(2) Open circuit detection is enabled with the Wiring CTRL parameter.

#### **Response time of Outputs**

The maximum delay between transmission of the output value on the PLC bus and its effective positioning on the terminal block is less than 2 ms:

- internal cycle time = 1 ms for the two channels
- digital/analog conversion response time = 1 ms maximum for a 0-100% step.

**NOTE:** If nothing is connected on the BMX AMO 0210 analog module and the channels are configured in the range 4..20 mA, there is a detected I/O error as if a wire is broken. For the 0..20 mA range, there is a detected I/O error as if a wire is broken only when the current is greater than 0 mA.

# **A**CAUTION

#### **RISK OF INCORRECT DATA**

If a signal wire is broken or disconnected, the last measured value is kept.

- Ensure that this does not cause a hazardous situation.
- Do not rely on the value reported. Check the input value at the sensor.

Failure to follow these instructions can result in injury or equipment damage.

## **Functional Description**

#### Function

The BMX AMO 0210 is a module with 2 analog outputs isolated from each other. This module offers the following ranges for each output, according to the selection made during configuration:

- +/-10 V
- 0...20 mA
- 4...20 mA

#### Illustration

The BMX AMO 0210 module's illustration is as follows.

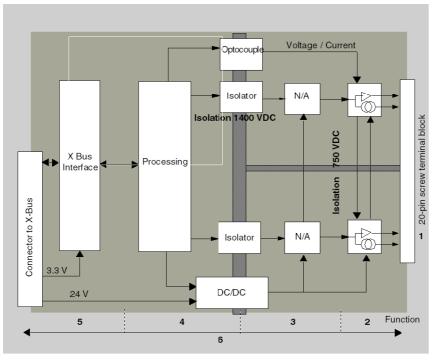

#### Description.

| Address | Process                                                                                             | Characteristics                                                                                                    |
|---------|----------------------------------------------------------------------------------------------------|----------------------------------------------------------------------------------------------------|
| 1       | Adapting the outputs                                                                                | <ul> <li>physical connection to the process through a 20-pin screw terminal block</li> <li>protecting the module against voltage spikes</li> </ul>                                                                                                    |
| 2       | Adapting the signal to the Actuators                                                                | <ul> <li>the adaptation is performed on voltage or current via software<br/>configuration</li> </ul>                                                                                                    |
| 3       | Converting                                                                                          | <ul> <li>this conversion is performed on 15 bits with a polarity sign</li> <li>reframing the data provided by the program is performed automatically and dynamically by the converter</li> </ul>                                                                                 |
| 4       | Transforming<br>application data into<br>data directly usable<br>by the digital/analog<br>converter | <ul> <li>use of factory calibration parameters</li> </ul>                                                                                                    |
| 5       | Communicating with<br>the Application                                                               | <ul> <li>manages exchanges with CPU</li> <li>topological addressing</li> <li>receiving, from the application, configuration parameters for the module and channels, as well as numeric setpoints from the channels</li> <li>sending module status back to application</li> </ul> |
| 6       | Module monitoring<br>and sending error<br>notifications back to<br>the application                  | <ul> <li>output power supply test</li> <li>testing for range overflow on channels</li> <li>testing for output open circuits and short-circuits</li> <li>watchdog test</li> <li>Programmable fallback capabilities</li> </ul>                                                     |

#### Writing Outputs

The application must provide the outputs with values in the standardized format:

- -10,000 to +10,000 for the +/-10 V range
- 0 to +10,000 in 0-20 mA and 4-20 mA ranges

#### **Digital/Analog Conversion**

The digital/analog conversion is performed on:

- 16-bit for the +/-10 V range
- 15-bit in 0-20 mA and 4-20 mA ranges

#### **Overflow Control**

Module BMX AMO 0210 allows an overflow control on voltage and current ranges.

The measurement range is divided in three areas.

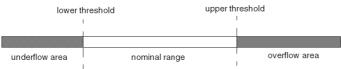

#### Description:

| Designation    | Description                                         |
|----------------|-----------------------------------------------------|
| Nominal range  | measurement range corresponding to the chosen range |
| Overflow Area  | area located beyond the upper threshold             |
| Underflow Area | area located below the lower threshold              |

Overflow values for the various ranges are as follows.

| Range   | BMX AMO 0210  |         |              |        |               |        |
|---------|---------------|---------|--------------|--------|---------------|--------|
|         | Underflow Are | a       | Nominal Rang | e      | Overflow Area |        |
| +/- 10V | -11,250       | -11,001 | -11,000      | 11,000 | 11,001        | 11,250 |
| 020mA   | -2,000        | -1,001  | -1,000       | 11,000 | 11,001        | 12,000 |
| 420mA   | -1,600        | -801    | -800         | 10800  | 10801         | 11,600 |

You may also choose the flag for an overflow of the range upper value, for an underflow of the range lower value, or for both.

**NOTE:** Range under/overflow detection is optional.

#### Fallback/Maintain or Reset Outputs to Zero

In case of error, and depending on its seriousness, the outputs:

- switch to Fallback/Maintain position individually or together,
- are forced to 0 (0 V or 0 mA).

Various Behaviors of Outputs:

| Error                                            | Behavior of Voltage Outputs                               | Behavior of Current Outputs                 |  |
|--------------------------------------------------|-----------------------------------------------------------|---------------------------------------------|--|
| Task in STOP mode, or program missing            | Fallback/Maintain (channel by                             | Fallback/Maintain (channel by channel)      |  |
| Communication interruption                       | channel)                                                  |                                             |  |
| Configuration Error                              | 0 V (all channels)                                        | 0 mA (all channels)                         |  |
| Internal Error in Module                         |                                                           |                                             |  |
| Output Value out-of-range (range under/overflow) | Value saturated at the defined limit (channel by channel) | Saturated value (channel by channel)        |  |
| Output short or open circuit                     | Short-circuit: Maintain (channel by channel)              | Open circuit: Maintain (channel by channel) |  |
| Module Hot swapping (processor in STOP mode)     | 0 V (all channels)                                        | 0 mA (all channels)                         |  |
| Reloading Program                                |                                                           |                                             |  |

Fallback or Maintain at current value is selected during the configuration of the module. The fallback value may be modified from the Debug in Control Expert or through a program.

# A WARNING

#### UNEXPECTED EQUIPMENT OPERATION

The fallback position should not be used as the sole safety method. If an uncontrolled position can result in a hazard, an independent redundant system must be installed.

Failure to follow these instructions can result in death, serious injury, or equipment damage.

#### Behavior at Initial Power-Up and When Switched Off.

When the module is switched on or off, the outputs are set to 0 (0 V or 0 mA).

#### **Actuator Alignment**

The process of "alignment" consists in eliminating a systematic offset observed with a given actuator, around a specific operating point. This operation compensates for an error linked to the process. Therefore, replacing a module does not require a new alignment. However, replacing the actuator or changing the sensor's operating point does require a new alignment.

Conversion lines are as follows:

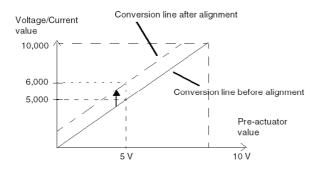

The alignment value is editable from a programming console, even if the program is in RUN Mode. For each output channel, you can:

- · view and modify the initial output target value
- save the alignment value
- · determine whether the channel already has an alignment

The maximum offset between the measured value and the corrected output value (aligned value) may not exceed +/- 1.500.

**NOTE:** To align several analog channels on the BMX AMO/AMI/AMM/ART modules, we recommand proceeding channel by channel. Test each channel after alignment before moving to the next channel in order to apply the parameters correctly.

## **Wiring Precautions**

#### Introduction

In order to protect the signal from outside interference induced in series mode and interference in common mode, we recommend that you take the following precautions.

#### **Cable Shielding**

Connect the cable shielding to the grounding bar. Clamp the shielding to the shield bar on the module side. Use the shielding connection kit BMXXSP•••• (see page 50) to connect the shielding.

# A DANGER

#### HAZARD OF ELECTRIC SHOCK, EXPLOSION, OR ARC FLASH

While mounting / removing the modules:

- make sure that each terminal block is still connected to the shield bar and
- disconnect voltage supplying sensors and pre-actuators.

#### Failure to follow these instructions will result in death or serious injury.

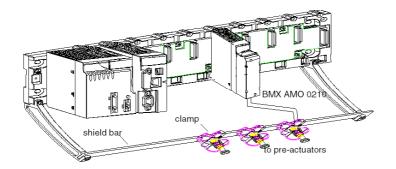

#### Using Pre-Actuators Referenced in Relation to the Ground

There are no specific technical constraints for referencing pre-actuators to the ground. It is nevertheless preferable to avoid returning a remote ground potential to the terminal; this may be very different to the ground potential close by.

Sensors and other peripherals may be connected to a grounding point some distance from the module. Such remote ground references may carry considerable potential differences with respect to local ground. Induced currents do not affect the measurement or integrity of the system.

## **A** DANGER

#### HAZARD OF ELECTRIC SHOCK

Ensure that sensors and others peripherals are not exposed through grounding points to voltage potential greater than acceptable limits.

Failure to follow these instructions will result in death or serious injury.

#### **Electromagnetic hazard instructions**

## **A**CAUTION

#### UNEXPECTED BEHAVIOR OF APPLICATION

Follow those instructions to reduce electromagnetic perturbations:

• use the shielding connection kit BMXXSP•••• *(see page 50)* to connect the shielding without programmable filtering,

Electromagnetic perturbations may lead to an unexpected behavior of the application.

Failure to follow these instructions can result in injury or equipment damage.

## Wiring Diagram

#### Introduction

The actuators are connected using the 20-point terminal block.

#### Illustration

The current loop is self-powered by the output and does not request any external supply. The terminal block connection and the actuators wiring are as follows.

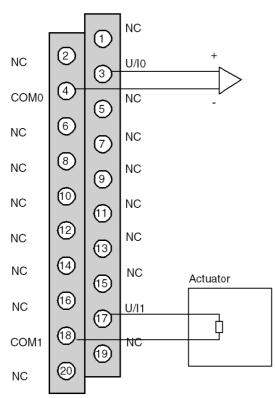

U/Ix + pole input for channel x COMx - pole input for channel x Channel 0: Voltage actuator Channel 1: Current actuator

Cabling view

## Use of the TELEFAST Wiring Accessories

#### Introduction

The TELEFAST pre-wired system consists of connecting cables and interface sub-bases as shown below:

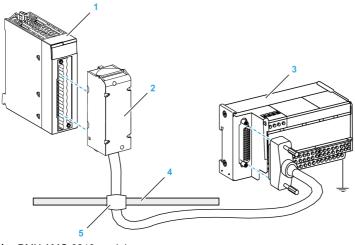

- 1 BMX AMO 0210 module
- 2 BMXFCA••0 connecting cable
- 3 ABE-7CPA21 interface sub-base
- 4 Shield bar
- 5 Clamp

#### **BMX FCA ••0 Connecting Cables**

The BMX FCA ••0 cables are pre-assembled cord set, made up of:

- At one end, a compound-filled 20-pin terminal block from which extend 1 cable sheath containing 20 wires,
- At the other end a 25-pin Sub-D connector.

The figure below shows the BMX FCA ••0 cables:

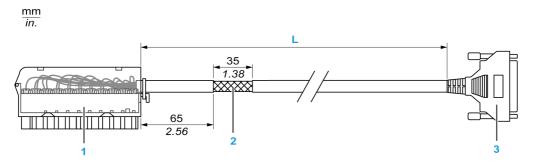

- **1** BMX FTB 2020 Terminal block
- 2 Cable shielding
- **3** 25-pin Sub-D connector
- L Length according to the part number.

The cable comes in 3 different lengths:

- 1.5 m (4.92 ft): BMX FCA 150
- 3 m (9.84 ft): BMX FCA 300
- 5 m (16.40 ft): BMX FCA 500

The following table gives the characteristics of the BMX FCA ••0 cables:

| Characteristic |                       | Value                |
|----------------|-----------------------|----------------------|
| Cable          | Sheath material       | PVC                  |
|                | LSZH status           | No                   |
| Environmental  | Operating temperature | -2570 °C (-13158 °F) |

#### **Connecting Actuators**

The BMX AMO 0210 analog outputs are accessible on the terminal block of the TELEFAST ABE-7CPA21 as follows:

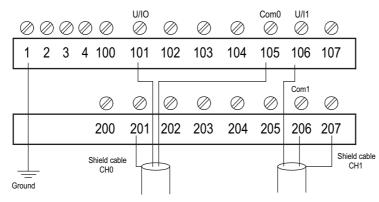

The following table shows the distribution of analog outputs on the TELEFAST ABE-7CPA21 terminal block with a BMX FCA ••0 cable:

| TELEFAST<br>terminal<br>block number | 25-pin SubD<br>connectorpin<br>number | BMXAMO0210<br>pin out | Signal<br>type | TELEFAST<br>terminal<br>block<br>number | 25-pin SubD<br>connector pin<br>number | BMXAMO0210<br>pin out | Signal<br>type |
|--------------------------------------|---------------------------------------|-----------------------|----------------|-----------------------------------------|----------------------------------------|-----------------------|----------------|
| 1                                    | /                                     |                       | Ground         | Supp 1                                  | 1                                      |                       | Ground         |
| 2                                    | /                                     |                       | STD (1)        | Supp 2                                  | 1                                      |                       | Ground         |
| 3                                    | /                                     |                       | STD (1)        | Supp 3                                  | 1                                      |                       | Ground         |
| 4                                    | /                                     |                       | STD (2)        | Supp 4                                  | 1                                      |                       | Ground         |
| 100                                  | 1                                     |                       |                | 200                                     | 14                                     |                       |                |
| 101                                  | 2                                     | 3                     | U/I0           | 201                                     | 1                                      |                       | Ground         |
| 102                                  | 15                                    |                       | NC             | 202                                     | 3                                      |                       |                |
| 103                                  | 16                                    |                       | NC             | 203                                     | 1                                      |                       | Ground         |
| 104                                  | 4                                     |                       | NC             | 204                                     | 17                                     |                       | NC             |
| 105                                  | 5                                     | 4                     | COM 0          | 205                                     | 1                                      |                       | Ground         |
| 106                                  | 18                                    | 17                    | U/I1           | 206                                     | 6                                      | 18                    | Com 1          |
| 107                                  | 19                                    |                       | NC             | 207                                     | 1                                      |                       | Ground         |
| NC: Not Conn                         | ected                                 |                       | ·              |                                         |                                        |                       |                |

NOTE: For the ground connection use the additional terminal block ABE-7BV20.

# Chapter 8 BMX AMO 0410 Analog Output Module

#### Subject of this Chapter

This chapter presents the BMX AMO 0410 module, its characteristics, and explains how it is connected to the various pre-actuators and actuators.

#### What Is in This Chapter?

This chapter contains the following topics:

| Торіс                                  | Page |
|----------------------------------------|------|
| Presentation                           | 176  |
| Characteristics                        | 177  |
| Functional Description                 | 180  |
| Wiring Precautions                     | 185  |
| Wiring Diagram                         | 187  |
| Use of the TELEFAST Wiring Accessories |      |

## Presentation

#### Function

The BMX AMO 0410 is a high density output analog module fitted with four isolated channels. It offers the following ranges for each output:

- Voltage +/-10 V
- Current 0..20 mA and 4..20 mA

The range is selected during configuration.

#### **Ruggedized Version**

The BMX AMO 0410H (hardened) equipment is the ruggedized version of the BMX AMO 0410 (standard) equipment. It can be used at extended temperatures and in harsh chemical environments.

For more information, refer to chapter *Installation in More Severe Environments (see Modicon M580, M340, and X80 I/O Platforms, Standards and Certifications).* 

#### Illustration

The following graphic shows the BMX AMO 0410 analog output module:

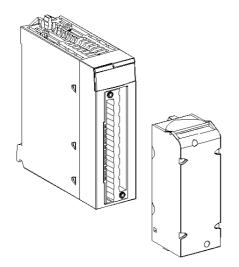

NOTE: The terminal block is supplied separately.

### Characteristics

#### **Altitude Operating Conditions**

The characteristics in the tables below apply to the modules BMX AMO 0410 and BMX AMO 0410H for use at altitude up to 2000 m (6560 ft). When the modules operate above 2000 m (6560 ft), apply additional derating.

For detailed information, refer to chapter *Operating and Storage Conditions (see Modicon M580, M340, and X80 I/O Platforms, Standards and Certifications).* 

#### **General Characteristics**

The general characteristics for the BMX AMO 0410 and BMX AMO 0410H modules are as follows:

| Operating temperature                                                       | BMX AMO 0410                              | 060 °C (32140 °F)                                  |  |  |
|-----------------------------------------------------------------------------|-------------------------------------------|----------------------------------------------------|--|--|
|                                                                             | BMX AMO 0410H                             | -2570 °C (-13158 °F)                               |  |  |
| Type of outputs                                                             | High level Fast outputs                   |                                                    |  |  |
| Nature of outputs                                                           | Voltage or Current configured by software |                                                    |  |  |
| Number of channels                                                          |                                           | 4                                                  |  |  |
| Digital/Analog converter resolution                                         |                                           | 16 bits                                            |  |  |
| Output refresh time                                                         |                                           | 1 ms                                               |  |  |
| Power supply for outputs                                                    |                                           | by the module                                      |  |  |
| Types of protection                                                         |                                           | From short circuits and overloads (Voltage output) |  |  |
| Isolation:<br>• Between channels                                            |                                           | 750 VDC                                            |  |  |
| Between channels and bus                                                    | 1400 VDC                                  |                                                    |  |  |
| Between channels and ground                                                 | 1400 VDC                                  |                                                    |  |  |
| Measurement error for standard mo                                           |                                           |                                                    |  |  |
| • At 25°C (77°F)                                                            | 0.10% of FS <sup>(1)</sup>                |                                                    |  |  |
| • Maximum in the temperature ran                                            | 0.20% of FS <sup>(1)</sup>                |                                                    |  |  |
| Measurement error for hardened m                                            | odule:                                    |                                                    |  |  |
| • At 25°C (77°F)                                                            | 0.10% of FS <sup>(1)</sup>                |                                                    |  |  |
| <ul> <li>Maximum in the temperature range<br/>-2570°C (-13158°F)</li> </ul> |                                           | 0.45% of FS <sup>(1)</sup>                         |  |  |
| Temperature drift                                                           |                                           | 45 ppm/°C                                          |  |  |
| Monotonicity                                                                |                                           | Yes                                                |  |  |
| Common mode rejection (50/60 Hz)                                            |                                           | 100 dB                                             |  |  |
| (1) FS: Full Scale                                                          |                                           |                                                    |  |  |
| (1) 1 3.1 uli Scale                                                         |                                           |                                                    |  |  |

| Crosstalk between channels DC and AC 50/60Hz |         | > 80 dB                   |  |
|----------------------------------------------|---------|---------------------------|--|
| Non linearity                                |         | 0.1% of FS <sup>(1)</sup> |  |
| AC output ripple                             |         | 2 mV rms on 50 Ω          |  |
| Power consumption (3.3 V)                    | Typical | 0.45 W                    |  |
|                                              | Maximum | 0.51 W                    |  |
| Power consumption (24 V)                     | Typical | 3.0 W                     |  |
|                                              | Maximum | 3.6 W                     |  |
| (1) FS: Full Scale                           |         |                           |  |

#### Voltage Output

The BMX AMO 0410 and BMX AMO 0410H voltage outputs have the following characteristics:

| Nominal variation range | +/-10 V        |
|-------------------------|----------------|
| Maximum variation range | +/- 10.50 V    |
| Analog resolution       | 0.37 mV        |
| Load impedance          | 1 KΩ minimum   |
| Detection type          | Short circuits |

#### **Current Output**

The BMX AMO 0410 and BMX AMO 0410H current outputs have the following characteristics:

| Nominal variation range 020 mA, 420 mA                                                                                  |         |  |
|----------------------------------------------------------------------------------------------------|---------|--|
| Available maximum current                                                                                               | 21 mA   |  |
| Analog resolution                                                                                                    | 0.74 μΑ |  |
| Load impedance 500 Ω maximum                                                                                            |         |  |
| Detection type Open circuit <sup>(1)(2)</sup>                                                                           |         |  |
| (1) The open circuit detection is physically detected by the module if the target current value is different from 0 mA. |         |  |

(2) Open circuit detection is enabled with the Wiring CTRL parameter.

#### **Response time of Outputs**

The maximum delay between transmission of the output value on the PLC bus and its effective positioning on the terminal block is less than 2 ms:

- Internal cycle time = 1 ms for the four channels
- Digital/Analog conversion response time = 1 ms maximum for a 0-100% step.

**NOTE:** If nothing is connected on the BMX AMO 0410 analog module and the channels are configured in the range 4...20 mA, there is a detected I/O error as if a wire is broken. For the 0...20 mA range, there is a detected I/O error as if a wire is broken only when the current is greater than 0 mA.

# **A**CAUTION

#### **RISK OF INCORRECT DATA**

If a signal wire is broken or disconnected, the last measured value is kept.

- Ensure that this does not cause a hazardous situation.
- Do not rely on the value reported. Check the input value at the sensor.

Failure to follow these instructions can result in injury or equipment damage.

## **Functional Description**

#### Function

The BMX AMO 0410 is a high density output analog module fitted with four isolated channels. This module offers the following ranges for each output, according to the selection made during configuration:

- +/-10 V
- 0...20 mA
- 4...20 mA

#### Illustration

The BMX AMO 0410 module's illustration is as follows:

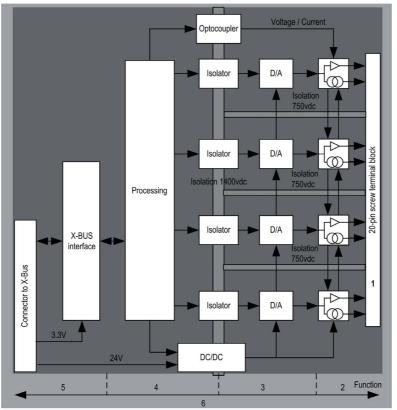

## Description:

| Address | Process                                                                                             | Characteristics                                                                                                    |
|---------|----------------------------------------------------------------------------------------------------|----------------------------------------------------------------------------------------------------|
| 1       | Adapting the outputs                                                                                | <ul> <li>physical connection to the process through a 20-pin screw terminal block</li> <li>protecting the module against voltage spikes</li> </ul>                                                                                                    |
| 2       | Adapting the signal to the Actuators                                                                | <ul> <li>the adaptation is performed on voltage or current via software<br/>configuration</li> </ul>                                                                                                    |
| 3       | Converting                                                                                          | <ul> <li>this conversion is performed on 15 bits with a polarity sign</li> <li>reframing the data provided by the program is performed automatically and dynamically by the converter</li> </ul>                                                                                    |
| 4       | Transforming<br>application data into<br>data directly usable<br>by the digital/analog<br>converter | <ul> <li>use of factory calibration parameters</li> </ul>                                                                                                    |
| 5       | Communicating with the Application                                                                  | <ul> <li>manages exchanges with CPU</li> <li>topological addressing</li> <li>from the application, receiving the configuration parameters for the module and channels as well as numeric set points from the channels</li> <li>sending module status back to application</li> </ul> |
| 6       | Module monitoring<br>and sending error<br>notifications back to<br>the application                  | <ul> <li>output power supply test</li> <li>testing for range overflow on channels</li> <li>testing for output open circuits and short-circuits</li> <li>watchdog test</li> <li>Programmable fallback capabilities</li> </ul>                                                        |

## Writing Outputs

The application must provide the outputs with values in the standardized format:

- -10,000 to +10,000 for the +/-10 V range
- 0 to +10,000 in 0-20 mV and 4-20 mA ranges

# Digital/Analog Conversion

The digital/analog conversion is performed on:

- 16-bit for the +/-10 V range
- 15-bit in 0-20 mA and 4-20 mA ranges

### **Overflow Control**

Module BMX AMO 0410 allows an overflow control on voltage and current ranges.

The measurement range is divided in three areas:

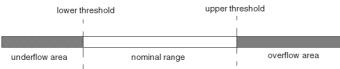

### Description:

| Designation    | Description                                         |
|----------------|-----------------------------------------------------|
| Nominal range  | measurement range corresponding to the chosen range |
| Overflow Area  | area located beyond the upper threshold             |
| Underflow Area | area located below the lower threshold              |

Overflow values for the various ranges are as follows:

| Range   | BMX AMO 0410  |         |              |        |               |        |
|---------|---------------|---------|--------------|--------|---------------|--------|
|         | Underflow Are | a       | Nominal Rang | e      | Overflow Area |        |
| +/- 10V | -10,500       | -10,301 | -10,300      | 10,300 | 10,301        | 10,500 |
| 020mA   | -2,000        | -1,001  | -1,000       | 10,300 | 10,301        | 10,500 |
| 420mA   | -1,600        | -801    | -800         | 10,300 | 10,301        | 10,500 |

You may also choose the flag for an overflow of the range upper value, for an underflow of the range lower value, or for both.

**NOTE:** Range under/overflow detection is optional.

## Fallback/Maintain or Reset Outputs to Zero

If an error is detected, and depending on its seriousness, the outputs:

- switch to Fallback/Maintain position individually or together,
- are forced to 0 (0 V or 0 mA).

Various Behaviors of Outputs:

| Error                                               | Behavior of Voltage Outputs                               | Behavior of Current Outputs                 |  |
|-----------------------------------------------------|-----------------------------------------------------------|---------------------------------------------|--|
| Task in STOP mode, or program missing               | Fallback/Maintain (channel by                             | Fallback/Maintain (channel by channel)      |  |
| Communication interruption                          | channel)                                                  |                                             |  |
| Configuration Error                                 | 0 V (all channels)                                        | 0 mA (all channels)                         |  |
| Internal Error in Module                            |                                                           |                                             |  |
| Output Value out-of-range (range under/overflow)    | Value saturated at the defined limit (channel by channel) | Saturated value (channel by channel)        |  |
| Output short or open circuit                        | Short-circuit: Maintain (channel by channel)              | Open circuit: Maintain (channel by channel) |  |
| <b>Module Hot swapping</b> (processor in STOP mode) | 0 V (all channels)                                        | 0 mA (all channels)                         |  |
| Reloading Program                                   |                                                           |                                             |  |

Fallback or Maintain at current value is selected during the configuration of the module. The fallback value may be modified from the Debug in Control Expert or through a program.

# **WARNING**

# UNEXPECTED EQUIPMENT OPERATION

The fallback position should not be used as the sole safety method. If an uncontrolled position can result in a hazard, an independent redundant system must be installed.

Failure to follow these instructions can result in death, serious injury, or equipment damage.

### Behavior at Initial Power-Up and When Switched Off.

When the module is switched on or off, the outputs are set to 0 (0 V or 0 mA).

### **Actuator Alignment**

The process of "alignment" consists in eliminating a systematic offset observed with a given actuator, around a specific operating point. This operation compensates for an error linked to the process. Therefore, replacing a module does not require a new alignment. However, replacing the actuator or changing the sensor's operating point does require a new alignment.

Conversion lines are as follows:

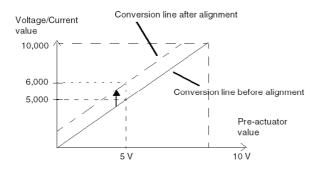

The alignment value is editable from a programming console, even if the program is in RUN Mode. For each output channel, you can:

- · view and modify the initial output target value
- save the alignment value
- determine whether the channel already has an alignment

The maximum offset between the measured value and the corrected output value (aligned value) may not exceed +/- 1.500.

**NOTE:** To align several analog channels on the BMX AMO/AMI/AMM/ART modules, we recommend proceeding channel by channel. Test each channel after alignment before moving to the next channel in order to apply the parameters correctly.

# Wiring Precautions

### Introduction

In order to protect the signal from outside interference induced in series mode and interference in common mode, we recommend that you take the following precautions.

### **Cable Shielding**

Connect the cable shielding to the grounding bar. Clamp the shielding to the shield bar on the module side. Use the shielding connection kit BMXXSP•••• (see page 50) to connect the shielding.

# A DANGER

# HAZARD OF ELECTRIC SHOCK, EXPLOSION, OR ARC FLASH

While mounting / removing the modules:

- make sure that each terminal block is still connected to the shield bar and
- disconnect voltage supplying sensors and pre-actuators.

Failure to follow these instructions will result in death or serious injury.

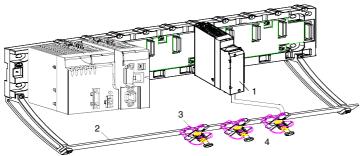

- 1 BMX AMO 0410
- 2 Shield bar
- 3 Clamp
- 4 To pre-actuators

### Using Pre-Actuators Referenced in Relation to the Ground

There are no specific technical constraints for referencing pre-actuators to the ground. It is nevertheless preferable to avoid returning a remote ground potential to the terminal that may be different to the ground potential close by.

# **A** DANGER

# HAZARD OF ELECTRIC SHOCK

Sensors and other peripherals may be connected to a grounding point some distance from the module. Such remote ground references may carry considerable potential differences with respect to local ground. Ensure that:

- potentials greater than safety limits cannot exist,
- induced currents do not affect the measurement or integrity of the system.

#### Failure to follow these instructions will result in death or serious injury.

#### Electromagnetic hazard instructions

# **A**CAUTION

# UNEXPECTED BEHAVIOR OF APPLICATION

Follow those instructions to reduce electromagnetic perturbations:

• use the shielding connection kit BMXXSP •••• *(see page 50)* to connect the shielding without programmable filtering,

Electromagnetic perturbations may lead to an unexpected behavior of the application.

Failure to follow these instructions can result in injury or equipment damage.

# Wiring Diagram

### Introduction

The actuators are connected using the 20-pin terminal block.

### Illustration

The current loop is self-powered by the output and does not request any external supply. The terminal block connection and the actuators wiring are as follows:

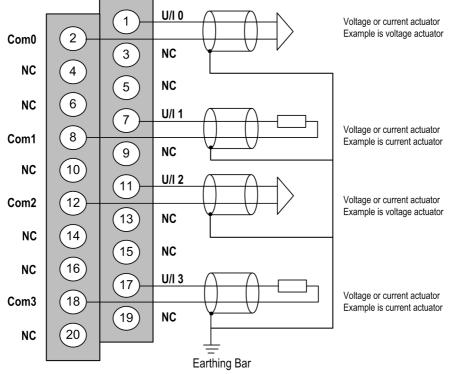

U/Ix + pole input for channel x COMx - pole input for channel x Channel 0: Voltage actuator Channel 1: Current actuator

# Use of the TELEFAST Wiring Accessories

# Introduction

The TELEFAST pre-wired system consists of connecting cables and interface sub-bases as shown below:

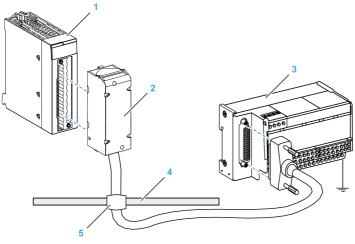

- 1 BMX AMO 0410 module
- 2 BMXFCA••0 connecting cable
- 3 ABE-7CPA21 interface sub-base
- 4 Shield bar
- 5 Clamp

### **BMX FCA ••0 Connecting Cables**

The BMX FCA ••0 cables are pre-assembled cord set, made up of:

- At one end, a compound-filled 20-pin terminal block from which extend 1 cable sheath containing 20 wires,
- At the other end a 25-pin Sub-D connector.

The figure below shows the BMX FCA ••0 cables:

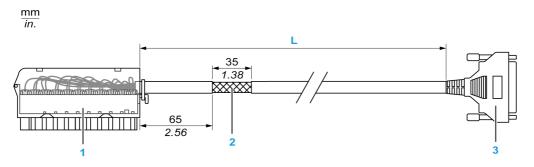

- 1 BMX FTB 2020 Terminal block
- 2 Cable shielding
- **3** 25-pin Sub-D connector
- L Length according to the part number.

The cable comes in 3 different lengths:

- 1.5 m (4.92 ft): BMX FCA 150
- 3 m (9.84 ft): BMX FCA 300
- 5 m (16.40 ft): BMX FCA 500

The following table gives the characteristics of the BMX FCA ••0 cables:

| Characteristic |                       | Value                |
|----------------|-----------------------|----------------------|
| Cable          | Sheath material       | PVC                  |
|                | LSZH status           | No                   |
| Environmental  | Operating temperature | -2570 °C (-13158 °F) |

### **Connecting Actuators**

The analog outputs are accessible on the terminals of the TELEFAST ABE-7CPA21 as follows:

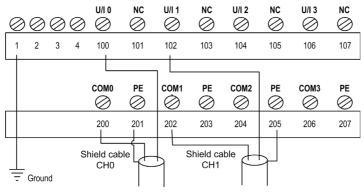

The following table shows the distribution of analog channels on the TELEFAST ABE-7CPA21 terminal block with a BMX FCA ••0 cable:

| TELEFAST<br>terminal<br>block<br>number | 25-pin Sub-<br>D connector<br>pin number | BMXAMO0410<br>pin out | Signal<br>type | TELEFAST<br>terminal<br>block<br>number | 25-pin Sub-D<br>connector<br>pin number | BMXAMO0410<br>pin out | Signal type |
|-----------------------------------------|------------------------------------------|-----------------------|----------------|-----------------------------------------|-----------------------------------------|-----------------------|-------------|
| 1                                       | 1                                        |                       | Ground         | Supp 1                                  | /                                       |                       | Ground      |
| 2                                       | /                                        |                       | STD (1)        | Supp 2                                  | /                                       |                       | Ground      |
| 3                                       | 1                                        |                       | STD (1)        | Supp 3                                  | /                                       |                       | Ground      |
| 4                                       | 1                                        |                       | STD (2)        | Supp 4                                  | /                                       |                       | Ground      |
| 100                                     | 1                                        | 1                     | U/I0           | 200                                     | 14                                      | 2                     | Com 0       |
| 101                                     | 2                                        |                       | NC             | 201                                     | /                                       |                       | Ground      |
| 102                                     | 15                                       | 7                     | U/I1           | 202                                     | 3                                       | 8                     | Com 1       |
| 103                                     | 16                                       |                       | NC             | 203                                     | /                                       |                       | Ground      |
| 104                                     | 4                                        | 11                    | U/I2           | 204                                     | 17                                      | 12                    | Com 2       |
| 105                                     | 5                                        |                       | NC             | 205                                     | /                                       |                       | Ground      |
| 106                                     | 18                                       | 17                    | U/I3           | 206                                     | 6                                       | 18                    | Com 3       |
| 107                                     | 19                                       |                       | NC             | 207                                     | /                                       |                       | Ground      |
| NC: Not Con                             | nected                                   |                       |                |                                         |                                         |                       |             |

**NOTE:** The strap with the ABE-7CPA21 must be removed from the terminal, otherwise the signal ground of channel 0 will be connected to earth.

For the ground connection use the additional terminal block ABE-7BV20.

# Chapter 9 BMX AMO 0802 Analog Output Module

# Subject of this Chapter

This chapter presents the BMX AMO 0802 module, its characteristics, and explains how it is connected to the various pre-actuators and actuators.

# What Is in This Chapter?

This chapter contains the following topics:

| Торіс                                  | Page |
|----------------------------------------|------|
| Presentation                           | 192  |
| Characteristics                        | 193  |
| Functional Description                 | 196  |
| Wiring Precautions                     | 201  |
| Wiring Diagram                         | 203  |
| Use of the TELEFAST Wiring Accessories | 204  |

# Presentation

### Function

The BMX AMO 0802 is a high density output analog module fitted with 8 non-isolated channels. It offers the following current ranges for each output:

- 0..20 mA
- 4..20 mA

The range is selected during configuration.

### **Ruggedized Version**

The BMX AMO 0802H (hardened) equipment is the ruggedized version of the BMX AMO 0802 (standard) equipment. It can be used at extended temperatures and in harsh chemical environments.

For more information, refer to chapter *Installation in More Severe Environments (see Modicon M580, M340, and X80 I/O Platforms, Standards and Certifications).* 

#### Illustration

The following graphic shows the BMX AMO 0802 analog output module:

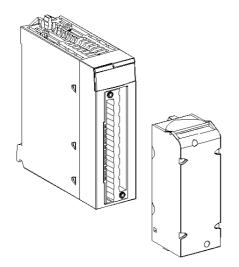

NOTE: The terminal block is supplied separately.

# Characteristics

### **Altitude Operating Conditions**

The characteristics in the tables below apply to the modules BMX AMO 0802 and BMX AMO 0802H for use at altitude up to 2000 m (6560 ft). When the modules operate above 2000 m (6560 ft), apply additional derating.

For detailed information, refer to chapter *Operating and Storage Conditions (see Modicon M580, M340, and X80 I/O Platforms, Standards and Certifications).* 

### **General Characteristics**

The general characteristics for the BMX AMO 0802 and BMX AMO 0802H modules are as follows:

| Operating temperature                                                   | BMX AMO 0802    | 060 °C (32140 °F)                                           |  |  |
|-------------------------------------------------------------------------|-----------------|-------------------------------------------------------------|--|--|
|                                                                         | BMX AMO 0802H   | -2570 °C (-13158 °F)                                        |  |  |
| Type of outputs                                                         |                 | Non-isolated high level outputs with common point           |  |  |
| Nature of outputs                                                       |                 | Current                                                     |  |  |
| Number of channels                                                      |                 | 8                                                           |  |  |
| Digital/Analog converter resolu                                         | ution           | 16 bits                                                     |  |  |
| Output refresh time                                                     |                 | 4 ms                                                        |  |  |
| Power supply for outputs                                                |                 | by the module                                               |  |  |
| Types of protection                                                     |                 | Outputs protected to short circuits and permanent overloads |  |  |
| Isolation:                                                              |                 |                                                             |  |  |
| Between channels                                                        |                 | Non-isolated                                                |  |  |
| Between channels and bus                                                |                 | 1400 VDC                                                    |  |  |
| Between channels and group                                              | und             | 1400 VDC                                                    |  |  |
| Measurement error for standard module:                                  |                 |                                                             |  |  |
| • At 25 °C (77 °F)                                                      |                 | 0.10% of FS <sup>(1)</sup>                                  |  |  |
| <ul> <li>Maximum in the temperature<br/>(32140 °F)</li> </ul>           | re range 060 °C | 0.25% of FS <sup>(1)</sup>                                  |  |  |
| Measurement error for ruggedized:                                       |                 |                                                             |  |  |
| • At 25 °C (77 °F)                                                      |                 | 0.10% of FS <sup>(1)</sup>                                  |  |  |
| <ul> <li>Maximum in the temperature<br/>-2570 °C (-13158 °F)</li> </ul> | re range        | 0.45% of FS <sup>(1)</sup>                                  |  |  |
| (1) FS: Full Scale                                                      |                 |                                                             |  |  |

|                  | 45 ppm/°C                                |  |
|------------------|------------------------------------------|--|
|                  | Yes                                      |  |
| 60 Hz)           | 80 dB                                    |  |
| C and AC 50/60Hz | > 80 dB                                  |  |
|                  | 0.1% of FS <sup>(1)</sup>                |  |
|                  | 2 mV rms on 50 Ω                         |  |
| Typical          | 0.35 W                                   |  |
| Maximum          | 0.48 W                                   |  |
| Typical          | 3.60 W                                   |  |
| Maximum          | 3.90 W                                   |  |
|                  | C and AC 50/60Hz Typical Maximum Typical |  |

# **Current Output**

The BMX AMO 0802 and BMX AMO 0802H current outputs have the following characteristics:

| Nominal variation range                                                                                           | 020 mA, 420 mA |  |
|----------------------------------------------------------------------------------------------------|----------------|--|
| Available maximum current                                                                                         | 21 mA          |  |
| Analog resolution                                                                                                 | 0.74 µA        |  |
| Load impedance                                                                                                    | 350 Ω maximum  |  |
| Detection type Open circuit <sup>(1)(2)</sup>                                                                     |                |  |
| (1) The open circuit detection is physically detected by the module if the target current value is different from |                |  |

0 mA.

(2) Open circuit detection is enabled with the Wiring CTRL parameter.

## **Response time of Outputs**

The maximum delay between transmission of the output value on the PLC bus and its effective positioning on the terminal block is less than 5 ms:

- Internal cycle time = 4 ms for the eight channels
- Digital/Analog conversion response time = 1 ms maximum for a 0-100% step.

**NOTE:** If nothing is connected on the BMX AMO 0802 analog module and the channels are configured in the range 4...20 mA, there is a detected I/O error as if a wire is broken. For the 0...20 mA range, there is a detected I/O error as if a wire is broken only when the current is greater than 0 mA.

# **A**CAUTION

## **RISK OF INCORRECT DATA**

If a signal wire is broken or disconnected, the last measured value is kept.

- Ensure that this does not cause a hazardous situation.
- Do not rely on the value reported. Check the input value at the sensor.

Failure to follow these instructions can result in injury or equipment damage.

# **Functional Description**

# Function

The BMX AMO 0802 is a high density output analog module fitted with 8 non-isolated channels. It offers the following current ranges for each output:

- 0..20 mA
- 4..20 mA

The range is selected during configuration.

### Illustration

The BMX AMO 0802 module's illustration is as follows:

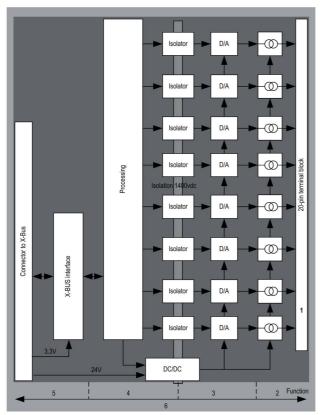

## Description:

| Address | Process                                                                                             | Characteristics                                                                                                    |
|---------|----------------------------------------------------------------------------------------------------|----------------------------------------------------------------------------------------------------|
| 1       | Adapting the outputs                                                                                | <ul> <li>physical connection to the process through a 20-pin screw terminal block</li> <li>protecting the module against voltage spikes</li> </ul>                                                                                                    |
| 2       | Adapting the signal to the Actuators                                                                | • the adaptation is performed on current via software configuration                                                                                                    |
| 3       | Converting                                                                                          | <ul> <li>this conversion is performed on 15 bits with a polarity sign</li> <li>reframing the data provided by the program is performed automatically and dynamically by the converter</li> </ul>                                                                                    |
| 4       | Transforming<br>application data into<br>data directly usable<br>by the digital/analog<br>converter | <ul> <li>use of factory calibration parameters</li> </ul>                                                                                                    |
| 5       | Communicating with the Application                                                                  | <ul> <li>manages exchanges with CPU</li> <li>topological addressing</li> <li>from the application, receiving the configuration parameters for the module and channels as well as numeric set points from the channels</li> <li>sending module status back to application</li> </ul> |
| 6       | Module monitoring<br>and sending error<br>notifications back to<br>the application                  | <ul> <li>output power supply test</li> <li>testing for range overflow on channels</li> <li>testing for output open circuits and short-circuits</li> <li>watchdog test</li> <li>Programmable fallback capabilities</li> </ul>                                                        |

# Writing Outputs

The application must provide the outputs with values in the standardized format: 0 to +10,000 in 0..20 mV and 4..20 mA ranges.

# Digital/Analog Conversion

The digital/analog conversion is performed on: 15-bit in 0..20 mA and 4..20 mA ranges.

### **Overflow Control**

Module BMX AMO 0802 only allows an overflow control on current ranges.

The measurement range is divided in three areas:

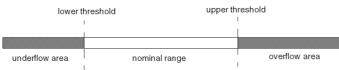

### Description:

| Designation    | Description                                         |  |  |
|----------------|-----------------------------------------------------|--|--|
| Nominal range  | measurement range corresponding to the chosen range |  |  |
| Overflow Area  | area located beyond the upper threshold             |  |  |
| Underflow Area | area located below the lower threshold              |  |  |

Overflow values for the various ranges are as follows:

| Range | BMX AMO 0802  |        |              |        |               |        |
|-------|---------------|--------|--------------|--------|---------------|--------|
|       | Underflow Are | a      | Nominal Rang | e      | Overflow Area |        |
| 020mA | -2,000        | -1,001 | -1,000       | 10,300 | 10,301        | 10,500 |
| 420mA | -1,600        | -801   | -800         | 10,300 | 10,301        | 10,500 |

You may also choose the flag for an overflow of the range upper value, for an underflow of the range lower value, or for both.

**NOTE:** Range under/overflow detection is optional.

## Fallback/Maintain or Reset Outputs to Zero

If an error is detected, and depending on its seriousness, the outputs:

- switch to Fallback/Maintain position individually or together,
- are forced to 0 mA.

Various Behaviors of Outputs:

| Error                                            | Behavior of Outputs                    |
|--------------------------------------------------|----------------------------------------|
| Task in STOP mode, or program missing            | Fallback/Maintain (channel by channel) |
| Communication interruption                       |                                        |
| Configuration Error                              | 0 mA (all channels)                    |
| Internal Error in Module                         |                                        |
| Output Value out-of-range (range under/overflow) | Saturated value (channel by channel)   |
| Output open circuit                              | Maintain (channel by channel)          |
| Module Hot swapping (processor in STOP mode)     | 0 mA (all channels)                    |
| Reloading Program                                |                                        |

Fallback or Maintain at current value is selected during the configuration of the module. The fallback value may be modified from the Debug in Control Expert or through a program.

# A WARNING

## UNEXPECTED EQUIPMENT OPERATION

The fallback position should not be used as the sole safety method. If an uncontrolled position can result in a hazard, an independent redundant system must be installed.

Failure to follow these instructions can result in death, serious injury, or equipment damage.

### Behavior at Initial Power-Up and When Switched Off.

When the module is switched on or off, the outputs are set to 0 mA.

### **Actuator Alignment**

The process of "alignment" consists in eliminating a systematic offset observed with a given actuator, around a specific operating point. This operation compensates for an error linked to the process. Therefore, replacing a module does not require a new alignment. However, replacing the actuator or changing the sensor's operating point does require a new alignment.

Conversion lines are as follows:

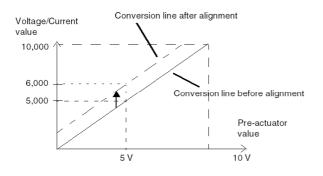

The alignment value is editable from a programming console, even if the program is in RUN Mode. For each output channel, you can:

- · view and modify the initial output target value
- save the alignment value
- · determine whether the channel already has an alignment

The maximum offset between the measured value and the corrected output value (aligned value) may not exceed +/- 1.500.

**NOTE:** To align several analog channels on the BMX AMO/AMI/AMM/ART modules, we recommend proceeding channel by channel. Test each channel after alignment before moving to the next channel in order to apply the parameters correctly.

# Wiring Precautions

### Introduction

In order to protect the signal from outside interference induced in series mode and interference in common mode, we recommend that you take the following precautions.

### **Cable Shielding**

Connect the cable shielding to the grounding bar. Clamp the shielding to the shield bar on the module side. Use the shielding connection kit BMXXSP•••• (see page 50) to connect the shielding.

# A DANGER

# HAZARD OF ELECTRIC SHOCK, EXPLOSION, OR ARC FLASH

While mounting / removing the modules:

- make sure that each terminal block is still connected to the shield bar and
- disconnect voltage supplying sensors and pre-actuators.

Failure to follow these instructions will result in death or serious injury.

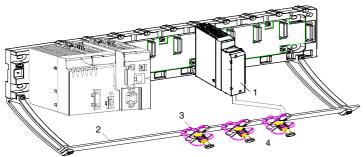

- 1 BMX AMO 0802
- 2 Shield bar
- 3 Clamp
- 4 To pre-actuators

### Using Pre-Actuators Referenced in Relation to the Ground

There are no specific technical constraints for referencing pre-actuators to the ground. It is nevertheless preferable to avoid returning a remote ground potential to the terminal that may be different to the ground potential close by.

**NOTE:** Sensors and other peripherals may be connected to a grounding point some distance from the module. Such remote ground references may carry considerable potential differences with respect to local ground. Induced currents do not affect the measurement or integrity of the system.

# **A** DANGER

### HAZARD OF ELECTRIC SHOCK

Ensure that sensors and others peripherals are not exposed through grounding points to voltage potential greater than acceptable limits.

Failure to follow these instructions will result in death or serious injury.

### **Electromagnetic hazard instructions**

# **A**CAUTION

## UNEXPECTED BEHAVIOR OF APPLICATION

Follow those instructions to reduce electromagnetic perturbations:

• use the shielding connection kit BMXXSP•••• *(see page 50)* to connect the shielding without programmable filtering,

Electromagnetic perturbations may lead to an unexpected behavior of the application.

Failure to follow these instructions can result in injury or equipment damage.

# Wiring Diagram

### Introduction

The actuators are connected using the 20-pin terminal block.

### Illustration

The current loop is self-powered by the output and does not request any external supply. The terminal block connection and the actuators wiring are as follows:

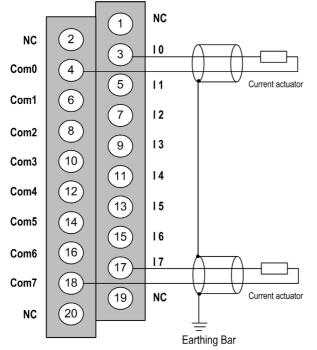

**Ix** + pole input for channel x.

**COMx** - pole input for channel x, COMx are connected together internally.

# Wiring Accessories

Two cords BMX FTA 152/302 are provided in two lengths (1.5m (4.92 ft), 3m (9.84 ft)) to connect the module to a Telefast interface ABE7CPA02 *(see page 204).* 

# Use of the TELEFAST Wiring Accessories

# Introduction

The TELEFAST pre-wired system consists of connecting cables and interface sub-bases as shown below:

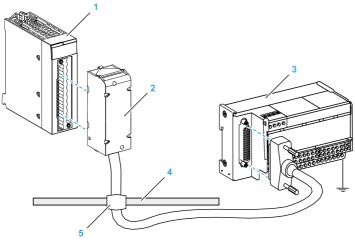

- 1 BMX AMO 0802 module
- 2 BMXFTA••2 connecting cable
- 3 ABE-7CPA02 interface sub-base
- 4 Shield bar
- 5 Clamp

### BMX FTA ••2 Connecting Cables

The BMX FTA ••2 cables are pre-assembled cord set, made up of:

- At one end, a compound-filled 20-pin terminal block from which extend 1 cable sheath containing 20 wires,
- At the other end a 25-pin Sub-D connector.

The figure below shows the BMX FTA ••2 cables:

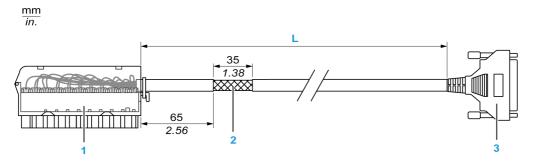

- 1 BMX FTB 2020 Terminal block
- 2 Cable shielding
- **3** 25-pin Sub-D connector
- L Length according to the part number.

The cable comes in 3 different lengths:

- 1.5 m (4.92 ft): BMX FTA 152
- 3 m (9.84 ft): BMX FTA 302

The following table gives the characteristics of the BMX FTA ••2 cables:

| Characteristic        |                       | Value                |
|-----------------------|-----------------------|----------------------|
| Cable Sheath material |                       | PVC                  |
|                       | LSZH status           | No                   |
| Environmental         | Operating temperature | -2570 °C (-13158 °F) |

### **Connecting Actuators**

Actuators may be connected to the ABE-7CPA02 accessory as shown in the illustration *(see page 203).* 

The following table shows the distribution of analog channels on TELEFAST terminal blocks with the reference ABE-7CPA02:

| TELEFAST<br>terminal block<br>number | 25 pin Sub-D<br>connector pin<br>number | BMXAMO0802<br>pin out | Signal<br>type | TELEFAST<br>terminal<br>block number | 25 pin Sub-D<br>connector pin<br>number | BMXAMO0802<br>pin out | Signal<br>type |
|--------------------------------------|-----------------------------------------|-----------------------|----------------|--------------------------------------|-----------------------------------------|-----------------------|----------------|
| 1                                    | /                                       |                       | Ground         | Supp 1                               | /                                       |                       | Ground         |
| 2                                    | 1                                       |                       | STD (1)        | Supp 2                               | 1                                       |                       | Ground         |
| 3                                    | 1                                       |                       | STD (1)        | Supp 3                               | 1                                       |                       | Ground         |
| 4                                    | 1                                       |                       | STD (2)        | Supp 4                               | 1                                       |                       | Ground         |
| 100                                  | 1                                       | 3                     | 10             | 200                                  | 14                                      | 4                     | COM0           |
| 101                                  | 2                                       |                       | NC             | 201                                  | 1                                       |                       | Ground         |
| 102                                  | 15                                      | 5                     | 11             | 202                                  | 3                                       | 6                     | COM1           |
| 103                                  | 16                                      |                       | NC             | 203                                  | 1                                       |                       | Ground         |
| 104                                  | 4                                       | 7                     | 12             | 204                                  | 17                                      | 8                     | COM2           |
| 105                                  | 5                                       |                       | NC             | 205                                  | 1                                       |                       | Ground         |
| 106                                  | 18                                      | 9                     | 13             | 206                                  | 6                                       | 10                    | COM3           |
| 107                                  | 19                                      |                       | NC             | 207                                  | 1                                       |                       | Ground         |
| 108                                  | 7                                       | 11                    | 14             | 208                                  | 20                                      | 12                    | COM4           |
| 109                                  | 8                                       |                       | NC             | 209                                  | 1                                       |                       | Ground         |
| 110                                  | 21                                      | 13                    | 15             | 210                                  | 9                                       | 14                    | COM5           |
| 111                                  | 22                                      |                       | NC             | 211                                  | 1                                       |                       | Ground         |
| 112                                  | 10                                      | 15                    | 16             | 212                                  | 23                                      | 16                    | COM6           |
| 113                                  | 11                                      |                       | NC             | 213                                  | 1                                       |                       | Ground         |
| 114                                  | 24                                      | 17                    | 17             | 214                                  | 12                                      | 18                    | COM7           |
| 115                                  | 25                                      |                       | NC             | 215                                  | 1                                       |                       | Ground         |

Ix: + pole voltage input for channel x

COMx: - pole voltage or current input for channel x

NC: Not Connected

**NOTE:** The strap must be removed from the ABE-7CPA02 terminal, otherwise the signal ground of channels will be connected with earth.

For the ground connection use the additional terminal block ABE-7BV20.

# Chapter 10 BMX AMM 0600 Analog Input/Output Module

# Subject of this Chapter

This chapter presents the BMX AMM 0600 module, its characteristics, and explains how it is connected to the various sensors and pre-actuators.

# What Is in This Chapter?

This chapter contains the following topics:

| Торіс                  | Page |
|------------------------|------|
| Presentation           | 208  |
| Characteristics        | 209  |
| Functional Description | 213  |
| Wiring Precautions     | 223  |
| Wiring Diagram         | 226  |

# Presentation

### Function

The BMX AMM 0600 Input/Output module combines 4 non-isolated analog inputs with 2 non-isolated analog outputs.

The BMX AMM 0600 module offers the following range, according to the selection made during configuration:

- Voltage input range +/-10 V/0..10 V/0..5 V/1..5 V
- Current input range 0...20 mA/4...20 mA
- Voltage output range +/-10 V
- Current output range 0...20 mA/4...20 mA

### **Ruggedized Version**

The BMX AMM 0600H (hardened) equipment is the ruggedized version of the BMX AMM 0600 (standard) equipment. It can be used at extended temperatures and in harsh chemical environments.

For more information, refer to chapter *Installation in More Severe Environments (see Modicon M580, M340, and X80 I/O Platforms, Standards and Certifications).* 

#### Illustration

BMX AMM 0600 analog input/output module looks like this.

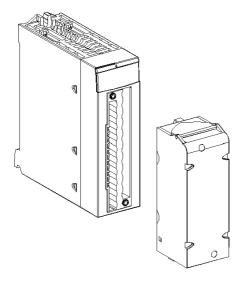

**NOTE:** The 20-pin terminal block is supplied separately.

# Characteristics

### **Altitude Operating Conditions**

The characteristics in the tables below apply to the modules BMX AMM 0600 and BMX AMM 0600H for use at altitude up to 2000 m (6560 ft). When the modules operate above 2000 m (6560 ft), apply additional derating.

For detailed information, refer to chapter *Operating and Storage Conditions (see Modicon M580, M340, and X80 I/O Platforms, Standards and Certifications).* 

# **General Inputs Characteristics**

The BMX AMM 0600 and BMX AMM 0600H general input characteristics are as follows:

| Operating temperature                   | BMX AMM 0600                   | 060 °C (32140 °F)                                       |  |
|-----------------------------------------|--------------------------------|---------------------------------------------------------|--|
|                                         | BMX AMM 0600H                  | -2570 °C (-13158 °F)                                    |  |
| Type of inputs                          |                                | Non-isolated single ended inputs                        |  |
| Nature of inputs                        |                                | Voltage / Current                                       |  |
| Number of channels                      |                                | 4 inputs                                                |  |
| Acquisition cycle time:                 |                                |                                                         |  |
| • fast (periodic acquisition fo         | r the declared channels used)  | 1 ms + 1 ms x number of channels used                   |  |
| • default (periodic acquisition         | n for all channels)            | 5 ms                                                    |  |
| Resolution                              |                                | 14-bit in +/- 10 V<br>12-bit in 05 V                    |  |
| Digital filtering                       |                                | First order                                             |  |
| Isolation:                              |                                |                                                         |  |
| • between inputs channels g             | roup and output channels group | 750 VDC                                                 |  |
| • between channels and bus              |                                | 1400 VDC                                                |  |
| • between channels and group            | und                            | 1400 VDC                                                |  |
| Maximum overload authorized for inputs: |                                | Voltage inputs: +/- 30 VDC<br>Current inputs: +/- 90 mA |  |
| Power consumption (3.3 V)               | Typical                        | 0.35 W                                                  |  |
|                                         | Maximum                        | 0.48 W                                                  |  |
| Power consumption (24 V)                | Typical                        | 2.6 W                                                   |  |
|                                         | Maximum                        | 3.2 W                                                   |  |

### Input Measurement Range

The BMX AMM 0600 and BMX AMM 0600H have the following input measurement range characteristics:

| Measurement range                                                                                       | +/-10 V<br>010 V; 05 V; 15 V                             | 020 mA; 420 mA                                                 |
|----------------------------------------------------------------------------------------------------|----------------------------------------------------------|----------------------------------------------------------------|
| Maximum conversion value                                                                                | +/-11.25 V                                               | 030 mA                                                         |
| Resolution                                                                                              | 1.42 mV                                                  | 5.7 µA                                                         |
| Input impedance                                                                                         | 10 ΜΩ                                                    | $250 \ \Omega$ internal conversion resistor                    |
| Precision of the internal conversion resistor                                                           | -                                                        | 0.1%-15 ppm/°C                                                 |
| Measurement error for inputs for standard modul                                                         | les:                                                     |                                                                |
| <ul> <li>At 25 °C (77 °F)</li> <li>Maximum in the temperature range 060 °C (-32140 °F)</li> </ul>       | 0.25% of FS <sup>(1)</sup><br>0.35% of FS <sup>(1)</sup> | 0.35% of FS <sup>(1)(2)</sup><br>0.50% of FS <sup>(1)(2)</sup> |
| Measurement error for inputs for hardened modu                                                          | iles:                                                    |                                                                |
| <ul> <li>At 25 °C (77 °F)</li> <li>Maximum in the temperature range<br/>-2570 °C (-13158 °F)</li> </ul> | 0.25% of FS <sup>(1)</sup><br>0.40% of FS <sup>(1)</sup> | 0.35% of FS <sup>(1)(2)</sup><br>0.60% of FS <sup>(1)(2)</sup> |
| Input temperature drift                                                                                 | 30 ppm/°C                                                | 50 ppm/°C                                                      |
| Monotonicity                                                                                            | Yes                                                      | Yes                                                            |
| Common mode rejection (50/60 Hz)                                                                        | 80 dB                                                    | 80 dB                                                          |
| Crosstalk between channels DC and AC 50/60 Hz                                                           | > 70 dB                                                  | > 70 dB                                                        |
| Non linearity                                                                                           | 0.10% of FS <sup>(1)</sup>                               | 0.10% of FS <sup>(1)(2)</sup>                                  |
| <ul><li>(1) FS: Full Scale</li><li>(2) With conversion resistor error</li></ul>                         | 1                                                        |                                                                |

**NOTE:** If nothing is connected on BMX AMM 0600 and BMX AMM 0600H analog input/output module and if channels are configured (range 4...20 mA or 1...5 V) a broken wire causes a detected I/O error.

### **General Output Characteristics**

The BMX AMM 0600 and BMX AMM 0600H general output characteristics are as follows:

| Type of Outputs     | 2 Non-isolated Outputs                                      |
|---------------------|-------------------------------------------------------------|
| Range configuration | Voltage or self-powered current range selection by firmware |

# Voltage range

The BMX AMM 0600 and BMX AMM 0600H voltage range has the following characteristics:

| Nominal variation range                                                                                 | +/-10 V                                                  |  |
|----------------------------------------------------------------------------------------------------|----------------------------------------------------------|--|
| Maximum variation range                                                                                 | +/- 11.25 V                                              |  |
| Voltage resolution                                                                                      | 12 bits                                                  |  |
| Measurement error for standard module:                                                                  |                                                          |  |
| <ul> <li>At 25 °C (77 °F)</li> <li>Maximum in the temperature range 060 °C (-32140 °F)</li> </ul>       | 0.25% of FS <sup>(1)</sup><br>0.60% of FS <sup>(1)</sup> |  |
| Measurement error for hardened module:                                                                  |                                                          |  |
| <ul> <li>At 25 °C (77 °F)</li> <li>Maximum in the temperature range -2570 °C<br/>(-13158 °F)</li> </ul> | 0.25% of FS <sup>(1)</sup><br>0.80% of FS <sup>(1)</sup> |  |
| Temperature drift                                                                                       | 100 ppm/°C                                               |  |
| Monotonicity                                                                                            | Yes                                                      |  |
| Common mode rejection (50/60 Hz)                                                                        | 80 dB                                                    |  |
| Crosstalk between channels DC and AC 50/60 Hz                                                           | > 70 dB                                                  |  |
| Non linearity                                                                                           | 0.1% of FS                                               |  |
| AC output ripple                                                                                        | 2 mV rms on 50 Ω BW < 25MHz                              |  |
| Load impedance                                                                                          | 1 KΩ minimum                                             |  |
| Detection type                                                                                          | Short circuits and overloads                             |  |
| (1) FS: Full Scale                                                                                      |                                                          |  |

### **Current Range**

The BMX AMM 0600 and BMX AMM 0600H current range has the following characteristics.

| Nominal variation range                                                                                | 020 mA / 420 mA                                          |
|----------------------------------------------------------------------------------------------------|----------------------------------------------------------|
| Available maximum current                                                                              | 24 mA                                                    |
| Current resolution                                                                                     | 11 bits                                                  |
| <ul> <li>Measurement error:</li> <li>at 25 °C (77 °F)</li> <li>maximum in temperature range</li> </ul> | 0.25% of FS <sup>(1)</sup><br>0.60% of FS <sup>(1)</sup> |
| Temperature drift                                                                                      | 100 ppm/°C                                               |
| Monotonicity                                                                                           | Yes                                                      |
| Non linearity                                                                                          | 0.1% of FS <sup>(1)</sup>                                |
| Common mode rejection (50/60 Hz)                                                                       | 80 dB                                                    |
| Crosstalk between channels DC and AC 50/60 Hz                                                          | > 70 dB                                                  |
| AC output ripple                                                                                       | 2 mV rms on 50 Ω BW < 25MHz                              |
| Load impedance                                                                                         | 600 Ω maximum                                            |
| Detection type                                                                                         | Open circuit <sup>(2)(3)</sup>                           |
| (1) FS: Full Scale                                                                                     |                                                          |

(2) The open circuit detection is physically detected by the module in range 4...20 mA. It is also detected if the target current value is different from 0 mA in range 0...20 mA.

(3) Open circuit detection is enabled with the Wiring CTRL parameter.

#### **Response time of Outputs**

The maximum delay between transmission of the output value on the PLC bus and its effective positioning on the terminal block is less than 2 ms:

- internal cycle time = 1 ms for the two outputs
- digital/analog conversion response time = 1ms maximum for a 0-100% step.

# **Functional Description**

# Function

The BMX AMM 0600 Input/Output module combines 4 non-isolated analog inputs with 2 non-isolated analog outputs. However, input and output blocks are isolated.

The BMX AMM 0600 module offers the following range, according to the selection made during configuration:

- Voltage input range +/-10 V/0..10 V/0..5 V/1..5 V
- Current input range 0...20 mA/4...20 mA
- Voltage output range +/-10 V
- Current output range 0...20 mA/4...20 mA

## Illustration

The BMX AMM 0600 module's illustration is as follows.

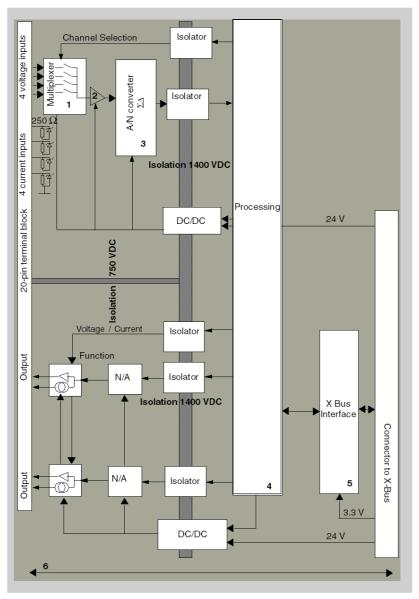

# Description.

| Address | Process                                                                                          | Characteristics                                                                                                    |
|---------|--------------------------------------------------------------------------------------------------|----------------------------------------------------------------------------------------------------|
| 1       | Adaptation                                                                                       | <ul> <li>physical connection to the process through a 20-pin screw terminal block</li> <li>protecting the module against voltage spikes</li> </ul>                                                                                                    |
| 2       | Adapting the signal                                                                              | <ul> <li>the adaptation is performed on voltage or current via software<br/>configuration</li> </ul>                                                                                                    |
| 3       | Converting                                                                                       | <ul> <li>this conversion is performed on 13 bits with a polarity sign</li> <li>reframing the data provided by the program is performed automatically and dynamically by the converter</li> </ul>                                                                                  |
| 4       | Transforming application<br>data into data directly<br>usable by the<br>digital/analog converter | <ul> <li>use of factory calibration parameters</li> </ul>                                                                                                    |
| 5       | Communicating with the Application                                                               | <ul> <li>manages exchanges with CPU</li> <li>topological addressing</li> <li>receiving, from the application, configuration parameters for the module and channels, as well as numeric set points from the channels</li> <li>sending module status back to application</li> </ul> |
| 6       | Module monitoring and<br>sending error notifications<br>back to the application                  | <ul> <li>testing for range overflow on channels</li> <li>testing for output open circuits or short-circuits</li> <li>watchdog test</li> <li>Programmable fallback capabilities</li> </ul>                                                                                         |

### Input functions: Measurement Timing

The timing of measurements is determined by the cycle selected during configuration: Normal or Fast Cycle.

- Normal Cycle means that the scan cycle duration is fixed.
- With the Fast Cycle, however, the system only scans the channels designated as being In Use. The scan cycle duration is therefore proportional to the number of channels In Use.

The cycle time values are based on the cycle selected.

| Module       | Normal Cycle | Fast Cycle                                               |
|--------------|--------------|----------------------------------------------------------|
| BMX AMM 0600 | 5 ms         | 1 ms + (1 ms x N)<br>where N: number of channels in use. |

**NOTE:** Module cycle is not synchronized with the PLC cycle. At the beginning of each PLC cycle, each channel value is taken into account. If the MAST/FAST task cycle time is less than the module's cycle time, some values will not have changed.

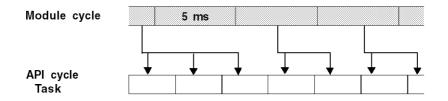

#### Input functions: Overflow/Underflow Control

Module BMX AMM 0600 allows the user to select between 6 voltage or current ranges for each input.

This option for each channel have to be configured in configuration windows. Upper and lower tolerance detection are always active regardless of overflow/underflow control.

Depending on the range selected, the module checks for overflow: it ensures that the measurement falls between a lower and an upper threshold.

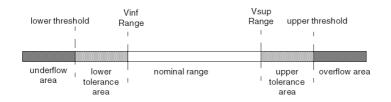

# Description:

| Designation          | Description                                                                                                    |
|----------------------|----------------------------------------------------------------------------------------------------|
| Nominal range        | measurement range corresponding to the chosen range                                                                                                  |
| Upper Tolerance Area | varies between the values included between the maximum value for<br>the range (for instance: +10 V for the +/-10 V range) and the upper<br>threshold |
| Lower Tolerance Area | varies between the values included between the minimum value for<br>the range (for instance: -10 V for the +/-10 V range) and the lower<br>threshold |
| Overflow Area        | area located beyond the upper threshold                                                                                                    |
| Underflow Area       | area located below the lower threshold                                                                                                    |

The values of the thresholds are configurable independently from one another. They may assume integer values between the following limits.

|          | Range            | BMX AN   | BMX AMM 0600 Inputs |                  |          |                  |                  |                   |         |          |        |
|----------|------------------|----------|---------------------|------------------|----------|------------------|------------------|-------------------|---------|----------|--------|
|          |                  | Underflo | w Area              | Lower To<br>Area | blerance | Nominal          | Range            | Upper<br>Tolerand | ce Area | Overflov | v Area |
|          | 010 V            | -1,250   | -1,001              | -1,000           | -1       | 0                | 10,000           | 10,001            | 11,000  | 11,001   | 11,250 |
| Unipolar | 05 V /<br>020 mA | -5,000   | -1,001              | -1,000           | -1       | 0                | 10,000           | 10,001            | 11,000  | 11,001   | 15,000 |
|          | 15 V /<br>420 mA | -4,000   | -801                | -800             | -1       | 0                | 10,000           | 10,001            | 10,800  | 10,801   | 14,000 |
| Bipolar  | +/- 10 V         | -11,250  | -11,001             | -11,000          | -10,001  | -10,000          | 10,000           | 10,001            | 11,000  | 11,001   | 11,250 |
| User     | +/- 10 V         | -32,768  |                     |                  |          | User-<br>defined | User-<br>defined |                   |         |          | 32,767 |
|          | 010 V            | -32,768  |                     |                  |          | User-<br>defined | User-<br>defined |                   |         |          | 32,767 |

### Input functions: Measurement Display

Measurements may be displayed using standardized display (in %, to two decimal places).

| Type of Range                                        | Display                                         |
|------------------------------------------------------|-------------------------------------------------|
| Unipolar range<br>010 V, 05 V, 15 V, 020mA,<br>420mA | from 0 to 10,000 (0 % at +100.00 %)             |
| Bipolar range<br>+/- 10 V, +/- 5 mV +/- 20 mA        | from -10,000 to 10,000 (-100.00 % at +100.00 %) |

It is also possible to define the range of values within which measurements are expressed, by selecting:

- the lower threshold corresponding to the minimum value for the range: 0 % (or -100.00 %).
- the upper threshold corresponding to the maximum value for the range (+100.00 %).

The lower and upper thresholds must be integers between -32,768 and +32,767.

For example, imagine a conditioner providing pressure data on a 4-20 mA loop, with 4 mA corresponding to 3,200 millibar and 20 mA corresponding to 9,600 millibar. You have the option of choosing the User format, by setting the following lower and upper thresholds:

3,200 for 3,200 millibar as the lower threshold

9,600 for 9,600 millibar as the upper threshold

Values transmitted to the program vary between 3,200 (= 4 mA) and 9,600 (= 20 mA).

#### Input functions: Measurement Filtering

The type of filtering performed by the system is called "first order filtering". The filtering coefficient can be modified from a programming console or via the program.

The mathematical formula used is as follows:

 $Mesf(n) = \alpha \times Mesf(n-1) + (1-\alpha) \times Valb(n)$ 

where:

 $\alpha$  = efficiency of the filter

Mesf(n) = measurement filtered at moment n

Mesf(n-1) = measurement filtered at moment n-1

Valg(n) = gross value at moment n

You may configure the filtering value from 7 possibilities (from 0 to 6). This value may be changed even when the application is in RUN mode.

**NOTE:** Filtering may be accessed in Normal or Fast Cycle.

| The filtering values depend on the T configuration cycle (where T = cycle time of 5 ms in standard |
|----------------------------------------------------------------------------------------------------|
| mode):                                                                                             |

| Desired Efficiency | Required<br>Value | Corresponding $\alpha$ | Filter Response<br>Time at 63% | Cut-off Frequency<br>(in Hz) |
|--------------------|-------------------|------------------------|--------------------------------|------------------------------|
| No filtering       | 0                 | 0                      | 0                              | 0                            |
| Low filtering      | 1                 | 0.750                  | 4 x T                          | 0.040 / T                    |
|                    | 2                 | 0.875                  | 8 x T                          | 0.020 / T                    |
| Medium filtering   | 3                 | 0.937                  | 16 x T                         | 0.010 / T                    |
|                    | 4                 | 0.969                  | 32 x T                         | 0.005 / T                    |
| High filtering     | 5                 | 0.984                  | 64 x T                         | 0.0025 / T                   |
|                    | 6                 | 0.992                  | 128 x T                        | 0.0012 / T                   |

### Input functions: Sensor Alignment

The process of "alignment" consists in eliminating a systematic offset observed with a given sensor, around a specific operating point. This operation compensates for an error linked to the process. Replacing a module does not therefore require a new alignment. However, replacing the sensor or changing the sensor's operating point does require a new alignment.

Conversion lines are as follows.

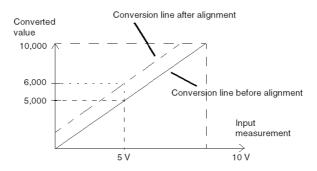

The alignment value is editable from a programming console, even if the program is in RUN Mode. For each input channel, you can:

- view and modify the desired measurement value
- save the alignment value
- determine whether the channel already has an alignment

The alignment offset may also be modified through programming.

Channel alignment is performed on the channel in standard operating mode, without any effect on the channel's operating modes.

The maximum offset between measured value and desired (aligned) value may not exceed +/-1,500.

**NOTE:** To align several analog channels on the BMX AMO/AMI/AMM/ART modules, we recommend proceeding channel by channel. Test each channel after alignment before moving to the next channel to apply the parameters correctly.

## **Output Functions: Writing Outputs**

The application must provide the outputs with values in the standardized format:

- -10,000 to +10,000 for the +/-10 V range
- 0 to +10,000 in 0-20 mV and 4-20 mA ranges

#### **Digital/Analog Conversion**

The digital/analog conversion is performed on:

• 12-bit in 0-20 mA, 4-20 mA ranges and for the +/-10 V range

## **Output Functions: Overflow Control**

Module BMX AMM 0600 allows an overflow control on voltage and current ranges.

The measurement range is divided in three areas.

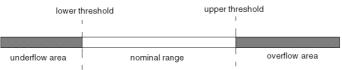

#### Description:

| Designation    | Description                                         |
|----------------|-----------------------------------------------------|
| Nominal range  | measurement range corresponding to the chosen range |
| Overflow Area  | area located beyond the upper threshold             |
| Underflow Area | area located below the lower threshold              |

| Range   | BMX AMM 0600 outputs |                                            |         |        |        |        |
|---------|----------------------|--------------------------------------------|---------|--------|--------|--------|
|         | Underflow Are        | Inderflow Area Nominal Range Overflow Area |         |        |        |        |
| +/- 10V | -11,250              | -11,001                                    | -11,000 | 11,000 | 11,001 | 11,250 |
| 020mA   | -2,000               | -1,001                                     | -1,000  | 11,000 | 11,001 | 12,000 |
| 420mA   | -1,600               | -801                                       | -800    | 10,800 | 10,801 | 11,600 |

Overflow values for the various ranges are as follows.

You may also choose the flag for an overflow of the range upper value, for an underflow of the range lower value, or for both.

**NOTE:** Range under/overflow detection is optional.

## Output Functions: Fallback/Maintain or Reset Outputs to Zero

In case of error, and depending on its seriousness, the outputs:

- switch to Fallback/Maintain position individually or together,
- are forced to 0 (0 V or 0 mA).

Various Behaviors of Outputs.

| Error                                            | Behavior of Voltage Outputs                               | Behavior of Current Outputs                 |  |
|--------------------------------------------------|-----------------------------------------------------------|---------------------------------------------|--|
| Task in STOP mode, or program missing            | Fallback/Maintain (channel by                             | Fallback/Maintain (channel by               |  |
| Communication interruption                       | channel)                                                  | channel)                                    |  |
| Configuration Error                              | 0 V (all channels)                                        | 0 mA (all channels)                         |  |
| Internal Error in Module                         |                                                           |                                             |  |
| Output Value out-of-range (range under/overflow) | Value saturated at the defined limit (channel by channel) | Saturated value (channel by channel)        |  |
| Output short circuit or open circuit             | Short-circuit: Maintain (channel by channel)              | Open circuit: Maintain (channel by channel) |  |
| Module Hot swapping (processor in STOP mode)     | 0 V (all channels)                                        | 0 mA (all channels)                         |  |
| Reloading Program                                |                                                           |                                             |  |

Fallback or maintain at current value is selected during the module configuration. Fallback value may be modified from the Debug in Control Expert or through a program.

# A WARNING

## UNEXPECTED EQUIPMENT OPERATION

The fallback position should not be used as the sole safety method. If an uncontrolled position can result in a hazard, an independent redundant system must be installed.

Failure to follow these instructions can result in death, serious injury, or equipment damage.

## Output Functions: Behavior at Initial Power-Up and When Switched Off.

When the module is switched on or off, the outputs are set to 0 (0 V or 0 mA).

#### **Output Functions: Actuator Alignment**

The process of "alignment" consists in eliminating a systematic offset observed with a given actuator, around a specific operating point. This operation compensates for an error linked to the process. Therefore, replacing a module does not require a new alignment. However, replacing the actuator or changing the sensor's operating point does require a new alignment.

Conversion lines are as follows:

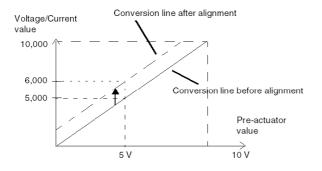

The alignment value is editable from a programming console, even if the program is in RUN Mode. For each output channel, you can:

- · view and modify the initial output target value
- save the alignment value
- · determine whether the channel already has an alignment

The maximum offset between the measured value and the corrected output value (aligned value) may not exceed +/- 1.500.

**NOTE:** to align several analog channels on the BMX AMO/AMI/AMM/ART modules, we recommend proceeding channel by channel. Test each channel after alignment before moving to the next channel to apply the parameters correctly.

# **Wiring Precautions**

## Introduction

In order to protect the signal from outside interference induced in series mode and interference in common mode, we recommend that you take the following precautions.

# **Cable Shielding**

Connect the cable shielding to the grounding bar. Clamp the shielding to the grounding bar on the module side. Use the shielding connection kit BMXXSP•••• (see page 50) to connect the shielding.

# A DANGER

# HAZARD OF ELECTRIC SHOCK, EXPLOSION, OR ARC FLASH

While mounting / removing the modules:

- make sure that each terminal block is still connected to the shield bar and
- disconnect voltage supplying sensors and pre-actuators.

Failure to follow these instructions will result in death or serious injury.

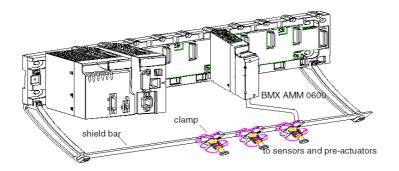

## Reference of Sensors in Relation to the Ground

In order for the acquisition system to operate correctly, we recommend you take the following precautions:

- sensors must be close together (a few meters)
- all sensors must be referenced to a single point, which is connected to the PLC's ground

#### Using Sensors with non Isolated Inputs

The inputs of the module are not isolated between them and single ended type. They do not admit any common mode voltage. The sensors are connected as indicated in the following diagram:

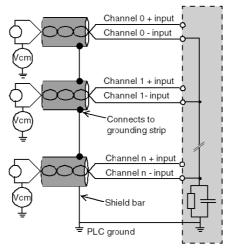

If one or more sensors are referenced in relation to the ground, this may in some cases return a remote ground current to the terminal block and disturbs the measures. It is therefore **essential** to follow the following rules:

- Use isolated from ground sensors if distance from sensors is > 30 meters or if power equipments are located near PLC.
- The potential must be less than the permitted low voltage: for example, 30 Vrms or 42.4 VDC between sensors and shield.
- Setting a sensor point to a reference potential generates a leakage current. You must therefore check that all leakage currents generated do not disturb the system.

## Using Pre-Actuators Referenced in Relation to the Ground

There are no specific technical constraints for referencing pre-actuators to the ground. For safety reasons, it is nevertheless preferable to avoid returning a remote ground potential to the terminal; this may be very different to the ground potential close by.

Sensors and other peripherals may be connected to a grounding point some distance from the module. Such remote ground references may carry considerable potential differences with respect to local ground. Induced currents do not affect the measurement or integrity of the system.

# **A** DANGER

# HAZARD OF ELECTRIC SHOCK

Ensure that sensors and others peripherals are not exposed through grounding points to voltage potential greater than acceptable limits.

Failure to follow these instructions will result in death or serious injury.

### Electromagnetic hazards instructions

# **WARNING**

# UNEXPECTED EQUIPEMENT OPERATION

Follow those instructions to reduce electromagnetic perturbations:

- adapt the programmable filtering to the frequency applied at the inputs,
- use the shielding connection kit BMXXSP .... (see page 50) to connect the shielding,
- use a specific 24 VDC supply to sensors and a shielded cable for connecting the sensors to the module.

Electromagnetic perturbations may cause the application to operate in an unexpected manner.

Failure to follow these instructions can result in death, serious injury, or equipment damage.

# Wiring Diagram

### Introduction

The actuators are connected using the 20-point terminal block.

### Illustration

The terminal block connection, the sensors, and the actuators wiring are as follows. Cabling view

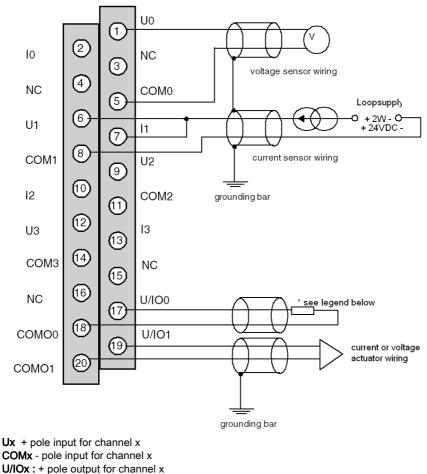

The current loop is self-powered by the output and does not request any external supply.

cability view

\*

COMOx - pole output for channel x

# Part II Software Implementation of Analog Modules

## In this Part

This part sets forth general rules for implementing analog input/output modules with the Control Expert Software program.

### What Is in This Part?

This part contains the following chapters:

| Chapter | Chapter Name                              | Page |
|---------|-------------------------------------------|------|
| 11      | General Overview of Analog Modules        | 229  |
| 12      | Configuring Analog Modules                | 231  |
| 13      | IODDTs and Device DDTs for Analog Modules | 251  |
| 14      | Analog Module Debugging                   | 275  |
| 15      | Analog Module Diagnostics                 | 283  |
| 16      | Operating Modules from the Application    | 287  |

# Chapter 11 General Overview of Analog Modules

# Introduction to the Installation Phase

## Introduction

The software installation of application-specific modules is carried out from the various Control Expert editors:

- in Offline mode,
- in Online mode.

If you do not have a processor to which you can connect, Control Expert allows you to carry out an initial test using a simulator. In this case, the installation is different.

You are advised to follow the designated order of the installation phases. You may however change this order (by starting with the configuration phase, for example).

### Installation Phases When Using a Processor

The following table presents the various installation phases when using a processor.

| Phase                       | Description                                                                                                | Mode                   |
|-----------------------------|----------------------------------------------------------------------------------------------------|------------------------|
| Declaration of<br>variables | declaration of IODDT-type variables for the application-specific modules and the project variables         | Offline <sup>(1)</sup> |
| Programming                 | project programming                                                                                        | Offline <sup>(1)</sup> |
| Configuration               | declaration of modules                                                                                     | Offline                |
|                             | module channel configuration                                                                               |                        |
|                             | entry of configuration parameters                                                                          |                        |
| Association                 | association of IODDT variables with the configured channels (variable editor)                              | Offline <sup>(1)</sup> |
| Generation                  | project generation (analysis and editing of links)                                                         | Offline                |
| Transfer                    | transfer project to PLC                                                                                    | Online                 |
| Adjustment/                 | project debugging from debug screens and animation tables                                                  | Online                 |
| Debugging                   | modifying the program and adjustment parameters                                                            |                        |
| Documentation               | tation creating a documentation file and printing of the miscellaneous information relating to the project |                        |
| Operation/                  | display of the miscellaneous information required to supervise the project                                 |                        |
| Diagnostics                 | diagnostics of the project and modules                                                                     |                        |
| (1) These phase             | s may also be performed online.                                                                            |                        |

# Installation Phases When Using a Simulator

| Phase                    | Description                                                                                        | Mode                   |  |
|--------------------------|----------------------------------------------------------------------------------------------------|------------------------|--|
| Declaration of variables | declaration of IODDT-type variables for the application-specific modules and the project variables | Offline <sup>(1)</sup> |  |
| Programming              | project programming                                                                                | Offline <sup>(1)</sup> |  |
| Configuration            | declaration of modules Of                                                                          |                        |  |
|                          | module channel configuration                                                                       | 1                      |  |
|                          | entry of configuration parameters                                                                  |                        |  |
| Association              | association of IODDT variables with the configured modules (variable editor)                       | Offline <sup>(1)</sup> |  |
| Generation               | project generation (analysis and editing of links)                                                 | Offline                |  |
| Transfer                 | transfer project to simulator                                                                      | Online                 |  |
| Simulation               | program simulation without inputs/outputs                                                          | Online                 |  |
| Adjustment/              | project debugging from debug screens and animation tables                                          |                        |  |
| Debugging                | modifying the program and adjustment parameters                                                    |                        |  |
| (1) These phase          | es may also be performed online.                                                                   |                        |  |

The following table presents the various installation phases when using a simulator.

## **Configuration of Modules**

The configuration parameters may only be modified from the Control Expert software.

Adjustment parameters may be modified either from the Control Expert software (in debugging mode) or from the application.

# Chapter 12 Configuring Analog Modules

# Subject of this Chapter

This chapter covers the configuration of a module with analog inputs and outputs.

# What Is in This Chapter?

This chapter contains the following sections:

| Section | Торіс                                                  |     |
|---------|--------------------------------------------------------|-----|
| 12.1    | Configuring Analog Modules: Overview                   | 232 |
| 12.2    | Parameters for Analog Input/Output Channels            | 234 |
| 12.3    | Entering Configuration Parameters Using Control Expert | 239 |

# Section 12.1 Configuring Analog Modules: Overview

# Description of the Configuration Screen of an Analog Module

# **Configuration Screen**

| 12.1\0.2 : BMX AMI 0810              |         |                                    |          |             |       |    |      |
|--------------------------------------|---------|------------------------------------|----------|-------------|-------|----|------|
| Ana 8 U/I In Isolated High Speed     |         |                                    |          |             |       |    |      |
| BMX AMI 0810                         | 🔟 Confi | guration                           |          |             |       |    |      |
| ···· 🖹 Channel 1<br>···· 🖹 Channel 2 | Used    | Symbol                             | Range    |             | Scale | Fi | lter |
|                                      | 0 🔽     | MOD_ANA_8_1.ANA_CH_IN[0].ANA.VALUE | +/- 10 V | ~           | %     | 0  | ~    |
|                                      | 1 🔽     | MOD_ANA_8_1.ANA_CH_IN[1].ANA.VALUE | +/- 10 V | ~           | %     | 0  | ~    |
| ··· 🖹 Channel 5                      | 2 🗸     | MOD_ANA_8_1.ANA_CH_IN[2].ANA.VALUE | +/- 10 V | ~           | %     | 0  | ~    |
| ···· 🖹 Channel 6                     | 3 🔽     | MOD_ANA_8_1.ANA_CH_IN[3].ANA.VALUE | +/- 10 V | ~           | %     | 0  | ~    |
| Channel 7                            | 4 🔽     |                                    | +/- 10 V | . <b></b> . | %     | 0  | ~    |
|                                      | 5 🔽     | MOD_ANA_8_1.ANA_CH_IN[5].ANA.VALUE | +/- 10 V |             | %     | 0  | ~    |
| Task:                                | 6       | MOD_ANA_8_1.ANA_CH_IN[6].ANA.VALUE |          | . <b></b>   | %     | 0  | ~    |
| Cycle<br>Normal<br>Fast              | 7       | MOD_ANA_8_1.ANA_CH_IN[7].ANA.VALUE | μτ- 10 V | •           | %     | 0  | ~    |

5

# Module Configuration Window

| Number | Element                    | Function                                                                                                    |
|--------|----------------------------|----------------------------------------------------------------------------------------------------|
| 1      | Tabs                       | The tab in the foreground indicates the mode in progress (Configuration of the Channels in this example).                                                                                                    |
| 2      | Heading                    | <ul> <li>Displays the abbreviated module indicator.</li> <li>In the same area there are 3 LEDs which indicate the status of the module in online mode:</li> <li>RUN indicates the operating status of the module.</li> <li>ERR signals a detected error within the module.</li> <li>I/O indicates an event from outside the module or an application error.</li> </ul>                                                                                                    |
| 3      | Module selection           | <ul> <li>Allows you, by clicking on the module reference number, to display:</li> <li>The Overview tab which gives the characteristics of the device.</li> <li>The I/O Objects tab or Device DDT tab depending on the I/O data type selected at module insertion or required. These tabs are used to presymbolize the input/output objects.</li> <li>The Fault which shows the device status (in online mode).</li> </ul>                                                                                                    |
|        | Channel selection          | <ul> <li>Allows you, by clicking on the channel number, to display:</li> <li>The Configuration tab that enables to configure each channel.</li> <li>The Debug which shows the channel status (in online mode).</li> </ul>                                                                                                    |
| 4      | General<br>parameters area | <ul> <li>This is used to set up the channels using several fields:</li> <li>Task: defines task through which the exchanges between the processor and the module will be carried out.</li> <li>Cycle: allows you to define the scan cycle for inputs (only available on some analog modules).</li> <li>Rejection: at 50 Hz or 60 Hz (only available on some analog modules).</li> <li>Cold junction Ch 0-3: allows you to define the cold junction compensation according to the hardware used for channels 0 to 3 (only available on some analog modules).</li> </ul> |
| 5      | Configuration<br>area      | This is used to define the configuration parameters of the different channels.<br>This area includes several topics, whose display varies depending on the<br>analog module you've selected.<br>The <b>Symbol</b> column displays the symbol associated with the channel once it's<br>been defined by the user (from the Variables Editor).                                                                                                    |

The following table presents the various parts of the above screen:

# Section 12.2 Parameters for Analog Input/Output Channels

# Subject of this Section

This section describes the various input/output channel parameters for an analog module.

# What Is in This Section?

This section contains the following topics:

| Торіс                                | Page |
|--------------------------------------|------|
| Parameters for Analog Input Modules  | 235  |
| Parameters for Analog Output Modules | 238  |

# Parameters for Analog Input Modules

# At a Glance

Analog input modules include channel-specific parameters displayed in the module configuration screen.

# Reference

The available parameters for each analog input module are as follows (parameters indicated in bold characters are part of the default configuration).

| Parameter                                        | BMX AMI 0410                                                                   | BMX AMI 0800                                                          | BMX AMI 0810                                                          |
|--------------------------------------------------|--------------------------------------------------------------------------------|-----------------------------------------------------------------------|-----------------------------------------------------------------------|
| Number of input channels                         | 4                                                                              | 8                                                                     | 8                                                                     |
| Channel used (1)                                 | Active / Inactive                                                              | Active / Inactive                                                     | Active / Inactive                                                     |
| Scan Cycle                                       | <b>Normal</b><br>Fast                                                          | <b>Normal</b><br>Fast                                                 | <b>Normal</b><br>Fast                                                 |
| Range                                            | <b>+/-10 V</b><br>00.10 V<br>05 V / 020 mA<br>15 V / 420 mA<br>+/- 5V +/- 20mA | +/-10 V<br>010 V<br>05 V / 020 mA<br>15 V / 420 mA<br>+/- 5V +/- 20mA | +/-10 V<br>010 V<br>05 V / 020 mA<br>15 V / 420 mA<br>+/- 5V +/- 20mA |
| Filter                                           | <b>0</b> 6                                                                     | <b>0</b> 6                                                            | <b>0</b> 6                                                            |
| Display                                          | <b>%</b> / User                                                                | <b>%</b> / User                                                       | <b>%</b> / User                                                       |
| Task associated to Channel                       | MAST / FAST                                                                    | MAST / FAST                                                           | MAST / FAST                                                           |
| Group of channels affected<br>by the task change | 2 contiguous channels                                                          | 2 contiguous channels                                                 | 2 contiguous channels                                                 |
| Rejection                                        | -                                                                              | -                                                                     | -                                                                     |
| Wiring Control <sup>(1)</sup>                    | -                                                                              | -                                                                     | -                                                                     |
| Cold junction compensation: channels 0-3         | N/A                                                                            | N/A                                                                   | N/A                                                                   |
| Lower Range Overflow<br>Control <sup>(1)</sup>   | Active / Inactive                                                              | Active / Inactive                                                     | Active / Inactive                                                     |
| Upper Range Overflow<br>Control <sup>(1)</sup>   | Active / Inactive                                                              | Active / Inactive                                                     | Active / Inactive                                                     |
| Lower Threshold Range<br>Overflow <sup>(1)</sup> | -11,400                                                                        | -11,400                                                               | -11,400                                                               |
| Upper Threshold Range<br>Overflow <sup>(1)</sup> | 11,400                                                                         | 11,400                                                                | 11,400                                                                |
| (1) This parameter is available                  | e as a checkbox.                                                               |                                                                       |                                                                       |

| Parameter                                     | BMX AMM 0600                                         | BMX ART 0414                                                                                                    | BMX ART 0814                                                                                                    |
|-----------------------------------------------|------------------------------------------------------|----------------------------------------------------------------------------------------------------|----------------------------------------------------------------------------------------------------|
| Number of input channels                      | 4                                                    | 4                                                                                                    | 8                                                                                                    |
| Channel used (1)                              | Active / Inactive                                    | Active / Inactive                                                                                                    | Active / Inactive                                                                                                    |
| Scan Cycle                                    | <b>Normal</b><br>Fast                                | -                                                                                                    | -                                                                                                    |
| Range                                         | +/-10 V<br>00.10 V<br>05 V / 020 mA<br>15 V / 420 mA | Thermo K<br>Thermocouple B<br>Thermo J<br>Thermo L<br>Thermo N<br>Thermo R<br>Thermo R<br>Thermo T<br>Thermo T<br>Thermo U<br>0400 Ohms<br>0400 Ohms<br>0400 Ohms<br>Pt100 IEC/DIN<br>Pt100 IEC/DIN<br>Pt100 US/JIS<br>Pt1000 US/JIS<br>Cu10 Copper<br>Ni100 IEC/DIN<br>Ni1000 IEC/DIN<br>Ni1000 IEC/DIN<br>+/- 40 mV<br>+/- 40 mV<br>+/- 640 mV<br>+/- 1.28 V | Thermo K<br>Thermocouple B<br>Thermo J<br>Thermo L<br>Thermo N<br>Thermo R<br>Thermo R<br>Thermo T<br>Thermo T<br>Thermo U<br>0400 Ohms<br>0400 Ohms<br>0400 Ohms<br>Pt100 IEC/DIN<br>Pt1000 IEC/DIN<br>Pt1000 US/JIS<br>Cu10 Copper<br>Ni100 IEC/DIN<br>Ni1000 IEC/DIN<br>+/- 40 mV<br>+/- 80 mV<br>+/- 640 mV<br>+/- 1.28 V |
| Filter                                        | 06                                                   | 06                                                                                                    | 06                                                                                                    |
| Display                                       | <b>%</b> / User                                      | <b>1/10 °C</b> / 1/10 °F / % /<br>User                                                                                                    | <b>1/10 °C</b> / 1/10 °F / % /<br>User                                                                                                    |
| Task associated to Channel                    | MAST / FAST                                          | MAST                                                                                                    | MAST                                                                                                    |
| Group of channels affected by the task change | 2 contiguous channels                                | 2 contiguous channels                                                                                                    | 2 contiguous channels                                                                                                    |
| Rejection                                     | -                                                    | <b>50 Hz</b> / 60 Hz                                                                                                    | <b>50 Hz</b> / 60 Hz                                                                                                    |
| Wiring Control <sup>(1)</sup>                 | -                                                    | Active / Inactive                                                                                                    | Active / Inactive                                                                                                    |
| (1) This parameter is available               | ole as a checkbox.                                   |                                                                                                    | •                                                                                                    |

| Parameter                                        | BMX AMM 0600      | BMX ART 0414                                  | BMX ART 0814                                                                       |
|--------------------------------------------------|-------------------|-----------------------------------------------|------------------------------------------------------------------------------------|
| Cold junction compensation: channels 0-3         | N/A               | <ul> <li>Internal by<br/>TELEFAST,</li> </ul> | <ul> <li>Internal by<br/>TELEFAST,</li> </ul>                                      |
|                                                  |                   | • External by PT100.                          | • External by PT100,                                                               |
|                                                  |                   |                                               | <ul> <li>Using the CJC<br/>values of channels<br/>4/7 for channels 0/3.</li> </ul> |
| Lower Range Overflow<br>Control <sup>(1)</sup>   | Active / Inactive | Active / Inactive                             | Active / Inactive                                                                  |
| Upper Range Overflow<br>Control <sup>(1)</sup>   | Active / Inactive | Active / Inactive                             | Active / Inactive                                                                  |
| Lower Threshold Range<br>Overflow <sup>(1)</sup> | -11,250           | -2,680                                        | -2,680                                                                             |
| Upper Threshold Range<br>Overflow <sup>(1)</sup> | 11,250            | 13,680                                        | 13,680                                                                             |
| (1) This parameter is availab                    | le as a checkbox. |                                               |                                                                                    |

# Parameters for Analog Output Modules

# At a Glance

The analog output module includes channel-specific parameters displayed in the module configuration screen.

# Reference

The following table shows the available parameters (default configuration is indicated in bold).

| Module                                              | BMX AMO 0210                                       | BMX AMO 0410                                       | BMX AMO 0802                                       | BMX AMM 0600                                       |
|-----------------------------------------------------|----------------------------------------------------|----------------------------------------------------|----------------------------------------------------|----------------------------------------------------|
| Number of output channels                           | 2                                                  | 4                                                  | 8                                                  | 2                                                  |
| Range                                               | <b>+/-10 V</b><br>020 mA<br>420 mA                 | <b>+/-10 V</b><br>020 mA<br>420 mA                 | <b>020 mA</b><br>420 mA                            | <b>+/-10 V</b><br>020 mA<br>420 mA                 |
| Task associated to<br>Channel                       | MAST / FAST                                        | MAST / FAST                                        | MAST / FAST                                        | MAST / FAST                                        |
| Group of channels<br>affected by the task<br>change | All channels                                       | All channels                                       | All channels                                       | All channels                                       |
| Fallback                                            | Fallback to 0 /<br>Maintain / Fallback to<br>value | Fallback to 0 /<br>Maintain / Fallback to<br>value | Fallback to 0 /<br>Maintain / Fallback to<br>value | Fallback to 0 /<br>Maintain / Fallback to<br>value |
| Lower Range Overflow<br>Control <sup>(1)</sup>      | Active / Inactive                                  | Active / Inactive                                  | Active / Inactive                                  | Active / Inactive                                  |
| Upper Range Overflow<br>Control <sup>(1)</sup>      | Active / Inactive                                  | Active / Inactive                                  | Active / Inactive                                  | Active / Inactive                                  |
| Wiring CTRL <sup>(1)(2)</sup>                       | Active / Inactive                                  | Active / Inactive                                  | Active / Inactive                                  | Active / Inactive                                  |
| (1) This parameter is av                            | ailable as a checkbox.                             | 1                                                  | 1                                                  |                                                    |

(2) The Wiring CTRL function detects for a broken wire.

# Section 12.3 Entering Configuration Parameters Using Control Expert

## Subject of this Section

This section presents the entry of various configuration parameters for analog input/output channels using Control Expert.

**NOTE:** For the communication between the channels and the CPU there is the logical nodes. Each logical node includes two channels. So when you modify the configuration of analog modules, the new parameters are applied for both channels of the logical node, Control Expert messages will inform you of this modification.

## What Is in This Section?

This section contains the following topics:

| Торіс                                                                | Page |
|----------------------------------------------------------------------|------|
| Selecting the Range for an Analog Module's Input or Output           | 240  |
| Selecting a Task Associated to an Analog Channel                     | 241  |
| Selecting the Input Channel Scan Cycle                               | 242  |
| Selecting the Display Format for a Current or Voltage Input Channel  | 243  |
| Selecting the Display Format for a Thermocouple or RTD Input Channel | 244  |
| Selecting the Input Channels' Filter Value                           | 245  |
| Selecting Input Channel Usage                                        | 246  |
| Selecting the Overflow Control Function                              | 247  |
| Selecting the Cold Junction Compensation                             | 249  |
| Selecting the Fallback Mode for Analog Outputs                       | 250  |

# Selecting the Range for an Analog Module's Input or Output

# At a Glance

This parameter defines the range for the input or output channel. Depending on the type of module, the input/output range may be:

- voltage
- current
- a thermocouple
- a RTD

# Procedure

The procedure to define the range assigned to an analog module's channels is as follows.

| Step | Procedure                                                                                                    |
|------|----------------------------------------------------------------------------------------------------|
| 1    | Access the hardware configuration screen for the appropriate module                                                                                                    |
| 2    | In the range column, click on the arrow of the pull-down menu pertaining to the channel you wish to configure <b>Results</b> : The following list appears.           Range         +/10V         -20mA         4.20mA |
| 3    | Select the appropriate range                                                                                                    |
| 4    | Validate the change by clicking <b>Edit → Validate</b>                                                                                                    |

# Selecting a Task Associated to an Analog Channel

## At a Glance

This parameter defines the task through which the acquisition of inputs and the update of outputs are performed.

Depending on the type of module, the task is defined for a series of 2 or 4 contiguous channels.

The possible choices are as follows:

- the MAST task
- the FAST task

NOTE: The BMX ART 0414/0814 modules run only in Mast task.

# **WARNING**

# UNEXPECTED EQUIPMENT OPERATION

Do not assign more than 2 analog modules to the **FAST** task (each with all four channels in use). Using more than 2 modules may trigger system timing conflicts.

Failure to follow these instructions can result in death, serious injury, or equipment damage.

#### Procedure

The procedure to define the type of task assigned to an analog module's channels is as follows:

| Step | Action                                                                                                    |
|------|----------------------------------------------------------------------------------------------------|
| 1    | Access the hardware configuration screen for the appropriate module.                                                                                                    |
| 2    | For the individual channel or group of channels you wish to configure, click on<br>the <b>Task</b> pull-down menu in the <b>General Parameters</b> area.<br><b>Result</b> : The following scrolldown list appears: |
| 3    | Select the appropriate task.                                                                                                    |
| 4    | Validate the change by clicking <b>Edit → Validate</b> .                                                                                                    |

# Selecting the Input Channel Scan Cycle

# At a Glance

This parameter defines the input channel scan cycle for analog modules.

The input scan cycle may be:

- Normal: Channels are sampled within the time period specified in the module's characteristics.
- Fast: Only those inputs declared to be **In Use** are sampled. The scan cycle is therefore determined by the number of channels in use and by the time period allocated for scanning one channel.

Input channel registers are updated at the beginning of the task to which the module is assigned.

**NOTE:** The **Normal** / **Fast** and **In Use** cycle parameters cannot be edited in online mode if the project has been transferred to the PLC with the default values specified for these parameters (i.e. Normal cycle and All channels in use).

#### Instructions

The following table provides step-by-step instructions allowing you to define the scan cycle assigned to an analog module's inputs.

| Step | Action                                                                                                    |
|------|----------------------------------------------------------------------------------------------------|
| 1    | Access the hardware configuration screen for the appropriate module.                                                                                                    |
| 2    | For the group of input channels you wish to configure, check the appropriate box ( <b>Normal</b> or <b>Fast</b> ) for the <b>Cycle</b> field of the <b>General Parameters</b> area. <b>Result</b> : The selected scan cycle will be assigned to the channels. |
| 3    | Validate the change by clicking <b>Edit → Validate</b> .                                                                                                    |

# Selecting the Display Format for a Current or Voltage Input Channel

# At a Glance

This parameter defines the display format for the measurement of an analog module channel whose range is configured for voltage or current.

The display format may be:

- standardized (%..):
  - unipolar range: 0 to +10,000
  - bipolar range : -10,000 to +10,000
- user-defined (User).

#### Procedure

The following table provides step-by-step instructions defining the display scale assigned to an analog module channel.

| Step | Action                                                                                                    |  |  |  |
|------|----------------------------------------------------------------------------------------------------|--|--|--|
| 1    | Access the hardware configuration screen for the appropriate module.                                                                                                    |  |  |  |
| 2    | Click in the cell of the <b>Scale</b> column for the channel you wish to configure. <b>Result</b> : an arrow appears.                                                                                                    |  |  |  |
| 3    | Click on the arrow in the cell of the Scale column for the channel you wish to configure.<br>Result : The Channel Parameters dialog box appears.<br>Channel 0 parameters S<br>Scale<br>Display<br>0%-> 10000<br>100%-> 10000<br>Verflow<br>Below: 11250<br>Checked<br>Above: 11250<br>Checked |  |  |  |
|      | <b>Note</b> : The display modification change only concerns the <b>Scale</b> area. The <b>Overflow</b> area enables the modification of the overflow control <i>(see page 247)</i> .                                                                                                    |  |  |  |
| 4    | Type in the values to be assigned to the channel in the two <b>Display</b> boxes situated in the <b>Scale</b> zone.                                                                                                    |  |  |  |
| 5    | Confirm your changes by closing the dialog box<br><b>Note</b> : If default values have been selected (standardized display), the corresponding cell in the<br><b>Scale</b> column displays <b>%</b> . Otherwise it will show <b>User</b> (user display).                                      |  |  |  |
| 6    | Validate the change by clicking <b>Edit → Validate</b> .                                                                                                    |  |  |  |

# Selecting the Display Format for a Thermocouple or RTD Input Channel

### At a Glance

This parameter defines the display format for the measurement of an analog module channel whose range is configured as Thermocouple or RTD .

The available display formats are degrees Celsius (centigrade) or Fahrenheit, with the possibility of short-circuit or open circuit notification.

### Procedure

The procedure for defining the display scale assigned to an analog module channel whose range is configured as a Thermocouple or RTD is as follows:

| Step | Action                                                                                                    |  |  |  |  |  |  |  |  |  |
|------|----------------------------------------------------------------------------------------------------|--|--|--|--|--|--|--|--|--|
| 1    | Access the hardware configuration screen for the appropriate module.                                                                                                    |  |  |  |  |  |  |  |  |  |
| 2    | Click in the cell of the <b>Scale</b> column for the channel you wish to configure. <b>Result</b> : an arrow appears.                                                                                                    |  |  |  |  |  |  |  |  |  |
| 3    | Click on the arrow in the cell of the <b>Scale</b> column for the channel you wish to configure. <b>Results</b> : The <b>Channel Parameters</b> dialog box appears.                                                                                                    |  |  |  |  |  |  |  |  |  |
|      | Channel 0 parameters       Image: Controlled         □       Broken Wire Tes: Or Controlled         Temperature range: from -2700 to 13720 1/10° C       • ° C • ° E         Scale       • ° C • ° E         Scale       • ° C • ° E         Overflow       • 0° C • ° E         Below:       • 2680         • Controlled       • Controlled |  |  |  |  |  |  |  |  |  |
| 4    | Check the <b>Broken Wire Test</b> box is you want to activate this function.                                                                                                    |  |  |  |  |  |  |  |  |  |
| 5    | Select the temperature unit by checking °C or °F.                                                                                                    |  |  |  |  |  |  |  |  |  |
| 6    | Check the <b>Standardized</b> box for a standardized display.                                                                                                    |  |  |  |  |  |  |  |  |  |
| 7    | Validate the choice by closing the dialog box.                                                                                                    |  |  |  |  |  |  |  |  |  |
| 8    | Validate the change by clicking <b>Edit → Validate</b> .                                                                                                    |  |  |  |  |  |  |  |  |  |

# Selecting the Input Channels' Filter Value

## At a Glance

This parameter defines the type of filtering for the input channel selected for analog modules (see *Measurement Filtering, page 68*).

The available filtering values are:

- 0: No filtering
- 1 and 2: Low filtering
- 3 and 4: Medium filtering
- 5 and 6: High filtering

NOTE: Filtering is taken into account in both fast scan and normal cycles.

### Procedure

The following table provides instructions for defining the filter value assigned to input channels for analog modules.

| Step | Action                                                                                                    |
|------|----------------------------------------------------------------------------------------------------|
| 1    | Access the hardware configuration screen for the appropriate module.                                                                                                  |
| 2    | In the <b>Filter</b> column, click on the arrow of the pull-down menu pertaining to the channel you wish to configure.<br><b>Results</b> : the pulldown menu appears. |
| 3    | Select the filter value you wish to assign to the selected channel.                                                                                                   |
| 4    | Validate the change by clicking <b>Edit → Validate</b> .                                                                                                    |

# Selecting Input Channel Usage

## At a Glance

A channel is declared to be "In Use" in a task when the measured values are "sent back" to the task assigned to the channel in question.

If a channel is not in use, the corresponding line is grayed out, the 0 value is sent back to the application program, and status indications specified for this channel (range overflow, etc.) are inactive.

#### Instructions

The following table provides specific instructions for modifying the usage status of a channel.

| Step | Action                                                                                                    |
|------|----------------------------------------------------------------------------------------------------|
| 1    | Access the hardware configuration screen for the appropriate module.                                                   |
| 2    | Click in the cell of the <b>In Use</b> column for the channel you wish to modify, then select or deselect the channel. |
| 3    | Validate the change by clicking <b>Edit</b> → <b>Validate</b> .                                                        |

# Selecting the Overflow Control Function

# At a Glance

Overflow Control is defined by a monitored or unmonitored lower threshold, and by a monitored or unmonitored upper threshold.

# Procedure

The procedure for modifying the Overflow Control parameters assigned to an analog module channel is as follows.

| Step | Action                                                                                                    |  |  |  |  |  |  |  |
|------|----------------------------------------------------------------------------------------------------|--|--|--|--|--|--|--|
| 1    | Access the hardware configuration screen for the appropriate module.                                                                                                    |  |  |  |  |  |  |  |
| 2    | Click in the cell of the <b>Scale</b> column for the channel you wish to configure. <b>Result</b> : an arrow appears.                                                                                                    |  |  |  |  |  |  |  |
| 3    | Click on the arrow in the cell of the Scale column for the channel you wish to configure.<br>Results : The Channel Parameters dialog box appears.<br>Channel 0 parameters S<br>Scale<br>Usplay<br>0%-> -10000<br>100%-> -10000<br>0verflow<br>Below -11250<br>Checked<br>Above: 11250<br>Checked |  |  |  |  |  |  |  |
| 4    | Check the <b>Checked</b> box of the <b>Underflow</b> field to specify an underflow threshold.                                                                                                    |  |  |  |  |  |  |  |
| 5    | Check the <b>Checked</b> box of the <b>Overflow</b> field to specify an overflow threshold.                                                                                                    |  |  |  |  |  |  |  |
| 6    | Confirm your changes by closing the dialog box                                                                                                    |  |  |  |  |  |  |  |
| 7    | Validate the change by clicking <b>Edit → Validate</b> .                                                                                                    |  |  |  |  |  |  |  |

# **Overflow Flags**

If under/overflow control is required, indications are provided by the following bits.

| Bit Name     | Flag (when = 1)                                                                                                    |
|--------------|----------------------------------------------------------------------------------------------------|
| %IWr.m.c.1.5 | The value being read falls within the Lower Tolerance Area.                                                                                                    |
| %IWr.m.c.1.6 | The value being read falls within the Upper Tolerance Area.                                                                                                    |
| %IWr.m.c.2.1 | If over/underflow control is required, this bit indicates that the value<br>currently read falls within one of the two unauthorized ranges:<br>• %MWr.m.c.3.6 denotes an underflow<br>• %MWr.m.c.3.7 denotes an overflow |
| %Ir.m.c.ERR  | Channel Error.                                                                                                    |

# Selecting the Cold Junction Compensation

# At a Glance

This function is available on the BMX ART 0414/814 analog input modules. It is carried out either by TELEFAST or by a Pt100 probe. An internal compensation by TELEFAST is proposed by default.

## BMX ART 0414/0814 Module

The procedure for modifying the cold junction compensation of the BMX ART 0414/814 modules is as follows.

| Step | Action                                                                                                    |
|------|----------------------------------------------------------------------------------------------------|
| 1    | Access the hardware configuration screen for the appropriate module.                                                                 |
| 2    | Check the Internal by TELEFAST, the External by Pt100 or the Temperature from Ch4-7 bloc box in the Cold Junction Channel 0-3 field. |
| 3    | Validate the change with <b>Edit → Validate</b> .                                                                                    |

| 🖹 Channel 1                                                                                        |       | Configura               |        |          |    |         |        |   |
|----------------------------------------------------------------------------------------------------|-------|-------------------------|--------|----------|----|---------|--------|---|
| Channel 2                                                                                          |       | Used                    | Symbol | Range    |    | Scale   | Filter |   |
| Channel 4                                                                                          | 0     | $\overline{\mathbf{v}}$ |        | Thermo K | ۰Ì | 1/10 C. | 0      | • |
| 🖺 Channel 6                                                                                        | 1     | $\overline{\mathbf{v}}$ |        | Thermo K | •  | 1/10 C  | 0      |   |
| Channel 7<br>Task:                                                                                 | <br>2 | $\overline{\mathbf{v}}$ |        | Thermo K | •  | 1/10 C  | 0      |   |
| MAST                                                                                               | 3     | $\checkmark$            |        | Thermo K | v  | 1/10 C. | 0      | v |
| - Cold Junction CH0-3                                                                              | 4     |                         |        | Thermo K | ¥  | 1/10 C. | 0      | • |
|                                                                                                    | 5     |                         |        | Thermo K | v  | 1/10 C. | 0      | • |
| Internal Telefast                                                                                  | 6     | $\overline{\mathbf{v}}$ |        | Thermo K | v  | 1/10 C. | 0      | • |
| External PT 100     Temperature from ch 4-7                                                        | 7     | V                       |        | Thermo K | T  | 1/10 C. | 0      | • |
| Cold Junction Ch4-7<br>● Internal Telefast<br>● External PT 100<br>Rejection<br>● 50 Hz<br>● 60 Hz |       |                         |        |          |    |         |        |   |

# Selecting the Fallback Mode for Analog Outputs

## At a Glance

This parameter defines the behavior adopted by outputs when the PLC switches to STOP or when there is a communication error.

The possible behavior types are:

- Fallback: Outputs are set to an editable value between -10,000 and +10,000 (0 is the default).
- Maintain value: Outputs remain in the state they were in before the PLC switched to STOP.

#### Instructions

The following table provides instructions for defining the fallback behavior assigned to outputs of analog modules.

| Step | Action                                                                                                    |
|------|----------------------------------------------------------------------------------------------------|
| 1    | Access the hardware configuration screen for the appropriate module.                                                                                                    |
| 2    | Check the box in the cell of the Fallback column for the output you want to configure.                                                                                                    |
| 3    | Enter the desired value in the cell of the <b>Fallback Value</b> column.<br><b>Result</b> : The selected fallback mode will be assigned to the selected output.                                                            |
| 4    | To select the <b>Maintain</b> mode instead, uncheck the box in the cell of the <b>Fallback</b> column for the channel in question.<br><b>Result</b> : The maintain value behavior will be assigned to the selected output. |
| 5    | Validate the change by clicking <b>Edit → Validate</b> .                                                                                                    |

# Chapter 13 IODDTs and Device DDTs for Analog Modules

## Subject of this Chapter

This chapter presents the various language objects, IODDTs and Device DDTs associated with analog input/output modules.

In order to avoid several simultaneous explicit exchanges for the same channel, it is necessary to test the value of the word EXCH\_STS (%MWr.m.c.0) of the IODDT associated to the channel before to call any EF using this channel.

## What Is in This Chapter?

This chapter contains the following topics:

| Торіс                                                          | Page |
|----------------------------------------------------------------|------|
| Detailed Description of T_ANA_IN_BMX-type IODDT Objects        | 252  |
| Detailed Description of T_ANA_IN_T_BMX-type IODDT Objects      | 255  |
| Detailed Description of T_ANA_OUT_BMX-type IODDT Objects       | 258  |
| Detailed Description of T_ANA_IN_GEN-type IODDT Objects        | 261  |
| Detailed Description of T_ANA_OUT_GEN-type IODDT Objects       | 262  |
| Details of the Language Objects of the IODDT of Type T_GEN_MOD | 263  |
| Analog Device DDT                                              | 264  |
| MOD_FLT Byte Description                                       | 271  |
| Analog Device Ethernet Remote I/O Forcing Mode                 | 272  |

# Detailed Description of T\_ANA\_IN\_BMX-type IODDT Objects

### At a Glance

The following tables describe the T\_ANA\_IN\_BMX-type IODDT objects applicable to BME AHI 0812, BMX AMI 0410, BMX AMI 0800, and BMX AMI 0810, and to the inputs of the BMX AMM 600 mixed module.

### **Input Measurement**

The analog input measurement object is as follows.

| Standard symbol Type |     | Access | Meaning                   | Address    |  |
|----------------------|-----|--------|---------------------------|------------|--|
| VALUE                | INT | R      | Analog input measurement. | %IWr.m.c.0 |  |

#### %Ir.m.c.ERR error bit

The %Ir.m.c.ERR error bit is as follows.

| Standard symbol Type |      | Access | Meaning                                | Address     |  |
|----------------------|------|--------|----------------------------------------|-------------|--|
| CH_ERROR             | BOOL | R      | Detected error bit for analog channel. | %lr.m.c.ERR |  |

### MEASURE\_STS Measurement Status Word

The meaning of the MEASURE STS (%IWr.m.c.1) measurement status word bits is as follows.

| Standard symbol  | Туре | Access | Meaning                                  | Address       |
|------------------|------|--------|------------------------------------------|---------------|
| CH_ALIGNED       | BOOL | R      | Aligned channel.                         | %IWr.m.c.1.0  |
| CH_FORCED        | BOOL | R      | Forced channel.                          | %IWr.m.c.1.1  |
| LOWER_LIMIT      | BOOL | R      | Measurement within lower tolerance area. | %IWr.m.c.1.5  |
| UPPER_LIMIT      | BOOL | R      | Measurement within upper tolerance area. | %IWr.m.c.1.6  |
| INT_OFFSET_ERROR | BOOL | R      | Internal offset detected error.          | %IWr.m.c.1.8  |
| INT_REF_ERROR    | BOOL | R      | Internal reference detected error.       | %IWr.m.c.1.10 |
| POWER_SUP_ERROR  | BOOL | R      | Not used.                                | %IWr.m.c.1.11 |
| SPI_COM_ERROR    | BOOL | R      | SPI communication detected error.        | %IWr.m.c.1.12 |

## Explicit Exchange Execution Flag: EXCH\_STS

The meaning of the exchange control bits of the channel EXCH STS (%MWr.m.c.0) is as follows.

| Standard symbol | Туре | Access | Meaning                                    | Address      |
|-----------------|------|--------|--------------------------------------------|--------------|
| STS_IN_PROGR    | BOOL | R      | Read channel status words in progress.     | %MWr.m.c.0.0 |
| CMD_IN_PROGR    | BOOL | R      | Command parameter exchange in progress.    | %MWr.m.c.0.1 |
| ADJ_IN_PROGR    | BOOL | R      | Adjustment parameter exchange in progress. | %MWr.m.c.0.2 |

# Explicit Exchange Report: EXCH\_RPT

| Standard symbol | Туре | Access | Meaning                                                   | Address       |
|-----------------|------|--------|-----------------------------------------------------------|---------------|
| STS_ERR         | BOOL | R      | Read error detected for channel status words.             | %MWr.m.c.1.0  |
| CMD_ERR         | BOOL | R      | Error detected during command parameter exchange.         | %MWr.m.c.1.1  |
| ADJ_ERR         | BOOL | R      | Error detected while exchanging adjustment<br>parameters. | %MWr.m.c.1.2  |
| RECONF_ERR      | BOOL | R      | Error detected while reconfiguring the channel.           | %MWr.m.c.1.15 |

The meaning of the EXCH\_RPT (%MWr.m.c.1) report bits is as follows.

# Standard Channel Status: CH\_FLT

The following table explains the meaning of the CH\_FLT (%MWr.m.c.2) status word bits. Reading is performed by a READ\_STS (IODDT\_VAR1).

| Standard symbol | Туре | Access | Meaning                                                         | Address      |
|-----------------|------|--------|-----------------------------------------------------------------|--------------|
| SENSOR_FLT      | BOOL | R      | Sensor connection detected error.                               | %MWr.m.c.2.0 |
| RANGE_FLT       | BOOL | R      | Range under/overflow detected error.                            | %MWr.m.c.2.1 |
| CH_ERR_RPT      | BOOL | R      | Channel detected error report.                                  | %MWr.m.c.2.2 |
| INTERNAL_FLT    | BOOL | R      | Inoperative channel.                                            | %MWr.m.c.2.4 |
| CONF_FLT        | BOOL | R      | Different hardware and software configurations.                 | %MWr.m.c.2.5 |
| COM_FLT         | BOOL | R      | Problem detected communicating with the PLC.                    | %MWr.m.c.2.6 |
| APPLI_FLT       | BOOL | R      | Application error detected (adjustment or configuration error). | %MWr.m.c.2.7 |
| NOT_READY       | BOOL | R      | Channel not ready.                                              | %MWr.m.c.3.0 |
| CALIB_FLT       | BOOL | R      | Calibration detected error.                                     | %MWr.m.c.3.2 |
| INT_OFFS_FLT    | BOOL | R      | Internal calibration offset detected error.                     | %MWr.m.c.3.3 |
| INT_REF_FLT     | BOOL | R      | Internal calibration reference detected error.                  | %MWr.m.c.3.4 |
| INT_SPI_PS_FLT  | BOOL | R      | Internal serial link or power supply detected error.            | %MWr.m.c.3.5 |
| RANGE_UNF       | BOOL | R      | Recalibrated channel or range underflow.                        | %MWr.m.c.3.6 |
| RANGE_OVF       | BOOL | R      | Aligned channel or range overflow.                              | %MWr.m.c.3.7 |

### **Command Controls**

The following table explains the meaning of the COMMAND\_ORDER (%MWr.m.c.4) status word bit. Reading is performed by a READ\_STS:

| Standard symbol | Туре | Access | Meaning                    | Address       |
|-----------------|------|--------|----------------------------|---------------|
| FORCING_ORDER   | BOOL | R/W    | Forcing/unforcing command. | %MWr.m.c.4.13 |

### **Parameters**

The following table presents the meaning of the %MWr.m.c.5, %MWr.m.c.8 and %MWr.m.c.9 words. Queries used are those associated with parameters (READ\_PARAM, WRITE\_PARAM):

| Standard symbol   | Туре | Access | Meaning                                                                                                    | Address     |
|-------------------|------|--------|----------------------------------------------------------------------------------------------------|-------------|
| CMD_FORCING_VALUE | INT  | R/W    | Forcing value to be applied.                                                                                                    | %MWr.m.c.5  |
| FILTER_COEFF      | INT  | R/W    | Value of filter coefficient.                                                                                                    | %MWr.m.c.8  |
| ALIGNMENT_OFFSET  | INT  | R/W    | Alignment offset value.                                                                                                    | %MWr.m.c.9  |
|                   |      |        | <b>NOTE:</b> Offset=Target value - Measured value, for instance, if you want to see a value of 3000 when the measured value is 2400 you have to set an offset of 600. |             |
| THRESHOLD0        | INT  | None   | Reserved for evolution.                                                                                                    | %MWr.m.c.10 |
| THRESHOLD1        | INT  | None   | Reserved for evolution.                                                                                                    | %MWr.m.c.11 |

**NOTE:** In order to force a channel, you have to use the WRITE\_CMD (%MWr.m.c.5) instruction and set the %MWr.m.c.4.13 bit to 1.

NOTE: To unforce a channel and use it normally, you have to set the <code>%MWr.m.c.4.13</code> bit to 0.

# Detailed Description of T\_ANA\_IN\_T\_BMX-type IODDT Objects

### At a Glance

The following tables describe the  $\texttt{T\_ANA\_IN\_T\_BMX}-type$  IODDT objects applicable to BMX ART 0414/0814 analog input modules.

### **Input Measurement**

The analog input measurement object is as follows:

| Standard symbol | Туре | Access | Meaning                   | Address    |
|-----------------|------|--------|---------------------------|------------|
| VALUE           | INT  | R      | Analog input measurement. | %IWr.m.c.0 |

### %Ir.m.c.ERR error bit

The %Ir.m.c.ERR error bit is as follows:

| Standard symbol | Туре | Access | Meaning                       | Address     |
|-----------------|------|--------|-------------------------------|-------------|
| CH_ERROR        | BOOL | R      | Error bit for analog channel. | %lr.m.c.ERR |

### MEASURE\_STS Measurement Status Word

The various meanings of the MEASURE\_STS (%IWr.m.c.1) measurement status word bits are as follows:

| Standard symbol  | Туре | Access | Meaning                                  | Address       |
|------------------|------|--------|------------------------------------------|---------------|
| CH_ALIGNED       | BOOL | R      | Aligned channel.                         | %IWr.m.c.1.0  |
| CH_FORCED        | BOOL | R      | Forced channel.                          | %IWr.m.c.1.1  |
| LOWER_LIMIT      | BOOL | R      | Measurement within lower tolerance area. | %IWr.m.c.1.5  |
| UPPER_LIMIT      | BOOL | R      | Measurement within upper tolerance area. | %IWr.m.c.1.6  |
| INT_OFFSET_ERROR | BOOL | R      | Internal offset error.                   | %IWr.m.c.1.8  |
| INT_REF_ERROR    | BOOL | R      | Internal reference error.                | %IWr.m.c.1.10 |
| POWER_SUP_ERROR  | BOOL | R      | Not used.                                | %IWr.m.c.1.11 |
| SPI_COM_ERROR    | BOOL | R      | SPI communication error.                 | %IWr.m.c.1.12 |

### Cold Junction Compensation

The value of the cold junction compensation is as follows:

| Standard symbol | Туре | Access | Meaning                                    | Address    |
|-----------------|------|--------|--------------------------------------------|------------|
| CJC_VALUE       | INT  | R      | Cold junction compensation value (1/10°C). | %IWr.m.c.2 |

## Explicit Exchange Execution Flag: EXCH\_STS

The meaning of the exchange control bits of the channel EXCH\_STS (%MWr.m.c.0) is as follows:

| Standard symbol | Туре | Access | Meaning                                    | Address      |
|-----------------|------|--------|--------------------------------------------|--------------|
| STS_IN_PROGR    | BOOL | R      | Read channel status words in progress.     | %MWr.m.c.0.0 |
| CMD_IN_PROGR    | BOOL | R      | Command parameter exchange in progress.    | %MWr.m.c.0.1 |
| ADJ_IN_PROGR    | BOOL | R      | Adjustment parameter exchange in progress. | %MWr.m.c.0.2 |

# Explicit Exchange Report: EXCH\_RPT

The meaning of the EXCH\_RPT (%MWr.m.c.1) report bits is as follows:

| Standard symbol | Туре | Access | Meaning                                       | Address       |
|-----------------|------|--------|-----------------------------------------------|---------------|
| STS_ERR         | BOOL | R      | Read error for channel status words.          | %MWr.m.c.1.0  |
| CMD_ERR         | BOOL | R      | Error during command parameter exchange.      | %MWr.m.c.1.1  |
| ADJ_ERR         | BOOL | R      | Error while exchanging adjustment parameters. | %MWr.m.c.1.2  |
| RECONF_ERR      | BOOL | R      | Error while reconfiguring the channel.        | %MWr.m.c.1.15 |

# Standard Channel Status: CH\_FLT

The following table explains the meaning of the CH\_FLT (%MWr.m.c.2) status word bits. Reading is performed by a READ\_STS (IODDT\_VAR1).

| Standard symbol   | Туре | Access | Meaning                                                | Address      |
|-------------------|------|--------|--------------------------------------------------------|--------------|
| SENSOR_FLT        | BOOL | R      | Sensor connection error.                               | %MWr.m.c.2.0 |
| RANGE_FLT         | BOOL | R      | Range under/overflow error.                            | %MWr.m.c.2.1 |
| CH_ERR_RPT        | BOOL | R      | Channel error report.                                  | %MWr.m.c.2.2 |
| INTERNAL_FLT      | BOOL | R      | Inoperative channel.                                   | %MWr.m.c.2.4 |
| CONF_FLT          | BOOL | R      | Different hardware and software configurations.        | %MWr.m.c.2.5 |
| COM_FLT           | BOOL | R      | Problem communicating with the PLC.                    | %MWr.m.c.2.6 |
| APPLI_FLT         | BOOL | R      | Application error (adjustment or configuration error). | %MWr.m.c.2.7 |
| NOT_READY         | BOOL | R      | Channel not ready.                                     | %MWr.m.c.3.0 |
| COLD_JUNCTION_FLT | BOOL | R      | Cold junction compensation error.                      | %MWr.m.c.3.1 |
| CALIB_FLT         | BOOL | R      | Calibration error.                                     | %MWr.m.c.3.2 |
| INT_OFFS_FLT      | BOOL | R      | Internal calibration offset error.                     | %MWr.m.c.3.3 |
| INT_REF_FLT       | BOOL | R      | Internal calibration reference error.                  | %MWr.m.c.3.4 |
| INT_SPI_PS_FLT    | BOOL | R      | Internal serial link or power supply error.            | %MWr.m.c.3.5 |
| RANGE_UNF         | BOOL | R      | Range underflow.                                       | %MWr.m.c.3.6 |
| RANGE_OVF         | BOOL | R      | Range overflow.                                        | %MWr.m.c.3.7 |

### **Command Controls**

The following table explains the meaning of the COMMMAND\_ORDER (%MWr.m.c.4) status word bit. Reading is performed by a READ STS:

| Standard symbol             | Туре | Access | Meaning                    | Address       |
|-----------------------------|------|--------|----------------------------|---------------|
| FORCING_UNFORCING_<br>ORDER | BOOL | R/W    | Forcing/unforcing command. | %MWr.m.c.4.13 |

### **Parameters**

The table below presents the meaning of the %MWr.m.c.5, %MWr.m.c.8 and %MWr.m.c.9 status words. Queries used are those associated with parameters (READ PARAM, WRITE PARAM).

| Standard symbol   | Туре | Access | Meaning                                                                                                    | Address    |
|-------------------|------|--------|----------------------------------------------------------------------------------------------------|------------|
| CMD_FORCING_VALUE | INT  | R/W    | R/W Forcing value to be applied. %                                                                                                    |            |
| FILTER_COEFF      | INT  | R/W    | R/W Value of filter coefficient. 9                                                                                                    |            |
| ALIGNMENT_OFFSET  | INT  | R/W    | Alignment offset value.                                                                                                    | %MWr.m.c.9 |
|                   |      |        | <b>NOTE:</b> Offset=Target value - Mesured value, for instance, if you want to see a value of 3000 when the measured value is 2400 you have to set an offset of 600. |            |

**NOTE:** In order to force a channel, you have to use the WRITE\_CMD (%MWr.m.c.5) instruction and set the %MWr.m.c.4.13 bit to 1.

NOTE: To unforce a channel and use it normally, you have to set the %MWr.m.c.4.13 bit to 0.

# Detailed Description of T\_ANA\_OUT\_BMX-type IODDT Objects

#### At a Glance

The following tables describe the T\_ANA\_OUT\_BMX-type IODDT objects applicable to the **BME AHO 0412**, **BMX AMO 0210**, **BMX AMO 0410** and **BMX AMO 0802** analog output modules and the outputs of the **BMX AMM 600** mixed module.

### Value of the Output

The analog output measurement object is as follows.

| Standard symbol | Туре | Access | Meaning                    | Address    |
|-----------------|------|--------|----------------------------|------------|
| VALUE           | INT  | R      | Analog output measurement. | %QWr.m.c.0 |

#### %Ir.m.c.ERR error bit

The %Ir.m.c.ERR error bit is as follows.

| Standard symbol | Туре | Access | Meaning                       | Address     |
|-----------------|------|--------|-------------------------------|-------------|
| CH_ERROR        | BOOL | R      | Error bit for analog channel. | %lr.m.c.ERR |

### Value Forcing

The value forcing bit is as follows.

| Standard symbol | Туре | Access | Meaning               | Address    |
|-----------------|------|--------|-----------------------|------------|
| FORCING_VALUE   | INT  | R      | Forcing of the value. | %IWr.m.c.0 |

#### Channel forcing indicator.

The meaning of the forcing control bits of the channel (%IWr.m.c.1) is as follows.

| Standard symbol | Туре | Access | Meaning                 | Address      |
|-----------------|------|--------|-------------------------|--------------|
| CHANNEL_FORCED  | BOOL | R      | Forcing of the channel. | %MWr.m.c.1.1 |

### Explicit Exchange Execution Flag: EXCH\_STS

The meaning of the exchange control bits of the channel EXCH\_STS (%MWr.m.c.0) is as follows:

| Standard symbol | Туре | Access | Meaning                                    | Address      |
|-----------------|------|--------|--------------------------------------------|--------------|
| STS_IN_PROGR    | BOOL | R      | Read channel status words in progress.     | %MWr.m.c.0.0 |
| CMD_IN_PROGR    | BOOL | R      | Command parameter exchange in progress.    | %MWr.m.c.0.1 |
| ADJ_IN_PROGR    | BOOL | R      | Adjustment parameter exchange in progress. | %MWr.m.c.0.2 |

# Explicit Exchange Report: EXCH\_RPT

| Standard symbol | Туре | Access | Meaning                                                | Address       |
|-----------------|------|--------|--------------------------------------------------------|---------------|
| STS_ERR         | BOOL | R      | Read error detected for channel status words.          | %MWr.m.c.1.0  |
| CMD_ERR         | BOOL | R      | Error detected during command parameter exchange.      | %MWr.m.c.1.1  |
| ADJ_ERR         | BOOL | R      | Error detected while exchanging adjustment parameters. | %MWr.m.c.1.2  |
| RECONF_ERR      | BOOL | R      | Error detected while reconfiguring the channel.        | %MWr.m.c.1.15 |

The meaning of the EXCH\_RPT (%MWr.m.c.1) report bits is as follows:

# Standard Channel Status: CH\_FLT

The following table explains the meaning of the CH\_FLT (%MWr.m.c.2) status word bits. Reading is performed by a READ\_STS (IODDT\_VAR1).

| Standard symbol | Туре | Access | Meaning                                                                  | Address      |
|-----------------|------|--------|--------------------------------------------------------------------------|--------------|
| ACT_WIRE_FLT    | BOOL | R      | Actuator wire open or short.                                             | %MWr.m.c.2.0 |
| RANGE_FLT       | BOOL | R      | Range under/overflow detected error.                                     | %MWr.m.c.2.1 |
| SHORT_CIRCUIT   | BOOL | R      | Short-circuit.                                                           | %MWr.m.c.2.2 |
| CAL_PRM_FLT     | BOOL | R      | Calibration parameters not configured.                                   | %MWr.m.c.2.3 |
| INTERNAL_FLT    | BOOL | R      | Inoperative channel.                                                     | %MWr.m.c.2.4 |
| CONF_FLT        | BOOL | R      | Different hardware and software configurations.                          | %MWr.m.c.2.5 |
| COM_FLT         | BOOL | R      | Problem detected communicating with the PLC.                             | %MWr.m.c.2.6 |
| APPLI_FLT       | BOOL | R      | Application detected error (adjustment or configuration detected error). | %MWr.m.c.2.7 |
| ALIGNED_CH      | BOOL | R      | Aligned channels.                                                        | %MWr.m.c.3.0 |
| INT_CAL_FLT     | BOOL | R      | Calibration parameters not defined.                                      | %MWr.m.c.3.2 |
| INT_PS_FLT      | BOOL | R      | Internal power supply detected error.                                    | %MWr.m.c.3.3 |
| INT_SPI_FLT     | BOOL | R      | Serial link detected error.                                              | %MWr.m.c.3.4 |
| RANGE_UNF       | BOOL | R      | Range underflow.                                                         | %MWr.m.c.3.6 |
| RANGE_OVF       | BOOL | R      | Range overflow.                                                          | %MWr.m.c.3.7 |

### **Command Control**

The following table explains the meaning of the COMMAND\_ORDER (%MWr.m.c.4) status word bit. Reading is performed by a READ\_STS:

| Standard symbol         | Туре | Access | Meaning                    | Address       |
|-------------------------|------|--------|----------------------------|---------------|
| FORCING_UNFORCING_ORDER | BOOL | R/W    | Forcing/unforcing command. | %MWr.m.c.4.13 |

### **Parameters**

The following table shows the meaning of the words %MWr.m.c.5 to %MWr.m.c.8. The requests used are those associated with the parameters (READ\_PARAM and WRITE\_PARAM).

| Standard symbol   | Туре | Access | Meaning                      | Address    |
|-------------------|------|--------|------------------------------|------------|
| CMD_FORCING_VALUE | INT  | R/W    | Forcing value to be applied. | %MWr.m.c.5 |
| FALLBACK          | INT  | R/W    | Fallback value.              | %MWr.m.c.7 |
| ALIGNMENT         | INT  | R/W    | Alignment value.             | %MWr.m.c.8 |

**NOTE:** In order to force a channel, you have to use the WRITE\_CMD (%MWr.m.c.5) instruction and set the %MWr.m.c.4.13 bit to 1.

NOTE: To unforce a channel and use it normally, you have to set the <code>%MWr.m.c.4.13</code> bit to 0.

# Detailed Description of T\_ANA\_IN\_GEN-type IODDT Objects

### At a Glance

The tables below present the  $T\_ANA\_IN\_GEN$ -type IODDT objects that are applicable to the BME AHI 0812, BMX AMI 0410, BMX AMI 0800 and BMX AMI 0810 input modules, to the inputs of the BMX AMM 600 mixed module and to the BMX ART 0414/0814 analog input module.

## **Input Measurement**

The analog input measurement object is as follows.

| Standard symbol | Туре | Access | Meaning                   | Address    |
|-----------------|------|--------|---------------------------|------------|
| VALUE           | INT  | R      | Analog input measurement. | %IWr.m.c.0 |

### %Ir.m.c.ERR Error Bit

The %Ir.m.c.ERR error bit is as follows:

| Standard symbol | Туре | Access | Meaning                                | Address     |
|-----------------|------|--------|----------------------------------------|-------------|
| CH_ERROR        | BOOL | R      | Detected error bit for analog channel. | %lr.m.c.ERR |

# Detailed Description of T\_ANA\_OUT\_GEN-type IODDT Objects

#### At a Glance

The following tables describe the  $T_ANA_OUT_GEN$ -type IODDT objects applicable to the BME AHO 0412, BMX AMO 0210, BMX AMO 0410 and BMX AMO 0802 analog output modules and to the output of the BMX AMM 600 mixed module.

# **Input Measurement**

The analog output measurement object is as follows.

| Standard symbol | Туре | Access | Meaning                    | Address    |
|-----------------|------|--------|----------------------------|------------|
| VALUE           | INT  | R      | Analog output measurement. | %IWr.m.c.0 |

#### %Ir.m.c.ERR Error Bit

The %Ir.m.c.ERR error bit is as follows.

| Standard symbol | Туре | Access | Meaning                                | Address     |
|-----------------|------|--------|----------------------------------------|-------------|
| CH_ERROR        | BOOL | R      | Detected error bit for analog channel. | %Ir.m.c.ERR |

# Details of the Language Objects of the IODDT of Type T\_GEN\_MOD

### Introduction

The Modicon X80 modules have an associated IODDT of type T\_GEN\_MOD.

### **Observations**

In general, the meaning of the bits is given for bit status 1. In specific cases an explanation is given for each status of the bit.

Some bits are not used.

### List of Objects

The table below presents the objects of the IODDT.

| Standard Symbol | Туре | Access | Meaning                                                              | Address         |
|-----------------|------|--------|----------------------------------------------------------------------|-----------------|
| MOD_ERROR       | BOOL | R      | Module detected error bit                                            | %Ir.m.MOD.ERR   |
| EXCH_STS        | INT  | R      | Module exchange control word                                         | %MWr.m.MOD.0    |
| STS_IN_PROGR    | BOOL | R      | Reading of status words of the module in progress                    | %MWr.m.MOD.0.0  |
| EXCH_RPT        | INT  | R      | Exchange report word                                                 | %MWr.m.MOD.1    |
| STS_ERR         | BOOL | R      | Event when reading module status words                               | %MWr.m.MOD.1.0  |
| MOD_FLT         | INT  | R      | Internal detected errors word of the module                          | %MWr.m.MOD.2    |
| MOD_FAIL        | BOOL | R      | module inoperable                                                    | %MWr.m.MOD.2.0  |
| CH_FLT          | BOOL | R      | Inoperative channel(s)                                               | %MWr.m.MOD.2.1  |
| BLK             | BOOL | R      | Terminal block incorrectly wired                                     | %MWr.m.MOD.2.2  |
| CONF_FLT        | BOOL | R      | Hardware or software configuration anomaly                           | %MWr.m.MOD.2.5  |
| NO_MOD          | BOOL | R      | Module missing or inoperative                                        | %MWr.m.MOD.2.6  |
| EXT_MOD_FLT     | BOOL | R      | Internal detected errors word of the module (Fipio extension only)   | %MWr.m.MOD.2.7  |
| MOD_FAIL_EXT    | BOOL | R      | Internal detected error, module unserviceable (Fipio extension only) | %MWr.m.MOD.2.8  |
| CH_FLT_EXT      | BOOL | R      | Inoperative channel(s) (Fipio extension only)                        | %MWr.m.MOD.2.9  |
| BLK_EXT         | BOOL | R      | Terminal block incorrectly wired (Fipio extension only)              | %MWr.m.MOD.2.10 |
| CONF_FLT_EXT    | BOOL | R      | Hardware or software configuration anomaly (Fipio extension only)    | %MWr.m.MOD.2.13 |
| NO_MOD_EXT      | BOOL | R      | Module missing or inoperative (Fipio extension only)                 | %MWr.m.MOD.2.14 |

# Analog Device DDT

#### Introduction

This topic describes the Control Expert **Analog Device DDT**. The instance default naming is described in Device DDT Instance Naming Rule *(see EcoStruxure™ Control Expert, Program Languages and Structure, Reference Manual)*.

Regarding the device DDT, its name contains the following information:

- platform with:
  - O U for unified structure between Modicon X80 module and Quantum
- device type (ANA for analog)
- function (STD for standard)
  - $\odot\,$  STD for standard
  - O TEMP for temperature
- direction:
  - οIN
  - o OUT
- max channel (2, 4, 8)

Example: For a Modicon X80 module with 4 standard inputs and 2 outputs the Device Derived Data Type is T\_U\_ANA\_STD\_IN\_4\_OUT\_2

#### **Adjustment Parameter limitation**

In Quantum EIO and M580 RIO, adjustment parameters cannot be changed from the PLC application during operation (no support of READ\_PARAM, WRITE\_PARAM, SAVE\_PARAM, RESTORE\_PARAM).

The concerned analog input parameters are:

• FILTER\_COEFF

Value of filter coefficient

• ALIGNMENT\_OFFSET Alignment offset value

The concerned analog output parameters are:

- FALLBACK
   Fallback value
- ALIGNMENT

Alignment value

## List of Implicit Device DDT

The following table shows the list of device DDT and their X80 modules:

| Device DDT Type        | Modicon X80 Devices                          |
|------------------------|----------------------------------------------|
| T_U_ANA_STD_IN_4       | BMX AMI 0410                                 |
| T_U_ANA_STD_IN_8       | BME AHI 0812<br>BMX AMI 0800<br>BMX AMI 0810 |
| T_U_ANA_STD_OUT_2      | BMX AMO 0210                                 |
| T_U_ANA_STD_OUT_4      | BME AHO 0412<br>BMX AMO 0410                 |
| T_U_ANA_STD_OUT_8      | BMX AMO 0802                                 |
| T_U_ANA_STD_IN_4_OUT_2 | BMX AMM 0600                                 |
| T_U_ANA_TEMP_IN_4      | BMX ART 0414                                 |
| T_U_ANA_TEMP_IN_8      | BMX ART 0814                                 |

### Implicit Device DDT Description

The following table shows the  $\texttt{T\_U\_ANA\_STD\_IN\_x}$  and the <code>T\\_U\\_ANA\\_STD\_OUT\\_y</code> status word bits:

| Standard Symbol | Туре                               | Meaning                                                           | Access |
|-----------------|------------------------------------|-------------------------------------------------------------------|--------|
| MOD_HEALTH      | BOOL                               | 0 = the module has a detected error                               | read   |
|                 |                                    | 1 = the module is operating<br>correctly                          |        |
| MOD_FLT         | ВУТЕ                               | internal detected errors byte <i>(see page 271)</i> of the module | read   |
| ANA_CH_IN       | ARRAY [0x-1] of T_U_ANA_STD_CH_IN  | array of structure                                                | -      |
| ANA_CH_OUT      | ARRAY [0y-1] of T_U_ANA_STD_CH_OUT | array of structure                                                | -      |

The following table shows the  $\texttt{T\_U\_ANA\_STD\_IN\_x\_OUT\_y}$  status word bits:

| Standard Symbol | Туре                                 | Meaning                                                           | Access |
|-----------------|--------------------------------------|-------------------------------------------------------------------|--------|
| MOD_HEALTH      | BOOL                                 | 0 = the module has a detected error                               | read   |
|                 |                                      | 1 = the module is operating correctly                             |        |
| MOD_FLT         | BYTE                                 | internal detected errors byte <i>(see page 271)</i> of the module | read   |
| ANA_CH_IN       | ARRAY [0x-1] of T_U_ANA_STD_CH_IN    | array of structure                                                | -      |
| ANA_CH_OUT      | ARRAY [xx+y-1] of T_U_ANA_STD_CH_OUT | array of structure                                                | -      |

The following table shows the  $\texttt{T\_U\_ANA\_TEMP\_IN\_x}$  status word bits:

| Standard Symbol | Туре                                | Meaning                                                           | Access |
|-----------------|-------------------------------------|-------------------------------------------------------------------|--------|
| MOD_HEALTH      | BOOL                                | 0 = the module has a detected error                               | read   |
|                 |                                     | 1 = the module is operating<br>correctly                          |        |
| MOD_FLT         | BYTE                                | internal detected errors byte <i>(see page 271)</i> of the module | read   |
| ANA_CH_IN       | ARRAY [[0x-1] of T_U_ANA_TEMP_CH_IN | array of structure                                                | _      |

The following table shows the T U ANA STD CH IN[0..x-1] structure status word bits:

| Standard Symbol | Туре   | Bit | Meaning                                   | Access |
|-----------------|--------|-----|-------------------------------------------|--------|
| FCT_TYPE        | WORD   | -   | 0 = channel is not used                   | read   |
|                 |        |     | 1 = channel is used                       |        |
| CH_HEALTH       | BOOL   | -   | 0 = the channel has a detected error      | read   |
|                 |        |     | 1 = the channel is operating<br>correctly |        |
| CH_WARNING      | BOOL   | -   | not used                                  | -      |
| ANA             | STRUCT | _   | T_U_ANA_VALUE_IN                          | read   |

| Standard Symbol   | Туре             | Bit  | Meaning | Access                                  |      |
|-------------------|------------------|------|---------|-----------------------------------------|------|
| MEASURE_STS [INT] | CH_ALIGNED       | BOOL | 0       | aligned channel                         | read |
|                   | LOWER_LIMIT      | BOOL | 5       | measurement within lower tolerance area | read |
|                   | UPPER_LIMIT      | BOOL | 6       | measurement within upper tolerance area | read |
|                   | INT_OFFSET_ERROR | BOOL | 8       | internal offset detected error          | read |
|                   | IN_REF_ERROR     | BOOL | 10      | internal reference detected<br>error    | read |
|                   | POWER_SUP_ERROR  | BOOL | 11      | not used                                | read |
|                   | SPI_COM_ERROR    | BOOL | 12      | SPI communication detected error        | read |

The following table shows the  $\texttt{T\_U\_ANA\_STD\_CH\_OUT[0..y-1]}$  status word bits:

| Standard Symbol | Туре   | Meaning                                   | Access |
|-----------------|--------|-------------------------------------------|--------|
| FCT_TYPE        | WORD   | 0 = channel is not used                   | read   |
|                 |        | 1 = channel is used                       |        |
| CH_HEALTH       | BOOL   | 0 = the channel has a detected error      | read   |
|                 |        | 1 = the channel is operating<br>correctly |        |
| ANA             | STRUCT | T_U_ANA_VALUE_OUT                         | read   |

The following table shows the <code>T\_U\_ANA\_VALUE\_IN[0..x-1]</code> and <code>T\_U\_ANA\_VALUE\_OUT[0..y-1]</code> structure status word bits:

| Standard Symbol                                                                 | Туре                                                                                | Bit | Meaning                                     | Access              |  |
|---------------------------------------------------------------------------------|-------------------------------------------------------------------------------------|-----|---------------------------------------------|---------------------|--|
| VALUE                                                                           | INT                                                                                 | -   | if FORCE_CMD = 1 then VALUE = FORCED_VALUE  | read <sup>(1)</sup> |  |
|                                                                                 |                                                                                     |     | if FORCE_CMD = 0 then VALUE = TRUE_VALUE    |                     |  |
| FORCED_VALUE                                                                    | INT                                                                                 | _   | forced value of the channel                 | read / write        |  |
| FORCE_CMD                                                                       | BOOL                                                                                | -   | 0 = Un-force command                        | read / write        |  |
|                                                                                 |                                                                                     |     | 1 = force command                           |                     |  |
| FORCE_STATE                                                                     | BOOL                                                                                | -   | 0 = value is not forced                     | read                |  |
|                                                                                 |                                                                                     |     | 1 = value is forced                         |                     |  |
| TRUE_VALUE <sup>(2)</sup>                                                       | INT                                                                                 | -   | True value of the channel (from the sensor) | read                |  |
| 1 VALUE of the T_U_ANA_VALUE_OUT structure word can be accessed in read / write |                                                                                     |     |                                             |                     |  |
| 2 TRUE_VALUE of t                                                               | 2 TRUE_VALUE of the T_U_ANA_VALUE_OUT is the value calculated from the application. |     |                                             |                     |  |

| Standard Symbol | Туре   | Bit | Meaning                                    | Access |
|-----------------|--------|-----|--------------------------------------------|--------|
| FCT_TYPE        | WORD   | -   | 0 = channel is not used                    | read   |
|                 |        |     | 1 = channel is used                        |        |
| CH_HEALTH       | BOOL   | -   | 0 = the channel has a detected error       | read   |
|                 |        |     | 1 = the channel is operating correctly     |        |
| CH_WARNING      | BOOL   | -   | not used                                   | -      |
| ANA             | STRUCT | -   | T_U_ANA_VALUE_IN                           | read   |
| MEASURE_STS     | INT    | -   | measurement status                         | read   |
| CJC_VALUE       | INT    | -   | Cold junction compensation value (1/10 °C) | read   |

The following table shows the  $T_U_ANA_TEMP_CH_IN[0..x-1]$  structure status word bits:

### Use and Description of DDT for Explicit Exchange

The following table shows the DDT type used for the variables connected to dedicated EFB parameter to perform an explicit exchange:

| DDT                                                                                                    | Description                                                                                                |                                                                                                    |  |
|----------------------------------------------------------------------------------------------------|----------------------------------------------------------------------------------------------------|----------------------------------------------------------------------------------------------------|--|
| T_M_ANA_STD_CH_STS                                                                                                    | Structure to read the channel status of an analog module.                                                  | Depending on the I/O module location, the DDT can be connected to the STS output                                                                                                    |  |
| T_M_ANA_STD_CH_IN_STS                                                                                                    | Structure to read the channel status of an analog output module.                                           | <ul> <li>parameter of the EFB:</li> <li>READ_STS_QX when the module is</li> </ul>                                                                                                    |  |
| T_M_ANA_STD_CH_OUT_STS                                                                                                    | Structure to read the channel status of an analog output module.                                           | <ul> <li>located in Quantum EIO.</li> <li>READ_STS_MX when the module is<br/>located in a M580 local rack or in M580</li> </ul>                                                         |  |
| T_M_ANA_TEMP_CH_STS                                                                                                    | Structure to read the channel status of an analog temperature input module.                                | RIO drops.                                                                                                    |  |
| T_M_ANA_STD_CH_IN_PRM                                                                                                    | Structure for adjustment<br>parameters of a channel of an<br>analog input module in a M580 local<br>rack.  | <ul> <li>The DDT can be connected to the PARAM output parameter of the EFB:</li> <li>READ_PARAM_MX to read module parameters.</li> </ul>                                                |  |
| T_M_ANA_STD_CH_OUT_PRM                                                                                                    | Structure for adjustment<br>parameters of a channel of an<br>analog output module in a M580<br>local rack. | <ul> <li>WRITE_PARAM_MX to write module parameters.</li> <li>SAVE_PARAM_MX to save module parameters.</li> <li>RESTORE_PARAM_MX to restore the new parameters of the module.</li> </ul> |  |
| <b>NOTE:</b> Targeted channel address (ADDR) can be managed with ADDMX EF (connect the output parameter OUT to the input parameter ADDR of the communication functions). |                                                                                                    |                                                                                                    |  |

**NOTE:** For more details about EF and EFB, refer to *EcoStruxure* <sup>TM</sup> *Control Expert, I/O Management, Block Library* and *EcoStruxure* <sup>TM</sup> *Control Expert, Communication, Block Library.*  The following table shows the DDT structure for T\_M\_ANA\_STD\_CH\_STS, T\_M\_ANA\_STD\_CH\_IN\_STS, T\_M\_ANA\_STD\_CH\_OUT\_STS and T\_M\_ANA\_TEMP\_CH\_STS:

| Standard Symbol |                                  |      | Bit | Meaning                                                                            | Access |
|-----------------|----------------------------------|------|-----|------------------------------------------------------------------------------------|--------|
| CH_FLT [INT]    | SENSOR_FLT                       | BOOL | 0   | detected sensor faults                                                             | read   |
|                 | RANGE_FLT                        | BOOL | 1   | detected range fault                                                               | read   |
|                 | CH_ERR_RPT                       | BOOL | 2   | channel detected error report                                                      | read   |
|                 | INTERNAL_FLT                     | BOOL | 4   | internal detected error:<br>module out of order                                    | read   |
|                 | CONF_FLT                         | BOOL | 5   | detected configuration fault:<br>different hardware and<br>software configurations | read   |
|                 | COM_FLT                          | BOOL | 6   | detected problem communicating with the PLC                                        | read   |
|                 | APPLI_FLT                        | BOOL | 7   | detected application fault                                                         | read   |
|                 | COM_FLT_ON_EVT <sup>(1)</sup>    | BOOL | 8   | detected communication fault on event                                              | read   |
|                 | OVR_ON_CH_EVT <sup>(1)</sup>     | BOOL | 9   | detected overrun fault on<br>CPU event                                             | read   |
|                 | OVR_ON_CH_EVT <sup>(1)</sup>     | BOOL | 10  | detected overrun fault on<br>channel event                                         | read   |
| CH_FLT_2 [INT]  | NOT_READY                        | BOOL | 0   | Channel not ready                                                                  | read   |
|                 | COLD_JUNCTION_FLT <sup>(2)</sup> | BOOL | 1   | Cold junction compensation detected error                                          | read   |
|                 | CALIB_FLT                        | BOOL | 2   | detected calibration fault                                                         | read   |
|                 | INT_OFFS_FLT                     | BOOL | 3   | detected internal offset error                                                     | read   |
|                 | IN_REF_FLT                       | BOOL | 4   | detected internal reference fault                                                  | read   |
|                 | INT_SPI_PS_FLT                   | BOOL | 5   | detected internal serial link or power supply error                                | read   |
|                 | RANGE_UNF                        | BOOL | 6   | recalibrated channel or range underflow                                            | read   |
|                 | RANGE_OVF                        | BOOL | 7   | aligned channel or range overflow                                                  | read   |

# The following table shows the T\_M\_ANA\_STD\_CH\_IN\_PRM DDT structure:

| Standard Symbol  | Туре | Bit | Meaning                     | Access     |
|------------------|------|-----|-----------------------------|------------|
| FILTERCOEFF      | INT  | -   | Value of filter coefficient | read/write |
| ALIGNMENT_OFFSET | INT  | -   | Alignment offset value      | read/write |
| THRESHOLD0       | INT  | -   | Reserved for evolution.     | -          |
| THRESHOLD1       | INT  | _   | Reserved for evolution.     | _          |

### The following table shows the T\_M\_ANA\_STD\_CH\_OUT\_PRM DDT structure:

| Standard Symbol | Туре | Bit | Meaning         | Access     |
|-----------------|------|-----|-----------------|------------|
| FALLBACK        | INT  | -   | fallback value  | read/write |
| ALIGNMENT       | INT  | -   | alignment value | read/write |

# MOD\_FLT Byte Description

# MOD\_FLT Byte in Device DDT

MOD\_FLT byte structure:

| Bit | Symbol   | Description                                                                                                    |
|-----|----------|----------------------------------------------------------------------------------------------------|
| 0   | MOD_FAIL | <ul> <li>1: Internal detected error or module failure detected.</li> <li>0: No detected error</li> </ul>                                                                                                    |
| 1   | CH_FLT   | <ul> <li>1: Inoperative channels.</li> <li>0: Channels are operative.</li> </ul>                                                                                                    |
| 2   | BLK      | <ul> <li>1: Terminal block detected error.</li> <li>0: No detected error.</li> <li>NOTE: This bit may not be managed.</li> </ul>                                                                                                    |
| 3   | -        | <ul> <li>1: Module in self-test.</li> <li>0: Module not in self-test.</li> <li>NOTE: This bit may not be managed.</li> </ul>                                                                                                    |
| 4   | _        | Not used.                                                                                                    |
| 5   | CONF_FLT | <ul> <li>1: Hardware or software configuration detected error.</li> <li>0: No detected error.</li> </ul>                                                                                                    |
| 6   | NO_MOD   | <ul> <li>1: Module is missing or inoperative.</li> <li>0: Module is operating.</li> <li>NOTE: This bit is managed only by modules located in a remote rack with a BME CRA 312 10 adapter module. Modules located in the local rack do not manage</li> </ul> |
|     |          | this bit that remains at 0.                                                                                                    |
| 7   | -        | Not used.                                                                                                    |

# Analog Device Ethernet Remote I/O Forcing Mode

### Introduction

Input and output values of Modicon X80 analog modules can be forced through the device DDT value.

NOTE: Modicon X80 discrete modules values are forced using the EBOOL mechanism, refer to chapter *Force Mode* (see *EcoStruxure*<sup>™</sup> *Control Expert, Operating Modes*). This does not apply to BMEAH•0•12 modules.

Forcing input and output values in a running controller can have serious consequences to the operation of a machine or process. Only those who understand the implications in the controlling logic, and who understand the consequences of forced I/O on the machine or process, should attempt to use this function.

# **WARNING**

# UNINTENDED EQUIPMENT OPERATION

You must have prior knowledge of the process, the controlled equipment and the modified behavior in Control Expert before attempting to force analog inputs or outputs.

Failure to follow these instructions can result in death, serious injury, or equipment damage.

### Modicon X80 Analog Device T\_U\_ANA\_VALUE\_. Structure

The following table shows the content of analog devices DDT *(see page 264)* type used to force a value:

| Standard Symbol | Туре | Meaning                                                                                                    |
|-----------------|------|----------------------------------------------------------------------------------------------------|
| VALUE           | INT  | Channel value. It represents the value used in the application and is either the FORCED_VALUE or the TRUE_VALUE depending on the FORCED_STATE. |
| FORCED_VALUE    | INT  | Value applied to an output or interpreted as an input<br>during forcing. If FORCED_STATE = 1 then<br>VALUE = FORCED_VALUE                      |
| FORCE_CMD       | BOOL | Parameter used to force or unforce an analog output or input value                                                                             |
| FORCED_STATE    | BOOL | Forcing status:<br>• 0: value is not forced<br>• 1: value is forced                                                                            |
| TRUE_VALUE      | INT  | Represents the true value of the analog output or input whatever the state of the forcing command                                              |

# Forcing a Value with the Animation Tables

To force a DDT value in an animation table proceed as follows:

| Step | Action                                                                                                    |
|------|----------------------------------------------------------------------------------------------------|
| 1    | Select the chosen analog channel.                                                                                                    |
| 2    | Set the FORCED_VALUE parameter value of the selected channel to the chosen value, for details on how to set a value, refer to chapter <i>Modification Mode</i> (see EcoStruxure <sup>™</sup> Control Expert, Operating Modes). |
| 3    | Set the FORCE_CMD parameter to 1.                                                                                                    |
| 4    | <ul> <li>Result:</li> <li>Check that forcing is applied: FORCED_STATE needs to be equal to 1</li> <li>VALUE = FORCED_VALUE</li> </ul>                                                                                          |

# Unforcing a Value with the Animation Tables

To unforce a DDT value in an animation table proceed as follows:

| Step | Action                                                                                                    |
|------|----------------------------------------------------------------------------------------------------|
| 1    | Select the chosen analog channel.                                                                                                    |
| 2    | Set the FORCE_CMD parameter to 0.                                                                                                    |
| 3    | <ul> <li>Result:</li> <li>Check that forcing is released: FORCED_STATE needs to be equal to 0</li> <li>VALUE = TRUE_VALUE</li> </ul> |

# Chapter 14 Analog Module Debugging

# Subject of this Chapter

This chapter describes the debugging aspect of the analog modules.

## What Is in This Chapter?

This chapter contains the following topics:

| Торіс                                                                          | Page |
|--------------------------------------------------------------------------------|------|
| Introducing the Debug Function of an Analog Module                             | 276  |
| Description of the Analog Module Debug Screen                                  |      |
| Selecting the Adjustment Values for the Input Channels and Measurement Forcing | 279  |
| Modification of Output Channels Adjustment Values                              | 281  |

# Introducing the Debug Function of an Analog Module

### Introduction

This function is only accessible in online mode. For each input/output module of the project, it can be used to:

- display measurements
- display the parameters of each channel (channel state, filtering value, etc.)
- access the diagnostics and adjustment of the selected channel (masking the channel, etc.)

The function also gives access to the module diagnostics in the case of an event.

### Procedure

The procedure to access the **Debugging** function is as follows.

| Step | Action                                                       |
|------|--------------------------------------------------------------|
| 1    | configure the module                                         |
| 2    | transfer the application to the PLC                          |
| 3    | change to online mode                                        |
| 4    | in the rack configuration screen, double-click on the module |
| 5    | select the <b>Debugging</b> tab                              |

# Description of the Analog Module Debug Screen

### At a Glance

The Debug Screen displays, in real time, the current value and status for each of the selected module's channels.

### Illustration

The figure below shows a sample debugging screen.

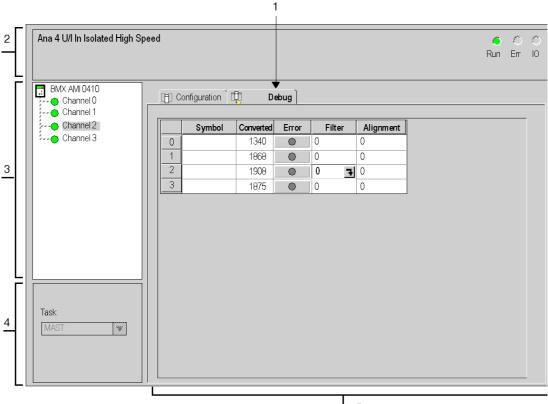

5

# Description

The table below shows the different elements of the debug screen and their functions.

| Address | Element                       | Function                                                                                                    |
|---------|-------------------------------|----------------------------------------------------------------------------------------------------|
| 1       | Tabs                          | <ul> <li>The tab in the foreground indicates the mode in progress (Debug in this example). Each mode can be selected by the corresponding tab. The available modes are:</li> <li>Debug which can be accessed only in online mode.</li> <li>Configuration.</li> </ul>                                                                                                    |
| 2       | Module area                   | <ul> <li>Specifies the shortened name of the module.</li> <li>In the same area there are 3 LEDs which indicate the status of the module in online mode:</li> <li>RUN indicates the operating status of the module,</li> <li>ERR indicates an internal detected error in the module,</li> <li>I/O indicates an event from outside the module or an application error.</li> </ul>                                                                                                    |
| 3       | Channel area                  | <ul> <li>Is used:</li> <li>To select a channel.</li> <li>To display the <b>Symbol</b>, name of the channel defined by the user (using the variable editor).</li> </ul>                                                                                                    |
| 4       | General<br>parameters<br>area | Specifies the <b>MAST</b> or <b>FAST</b> task configured. This information cannot be modified.                                                                                                    |
| 5       | Viewing and<br>control area   | <ul> <li>Displays the value and status for each channel in the module in real-time. The symbol column displays the symbol associated with the channel when the user has defined this (from the variable editor).</li> <li>This area provides direct access to channel by channel diagnostics when these are inoperative (indicated by error column LED ,which turns red).</li> <li>Access to the settings of the filtering, alignment and fallback values of the outputs,</li> <li>To channel-by-channel diagnostics when channels have an error (indicated by the LED built into the diagnostics access button, which turns red).</li> </ul> |

NOTE: LEDs and commands not available appear grayed out.

# Selecting the Adjustment Values for the Input Channels and Measurement Forcing

#### At a Glance

This function is used to modify the filter, alignment and forcing value of one or more channels of an analog module.

The available commands are:

- forcing
- filter
- alignment

To align several analog channels on the BMX AMO/AMI/AMM/ART modules, we recommand proceeding channel by channel. Test each channel after alignment before moving to the next channel, in order toapply the parameters correctly.

### Procedure

The table below summarizes the procedure for modifying the filter, forcing and alignment values.

| Step | Action for a channel                                                                                                    |
|------|----------------------------------------------------------------------------------------------------|
| 1    | Access the debug screen.                                                                                                    |
| 2    | Select the channel to be modified in the <b>Display</b> zone and double-click in the corresponding box.<br><b>Result</b> : The <b>Adjust channel</b> dialog box appears. |
|      | Adjust channel 0                                                                                                    |
|      | CDisplay<br>Range +/-10∨<br>⊂Forcing                                                                                                    |
|      | 0     Force       Unforce                                                                                                    |
|      | Filter       0       Validate                                                                                                    |
|      | Alignment<br>Target value<br>Validate                                                                                                    |

| Step | Action for a channel                                                                                                    |
|------|----------------------------------------------------------------------------------------------------|
| 3    | Click on the text field in the <b>Forcing</b> field. Enter the forcing value. Send the forcing order by clicking on the <b>Forcing</b> button.                                                                                                    |
| 4    | Click on the drop-down menu in the <b>Filter</b> field, and define the new selected filter value. Confirm this selection by clicking <b>OK</b> .                                                                                                    |
| 5    | In the <b>Alignment</b> field click on the text field and define the target value. Confirm this selection by clicking <b>OK</b> .                                                                                                    |
| 6    | Close the <b>Adjust channel</b> dialog box.<br><b>Results</b> : The new filter, forcing or alignment value then appears in the box corresponding to the selected channel in the <b>Filter</b> , <b>Forcing</b> or <b>Alignment</b> column of the <b>Display</b> area. |

# Modification of Output Channels Adjustment Values

### At a Glance

This function is used to modify the forcing, fallback and alignment values for one or several output channels of an analog module.

The available commands are:

- forcing
- fallback
- alignment

### Procedure

The table below summarizes the procedure for modifying the values to be applied at the output channels:

| Step | Action for a channel                                                                                                    |  |
|------|----------------------------------------------------------------------------------------------------|--|
| 1    | Access the debug screen.                                                                                                    |  |
| 2    | Select the channel in the <b>Display</b> zone and double-click in the corresponding box. <b>Result</b> : The <b>Adjust channel</b> dialog box appears.                                                                                                    |  |
|      | Adjust channel 0     Display   Rance +/-10V   -10,000     Forcing     Force   Unforce     Fallback   Image: Second Second Seco |  |

| Step | Action for a channel                                                                                                    |
|------|----------------------------------------------------------------------------------------------------|
| 3    | Click on the text field in the <b>Forcing</b> field of the <b>Adjust channel</b> dialog box. Enter the forcing value. Send the forcing order by clicking on the <b>Forcing</b> button. |
| 4    | Click on the box in the <b>Value</b> field of the <b>Fallback</b> dialog box and enter the new fallback value.<br>Confirm this new value by clicking <b>OK</b> .                       |
| 5    | Click on the text field in the <b>Alignment</b> field of the <b>Adjust channel</b> dialog box and define the target value. Confirm this selection by clicking <b>OK</b> .              |
| 6    | Close the <b>Adjust channel</b> dialog box.                                                                                                    |

# Chapter 15 Analog Module Diagnostics

### Subject of this Chapter

This chapter describes the diagnostics aspect in the implementation of analog modules.

## What Is in This Chapter?

This chapter contains the following topics:

| Торіс                                  | Page |
|----------------------------------------|------|
| Diagnostics of an Analog Module        | 284  |
| Detailed Diagnostics by Analog Channel | 286  |

# **Diagnostics of an Analog Module**

### At a Glance

The Module diagnostics function displays errors when they occur, classified according to category:

- Internal detected error:
  - o module malfunction
  - o self-testing error
- External events:
  - o Wiring control (broken-wire, overload or short-circuit)
  - O Under range/over range
- Other errors:
  - o configuration error
  - o module missing or off
  - o inoperative channel

A module error is indicated by a number of LEDs changing to red, such as:

- in the rack-level configuration editor:
  - o the LED of the rack number
  - $\sigma\,$  the LED of the slot number of the module on the rack
- in the module-level configuration editor:
  - o the Err and I/O LEDs, depending on the type of error
  - o the Channel LED in the Channel field

# Procedure

The table below shows the procedure for accessing the module Fault screen.

| Step | Action                                                                                                    |
|------|----------------------------------------------------------------------------------------------------|
| 1    | Open the module debugging screen.                                                                                                    |
| 2    | Click on the module reference in the channel zone and select the <b>Fault</b> tab. <b>Result</b> : The list of module errors appears.                                                                                                    |
|      | Ana 4 U/I In Isolated High Speed Version: 1.00                                                                                                    |
|      | BMX AMI 0410<br>Channel 0  Description  Frror  Description                                                                                                    |
|      | Channel 1<br>Channel 2<br>Channel 3<br>Channel faults External faults Other faults Channel fault<br>Channel fault                                                                                                    |
|      | <b>Note:</b> It is not possible to access the module diagnostics screen if a configuration error, major breakdown error, or module missing error occurs. The following message then appears on the screen: "The module is missing or different from that configured for this position." |
|      | is missing of different from that configured for this position.                                                                                                    |

# **Detailed Diagnostics by Analog Channel**

### At a Glance

The channel Diagnostics function displays errors when they occur, classified according to category:

- Internal errors
  - o inoperative channel
  - o calibration error

### • External events

- o sensor link event
- o range overflow/underflow
- o cold junction compensation error

#### • Other errors

- o configuration error
- o communication loss
- o application error
- o value outside range (output channel)
- o channel not ready

A channel error is indicated in the **Debug** tab when the LED, located in the **Error** column, turns red.

#### Procedure

The table below shows the procedure for accessing the channel Fault screen.

| Step | Action                                                                                                    |
|------|----------------------------------------------------------------------------------------------------|
| 1    | Open the module debugging screen.                                                                                                    |
| 2    | For the inoperative channel, click on the button situated in the <b>Error</b> column. <b>Result</b> : The list of channel errors appears. |
|      | Error       Internal faults       External faults   Other faults Other faults                                                             |
|      | Note: Channel diagnostics information can also be accessed by program (instruction READ_STS).                                             |

# Chapter 16 Operating Modules from the Application

# Subject of this Chapter

This chapter explains how to operate the analog input/output modules from an application.

# What Is in This Chapter?

This chapter contains the following sections:

| Section | Торіс                                   | Page |
|---------|-----------------------------------------|------|
| 16.1    | Access to the Measurements and Statuses | 288  |
| 16.2    | Additional Programming Features         | 295  |

# Section 16.1 Access to the Measurements and Statuses

### Subject of this Section

This section indicates how to configure an analog module in order to be able to access the input/outputs measurements and the various statuses.

#### What Is in This Section?

This section contains the following topics:

| Торіс                                   | Page |
|-----------------------------------------|------|
| Addressing of the Analog Module Objects | 289  |
| Module Configuration                    | 291  |

## Addressing of the Analog Module Objects

### At a Glance

The addressing of the main bit and word objects of the analog input/output modules depends upon:

- the rack address
- the physical position of the module in the rack
- the module channel number

**NOTE:** You can access the modules either via topological or State RAM addresses (see EcoStruxure <sup>™</sup> Control Expert, Operating Modes).

## Description

Addressing is defined in the following way.

| %      | I, Q, M, K  | X, W, D, F | r    | m                  | • | с              | • | i    | j           |
|--------|-------------|------------|------|--------------------|---|----------------|---|------|-------------|
| Symbol | Object type | Format     | Rack | Module<br>position |   | Channel<br>no. |   | Rank | Word<br>bit |

The table below describes the different elements that make up addressing.

| Family             | Element | Meaning                                                                                                    |  |
|--------------------|---------|----------------------------------------------------------------------------------------------------|--|
| Symbol             | %       | -                                                                                                    |  |
| Object type I<br>Q |         | Image of the physical input of the module.<br>Image of the physical output of the module.<br>This information is exchanged automatically for each cycle of the task to which<br>they are attached. |  |
|                    | Μ       | Internal variable.<br>This read or write information is exchanged at the request of the application.                                                                                               |  |
|                    | К       | Internal constant.<br>This configuration information is available as read only.                                                                                                    |  |
| Format (size)      | х       | Boolean.<br>For Boolean objects the X can be omitted.                                                                                                    |  |
|                    | W       | Single length.                                                                                                    |  |
|                    | D       | Double length.                                                                                                    |  |
|                    | F       | Floating point.                                                                                                    |  |
| Rack address       | r       | Rack address.                                                                                                    |  |
| Module<br>position | m       | Module position number in the rack.                                                                                                    |  |
| Channel no.        | С       | Channel no.<br>0 to 127 or MOD (MOD: channel reserved for managing the module and<br>parameters common to all the channels).                                                                       |  |

| Family   | Element | Meaning                                                              |
|----------|---------|----------------------------------------------------------------------|
| Rank     | i       | Word rank.<br>0 to 127 or ERR (ERR: indicates an error in the word). |
| Word bit | j       | Position of the bit in the word.                                     |

## Examples

The table below shows some examples of analog object addressing.

| Object        | Description                                                                              |
|---------------|------------------------------------------------------------------------------------------|
| %I1.3.MOD.ERR | Error information for the analog input module located in position 3 on rack 1.           |
| %I1.4.1.ERR   | Channel 1 error information for the analog input module located in position 4 on rack 1. |
| %IW1.2.2      | Image word for the analog input 2 of the module located in position 2 on rack 1.         |
| %QW2.4.1      | Image word for the analog output 1 of the module located in position 4 on rack 2.        |

## Module Configuration

### At a Glance

The application used here as an example manages liquid levels in a tank. The tank is filled by a pump and drained using a valve. The different levels of the tank are measured with sensors placed above the tank. The tank should not be filled with more than 100 liters of liquid.

Once the tank is full, the pump stops, and the operator drains the tank manually.

This application requires the use of a BMX AMI 0410 analog input module and a BMX AMO 0210 analog output module. This application may also require a BMX AMM 0600 input/output module.

## **Tank Management Grafcet**

The application's grafcet is as follows:

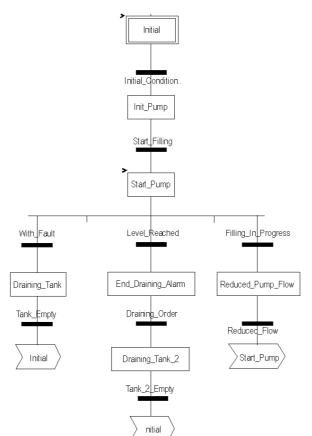

### Using the Measurements

We are going to configure the BMX\_AMI\_0410 analog input module so that we can retrieve the level of the liquid in the tank.

| Step | Action                                                                                                    |  |  |  |  |
|------|----------------------------------------------------------------------------------------------------|--|--|--|--|
| 1    | In the Project browser and in Variables & FB instances, double-click on Elementary variables.                                                                                                    |  |  |  |  |
| 2    | Create the INT-type variable, Level.                                                                                                    |  |  |  |  |
| 3    | In the Address column, enter the address associated with this variable.<br>In our example, we consider that the sensor is connected to channel 0 of the BMX AMI 0410<br>module. This module is in turn connected to slot 1 of rack 0. We therefore have the following<br>address: %IW0.1.0.<br>Illustration: |  |  |  |  |
|      | Level INT %%IW0.1.0                                                                                                    |  |  |  |  |

This variable can be used to check whether the level of liquid in the tank has reached maximum level.

To do this, the following line of code can be associated with the Level\_Reached transition of the grafcet.

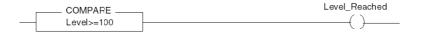

If the level of liquid in the tank reaches or exceeds the maximum level, the Level\_Reached transition is enabled.

#### Using the Statuses

We will need to program the With fault transition so that we can stop the pump in three cases:

- the maximum liquid level has been reached
- the pump has been stopped manually
- the measurement falls beyond the upper tolerance area

Before we can use the bit, which will indicate whether the measure still falls within the upper tolerance area (%IWr.m.c.1.6), we need to define the display format and scale of the channel used.

| Step | Action                                                                                                    |
|------|----------------------------------------------------------------------------------------------------|
| 1    | Access the hardware configuration screen for the appropriate module.                                               |
| 2    | Select the range 010 V (see page 240) for channel 0.                                                               |
| 4    | Access the Parameters dialog box <i>(see page 243)</i> for the channel in order to input the following parameters: |
|      | Scale<br>Display<br>0%-> 0<br>100%-> 100<br>Overflow<br>Below: 0<br>☑ Checked<br>Above: 110<br>☑ Checked           |
|      | The upper tolerance area will be between 100 and 110 liters.                                                       |
| 5    | Confirm your changes by closing the dialog box.                                                                    |
| 6    | Validate the change with <b>Edit-&gt;Validate</b> .                                                                |

The code associated with the fault control transition looks like this:

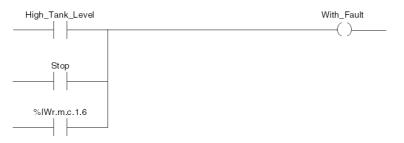

## Section 16.2 Additional Programming Features

## Subject of this Section

This section presents some useful additional features for the programming of applications that use analog input/output modules.

#### What Is in This Section?

This section contains the following topics:

| Торіс                                                               | Page |
|---------------------------------------------------------------------|------|
| Presentation of Language Objects Associated with the Analog Modules | 296  |
| Implicit Exchange Language Objects Associated with Analog Modules   | 297  |
| Explicit Exchange Language Objects Associated with Analog Modules   | 298  |
| Management of Exchanges and Reports with Explicit Objects           | 301  |
| Language Objects Associated with Configuration                      | 305  |

## Presentation of Language Objects Associated with the Analog Modules

## General

Analog modules are associated with different IODDTs.

The IODDTs are predefined by the manufacturer. They contain input/output language objects belonging to a channel of an analog module.

There are several distinct IODDT types for the analog module:

- T\_ANA\_IN\_BMX specific to analog input modules such as the BME AHI 0812 and BMX AMI 0410, and specific to the inputs of the BMX AMM 600 mixed module
- T ANA IN T BMX specific to analog input modules such as the BMX ART 0414/0814
- T\_ANA\_OUT\_BMX specific to analog output modules such as the BME AHO 0412 and BMX AMO 0210, and specific the outputs of the BMX AMM 600 mixed module
- T\_ANA\_IN\_GEN specific to all analog input modules such as the BME AHI 0812, BMX AMI 0410, BMX ART 0414/0814, and the inputs of the BMX AMM 600 mixed module

NOTE: IODDT variables may be created in 2 ways:

- by using the I/O Objects tab,
- by using the data editor.

## **Types of Language Objects**

In each IODDT, there exists a set of language objects you can use to control the modules and check their correct operation.

There are 2 types of language objects:

- Implicit Exchange Objects, which are automatically exchanged at each cycle of the task assigned to the module. They concern the inputs/outputs of the module (measurement results, information, commands, and so forth).
- Explicit Exchange Objects, which are exchanged at the application request, using explicit exchange instructions. They are used to set the module and perform diagnostics.

## Implicit Exchange Language Objects Associated with Analog Modules

### At a Glance

An integrated interface or the addition of a module automatically enhances the language objects application used to program this interface or module.

These objects correspond to the input/output images and software data of the module or integrated interface.

## Reminders

The module inputs (%I and %IW) are updated in the PLC memory at the start of the task, the PLC being in RUN or STOP mode.

The outputs (%Q and %QW) are updated at the end of the task, only when the PLC is in RUN mode.

**NOTE:** When the task occurs in STOP mode, either of the following are possible, depending on the configuration selected:

- Outputs are set to fallback position (fallback mode).
- Outputs are maintained at their last value (maintain mode).

## Illustration

The operating cycle of a PLC task (cyclical execution) looks like this:

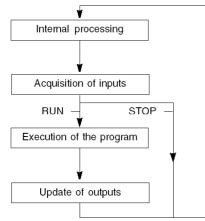

## Explicit Exchange Language Objects Associated with Analog Modules

#### Introduction

Explicit exchanges are performed at the user program's request, using the following instructions:

- READ\_STS: read status words
- WRITE CMD: write command words
- WRITE PARAM: write adjustment parameters
- READ PARAM: read adjustment parameters
- SAVE PARAM: save adjustment parameters
- RESTORE PARAM: restore adjustment parameters

These exchanges apply to a set of %MW objects of the same type (status, commands, or parameters) that belong to a channel.

**NOTE:** These objects provide information about the module (e.g.: error type for a channel, etc.) and can be used to command them (e.g.: switch command) and to define their operating modes (save and restore currently applied adjustment parameters).

**NOTE:** You can not send the WRITE\_PARAM and RESTORE\_PARAM requests at the same time to the channels managed by the same logical nodes, The logical node can only process one request, the other request will generate an error. To avoid this kind of errors you have to manage the exchange for each channel with %MWr.m.c.0.x and %MWr.m.c.1.x.

## **General Principle for Using Explicit Instructions**

The diagram below shows the different types of explicit exchanges that can be made between the processor and module.

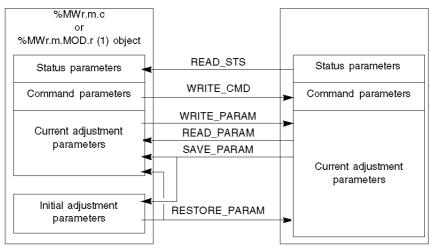

PLC processor

Analog module

(1) Only with READ\_STS and WRITE\_CMD instructions.

## **Example of Using Instructions**

## **READ\_STS** instruction:

The READ\_STS instruction is used to read SENSOR\_FLT (%MWr.m.c.2) and NOT\_READY (%MWr.m.c.3) words. It is therefore possible to determine with greater precision the errors which may have occurred during operation.

Performing a READ\_STS of all the channels would result in overloading of the PLC. A less burdensome method would be to test the error bit of all the modules in each cycle, and then the channels of the modules in question. You would then only need to use the READ\_STS instruction on the address obtained.

The algorithm could look like this:

```
WHILE (%I0.m.ERR <> 1) OR (m <= Number of modules) THEN
  m=m+1
  Loop
END WHILE
WHILE (%I0.m.c.ERR <> 1) OR (c <= Number of channels) THEN
  c=c+1
  Loop
END WHILE
READ STS (%I0.m.c)</pre>
```

## WRITE\_PARAM instruction:

The WRITE\_PARAM instruction is used to modify certain configuration parameters for the modules during operation.

All you need to do is to assign the new values to the relevant objects and use the WRITE\_PARAM instruction on the required channel.

For example, you can use this instruction to modify the fallback value by program (only for output analog modules). Assign the required value to the Fallback (%MWr.m.c.7) word and then use the WRITE\_PARAM instruction.

## Management of Exchanges and Reports with Explicit Objects

### At a Glance

When data is exchanged between the PLC memory and the module, the module may require several task cycles to acknowledge this information. All IODDTs use two words to manage exchanges:

- EXCH\_STS (%MWr.m.c.0): exchange in progress
- EXCH\_RPT (%MWr.m.c.1): report

NOTE: Depending on the localization of the module, the management of the explicit exchanges (%MW0.0.MOD.0.0 for example) will not be detected by the application:

- for in-rack modules, explicit exchanges are doneimmediately on the local PLC Bus and are finished before the end of the executon task, so the READ\_STS, for example, is always finished when the %MW0.0.mod.0.0 bit is checked by the application.
- for remote bus (Fipio for example), explicit exchanges are not synchronous with the execution task, so the detection is possible by the application.

### Illustration

The illustration below shows the different significant bits for managing exchanges.

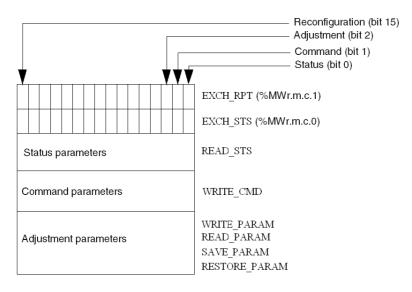

## **Description of Significant Bits**

Each bit of the EXCH\_STS (%MWr.m.c.0) and EXCH\_RPT (%MWr.m.c.1) words is associated with a type of parameter:

- Rank 0 bits are associated with the status parameters:
  - The STS\_IN\_PROGR bit (%MWr.m.c.0.0) indicates whether a read request for the status words is in progress.
  - The STS\_ERR bit (%MWr.m.c.1.0) specifies whether a read request for the status words is accepted by the module channel.
- Rank 1 bits are associated with the command parameters:
  - The CMD\_IN\_PROGR bit (%MWr.m.c.0.1) indicates whether command parameters are being sent to the module channel.
  - The CMD\_ERR bit (%MWr.m.c.1.1) specifies whether the command parameters are accepted by the module channel.
- Rank 2 bits are associated with the adjustment parameters:
  - The ADJ\_IN\_PROGR bit (%MWr.m.c.0.2) indicates whether the adjustment parameters are being exchanged with the module channel (via WRITE\_PARAM, READ\_PARAM, SAVE PARAM, RESTORE PARAM).
  - The ADJ\_ERR bit (%MWr.m.c.1.2) specifies whether the adjustment parameters are accepted by the module. If the exchange is correctly executed, the bit is set to 0.
- Rank 15 bits indicate a reconfiguration on channel c of the module from the console (modification of the configuration parameters and cold start-up of the channel).
- Bits r, m, and c indicate the following slots:
  - O Bit r represents the rack number.
  - O Bit m represents the position of the module in the rack.
  - o Bit c represents the channel number in the module.

**NOTE:** Exchange and report words also exist at the level of EXCH\_STS (%MWr.m.MOD.0) and EXCH\_RPT (%MWr.m.MOD.1) modules, as per T\_ANA\_IN\_BMX, T\_ANA\_IN\_T\_BMX and T ANA OUT BMX-type IODDTs.

### Example

Phase 1: Sending data by using the WRITE\_PARAM instruction:

| PLC memory            | I/O module memory         |
|-----------------------|---------------------------|
| 1                     |                           |
| Status parameters     | Status parameters         |
| Command parameters    | Command parameters        |
| Adjustment parameters | <br>Adjustment parameters |

When the instruction is scanned by the PLC processor, the Exchange in progress bit is set to 1 in %MWr.m.c.

 PLC memory
 I/O module memory

 0
 1

 Status parameters
 Status parameters

 Command parameters
 Command parameters

 Adjustment parameters
 Adjustment parameters

Phase 2: Analysis of the data by the input/output module and report:

When data is exchanged between the PLC memory and the module, acknowledgement by the module is managed by the  $ADJ\_ERR(MWr.m.c.1.2)$  bit which, depending on its value, gives the following report:

- 0: correct exchange.
- 1: error in exchange.

NOTE: There is no adjustment parameter at module level.

## Explicit Exchange Execution Flag: EXCH\_STS

The table below shows the EXCH\_STS (%MWr.m.c.0) explicit exchange control bits.

| Standard symbol | Туре | Access | Meaning                                     | Address       |
|-----------------|------|--------|---------------------------------------------|---------------|
| STS_IN_PROGR    | BOOL | R      | Reading of channel status words in progress | %MWr.m.c.0.0  |
| CMD_IN_PROGR    | BOOL | R      | Command parameters exchange in progress     | %MWr.m.c.0.1  |
| ADJ_IN_PROGR    | BOOL | R      | Adjust parameters<br>exchange in progress   | %MWr.m.c.0.2  |
| RECONF_IN_PROGR | BOOL | R      | Reconfiguration of the module in progress   | %MWr.m.c.0.15 |

**NOTE:** If the module is not present or is disconnected, explicit exchange objects (READ\_STS, for example) are not sent to the module (STS\_IN\_PROG(%MWr.m.c.0.0) = 0), but the words are refreshed.

## Explicit Exchange Report: EXCH\_RPT

The table below presents the EXCH\_RPT (%MWr.m.c.1) report bits.

| Standard symbol | Туре | Access | Meaning                                                          | Address       |
|-----------------|------|--------|------------------------------------------------------------------|---------------|
| STS_ERR         | BOOL | R      | Error reading channel<br>status words<br>(1 = error)             | %MWr.m.c.1.0  |
| CMD_ERR         | BOOL | R      | Error during a command<br>parameter exchange<br>(1 = error)      | %MWr.m.c.1.1  |
| ADJ_ERR         | BOOL | R      | Error while exchanging<br>adjustment parameters<br>(1 = error)   | %MWr.m.c.1.2  |
| RECONF_ERR      | BOOL | R      | Error during<br>reconfiguration of the<br>channel<br>(1 = error) | %MWr.m.c.1.15 |

## Language Objects Associated with Configuration

### At a Glance

The configuration of an analog module is stored in the configuration constants (%KW).

The parameters r, m, and c shown in the following tables represent the topologic addressing of the module. Each parameter had the following signification:

- r: represents the rack number
- **m**: represents the position of the module on the rack
- **c:** represents the channel number

# BME AHI 0812, BMX AMI 0410, BMX AMI 0800, and BMX AMI 0810 Configuration Objects and Inputs of BMX AMM 0600

The process control language objects associated to the configuration of the BME AHI 0812, BMX AMI 0410, BMX AMI 0800, and BMX AMI 0810 modules include the following:

| Addresses  | Description                     | Bits Meaning                                                                                                    |
|------------|---------------------------------|----------------------------------------------------------------------------------------------------|
| %KWr.m.c.0 | Channel range<br>configuration  | Bit 0 to 5: electric range (hexadecimal value)<br>Bit 7: 0=electrical range (always 0)                                                                                                    |
| %KWr.m.c.1 | Scale/User scaling min value    | -                                                                                                    |
| %KWr.m.c.2 | Scale/User scaling<br>max value | -                                                                                                    |
| %KWr.m.c.3 | Over range below value          | -                                                                                                    |
| %KWr.m.c.4 | Over range above value          | -                                                                                                    |
| %KWr.m.c.5 | Channel treatment configuration | Bit 0: 0=Mast mode, 1=Fast mode<br>Bit 1: 0=channel disabled, 1=channel enabled<br>Bit 2: 0=sensor monitor off, 1=sensor monitor on<br>Bit 7: 0=Manufacturer scale, 1=user scale<br>Bit 8: over range lower threshold enabled<br>Bit 9: over range upper threshold enabled |

## BMX ART 0414/0814 Configuration Objects

The process control language objects associated to the configuration of the BMX ART 0414/0814 modules include the following:

| Addresses  | Description                        | Bits Meaning                                                                                                    |
|------------|------------------------------------|----------------------------------------------------------------------------------------------------|
| %KWr.m.c.0 | Channel range<br>configuration     | Bit 0 to 5: Temperature range (hexadecimal value)<br>Bit 6: Temperature range (0=°C, 1=F°)<br>Bit 7: 1=Temperature range<br>Bit 8: 0=rejection 50 Hz, 1=rejection 60 Hz                                                                                                    |
| %KWr.m.c.1 | Scale/User scaling min value       | -                                                                                                    |
| %KWr.m.c.2 | Scale/User scaling max value       | -                                                                                                    |
| %KWr.m.c.3 | Over range below value             | -                                                                                                    |
| %KWr.m.c.4 | Over range above value             | -                                                                                                    |
| %KWr.m.c.5 | Channel treatment<br>configuration | <ul> <li>Bit 0: 0=Standard mode (always 0)</li> <li>Bit 1: 0=channel disabled (only in Fast mode),<br/>1=channel enabled</li> <li>Bit 2: 0=sensor monitor off, 1=sensor monitor on</li> <li>Bit 3: 0 and Bit 4=0: Int. Telefast,</li> <li>Bit 3=0 and Bit 4=0: Int. Telefast,</li> <li>Bit 3=0 and Bit 4=0: External RTD,</li> <li>Bit 3=0 and Bit 4=1: CJC on channels 4/7.</li> <li>Bit 3=0 and Bit 6=0: Int. Telefast,</li> <li>Bit 5=0 and Bit 6=0: Int. Telefast,</li> <li>Bit 5=1 and Bit 6=0: External RTD.</li> <li>Bit 5=1 and Bit 6=0: External RTD.</li> <li>Bit 7: 0=Manufacturer scale, 1=user scale</li> <li>Bit 8: Over range lower threshold enabled</li> <li>Bit 9: Over range upper threshold enabled</li> </ul> |

# BME AHO 0412, BMX AMO 0210, BMX AMO 0410, and BMX AMO 0802 Configuration Objects and Outputs of BMX AMM 0600

The process control language objects associated to the configuration of the BME AHO 0412, BMX AMO 0210, BMX AMO 0410, and BMX AMO 0802 modules include the following:

| Addresses  | Description                    | Bits Meaning                                                                                                    |
|------------|--------------------------------|----------------------------------------------------------------------------------------------------|
| %KWr.m.c.0 | Channel range<br>configuration | Bit 0 to 5: Electric range (hexadecimal value)<br>Bit 8: Fallback mode (0=Fallback, 1=Maintain)<br>Bit 11: Actuator wiring control (0=disabled,<br>1=enabled)<br>Bit 14: Output lower overshoot below range valid<br>(0=disabled, 1=enabled)<br>Bit 15: Output upper overshoot above range valid<br>(0=disabled, 1=enabled) |
| %KWr.m.c.1 | Scale/User scaling min value   | -                                                                                                    |
| %KWr.m.c.2 | Scale/User scaling max value   | -                                                                                                    |
| %KWr.m.c.3 | Overshoot below value          | -                                                                                                    |
| %KWr.m.c.4 | Overshoot above value          | -                                                                                                    |

## Part III Quick Start: Example of Analog I/O Module Implementation

## In this Part

This part presents an example of implementation of the analog input/output modules.

## What Is in This Part?

This part contains the following chapters:

| Chapter | Chapter Name                                    | Page |
|---------|-------------------------------------------------|------|
| 17      | Description of the Application                  | 311  |
| 18      | Installing the Application Using Control Expert | 313  |
| 19      | Starting the Application                        | 341  |
| 20      | Actions and transitions                         | 349  |

## Chapter 17 Description of the Application

## **Overview of the Application**

### At a Glance

The application described in this document is used to manage the level of a liquid in a tank. The tank is filled by a pump, and drained using a valve.

The level of the tank is measured with an ultrasonic sensor placed below of the tank.

The volume of the tank is shown by a digital display.

The desired level of liquid is defined by the operator, using a potentiometer

The application's operation control resources are based on an operator screen, which shows the status of the various sensors and actuators, as well as the level of the tank.

The high tank level is defined through the operator screen.

#### Illustration

This is the application's final operator screen:

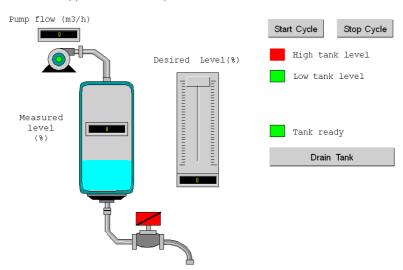

### **Operating Mode**

The operating mode is as follows:

- A potentiometer is used to defined the desired level.
- A Start Cycle button is used to start the filling.
- When the desired level of the tank is reached, the pump stops and the Tank ready led lights up.
- A Drain tank button is used to start the tank draining.
- When the low level of the tank is reached, the valve closes. The **Start Cycle** button is used to restart the filling.
- A **Stop Cycle** button is used to interrupt the filling. Pressing this button allows you to set the system to a safe level. The pump stops and the valve opens until the low level is reached (tank empty). The valve closes.
- The pump has a variable flow rate, the value of which can be accessed by the operator screen. The more the level of liquid is raised, the more the flow is reduced. The flow rate of the value is fixed.
- A safety measure must be installed. If the high level is exceeded, a safety measure is activated and the system is set to failsafe. The pump then stops and the valve opens until the low level is reached (tank empty). The valve closes.
- For failsafe mode, an error message must be displayed.
- The time that the valve is open and closed is monitored, with an error message being displayed if either of these is exceeded.

## Chapter 18 Installing the Application Using Control Expert

## Subject of this Chapter

This chapter describes the procedure for creating the application described. It shows, in general and in more detail, the steps in creating the different components of the application.

#### What Is in This Chapter?

This chapter contains the following sections:

| Section | Торіс                             | Page |
|---------|-----------------------------------|------|
| 18.1    | Presentation of the Solution Used | 314  |
| 18.2    | Developing the Application        | 317  |

## Section 18.1 Presentation of the Solution Used

## Subject of this Section

This section presents the solution used to develop the application. It explains the technological choices and gives the application's creation timeline.

#### What Is in This Section?

This section contains the following topics:

| Торіс                                                   | Page |
|---------------------------------------------------------|------|
| Technological Choices Used                              | 315  |
| The Different Steps in the Process Using Control Expert | 316  |

## **Technological Choices Used**

## At a Glance

There are several ways of writing an application using Control Expert. The one proposed allows you to structure the application so as to facilitate its creation and debugging.

## **Technological Choices**

The following table shows the technological choices used for the application.

| Objects                  | Choices used                                                                                                    |
|--------------------------|----------------------------------------------------------------------------------------------------|
| Use of the pump          | Creation of a user function block (DFB) to facilitate<br>management of the pump in terms of entering a program and<br>speed of debugging. The programming language used to<br>develop this DFB is a function block diagram (FBD)-based<br>graphic language.  |
| Use of the valve         | Creation of a user function block (DFB) to facilitate<br>management of the valve in terms of entering a program and<br>speed of debugging. The programming language used to<br>develop this DFB is a function block diagram (FBD)-based<br>graphic language. |
| Supervision screen       | Use of elements from the library and new objects.                                                                                                    |
| Main supervision program | This program is developed using a sequential function chart (SFC), also called GRAFCET. The various sections are created in Ladder Diagram (LD) language, and use the different DFBs created.                                                                |
| Fault display            | Use of the ALRM_DIA DFB to control the status of the variables linked with the detected errors.                                                                                                    |

**NOTE:** Using a DFB function block in an application enables you to:

- simplify the design and entry of the program
- increase the legibility of the program
- facilitate debugging the application
- reduce the volume of generated code

## The Different Steps in the Process Using Control Expert

### At a Glance

The following logic diagram shows the different steps to follow to create the application. A chronological order must be respected in order to correctly define all of the application elements.

## Description

Description of the different types:

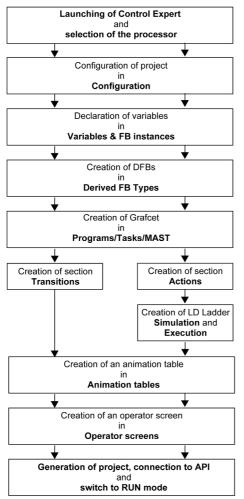

## Section 18.2 Developing the Application

## Subject of this Section

This section gives a step-by-step description of how to create the application using Control Expert.

## What Is in This Section?

This section contains the following topics:

| Торіс                                               | Page |
|-----------------------------------------------------|------|
| Creating the Project                                | 318  |
| Selection of the Analog Module                      | 319  |
| Declaration of Variables                            | 320  |
| Creation and Use of the DFBs                        | 323  |
| Creating the Program in SFC for Managing the Tank   | 328  |
| Creating a Program in LD for Application Execution  | 332  |
| Creating a Program in LD for Application Simulation | 334  |
| Creating an Animation Table                         | 337  |
| Creating the Operator Screen                        | 338  |

## **Creating the Project**

## At a Glance

Developing an application using Control Expert involves creating a project associated with a PLC.

## Procedure for Creating a Project

The table below shows the procedure for creating the project using Control Expert:

| Etape | Action                                                                                                    |
|-------|----------------------------------------------------------------------------------------------------|
| 1     | Launch the Control Expert software.                                                                                                    |
| 2     | Click File then New to select a PLC.                                                                                                    |
|       | New project                                                                                                    |
|       |                                                                                                    |
|       | Show all versions                                                                                                    |
|       | PLC Min.OS version Description                                                                                                    |
|       | Modicon M340 Cancel                                                                                                    |
|       | BMX P34 1000 02.10 CPU 340-10 Modbus                                                                                                    |
|       | BMX P34 2000         02.10         CPU 340-20 Modbus         Help                                                                                                    |
|       | BMX P34 2010 02.00 CPU 340-20 Modbus CANopen                                                                                                    |
|       | BMX P34 20102 02.10 CPU 340-20 Modbus CANopen2                                                                                                    |
|       | BMX P34 2020 02.10 CPU 340-20 Modbus Ethernet                                                                                                    |
|       | BMX P34 2030 02.00 CPU 340-20 Modbus CANopen                                                                                                    |
|       | BMX P34 20302 02.10 CPU 340-20 Modbus CANopen2                                                                                                    |
|       | Premium                                                                                                    |
|       | Quantum                                                                                                    |
|       | Quantum Safety                                                                                                    |
|       | Project Setting<br>Setting File :                                                                                                    |
| 3     | To see all PLC versions, click on the box Show all versions.                                                                                                    |
| 4     | Select the processor you wish to use from those proposed.                                                                                                    |
| 5     | To create a project with specific values of project settings, check the box <b>Settings File</b> and use the browser button to localize the .XSO file (Project Settings file). It is also possible to create a new one. If the <b>Settings File</b> box is not checked, default values of project settings are used. |
| 6     | Confirm with OK.                                                                                                    |

## Selection of the Analog Module

## At a Glance

Developing an analog application involves choosing the right module and appropriate configuration.

## **Module Selection**

The table below shows the procedure for selecting the analog module.

| Step | Action                                                                                                    |
|------|----------------------------------------------------------------------------------------------------|
| 1    | In the Project browser double-click Configuration, 0:PLC bus, 0:BMX ••• ••• (Where 0 is the rack number) and double-click a slot.                                                                                                    |
| 2    | In the Hardware Catalog window, select the BMX AMI 0410 input module then drag and drop it in the PLC bus window.                                                                                                    |
|      | Hardware catalog                                                                                                    |
|      | Analog BMX AMI 0410 BMX AMI 0800 BMX AMI 0800 BMX AMI 0810 BMX AMO 0800 BMX AMO 0210 BMX AMO 0210 BMX AMO 0802 BMX AMT 0414 BMX ART 0414 Communication Counting Counting <p< th=""></p<> |
| 3    | Do the same for the BMX AMO 0210 output module.                                                                                                    |

## **Declaration of Variables**

#### At a Glance

All of the variables used in the different sections of the program must be declared.

Undeclared variables cannot be used in the program.

**NOTE:** For more information, refer to chapter *Data Editor (see EcoStruxure*<sup>™</sup> *Control Expert, Operating Modes)*.

## **Procedure for Declaring Variables**

The table below shows the procedure for declaring application variables.

| Step | Action                                                                                                 |
|------|----------------------------------------------------------------------------------------------------|
| 1    | In Project browser / Variables & FB instances, double-click on Elementary variables                    |
| 2    | In the Data editor window, select the box in the Name column and enter a name for your first variable. |
| 3    | Now select a Type for this variable.                                                                   |
| 4    | When all your variables are declared, you can close the window.                                        |

#### Variables Used for the Application

The following table shows the details of the variables used in the application.

| Variable            | Туре  | Definition                                            |
|---------------------|-------|-------------------------------------------------------|
| Acknowledgement     | EBOOL | Acknowledgement of an error (Status 1).               |
| Stop                | EBOOL | Stop cycle at end of draining (Status 1).             |
| Valve_Opening_Cmd   | EBOOL | Opening of the valve (Status 1).                      |
| Motor_Run_Cmd       | EBOOL | Startup request for filling cycles (Status 1).        |
| Valve_Closing_Cmd   | EBOOL | Closing of the valve (Status 1).                      |
| Initiale_condition  | EBOOL | Transition that starts the pump.                      |
| Desired_Level       | REAL  | Desired level of liquid.                              |
| Tank_ready          | BOOL  | Tank is full, ready to be drained.                    |
| Flow                | BOOL  | Intermediate variable for simulating the application. |
| Init_Flow           | REAL  | Pump initial flow rate.                               |
| Flow_Reduction      | BOOL  | Pump flow rate after reduction.                       |
| Pump_Flow           | REAL  | Pump flow rate.                                       |
| Valve_Flow          | REAL  | Valve flow rate.                                      |
| Motor_Error         | EBOOL | Error returned by the motor.                          |
| Valve_Closure_Error | EBOOL | Error returned by the valve on closing.               |

| Variable            | Туре  | Definition                                                   |
|---------------------|-------|--------------------------------------------------------------|
| Valve_Opening_Error | EBOOL | Error returned by the valve on opening.                      |
| Lim_Valve_Closure   | EBOOL | Valve in closed position (Status 1).                         |
| Lim_Valve_Opening   | EBOOL | Valve in opened position (Status 1)                          |
| Run                 | EBOOL | Startup request for filling cycles (Status 1).               |
| Nb_Stage            | REAL  | Number of tank filling stage.                                |
| Level               | REAL  | Level of liquid in the tank.                                 |
| Tank_low_level      | EBOOL | Tank volume at low level (Status 1).                         |
| Tank_high_level     | EBOOL | Tank volume at high level (Status 1).                        |
| Stage               | REAL  | Stage incrementation value.                                  |
| Contactor_Return    | EBOOL | Error returned by the contactor in the event of motor error. |
| Valve_closure_time  | TIME  | Valve closure time.                                          |
| Valve_opening_time  | TIME  | Valve opening time.                                          |
| Drain               | EBOOL | Drain command                                                |

**NOTE:** EBOOL types can be used for I/O modules, unlike BOOL types.

| Name (*                              | <b>√</b> E |         | DDT   | IODDT     |
|--------------------------------------|------------|---------|-------|-----------|
| ne 🔺                                 | Type 🖵     | Addre 🔫 | Value | Comment 🔶 |
| <ul> <li>Contactor_Return</li> </ul> | EBOOL      |         |       |           |
| <ul> <li>Desired_Level</li> </ul>    | REAL       |         |       |           |
| Drain                                | EBOOL      |         |       |           |
| Flow                                 | BOOL       |         |       |           |
| Flow_Reduction                       | BOOL       |         |       |           |
| Initiale_Condition                   | EBOOL      |         |       |           |
| 🔴 Init_Flow                          | REAL       |         | 1     |           |
| 🔴 Level                              | REAL       |         |       |           |
| Lim_Valve_Closure                    | EBOOL      |         |       |           |
| Lim_Valve_Opening                    | EBOOL      |         |       |           |
| 🔴 Motor_Error                        | EBOOL      |         |       |           |
| 🕘 Motor_Run_Cmd                      | EBOOL      |         |       |           |
| 🕘 Nb_Stage                           | REAL       |         | 10    |           |
| Pump_Flow                            | REAL       |         | 0.0   |           |
| 🕘 Run                                | EBOOL      |         |       |           |
| 😑 Stage                              | REAL       |         | 0.0   |           |
| 😑 Stop                               | EBOOL      |         |       |           |
| Tank_Low_Level                       | EBOOL      |         |       |           |
| 🕘 Tank_High_Level                    | EBOOL      |         |       |           |
| 😑 Tank_Ready                         | BOOL       |         |       |           |
| Valve_Closure_Cmd                    | EBOOL      |         |       |           |
| 🕘 Valve_Closure_Error                | EBOOL      |         |       |           |
| Valve_Closure_Time                   | TIME       |         |       |           |
| line_Flow                            | REAL       |         | 1.0   |           |
| Valve_Opening_Cmd                    | EBOOL      |         |       |           |
| Valve_Opening_Error                  | EBOOL      |         |       |           |
| 🔴 Valve_Opening_Time                 | TIME       |         |       |           |
| <b>b</b> +                           |            |         |       |           |

The following screen shows the application variables created using the data editor:

## Creation and Use of the DFBs

## At a Glance

DFB types are function blocks that can be programmed by the user ST, IL, LD or FBD. Our example uses a motor DFB and a valve DFB.

We will also be using existing DFB from the library for monitoring variables. Particularly "safety" variables for tank levels, and "error" variables returned by the valve. The status of these variables will be visible in Diagnostics display.

**NOTE:** Function blocks can be used to structure and optimize your application. They can be used whenever a program sequence is repeated several times in your application, or to set a standard programming operation (for example, an algorithm that controls a motor).

Once the DFB type is created, you can define an instance of this DFB via the variable editor or when the function is called in the program editor.

**NOTE:** For more information, refer to chapter *User Function Blocks (DFB) (see EcoStruxure*<sup>™</sup> *Control Expert, Program Languages and Structure, Reference Manual).* 

## Procedure for Creating a DFB

| Step | Action                                                                                                    |
|------|----------------------------------------------------------------------------------------------------|
| 1    | In the Project browser, right click on Derived FB types and select Open.                                                                                                    |
| 2    | In the Data editor window, select the box in the Name column and enter a name for your DFB and confirm with Enter. The name of your DFB appears with the sign "Works" (unanalyzed DFB).                                                                                  |
| 3    | Open the structure of your DFB (see figure next page) and add the inputs, outputs and other variables specific to your DFB.                                                                                                    |
| 4    | When the variables of the DFB are declared, analyze your DFB (the sign "Works" must disappear). To analyze your DFB, select the DFB and, in the menu, click Build then Analyze. You have created the variables for your DFB, and must now create the associated section. |
| 5    | In the Project browser, double-click on Derived FB types then on your DFB. Under the name of your DFB, the Sections field will appear.                                                                                                    |
| 6    | Right click on Sections then select New section.                                                                                                    |
| 7    | Give your section a name, then select the language type and confirm with OK. Edit your section using the variables declared in step 3. Your DFB can now be used by the program (DFB Instance).                                                                           |

The table below shows the procedure for creating application DFBs.

## Variables Used by the Motor DFB

The following table lists the variables used by the Motor DFB.

| Variable         | Туре   | Definition                                                                                  |  |  |  |
|------------------|--------|---------------------------------------------------------------------------------------------|--|--|--|
| Run              | Input  | Motor run command.                                                                          |  |  |  |
| Stop             | Input  | Motor stop command.                                                                         |  |  |  |
| Contactor_Return | Input  | Contactor feedback in the event of motor run problem.                                       |  |  |  |
| Acknowledgement  | Input  | Acknowledgement of the Motor_error output variable.                                         |  |  |  |
| Motor_Run_Cmd    | Output | Start of motor.                                                                             |  |  |  |
| Motor_Error      | Output | Display in the "Diagnostics display" window of an alarm linked to a problem with the motor. |  |  |  |

## Illustration of the Motor DFB Variables Declared in the Data Editor

The following screen shows the Motor DFB variables used in this application to control the motor.

| Data Editor                         |           |             |       |          |
|-------------------------------------|-----------|-------------|-------|----------|
| Variables DDT types Function blocks | DFB types |             |       |          |
| Filter                              |           |             |       |          |
| Name *                              |           |             |       |          |
| Name 🗸 🗸                            | No.       | Туре 🗸      | Value | Commen 👻 |
| ■ ***= <mark>T</mark> ≢ Motor       |           | <dfb></dfb> |       |          |
| 🗐 💼 <inputs></inputs>               |           |             |       |          |
| 🔶 Run                               | 1         | BOOL        |       |          |
| 🔶 Stop                              | 2         | BOOL        |       |          |
| Contactor Return                    | 3         | BOOL        |       |          |
| Acknowledgement                     | 4         | BOOL        |       |          |
| terra 🔤                             |           |             |       |          |
| j 📮 🖄 <outputs></outputs>           |           |             |       |          |
| Motor_RUn_Cmd                       | 1         | BOOL        |       |          |
| Motor_Error                         | 2         | BOOL        |       |          |
|                                     |           |             |       |          |
| 💼 🦳 <inputs outputs=""></inputs>    |           |             |       |          |
| 🕕 🦲 <public></public>               |           |             |       |          |
| 主 👝 <private></private>             |           |             |       |          |
| ections>                            |           |             |       |          |

## **Operating Principle of the Motor DFB**

The following screen shows the Motor DFB program written by the application in FBD for controlling the motor.

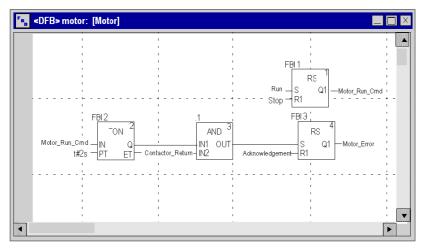

When Run = 1 and Stop = 0, the motor can be controlled (Motor\_Run\_Cmd = 1). The other part monitors the Contactor\_return variable. If Contactor\_return is not set to "1" after the Discrete counter counts two seconds, the Motor\_error output switches to "1".

**NOTE:** For more information on creating a section, refer to chapter *Programming* (see *EcoStruxure*<sup>™</sup> *Control Expert, Operating Modes*) and select the required language).

#### Variables Used by the Valve DFB

The following table lists the variables used by the Valve DFB.

| Variable            | Туре   | Definition                                                                                          |
|---------------------|--------|----------------------------------------------------------------------------------------------------|
| Valve_opening       | Input  | Valve opening command.                                                                              |
| Valve_closure       | Input  | Valve closure command.                                                                              |
| Lim_valve_opening   | Input  | Status of valve limit.                                                                              |
| Lim_valve_closure   | Input  | Status of valve limit.                                                                              |
| Acknowledgement     | Input  | Acknowledgement of variables Valve_closure_error or Valve_opening_error.                            |
| Valve_opening_cmd   | Output | Opening of the valve.                                                                               |
| Valve_closure_cmd   | Output | Closure of the valve.                                                                               |
| Valve_opening_error | Output | Display in the "Diagnostics display" window of an alarm linked to a problem with the valve opening. |
| Valve_closure_error | Output | Display in the "Diagnostics display" window of an alarm linked to a problem with the valve closure. |

## Illustration of the Valve DFB Variables Declared in the Data Editor

The following screen shows the Valve DFB variables used in this application to control the valve.

| /ariables | DDT types Function blocks    | DFB types |             |       |          |
|-----------|------------------------------|-----------|-------------|-------|----------|
| Filter    | Name *                       |           |             |       |          |
| Name      | <b>v</b>                     | No.       | Туре 👻      | Value | Commen 👻 |
|           | Valve                        |           | <dfb></dfb> |       |          |
|           | <inputs></inputs>            |           |             |       |          |
|           | Valve_opening                | 1         | BOOL        |       |          |
|           | 🔴 Valve_closure              | 2         | BOOL        |       |          |
|           | Lim_valve_opening            | 3         | BOOL        |       |          |
|           | Lim_valve_closure            | 4         | BOOL        |       |          |
|           | Acknowledgement              | 5         | BOOL        |       |          |
|           | <b></b>                      |           |             |       |          |
| ÷ 🗀 🕯     | <pre></pre>                  |           |             |       |          |
|           | Valve_opening_cmd            | 1         | BOOL        |       |          |
|           | Valve_closure_cmd            | 2         | BOOL        |       |          |
|           | Valve_opening_error          | 3         | BOOL        |       |          |
|           | Valve_closure_error          | 4         | BOOL        |       |          |
|           |                              |           |             |       |          |
| ÷ È.      | <inputs outputs=""></inputs> |           |             |       |          |
| ÷ •       | <pre></pre>                  |           |             |       |          |
| 1 南方      | <private></private>          |           |             |       |          |

## **Operating Principle of the Valve DFB**

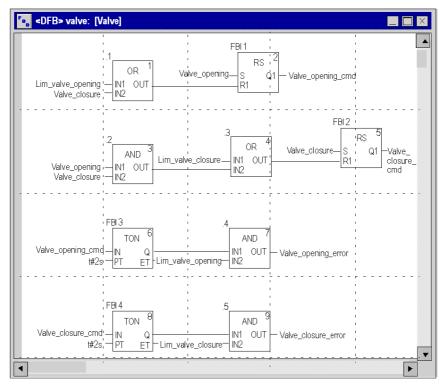

The following screen shows the Valve DFB written in FBD language.

This DFB authorizes the command to open the valve (Valve\_opening\_cmd) when the inputs Valve\_closure and Lim\_valve\_opening are set to "0". The principle is the same for closure, with an additional safety feature if the user requests the opening and closing of the valve at the same time (opening takes priority).

In order to monitor opening and closing times, we use the TON timer to delay the triggering of an error condition. Once the valve opening is enabled (Valve\_opening\_cmd = 1), the timer is triggered. If Lim\_valve\_opening does not switch to "1" within two seconds, the output variable Valve\_opening\_error switches to "1". In this case a message is displayed.

NOTE: The PT time must be adjusted according to your equipment.

**NOTE:** For more information on creating a section, refer to chapter *Programming* (see *EcoStruxure*<sup>™</sup> *Control Expert, Operating Modes*) and select the required language).

## Creating the Program in SFC for Managing the Tank

#### At a Glance

The main program is written in SFC (Grafcet). The different sections of the grafcet steps and transitions are written in LD. This program is declared in a MAST task, and will depend on the status of a Boolean variable.

The main advantage of SFC language is that its graphic animation allows us to monitor in real time the execution of an application.

Several sections are declared in the MAST task:

- The Tank\_management (see page 329) (written in SFC and describing the operate mode,
- The **Execution** (see page 332) (written in LD, which executes the pump start-up using the motor DFB, as well as the opening and closure of the valve.
- The **Simulation** (see page 334) (written in LD, which simulates the application. This section must be deleted in the case of connection to a PLC.

**NOTE:** The LD, SFC and FBD-type sections used in the application must be animated in online mode *(see page 341),* with the PLC in RUN

## Illustration of the Tank\_management Section

The following screen shows the application Grafcet:

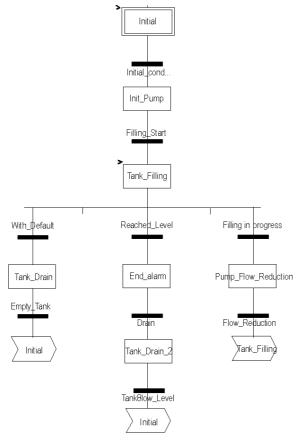

For actions and transitions used in the grafcet, refer to chapter *Actions and transitions (see page 349).* 

**NOTE:** For more information on creating an SFC section, refer to chapter *SFC Editor* (see EcoStruxure<sup>™</sup> Control Expert, Operating Modes).

## Description of the Tank\_management Section

The following table describes the different steps and transitions of the Tank\_management Grafcet:

| Step / Transition   | Description                                                                                                    |
|---------------------|----------------------------------------------------------------------------------------------------|
| Initial             | This is the initial step.                                                                                                    |
| Initial_condition   | This is the transition that starts the pump. The transition is valid when the variables:<br>• Stop = 0,<br>• Run = 1,<br>• Tank_High_Level = 0,<br>• Lim_valve_closure = 1<br>• Desired_Level > 0       |
| Init_Pump           | This is the step initiate the pump flow rate.                                                                                                    |
| Filling_Start       | This transition is active when the pump flow rate is initialized.                                                                                                    |
| Tank_Filling        | This is the step that starts the pump and filling of the tank until the high level is reached. This step activates the motor DFB in the Application section, which controls the activation of the pump. |
| Reached_Level       | This transition is active when the tank's desired level is reached.                                                                                                    |
| End_Alarm           | This is the step that lights the <b>Tank ready</b> led                                                                                                    |
| Drain               | This transition is active when the operator click on the <b>Drain Tank</b> button (Drain = 1).                                                                                                    |
| Tank_Drain_2        | This step is identical to Tank_Drain.                                                                                                    |
| Tank_Low_Level      | This transition is active when the low level of the tank is reached (Tank_Low_Level = 1).                                                                                                    |
| With_fault          | This transition is active when High_Safety_Alarm = 1 or the Stop_cycle button has been activated (Stop_cycle = 1).                                                                                      |
| Tank_Drain          | This step activates the valve DFB in the Application section, which controls the opening of the valve.                                                                                                  |
| Empty_Tank          | This transition is valid when the tank is empty (Tank_Low_Level = 1 and Pump_Flow = 0.0).                                                                                                    |
| Filling in progress | This transition is valid when the filling of the tank is in progress.                                                                                                    |
| Pump_Flow_Reduction | This is the step that reductes the pump flow rate.                                                                                                    |
| Flow_Reduction      | This is the value of the flow rate after reduction.                                                                                                    |

**NOTE:** You can see all the steps and actions and transitions of your SFC by clicking on  $\frac{1}{2}$  in front of the name of your SFC section.

## Procedure for Creating an SFC Section

The table below shows the procedure for creating an SFC section for the application.

| Action                                                                                                    |
|----------------------------------------------------------------------------------------------------|
| In Project Browser\Program\Tasks, double-click on MAST.                                                                                                    |
| Right click on Section then select New Section. Give your section a name (Tank_management for the SFC section) then select SFC language.                                                    |
| The name of your section appears, and can now be edited by double clicking on it.                                                                                                    |
| The SFC edit tools appear in the window, which you can use to create your Grafcet.<br>For example, to create a step with a transition:                                                      |
| <ul> <li>To create the step, click on then place it in the editor,</li> <li>To create the transition, click on then place it in the editor (generally under the preceding step).</li> </ul> |
|                                                                                                    |

## Creating a Program in LD for Application Execution

#### At a Glance

This section controls the pump and the valve using the DFBs created (see page 323) earlier.

#### Illustration of the Execution Section

The section below is part of the MAST task. It has no temporary condition defined for it so it is permanently executed.

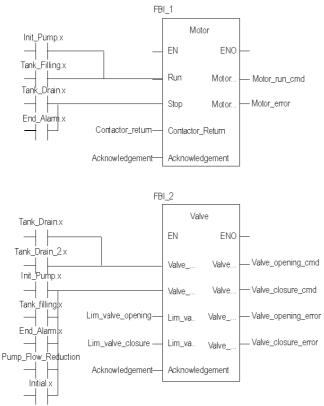

#### **Description of the Application Section**

When the Pump step is active, the Run input of the motor DFB is at 1. The Motor\_run\_cmd switches to "1" and the pump supply is activated.

The same principle applies to the rest of the section.

## Procedure for Creating an LD Section

The table below describes the procedure for creating part of the Application section.

| Step | Action                                                                                                    |
|------|----------------------------------------------------------------------------------------------------|
| 1    | In Project Browser\Program\Tasks, double-click on MAST.                                                                                                    |
| 2    | Right click on Section then select New Section. Name this section Application, then select the language type LD. The edit window opens.                                                                                                    |
| 3    | To create the contact Init_Pump.x, click on $\exists f$ then place it in the editor. Double-click on this contact then enter the name of the step with the suffix ".x" at the end (signifying a step of an SFC section) and confirm with OK. |
| 4    | To use the motor DFB you must instantiate it. Right click in the editor then click on Select data<br>and on                                                                                                    |

**NOTE:** For more information on creating an LD section, refer to chapter *LD Editor* (see EcoStruxure<sup>TM</sup> Control Expert, Operating Modes).

## Creating a Program in LD for Application Simulation

## At a Glance

This section is only used for application simulation. It should therefore not be used if a PLC is connected.

## Illustration of the Simulation Section

The section below is part of the MAST task. It has no condition defined for it so it is permanently executed:

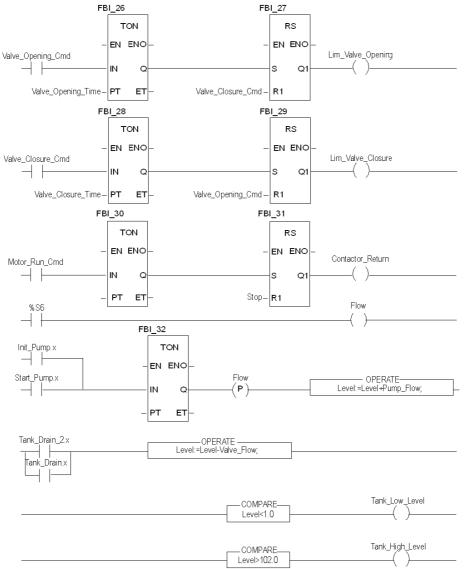

**NOTE:** For more information on creating an LD section, refer to chapter *LD Editor* (see EcoStruxure<sup>™</sup> Control Expert, Operating Modes).

## **Description of the Simulation Section**

- The first line of the illustration is used to simulate the value of the Lim\_valve\_opening variable. If the valve opening command is given (Valve\_opening\_cmd = 1), a TON timer is triggered. When the PT time is reached, the TON output switches to "1" and increments the Lim\_valve\_opening output to "1" unless the valve closure command is given at the same time.
- Same principle applies to the Lim\_valve\_closure and Contactor\_return outputs.
- The last part of the section is used for the simulation of the tank level and for triggering the different tank levels. The OPERATE and COMPARE blocks from the library can be used to do this.

## **Creating an Animation Table**

## At a Glance

An animation table is used to monitor the values of variables, and modify and/or force these values. Only those variables declared in Variables & FB instances can be added to the animation table.

**NOTE:** For more information, refer to *Animation Tables (see EcoStruxure™ Control Expert, Operating Modes)*.

## Procedure for Creating an Animation Table

The table below shows the procedure for creating an animation table.

| Step | Action                                                                                         |
|------|------------------------------------------------------------------------------------------------|
| 1    | In the Project browser, right click on Animation tables.<br>The edit window opens.             |
| 2    | Click on first cell in the Name column, then on the button, and add the variables you require. |

#### Animation Table Created for the Application

The following screen shows the animation table used by the application:

| F Table           |         |        | _ 🗆 ×   |
|-------------------|---------|--------|---------|
| Modify Force      | ₹ £     | ₹ ¥    | *       |
| Name              | ▼ Value | Туре 🔻 | Comment |
| 🦛 Level           | 0       | REAL   | ļ.      |
| Stage             | 0.0     | REAL   |         |
| Pump_Flow         | 0.0     | REAL   |         |
| Lim_Valve_closure | 0       | EBOOL  |         |
| Valve_Closure_Cmd | 0       | EBOOL  |         |
| Valve_Opening_Cmd | 1       | EBOOL  |         |
| Lim_Valve_Opening | 0       | EBOOL  |         |
| Desired_Level     | 100.0   | REAL   |         |
| Nb_Stage          | 10.0    | REAL   |         |
| Run               | 1       | EBOOL  |         |
| Stop              | 0       | EBOOL  |         |
| San 🍽             |         |        |         |

NOTE: The animation table is dynamic only in online mode (display of variable values).

## Creating the Operator Screen

#### At a Glance

The operator screen is used to animate graphic objects that symbolize the application. These objects can belong to the Control Expert library, or can be created using the graphic editor.

**NOTE:** For more information, refer to *Operator Screens (see EcoStruxure*<sup>™</sup> *Control Expert, Operating Modes).* 

## Illustration of the Operator Screen

The following illustration shows the application operator screen:

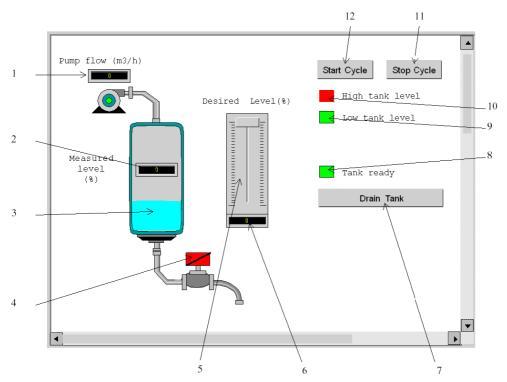

| N° | Description                             | Associated variable |
|----|-----------------------------------------|---------------------|
| 1  | Pump flow indicator                     | Pump_Flow           |
| 2  | Mesured level indicator                 | Level               |
| 3  | Representation of the level in the tank | Level               |
| 4  | Valve                                   | Lim_Valve_Closure   |
| 5  | Scale indicator                         | Desired_Level       |
| 6  | Desired level indicator                 | Desired_Level       |
| 7  | Tank Draining button                    | Drain               |
| 8  | "Tank ready" indicator light            | Tank_Ready          |
| 9  | "Low tank level" indicator light        | Tank_Low_Level      |
| 10 | "High tank level" indicator light       | Tank_High_Level     |
| 11 | Stop button                             | Stop                |
| 12 | Start button                            | Run                 |

The associated variables are presented in the table below:

**NOTE:** To animate objects in online mode, you must click on **b** . By clicking on this button, you can validate what is written.

## Procedure for Creating an Operator Screen

The table below shows the procedure for inserting and animating the tank.

| Step | Action                                                                                                    |
|------|----------------------------------------------------------------------------------------------------|
| 1    | In the Project browser, right click on Operator screens and click on New screen.<br>The operator screen editor appears.                                                                                                    |
| 2    | <ul> <li>In the Tools menu, select Operator Screen Library. The window opens. Double click on Fluids then Tank. Select the dynamic tank from the runtime screen, and Copy (Ctrl + C) then Paste (Ctrl + V) it into the drawing in the operator screen editor (to return to your screen, click on Window then Screen).</li> <li>The tank is now in your operator screen. You now need a variable to animate the level. In the Tools menu, click on Variables Window. The window appears to the left, and in the Name column we see the word %MW0. To obtain the animated part of the graphic object (in this case the tank), double click on %MW0. A part of the tank is selected. Right click on this part, then click on Characteristics. Select the Animation tab and enter the variable concerned by clicking the button (in the place of %MW0). In our application, this will be Tank_vol.</li> <li>You must define the tank's minimum and maximum values. In the Type of animation tab, click Bar chart then the button, and fill in the entry fields according to the tank.</li> </ul> |
|      | • Confirm with Apply and OK.                                                                                                    |
| 3    | Click on 🗄 to select the other lines one by one and apply the same procedure.                                                                                                    |

The table below shows the procedure for creating the Start button.

| Step | Action                                                                                                    |
|------|----------------------------------------------------------------------------------------------------|
| 1    | In the Project browser, right click on Operator screens and click on New screen.                                                                                                    |
|      | The operator screen editor appears.                                                                                                    |
| 2    | Click on the 🔲 and position the new button on the operator screen. Double click on the button and in the Control tab, select the Run variable by clicking the button and confirm with OK. |
|      | Then, enter the button name in the text zone.                                                                                                    |

**NOTE:** In the Instance Selection, tick the IODDT checkbox and click on  $\boxdot$  to access the I/O objects list.

# Chapter 19 Starting the Application

## Subject of this Chapter

This chapter shows the procedure for starting the application. It describes the different types of application executions.

## What Is in This Chapter?

This chapter contains the following topics:

| Торіс                                       | Page |
|---------------------------------------------|------|
| Execution of Application in Simulation Mode | 342  |
| Execution of Application in Standard Mode   | 343  |

## **Execution of Application in Simulation Mode**

#### At a Glance

You can connect to the API simulator which enables you to test an application without a physical connection to the PLC and other devices.

NOTE: For more information, refer to EcoStruxure™ Control Expert, PLC Simulator

## **Application Execution**

The table below shows the procedure for launching the application in simulation mode:

| Step | Action                                                                                                    |
|------|----------------------------------------------------------------------------------------------------|
| 1    | In the PLC menu, click on Simulation Mode,                                                                                                    |
| 2    | In the Build menu, click on Rebuild All Project. Your project is generated and is ready to be transferred to the simulator. When you generate the project, you will see a results window. If there is an error in the program, Control Expert indicates its location if you double-click on the highlighted sequence. |
| 3    | In the PLC menu, click on Connection. You are now connected to the simulator.                                                                                                    |
| 4    | In the PLC menu, click on Transfer project to PLC. The Transfer project to PLC window opens. Click on Transfer. The application is transferred to the PLC simulator.                                                                                                    |
| 5    | In the PLC, click on Execute. The Execute window opens. Click on OK. The application is now being executed (in RUN mode) on the PLC simulator.                                                                                                    |

## **Execution of Application in Standard Mode**

## At a Glance

To work in standard mode you need to use a PLC and Analog I/O modules to assign outputs to different sensors and actuators.

The variables used in simulation mode must be modified. In standard mode, variables must be located to be associated to physical I/Os.

NOTE: For more information on addressing, refer to chapter Data Instances

## Input Wiring

The sensor is connected as follows.

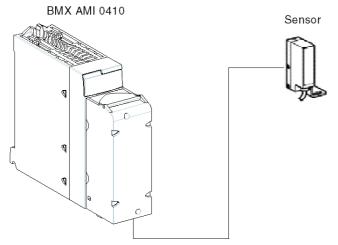

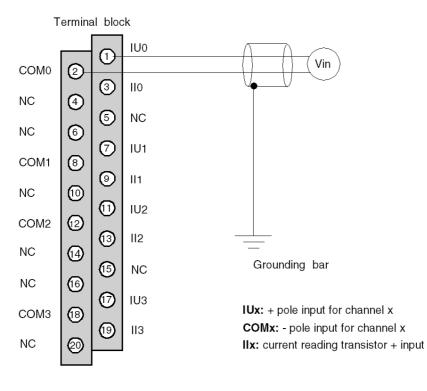

The assignment of the 20 pins terminal block is as follows.

## **Output Wiring**

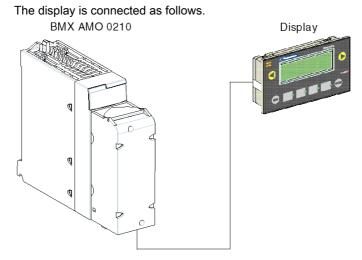

The assignment of the 20 pins terminal block is as follows.

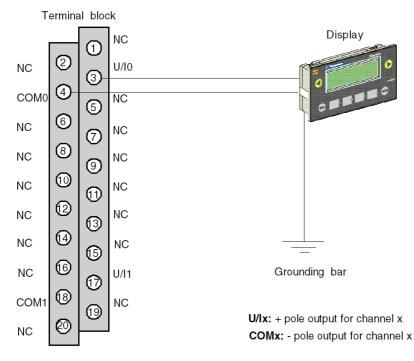

## **Application Hardware Configuration**

The table below shows the procedure for configuring the application.

| Step | Action                                                                                                    |  |  |  |  |
|------|----------------------------------------------------------------------------------------------------|--|--|--|--|
| 1    | In the Project browser double-click on Configuration then on 0:Bus X and on 0:BMX XBP ••• (where 0 is the rack number).                                                                                                    |  |  |  |  |
| 2    | In the Bus X window, select a slot, for example 3 and double-click on it.                                                                                                    |  |  |  |  |
| 3    | Insert an analog input module, for example BMX AMI 0410 The module appears on th ePLC Bus; Double-click on it                                                                                                    |  |  |  |  |
| 4    | In the 0.1 : BMX 0410 window, it's possible to configure the range and the scale of the used channels. For this application, configure the channel 0 to range 010V                                                                                                    |  |  |  |  |
| 5    | Click in the channel 0 Scale zone. A windows opens.<br>Define the different values as shown in the the figure below:                                                                                                    |  |  |  |  |
|      | Ana 4 U/I In Isolated High Speed         BMX AMI 0410         Channel 0         Channel 1         Channel 2         Channel 3         Task:         MAST         Cycle         Cycle         Cycle         Scale         Scale         Scale         Scale         Scale         Scale         O         Scale         O         V         Parameters channel 0         O         Scale         Scale </td |  |  |  |  |

#### Assignment of Variables to Input Module

The table below shows the procedure for direct addressing of variables.

| Step | Action                                                                                                    |  |  |  |
|------|----------------------------------------------------------------------------------------------------|--|--|--|
| 1    | In the Project browser and in Variables & FB instances, double-click on Elementary variables.                                                                                                    |  |  |  |
| 2    | In the Data editor window, select the box in the Name column and enter a name (Sensor_value for example). Select an INT type for this variable.                                                                                         |  |  |  |
| 3    | In the Address column, enter the analog value address associated with the variable.<br>For this example, associate the Sensor_value variable with configured analog input channel by<br>entering the address %IW0.1.0.<br>Illustration: |  |  |  |
|      | Sensor_value INT %IW0.1.0                                                                                                    |  |  |  |

**NOTE:** Repeat the same procedure for declaring and configuring the analog output module BMX AMO 0210.

## Input/Output Values Conversion

In this application, the level and the pump value are REAL type and the analog modules use integers. So Integer/Real conversions must be applied in a MAST task.

The screen below shows the I/O conversion section, written in DFB, using the Library Function BLock.

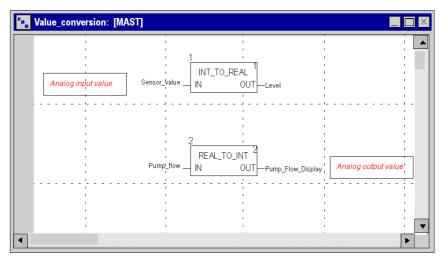

## **Application Execution**

The table below shows the procedure for launching the application in standard mode.

| Step | Action                                                                                                    |
|------|----------------------------------------------------------------------------------------------------|
| 1    | In the PLC menu, click on Standard Mode,                                                                                                    |
| 2    | In the Build menu, click on Rebuild All Project. Your project is generated and is ready to be transferred to the PLC. When you generate the project, you will see a results window. If there is an error in the program, Control Expert indicates its location if you click on the highlighted sequence. |
| 3    | In the PLC menu, click on Connection. You are now connected to the PLC.                                                                                                    |
| 4    | In the PLC menu, click on Transfer project to PLC. The Transfer project to PLC window opens. Click on Transfer. The application is transferred to the PLC.                                                                                                    |
| 5    | In the PLC, click on Execute. The Execute window opens. Click on OK. The application is now being executed (in RUN mode) on the PLC.                                                                                                    |

# Chapter 20 Actions and transitions

## Subject of this chapter

This chapter contains the actions and the transitions used in the grafcet (See *Illustration of the Tank\_management Section, page 329*)

## What Is in This Chapter?

This chapter contains the following topics:

| Торіс       | Page |
|-------------|------|
| Transitions | 350  |
| Actions     | 352  |

## **Transitions**

## At a glance

The next tasks are used in different transitions of the grafcet.

## FIlling\_Start transition

The action associated to the Filling\_Start transition is as follows:

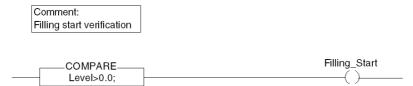

## With\_Default transition

The action associated to the With\_Default transition is as follows:

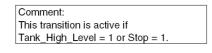

Tank\_High\_Level

Stop

With\_Default

## **Reached\_Level transition**

The action associated to the Reached\_Level transition is as follows:

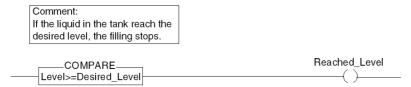

## Filling\_In\_Progress transition

The action associated to the Filling\_In\_Progress transition is as follows:

Comment: Pump flow rate reduction.

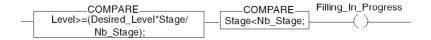

## Empty\_Tank transition

The action associated to the Empty\_Tank transition is as follows:

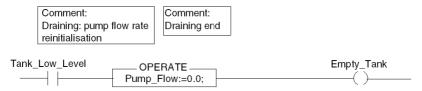

## Actions

## At a glance

The next tasks are used in different steps of the grafcet.

## **Initial step**

The action associated to the Initial step is as follows:

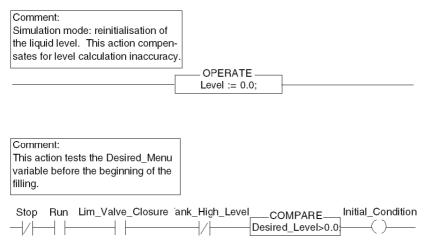

#### Init\_Pump step

The action associated to the Init\_Pump step is as follows:

| Comment:              | Comment:                      |
|-----------------------|-------------------------------|
| Pump starting         | Stage variable initialisation |
| OPERATE               | OPERATE                       |
| Pump_Flow:=Init_Flow; | Stage := 1.0;                 |

## End\_Alarm step

The action associated to the End\_Alarm step is as follows:

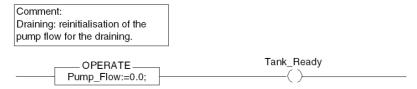

## Pump\_Flow\_Reduction step

The action associated to the Pump\_Flow\_Reduction step is as follows:

| Comment:                                         | Comment:                   |
|--------------------------------------------------|----------------------------|
| Flow rate reduction. The pump initial flow       | Incrementation of the      |
| rate is divided by the stage number.             | stage number               |
| OPERATE<br>—Pump_Flow:=Pump_Flow*Stage/(Stage+1. | 0); OPERATE Flow_Reduction |

# Appendices

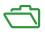

## Overview

These appendices contain information that should be useful for programming the application.

## What Is in This Appendix?

The appendix contains the following chapters:

| Chapter | Chapter Chapter Name                                                   |     |
|---------|------------------------------------------------------------------------|-----|
| А       | A Characteristics of the BMX ART 0414/0814 RTD and Thermocouple Ranges |     |
| В       | Topological/State RAM Addressing of the Modules                        | 369 |

## Appendix A Characteristics of the BMX ART 0414/0814 RTD and Thermocouple Ranges

## Subject of this Section

This section presents the characteristics of the RTD and thermocouple ranges for the BMX ART 0414/0814 analog modules.

#### What Is in This Chapter?

This chapter contains the following topics:

| Торіс                                                                             | Page |
|-----------------------------------------------------------------------------------|------|
| Characteristics of the RTD Ranges for the BMX ART 0414/0814 Modules               | 358  |
| Characteristics of the BMX ART 0414/814 Thermocouple Ranges in Degrees Celsius    | 360  |
| Characteristics of the BMX ART 0414/814 Thermocouple Ranges in Degrees Fahrenheit | 364  |

## Characteristics of the RTD Ranges for the BMX ART 0414/0814 Modules

#### At a Glance

The table below presents the maximum margin of error, at 25°C, of the Pt100, Pt1000, and Ni1000 RTD ranges.

| Temperature<br>Display resolution |                        | Pt100 RTD                | Pt1000 RTD<br>0.1°C      | Ni1000 RTD<br>0.1°C  |
|-----------------------------------|------------------------|--------------------------|--------------------------|----------------------|
|                                   |                        | 0.1°C                    |                          |                      |
| Max                               | imum error at 25°C (1) |                          |                          |                      |
|                                   | -100°C                 | 0.8°C                    | 1.6°C                    | 0.4°C                |
|                                   | 0°C                    | 0.8°C                    | 1.6°C                    | 0.5°C                |
|                                   | 100°C                  | 0.8°C                    | 1.6°C                    | 0.7°C                |
| Operating point                   | 200°C                  | 1.0°C                    | 2°C                      | 0.6°C                |
| d Du                              | 300°C                  | 1.2°C                    | 2.4°C                    |                      |
| sratii                            | 400°C                  | 1.3°C                    | 2.8°C                    |                      |
| Ope                               | 500°C                  | 1.5°C                    | 3.3°C                    |                      |
|                                   | 600°C                  | 1.7°C                    | 3.6°C                    |                      |
|                                   | 700°C                  | 1.9°C                    | 4.1°C                    |                      |
|                                   | 800°C                  | 2.1°C                    | 4.5°C                    |                      |
| Input dynamic                     |                        | -175825°C<br>-2831,517°F | -175825°C<br>-2831,517°F | -54174°C<br>-66346°F |
| Lege                              | end:                   |                          |                          |                      |
| (1) A                             | mbient temperature     |                          |                          |                      |

**NOTE:** The precision values are provided for a 3/4-wire connection and include the errors and drift of the 1.13 mA (Pt100) or 0.24 mA (Pt1000 or Ni1000) current source.

The effects of self-heating do not introduce any significant error to the measurement, whether the probe is in the air or under water.

| Tem       | perature                     | Pt100 RTD                | Pt1000 RTD               | Ni1000 RTD           |  |
|-----------|------------------------------|--------------------------|--------------------------|----------------------|--|
| Disp      | lay resolution               | 0.1°C                    | 0.1°C                    | 0.1°C                |  |
| Maxi      | Maximum error from 0 to 60°C |                          |                          |                      |  |
|           | -100°C                       | 1°C                      | 2°C                      | 0.8                  |  |
|           | 0°C                          | 1°C                      | 2°C                      | 0.9°C                |  |
|           | 100°C                        | 1°C                      | 2°C                      | 1.1°C                |  |
| point     | 200°C                        | 1.2°C                    | 2.4°C                    | 1.3°C                |  |
| d Du      | 300°C                        | 1.5°C                    | 3°C                      |                      |  |
| Operating | 400°C                        | 1.8°C                    | 3.6°C                    |                      |  |
| ope       | 500°C                        | 2°C                      | 4°C                      |                      |  |
|           | 600°C                        | 2.3°C                    | 4.6°C                    |                      |  |
|           | 700°C                        | 2.5°C                    | 5°C                      |                      |  |
|           | 800°C                        | 2.8°C                    | 5.6°C                    |                      |  |
| Inpu      | t dynamic                    | -175825°C<br>-2831,517°F | -175825°C<br>-2831,517°F | -54174°C<br>-66346°F |  |

The table below presents the maximum margin of error, between 0 and 60  $^\circ\text{C},$  of the Pt100, Pt1000, and Ni1000 RTD ranges.

**NOTE:** The precision values are provided for 4-wire connection and include the errors and drift of the 1.13 mA (Pt100) or 0.24 mA (Pt1000 or Ni1000) current source.

The effects of self-heating do not introduce any significant error to the measurement, whether the probe is in the air or under water.

An error at a given temperature T can be deduced by linear extrapolation of the errors defined at 25 and 60°C according to the formula:

 $\varepsilon_T = \varepsilon_{25} + |T - 25| \times [\varepsilon_{60} - \varepsilon_{25}]/35$ 

## Reference standards:

- Pt100/Pt1000 RTD : NF C 42-330 June 1983 and IEC 751, 2nd edition 1986.
- Ni1000 RTD: DIN 43760 September 1987.

## Characteristics of the BMX ART 0414/814 Thermocouple Ranges in Degrees Celsius

#### Introduction

The following tables show the measuring device errors for the various thermocouples B, E, J, K, N, R, S and T **in degrees Celsius**.

- The precision values given below are valid irrespective of the type of cold junction compensation: TELEFAST or Pt100 class A.
- The cold junction temperature considered in the precision calculation is 25°C.
- The resolution is given with a mid-range operating point.
- The precision values include:
  - electrical errors on the acquisition system for input channels and cold junction compensation, software errors and interchangeability errors on the cold junction compensation sensors.
  - o thermocouple sensor errors are not taken into account.

### Thermocouples B, E, J, and K

The table below shows the maximum error values for thermocouples B, E, J, and K at 25°C.

| Temperature               |            | Thermoo | Thermocouple B |         | Thermocouple E |               | Thermocouple J |                 | Thermocouple K |  |
|---------------------------|------------|---------|----------------|---------|----------------|---------------|----------------|-----------------|----------------|--|
| Maximum error at 25°C (1) |            | TFAST   | Pt100          | TFAST   | Pt100          | TFAST         | Pt100          | TFAST           | Pt100          |  |
|                           | -200°C     |         |                | 3.7°C   | 2.5°C          |               |                | 3.7°C           | 2.5°C          |  |
|                           | -100°C     |         |                | 2.6°C   | 2.4°C          | 2.6°C         | 2.4°C          | 2.6°C           | 2.4°C          |  |
|                           | 0°C        |         |                | 2.5°C   | 2.3°C          | 2.5°C         | 2.3°C          | 2.5°C           | 2.3°C          |  |
|                           | 100°C      |         |                | 2.6°C   | 2.4°C          | 2.6°C         | 2.4°C          | 2.6°C           | 2.4°C          |  |
|                           | 200°C      | 3.5°C   | 3.4°C          | 2.6°C   | 2.4°C          | 2.6°C         | 2.4°C          | 2.6°C           | 2.5°C          |  |
|                           | 300°C      | 3.2°C   | 3.0°C          | 2.7°C   | 2.5°C          | 2.7°C         | 2.5°C          | 2.6°C           | 2.4°C          |  |
|                           | 400°C      | 3.0°C   | 2.8°C          | 2.7°C   | 2.5°C          | 2.7°C         | 2.5°C          | 2.7°C           | 2.5°C          |  |
|                           | 500°C      | 3.0°C   | 2.8°C          | 2.8°C   | 2.6°C          | 2.8°C         | 2.6°C          | 2.8°C           | 2.6°C          |  |
|                           | 600°C      | 3.0°C   | 2.8°C          | 2.8°C   | 2.6°C          | 2.8°C         | 2.6°C          | 2.8°C           | 2.6°C          |  |
|                           | 700°C      | 3.0°C   | 2.8°C          | 2.8°C   | 2.6°C          | 2.8°C         | 2.6°C          | 2.9°C           | 2.7°C          |  |
|                           | 800°C      | 3.0°C   | 2.8°C          | 2.9°C   | 2.7°C          |               |                | 2.9°C           | 2.7°C          |  |
|                           | 900°C      | 3.0°C   | 2.8°C          | 2.9°C   | 2.7°C          |               |                | 3.0°C           | 2.8°C          |  |
|                           | 1,000°C    | 3.0°C   | 2.8°C          |         |                |               |                | 3.0°C           | 2.8°C          |  |
|                           | 1,100°C    | 3.0°C   | 2.8°C          |         |                |               |                | 3.1°C           | 2.9°C          |  |
|                           | 1,200°C    | 3.0°C   | 2.8°C          |         |                |               |                | 3.2°C           | 3.0°C          |  |
|                           | 1,300°C    | 3.0°C   | 2.8°C          |         |                |               |                | 3.3°C           | 3.1°C          |  |
|                           | 1,400°C    | 3.1°C   | 2.9°C          |         |                |               |                |                 |                |  |
| <u>lin</u>                | 1,500°C    | 3.1°C   | 2.9°C          |         |                |               |                |                 |                |  |
| Operating point           | 1,600°C    | 3.1°C   | 2.9°C          |         |                |               |                |                 |                |  |
|                           | 1,700°C    | 3.2°C   | 3.0°C          |         |                |               |                |                 |                |  |
|                           | 1,800°C    | 3.3°C   | 3.1°C          |         |                |               |                |                 |                |  |
| Inp                       | ut dynamic | 171017  | ,790°C         | -2,4009 | ,700°C         | -7,7707,370°C |                | -23,10013.310°0 |                |  |

PT100: External compensation by Pt100 3 wires.

Reference standards: IEC 584-1, first edition, 1977 and IEC 584-2, second edition, 1989.

### Thermocouples L, N, R, and S

The table below shows the maximum precision error values for thermocouples L, N, R, and S at  $25^{\circ}$ C.

| Temperature               |           | Thermod | Thermocouple L |         | Thermocouple N |         | Thermocouple R |         | Thermocouple S |  |
|---------------------------|-----------|---------|----------------|---------|----------------|---------|----------------|---------|----------------|--|
| Maximum error at 25°C (1) |           | TFAST   | Pt100          | TFAST   | Pt100          | TFAST   | Pt100          | TFAST   | Pt100          |  |
|                           | -200°C    |         |                | 3.7°C   | 2.5°C          |         |                |         |                |  |
|                           | -100°C    |         |                | 2.6°C   | 2.4°C          |         |                |         |                |  |
|                           | 0°C       | 2.5°C   | 2.3°C          | 2.5°C   | 2.3°C          | 2.5°C   | 2.3°C          | 2.5°C   | 2.3°C          |  |
|                           | 100°C     | 2.6°C   | 2.4°C          | 2.6°C   | 2.4°C          | 2.6°C   | 2.4°C          | 2.6°C   | 2.4°C          |  |
|                           | 200°C     | 2.6°C   | 2.4°C          | 2.6°C   | 2.4°C          | 2.6°C   | 2.4°C          | 2.6°C   | 2.4°C          |  |
|                           | 300°C     | 2.6°C   | 2.4°C          | 2.6°C   | 2.4°C          | 2.6°C   | 2.4°C          | 2.6°C   | 2.4°C          |  |
|                           | 400°C     | 2.7°C   | 2.5°C          | 2.7°C   | 2.5°C          | 2.7°C   | 2.5°C          | 2.7°C   | 2.5°C          |  |
|                           | 500°C     | 2.7°C   | 2.5°C          | 2.7°C   | 2.5°C          | 2.7°C   | 2.5°C          | 2.7°C   | 2.5°C          |  |
|                           | 600°C     | 2.8°C   | 2.6°C          | 2.8°C   | 2.6°C          | 2.8°C   | 2.6°C          | 2.7°C   | 2.5°C          |  |
|                           | 700°C     | 2.8°C   | 2.6°C          | 2.8°C   | 2.6°C          | 2.8°C   | 2.6°C          | 2.8°C   | 2.6°C          |  |
|                           | 800°C     | 2.9°C   | 2.7°C          | 2.9°C   | 2.7°C          | 2.8°C   | 2.6°C          | 2.8°C   | 2.6°C          |  |
|                           | 900°C     | 2.9°C   | 2.7°C          | 2.9°C   | 2.7°C          | 2.9°C   | 2.7°C          | 2.9°C   | 2.7°C          |  |
|                           | 1,000°C   |         |                | 3.0°C   | 2.8°C          | 2.9°C   | 2.7°C          | 2.9°C   | 2.7°C          |  |
|                           | 1,100°C   |         |                | 3.0°C   | 2.8°C          | 2.9°C   | 2.7°C          | 3.0°C   | 2.8°C          |  |
|                           | 1,200°C   |         |                | 3.1°C   | 2.9°C          | 3.0°C   | 2.8°C          | 3.0°C   | 2.8°C          |  |
|                           | 1,300°C   |         | _              |         | -              | 3.0°C   | 2.8°C          | 3.1°C   | 2.9°C          |  |
| Operating point           | 1,400°C   |         |                |         |                | 3.1°C   | 2.9°C          | 3.1°C   | 2.9°C          |  |
| ng p                      | 1,500°C   |         |                |         | 1              | 3.1°C   | 2.9°C          | 3.2°C   | 3.0°C          |  |
| erati                     | 1,600°C   |         |                |         |                | 3.2°C   | 3.0°C          | 3.2°C   | 3.0°C          |  |
| o<br>O                    | 1,700°C   |         |                |         |                | 3.2°C   | 3.0°C          | 3.2°C   | 3.0°C          |  |
| Inpu                      | t dynamic | -1,7408 | 3,740°C        | -2,3201 | 2,620°C        | -9016,2 | 40°C           | -9016,2 | 40°C           |  |

Legend:

(1) TFAST: Internal compensation by TELEFAST.

PT100: External compensation by Pt100 3 wires.

#### Reference standards:

- Thermocouple L: DIN 43710, December 1985 edition.
- Thermocouple N: IEC 584-1, second edition, 1989 and IEC 584-2, second edition, 1989.
- Thermocouple R: IEC 584-1, first edition, 1977 and IEC 584-2, second edition, 1989.
- Thermocouple S: IEC 584-1, first edition, 1977 and IEC 584-2, second edition, 1989.

### Thermocouples T and U

The table below shows the maximum precision error values for thermocouples T and U at 25°C.

| Tem                       | Temperature |             | le T  | Thermocoup  | Thermocouple U |  |
|---------------------------|-------------|-------------|-------|-------------|----------------|--|
| Maximum error at 25°C (1) |             | TFAST       | Pt100 | TFAST       | Pt100          |  |
|                           | -200°C      | 3.7°C       | 2.5°C |             |                |  |
|                           | -100°C      | 3.6°C       | 2.4°C |             |                |  |
|                           | 0°C         | 3.5°C       | 2.3°C | 2.5°C       | 2.3°C          |  |
|                           | 100°C       | 2.6°C       | 2.4°C | 2.6°C       | 2.4°C          |  |
|                           | 200°C       | 2.6°C       | 2.4°C | 2.6°C       | 2.4°C          |  |
| point                     | 300°C       | 2.6°C       | 2.4°C | 2.6°C       | 2.4°C          |  |
| l Buj                     | 400°C       | 2.7°C       | 2.5°C | 2.7°C       | 2.5°C          |  |
| Operating                 | 500°C       |             |       | 2.7°C       | 2.5°C          |  |
| ð                         | 600°C       |             |       | 2.7°C       | 2.5°C          |  |
| Input                     | dynamic     | -2,5403,840 | 0°C   | -1,8105,810 | -1,8105,810°C  |  |
| Lege                      | nd:         |             |       |             |                |  |

(1) TFAST: Internal compensation by TELEFAST.

PT100: External compensation by Pt100 3 wires.

#### **Reference standards:**

- Thermocouple U: DIN 43710, December 1985 edition.
- Thermocouple T: IEC 584-1, first edition, 1977 and IEC 584-2, second edition, 1989.

# Characteristics of the BMX ART 0414/814 Thermocouple Ranges in Degrees Fahrenheit

#### Introduction

The following tables show the errors of the measuring device for the various thermocouples B, E, J, K, N, R, S and T **in degrees Fahrenheit**.

- The precision values given below are valid for all of the type of cold junction compensation: TELEFAST or Pt100 class A.
- The cold junction temperature considered in the precision calculation is 77°F.
- The resolution is given with a mid-range operating point.
- The precision values include:
  - electrical errors on the acquisition system for input channels and cold junction compensation, software errors and interchangeability errors on the cold junction compensation sensors.
  - o thermocouple sensor errors are not taken into account.

### Thermocouples B, E, J and K

The table below shows the maximum precision error values for thermocouples B, E, J and K at  $77^{\circ}F$ :

| Temperature               |            | Thermocouple B |         | Thermoc | Thermocouple E |         | Thermocouple J |       | Thermocouple K |  |
|---------------------------|------------|----------------|---------|---------|----------------|---------|----------------|-------|----------------|--|
| Maximum error at 77°F (1) |            | TFAST          | Pt100   | TFAST   | Pt100          | TFAST   | Pt100          | TFAST | Pt100          |  |
|                           | -300°F     |                |         | 6.7°F   | 4.5°F          |         |                | 6.7°F | 4.5°F          |  |
|                           | -100°F     |                |         | 4.7°F   | 4.3°F          | 4.7°F   | 4.3°F          | 4.7°F | 4.3°F          |  |
|                           | 0°F        |                |         | 4.5°F   | 4.1°F          | 4.5°F   | 4.1°F          | 4.5°F | 4.1°F          |  |
|                           | 200°F      |                |         | 4.7°F   | 4.3°F          | 4.7°F   | 4.3°F          | 4.7°F | 4.3°F          |  |
|                           | 400°F      | 6.3°F          | 6.1°F   | 4.7°F   | 4.3°F          | 4.7°F   | 4.3°F          | 4.7°F | 4.3°F          |  |
|                           | 600°F      | 5.8°F          | 5.4°F   | 4.9°F   | 4.5°F          | 4.9°F   | 4.5°F          | 4.9°F | 4.5°F          |  |
|                           | 700°F      | 5.4°F          | 5.0°F   | 4.9°F   | 4.5°F          | 4.9°F   | 4.5°F          | 4.9°F | 4.5°F          |  |
|                           | 900°F      | 5.4°F          | 5.0°F   | 5.0°F   | 4.7°F          | 5.0°F   | 4.7°F          | 5.0°F | 4.7°F          |  |
|                           | 1,100°F    | 5.4°F          | 5.0°F   | 5.0°F   | 4.7°F          | 5.0°F   | 4.7°F          | 5.0°F | 4.7°F          |  |
|                           | 1,300°F    | 5.4°F          | 5.0°F   | 5.0°F   | 4.7°F          | 5.0°F   | 4.7°F          | 5.2°F | 4.9°F          |  |
|                           | 1,500°F    | 5.4°F          | 5.0°F   | 5.2°F   | 4.9°F          |         |                | 5.2°F | 4.9°F          |  |
|                           | 1,700°F    | 5.4°F          | 5.0°F   | 5.2°F   | 4.9°F          |         |                | 5.4°F | 5.0°F          |  |
|                           | 1,800°F    | 5.4°F          | 5.0°F   |         |                |         |                | 5.4°F | 5.0°F          |  |
|                           | 2,000°F    | 5.4°F          | 5.0°F   |         |                |         |                | 5.4°F | 5.0°F          |  |
|                           | 2,200°F    | 5.4°F          | 5.0°F   |         |                |         |                | 5.4°F | 5.0°F          |  |
|                           | 2,400°F    | 5.4°F          | 5.0°F   |         |                |         |                | 5.4°F | 5.0°F          |  |
| _                         | 2,600°F    | 5.6°F          | 5.2°C   |         |                |         |                |       |                |  |
| Nin                       | 2,700°F    | 5.6°F          | 5.2°C   |         |                |         |                |       |                |  |
| Operating point           | 2,900°F    | 5.6°F          | 5.2°C   |         |                |         |                |       |                |  |
| erati                     | 3,100°F    | 5.8°F          | 5.4°F   |         |                |         |                |       |                |  |
| ð                         | 3,200°F    | 6.0°F          | 5.6°F   |         |                |         |                |       |                |  |
| np                        | ut dynamic | 3,39032        | 2,000°F | -3,9901 | 7,770°F        | -2,8701 | -2,87013,950°F |       | 4,270°F        |  |

(1) TFAST: Internal compensation by TELEFAST.

PT100: External compensation by Pt100 3 wires.

### Thermocouples L, N, R and S

The table below shows the maximum precision error values for thermocouples L, N, R and S at  $77^{\circ}F$ :

| Tei             | nperature               | Thermoc | ouple L | Thermoc | ouple N | Thermoc | Thermocouple R |         | Thermocouple S |  |
|-----------------|-------------------------|---------|---------|---------|---------|---------|----------------|---------|----------------|--|
| Ма              | ximum error at 77°F (1) | TFAST   | Pt100   | TFAST   | Pt100   | TFAST   | Pt100          | TFAST   | Pt100          |  |
|                 | -300°F                  |         |         | 6.7°F   | 4.5°F   |         |                |         |                |  |
|                 | -100°F                  |         |         | 4.7°F   | 4.3°F   |         |                |         |                |  |
|                 | 0°F                     | 4.5°F   | 4.1°F   | 4.5°F   | 4.1°F   | 4.5°F   | 4.1°F          | 4.5°F   | 4.1°F          |  |
|                 | 200°F                   | 4.7°F   | 4.3°F   | 4.7°F   | 4.3°F   | 4.7°F   | 4.3°F          | 4.7°F   | 4.3°F          |  |
|                 | 400°F                   | 4.7°F   | 4.3°F   | 4.7°F   | 4.3°F   | 4.7°F   | 4.3°F          | 4.7°F   | 4.3°F          |  |
|                 | 600°F                   | 4.7°F   | 4.3°F   | 4.7°F   | 4.3°F   | 4.7°F   | 4.3°F          | 4.7°F   | 4.3°F          |  |
|                 | 700°F                   | 4.9°F   | 4.5°F   | 4.9°F   | 4.5°F   | 4.9°F   | 4.5°F          | 4.9°F   | 4.5°F          |  |
|                 | 900°F                   | 4.9°F   | 4.5°F   | 4.9°F   | 4.5°F   | 4.9°F   | 4.5°F          | 4.9°F   | 4.5°F          |  |
|                 | 1,100°F                 | 5.0°F   | 4.7°F   | 5.0°F   | 4.7°F   | 5.0°F   | 4.7°F          | 4.9°F   | 4.5°F          |  |
|                 | 1,300°F                 | 5.0°F   | 4.7°F   | 5.0°F   | 4.7°F   | 5.0°F   | 4.7°F          | 5.0°F   | 4.7°F          |  |
|                 | 1,500°F                 | 5.2°F   | 4.9°F   | 5.2°F   | 4.9°F   | 5.2°F   | 4.9°F          | 5.2°F   | 4.9°F          |  |
|                 | 1,700°F                 | 5.2°F   | 4.9°F   | 5.2°F   | 4.9°F   | 5.2°F   | 4.9°F          | 5.2°F   | 4.9°F          |  |
|                 | 1,800°F                 |         |         |         |         | 5.2°F   | 4.9°F          | 5.2°F   | 4.9°F          |  |
|                 | 2,000°F                 |         |         |         |         | 5.2°F   | 4.9°F          | 5.4°F   | 5.0°F          |  |
|                 | 2,200°F                 |         |         |         |         | 5.4°F   | 5.0°F          | 5.4°F   | 5.0°F          |  |
|                 | 2,400°F                 |         |         |         |         | 5.4°F   | 5.0°F          | 5.6°F   | 5.2°F          |  |
| oin             | 2,600°F                 |         |         |         |         | 5.6°F   | 5.2°F          | 5.6°F   | 5.2°F          |  |
| ing p           | 2,700°F                 |         |         |         |         | 5.6°F   | 5.2°F          | 5.8°F   | 5.4°F          |  |
| Operating point | 2,900°F                 |         |         |         |         | 5.8°F   | 5.4°F          | 5.8°F   | 5.4°F          |  |
| ð               | 3,000°F                 |         |         |         |         | 5.8°F   | 5.4°F          | 5.8°F   | 5.4°F          |  |
| Inp             | ut dynamic (2)          | -2,8001 | 6,040°F | -3,8602 | 3,040°F | -16029, | 950°F          | -16029, | 950°F          |  |

Legend:

(1) TFAST: Internal compensation by TELEFAST.

PT100: External compensation by Pt100 3 wires.

(2) Internal compensation: ambient temperature =  $68^{\circ}$ F.

External compensation: ambient temperature = 86°F.

### Thermocouples T and U

The table below shows the maximum precision error values for thermocouples T and U at 77°F:

| Temperature<br>Maximum error at 77°F (1) |         | Thermocoup  | le T          | Thermocoup | Thermocouple U |  |
|------------------------------------------|---------|-------------|---------------|------------|----------------|--|
|                                          |         | TFAST       | Pt100         | TFAST      | Pt100          |  |
|                                          | -300°F  | 6.7°F       | 4.5°F         |            |                |  |
|                                          | -100°F  | 6.5°F       | 4.3°F         |            |                |  |
|                                          | 0°F     | 6.3°F       | 4.1°F         | 4.5°F      | 4.1°F          |  |
|                                          | 200°F   | 4.7°F       | 4.3°F         | 4.7°F      | 4.3°F          |  |
|                                          | 400°F   | 4.7°F       | 4.3°F         | 4.7°F      | 4.3°F          |  |
| point                                    | 600°F   | 4.7°F       | 4.3°F         | 4.7°F      | 4.3°F          |  |
| l Bu                                     | 700°F   | 4.9°F       | 4.5°F         | 4.9°F      | 4.5°F          |  |
| Operating                                | 900°F   |             |               | 4.9°F      | 4.5°F          |  |
| 8                                        | 1,100°F |             |               | 4.9°F      | 4.5°F          |  |
| Input dynamic (2)                        |         | -4,2507,230 | -4,2507,230°F |            | -2,93010,770°F |  |

(1) TFAST: Internal compensation by TELEFAST.

PT100: External compensation by Pt100 3 wires.

## Appendix B Topological/State RAM Addressing of the Modules

### Topological/State RAM Addressing of Modicon X80 Analog Modules

#### **Analog Modules**

With firmware 2.4 or later, you can access the modules either via topological or State RAM addresses. Please also refer to *Memory Tab (see EcoStruxure™ Control Expert, Operating Modes)*.

The following table shows the Modicon X80 analog module objects that can be mapped to topological or State RAM addresses.

| Module reference | Topological address                                                          | State RAM address                                                                                                    |
|------------------|------------------------------------------------------------------------------|----------------------------------------------------------------------------------------------------|
| BME AHI 0812     | %IW rack.slot.channel, channel [0,7]                                         | -%IWStart address %IWStart address + 7                                                                                                 |
| BME AHO 0412     | %QW rack.slot.channel, channel [0,3]                                         | -%MWStart address %MWStart address + 3                                                                                                 |
| BMX AMI 0410     | %IW rack.slot.channel, channel [0,3]                                         | -%IWStart address %IWStart address + 3                                                                                                 |
| BMX AMI 0800     | %IW rack.slot.channel, channel [0,7]                                         | -%IWStart address %IWStart address + 7                                                                                                 |
| BMX AMI 0810     | %IW rack.slot.channel, channel [0,7]                                         | -%IWStart address %IWStart address + 7                                                                                                 |
| BMX AMM 0600     | %IW rack.slot.channel, channel [0,3]<br>%QW rack.slot.channel, channel [4,5] | -%IWStart address %IWStart address + 3<br>and<br>-%MWStart address %MWStart address + 1                                                |
| BMX AMO 0210     | %QW rack.slot.channel, channel [0,1]                                         | -%MWStart address %MWStart address +1                                                                                                  |
| BMX AMO 0410     | %QW rack.slot.channel, channel [0,3]                                         | -%MWStart address %MWStart address + 3                                                                                                 |
| BMX AMO 0802     | %QW rack.slot.channel, channel [0,7]                                         | -%MWStart address %MWStart address + 7                                                                                                 |
| BMX ART 0414     | %IW rack.slot.channel, channel [0,3]                                         | -Value: -%IWStart address %IWStart address + 3<br>-Cold junction: -%IWStart address + 4                                                |
| BMX ART 0814     | %IW rack.slot.channel, channel [0,7]                                         | -%IWStart address %IWStart address + 7<br>-Cold junction, ch 0-3: %IWStart address + 8<br>-Cold junction, ch 4-7: %IWStart address + 9 |

For additional information please refer to *Special Conversion for Compact I/O Modules* (see EcoStruxure <sup>™</sup> Control Expert, Concept Application Converter, User Manual).

# Glossary

### 

#### %I

According to the IEC standard, %I indicates a discrete input-type language object.

### %М

According to the IEC standard, %M indicates a memory bit-type language object.

#### %MW

According to the IEC standard, %MW indicates a memory word-type language object.

### %Q

According to the IEC standard, %Q indicates a discrete output-type language object.

### В

### BIT

This is a binary unit for a quantity of information which can represent two distinct values (or statuses): 0 or 1.

### BOOL

BOOL is the abbreviation of Boolean type. This is the elementary data item in computing. A BOOL type variable has a value of either: 0 (FALSE) or 1 (TRUE).

A BOOL type word extract bit, for example: %MW10.4.

### BYTE

When 8 bits are put together, this is called a BYTE. A BYTE is either entered in binary, or in base 8. The BYTE type is coded in an 8 bit format, which, in hexadecimal, ranges from 16#00 to 16#FF

### D

### DFB

DFB is the abbreviation of Derived Function Block.

DFB types are function blocks that can be programmed by the user ST, IL, LD or FBD.

By using DFB types in an application, it is possible to:

- simplify the design and input of the program,
- increase the legibility of the program,
- facilitate the debugging of the program,
- reduce the volume of the generated code.

#### **DFB** instance

A DFB type instance occurs when an instance is called from a language editor.

The instance possesses a name, input/output interfaces, the public and private variables are duplicated (one duplication per instance, the code is not duplicated).

A DFB type can have several instances.

### Е

#### EBOOL

EBOOL is the abbreviation of Extended Boolean type. It can be used to manage rising or falling edges, as well as forcing.

An EBOOL type variable takes up one byte of memory.

#### EFB

Is the abbreviation for Elementary Function Block.

This is a block which is used in a program, and which performs a predefined software function.

EFBs have internal statuses and parameters. Even where the inputs are identical, the output values may be different. For example, a counter has an output which indicates that the preselection value has been reached. This output is set to 1 when the current value is equal to the preselection value.

### F

#### FBD

FBD is the abbreviation of Function Block Diagram.

FBD is a graphic programming language that operates as a logic diagram. In addition to the simple logic blocks (AND, OR, etc.), each function or function block of the program is represented using this graphic form. For each block, the inputs are located to the left and the outputs to the right. The outputs of the blocks can be linked to the inputs of other blocks to form complex expressions.

#### **Function view**

View making it possible to see the program part of the application through the functional modules created by the user (see Functional module definition).

### I.

#### IEC 61131-3

International standard: Programmable Logic Controls

Part 3: Programming languages.

#### IL

IL is the abbreviation of Instruction List.

This language is a series of basic instructions.

This language is very close to the assembly language used to program processors.

Each instruction is composed of an instruction code and an operand.

#### Instantiate

To instantiate an object is to allocate a memory space whose size depends on the type of object to be instantiated. When an object is instantiated, it exists and can be manipulated by the program.

#### INT

INT is the abbreviation of single integer format (coded on 16 bits).

The lower and upper limits are as follows: -(2 to the power of 31) to (2 to the power of 31) - 1.

Example:

-32768, 32767, 2#1111110001001001, 16#9FA4.

### L

#### LD

LD is the abbreviation of Ladder Diagram.

LD is a programming language, representing the instructions to be carried out in the form of graphic diagrams very close to a schematic electrical diagram (contacts, coils, etc.).

#### Located variable

A located variable is a variable for which it is possible to know its position in the PLC memory. For example, the variable <code>Water\_pressure</code>, is associated with <code>%MW102.Water\_pressure</code> is said to be located.

### Μ

#### Master task

Main program task.

It is obligatory and is used to carry out sequential processing of the PLC.

# 0

#### **Operator screen**

This is an editor that is integrated into Control Expert, which is used to facilitate the operation of an automated process. The user regulates and monitors the operation of the installation, and, in the case of any unexpected event, can act quickly and simply.

### R

#### REAL

Real type is a coded type in 32 bits.

The ranges of possible values are illustrated in gray in the following diagram:

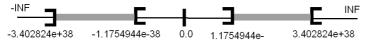

When a calculation result is:

- between -1.175494e-38 and 1.175494e-38 it is considered as a DEN,
- less than -3.402824e+38, the symbol -INF (for -infinite) is displayed,
- greater than +3.402824e+38, the symbol INF (for +infinite) is displayed,
- undefined (square root of a negative number), the symbol NAN is displayed.

### S

#### Section

Program module belonging to a task which can be written in the language chosen by the programmer (FBD, LD, ST, IL, or SFC).

A task can be composed of several sections, the order of execution of the sections corresponding to the order in which they are created. This order is modifiable.

#### SFC

SFC is the abbreviation of Sequential Function Chart.

SFC enables the operation of a sequential automation device to be represented graphically and in a structured manner. This graphic description of the sequential behavior of an automation device, and the various situations which result from it, is provided using simple graphic symbols.

#### SFC objects

An SFC object is a data structure representing the status properties of an action or transition of a sequential chart.

#### ST

ST is the abbreviation of Structured Text language.

Structured Text language is an elaborated language close to computer programming languages. It enables you to structure series of instructions.

#### Structure

View in the project navigator with represents the project structure.

#### Subroutine

Program module belonging to a task (MAST, FAST) which can be written in the language chosen by the programmer (FBD, LD, ST, or IL).

A subroutine may only be called by a section or by another subroutine belonging to the task in which it is declared.

### Т

#### Task

A group of sections and subroutines, executed cyclically or periodically for the MAST task, or periodically for the FAST task.

A task possesses a level of priority and is linked to inputs and outputs of the PLC. These I/O are refreshed in consequence.

#### TIME

The type TIME expresses a duration in milliseconds. Coded in 32 bits, this type makes it possible to obtain periods from 0 to (2 to the power of 32)-1 milliseconds.

### U

#### Unlocated variable

An unlocated variable is a variable for which it is impossible to know its position in the PLC memory. A variable which have no address assigned is said to be unlocated.

### V

#### Variable

Memory entity of the type BOOL, WORD, DWORD, etc., whose contents can be modified by the program during execution.

### W

### WORD

The WORD type is coded in 16 bit format and is used to carry out processing on bit strings.

This table shows the lower/upper limits of the bases which can be used:

| Base        | Lower limit | Upper limit       |
|-------------|-------------|-------------------|
| Hexadecimal | 16#0        | 16#FFFF           |
| Octal       | 8#0         | 8#177777          |
| Binary      | 2#0         | 2#111111111111111 |

### Representation examples

| Data content    | Representation in one of the bases |
|-----------------|------------------------------------|
| 000000011010011 | 16#D3                              |
| 10101010101010  | 8#125252                           |
| 000000011010011 | 2#11010011                         |

# Index

# 0

### 0-9

20-pin terminal blocks installing, *40*28-pin terminal blocks installing, *44* 

### Α

ABE-7CPA410, 76 ABE7CPA02, 98, 126, 204 ABE7CPA03, 98 ABE7CPA21, 172, 188 ABE7CPA31, 98, 126 ABE7CPA31E, 98, 126 ABE7CPA412, 155 actuator alignment BMXAMM0600, 222 BMXAM00210, 168 BMXAM00410, 184 BMXAM00802, 200

### В

BMWFTB2020. 24 BMXAMI0410. 59 BMXAMI0800, 81 BMXAMI0810. 109 BMXAMM0600. 207 BMXAMO0210, 159 BMXAMO0410, 175 BMXAMO0802, 191 BMXART0414, 133 BMXART0814. 133 BMXFCA150, 77, 173, 189 BMXFCA152, 156 BMXFCA300, 77, 173, 189 BMXFCA302, 156 BMXFCA500, 77, 173, 189 BMXFCA502, 156 BMXFCW301S, 36

BMXFCW501S, 36 BMXFTA150. 99. 127 BMXFTA152, 205 BMXFTA300. 99. 127 BMXFTA302. 205 BMXFTA502, 205 BMXFTB2000, 24 BMXFTB2010. 24 BMXFTB2800, 27 BMXFTB2820. 27 BMXFTW301S . 30 BMXFTW308S , 33 BMXFTW501S, 30 BMXFTW508S . 33 BMXXSP0400. 50 BMXXSP0600. 50 BMXXSP0800. 50 BMXXSP1200, 50

### С

certifications, channel data structure for all modules T\_GEN\_MOD, channel data structure for analog inputs T\_ANA\_IN\_GEN, channel data structure for analog modules T\_ANA\_IN\_BMX, T\_ANA\_IN\_T\_BMX, T\_ANA\_OUT\_BMX, T\_ANA\_OUT\_GEN, cold junction compensation, BMXART0814, configuring analog inputs, configuring analog outputs , connection,

### D

debugging analog inputs, 275 debugging analog outputs, 275

diagnostics for analog outputs, 283 diasgnostics for analog inputs, 283

### F

fallback mode for analog outputs, *167*, *183*, *199*, *221* FCN type connector installing, *48* filtering analog input BMXAMI0410, *68* BMXAMI0800, *91* BMXAMI0810, *119* BMXAMM0600, *218* filtering analog inputs BMXART0814, *145* forcing X80 analog I/O, *272* 

### G

grounding accessories, 50 BMXXSP0400, 50 BMXXSP0600, 50 BMXXSP0800, 50 BMXXSP1200, 50 STBXSP3010, 50 STBXSP3020, 50 guidance wheel, 45

### L

IODDTs, 251

### K

keying wheel, 45

### L

language objects, 251

### Μ

mesurement values, 295

MOD\_FLT, 271

### 0

overflow monitoring BMXAMI0410, BMXAMI0800, BMXAMI0810, BMXAMM0600, *216, 220* BMXAM00210, BMXAM00410, BMXAM00802,

### Ρ

programming, 295

### Q

quick start, *309* actions and transitions, *349* 

### S

scan cycles analog inputs, 242 sensor alignment BMXAMI0410. 69 BMXAMI0800, 92 BMXAMI0810, 120 BMXAMM0600, 219 BMXRT0814, 146 software implementation operating modules, 287 standards, 53 state RAM/topological addressing X80 analog I/O, 369 STBXMP7800, 45 STBXSP3010, 50 STBXSP3020, 50

### Т

T\_ANA\_IN\_BMX, *252* T\_ANA\_IN\_GEN, *261* 

T\_ANA\_IN\_T\_BMX, 255 T ANA OUT BMX, 258 T\_ANA\_OUT\_GEN, 262 T GEN MOD, 263 T M ANA STD CH IN PRM, 268 T\_M\_ANA\_STD\_CH\_IN\_STS, 268 T\_M\_ANA\_STD\_CH\_OUT\_PRM, 268 T M ANA STD CH OUT STS, 268 T\_M\_ANA\_STD\_CH\_STS, 268 T\_M\_ANA\_TEMP\_CH\_STS, 268 T U ANA STD IN 4, 264 T\_U\_ANA\_STD\_IN\_4\_OUT\_2, 264 T\_U\_ANA\_STD\_IN\_8, 264 T U ANA STD OUT 2, 264 T\_U\_ANA\_STD\_OUT\_4, 264 T\_U\_ANA\_STD\_OUT\_8, 264 T\_U\_ANA\_TEMP\_IN\_4, 264 T\_U\_ANA\_TEMP\_IN\_8, 264 TELEFAST Connecting to the BMXAMI0410, 76 Connecting to the BMXAMI0800, 98 Connecting to the BMXAMI0810, 126 Connecting to the BMXAMO0210, 172 Connecting to the BMXAMO0410, 188 Connecting to the BMXAMO0802, 204 Connecting to the BMXART0414, 155 Connecting to the BMXART0814, 155 terminal blocks, 27 coding, 45 thermocouple ranges BMXART0814, 360 timing BMXAMI0410. 66 BMXAMI0800, 88 BMXAMI0810, 116 BMXAMM0600, 216 TRD ranges BMXART0814, 358

### U

underflow monitoring BMXAMI0410, BMXAMI0800, BMXAMI0810, BMXAMM0600,

### W

wiring precautions BMXAMI0410, BMXAMI0800, BMXAMI0810, BMXAMM0600, BMXAM00210, BMXAM00410, BMXAM00802, BMXART0814,

## Х

X80 analog I/O state RAM/topological addressing, *369* X80 analog modules, *22*